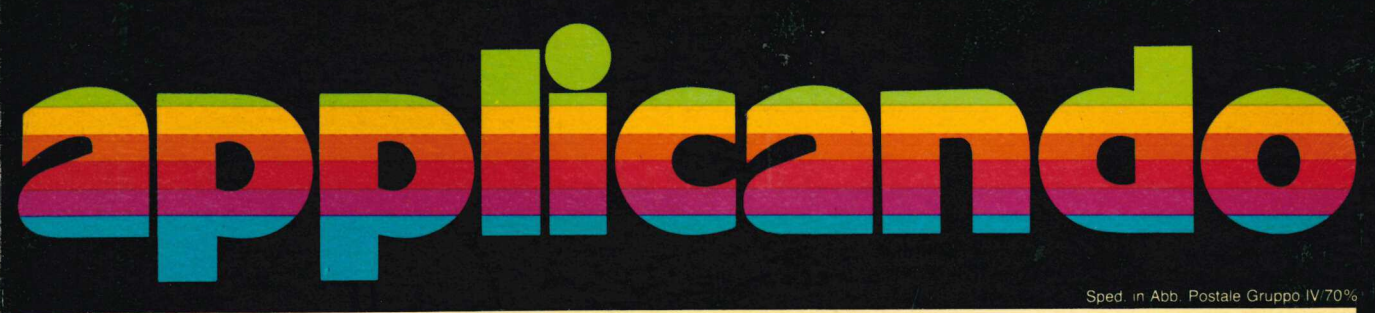

Anno 1/Numero 3 Settembre-Ottobre 1983 Lire 5.000

#### **Visicalc** Equo canone senza sorprese

**Etichette Ottenerle** più perfette

**Grafica Scattando** computerfoto

**Dati Provate** col Sistema Base

Scuola Ecco Logo in italiano

**Basic Per amare** le matrici

**Stampanti Routine** grafica per Epson

Segretaria Ai contratti pensi lei...

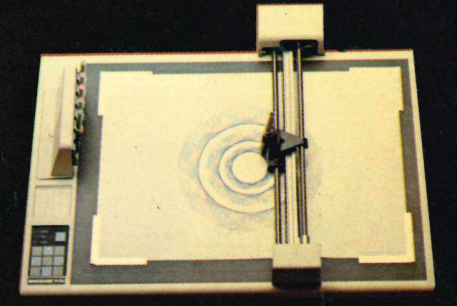

#### Vinci un plotter **Watanabe**

# Dirigi, pianifica, controlla il tuo lavoro con Dossier.

Carica DOSSIER®\*nel tuo personal\* e costruisci i tuoi dossier elettronici. Progetta i tuoi budget, controlla le tue previsioni, verifica i tuoi obiettivi di vendita, di produzione, di prezzo, di costo. Magari ancora prima di prendere le decisioni: DOSSIER® li visualizzerà con una grafica splendida e li stam perà per te e per i tuoi collaboratori. Ma se non vuoi svelarne i contenuti, una tua parola d'ordine li proteggerà.

**A TIMO BRINO DO 258181 (DOT** 

**LE DOSSIER®** è un prodotto italiano in italiano.

 \* Attualmente Mondadori lo pubblica per Apple e per il personal computer IBM @ DOSSIER è un prodotto realizzato dalla Etnoteam 

**COMMAND** 

# **Ommario**<br>14 Prova con Sistema<br>14 Ipossiede tutti troverà inte **OMMATION**<br> **14** Prova con Sistema<br> **14** Programmi di data base ha<br> **19** Figure 11 Programmi di data base ha<br> **19** Fradurlo ha comportato no<br> **19** Tradurlo ha comportato no<br> **19** Tradurlo ha comportato no<br> **19** Tradurlo ha

## **14** Prova con Sistema<br>
14 Prova con Sistema<br>
Il programmi di data base ha<br>
Il possiede tutti troverà inte<br>
29 Ecco Logo in italian<br>
è un linguaggio, non un prova<br>
elettronica della Mondador<br>
Per scattar compute<br>
O Mana sc **14 Prova con Sistema<br>
14 Prova con Sistema<br>
19 possiede tutti troverà inte<br>
29 Ecco Logo in italian<br>
29 Ecco Logo in italian<br>
<sup>2</sup> eun linguaggio, non un prova non pro<br>
elettronica della Mondador<br>
30 Per scattar compute<br>
3 14 Prova con Sistema<br>
14 Prova con Sistema**<br>
Il possiede tutti troverà inte<br>
Il possiede tutti troverà inte<br> **14 Prova con Sistema**<br>
Il possiede tutti troverà inte<br> **14 Prova con Sistema**<br>
Tradurlo ha comportato no<br>
è un 14 Programmi di data base historica internationale della Mondador<br>
20 ECCO Logo in italian<br>
e un linguaggio, non un proportato no<br>
deltronica della Mondador<br>
elettronica della Mondador<br>
20 Per scattar compute<br>
Apple ora ha Tradurlo ha comportato no<br>
è un linguaggio, non un pre<br>
elettronica della Mondador<br>
elettronica della Mondador<br>
Duna scheda nello slot 3. E un linguaggio, non un pre<br>
Apple ora ha anche la vista<br>
Apple ora ha anche la vist 14 Prova con Sistema<br>
Il programmi di data base h<br>
Il possiede tutti troverà inte<br>
29 ECCO Logo in italian<br>
è un linguaggio, non un pro<br>
elettronica della Mondador<br>
elettronica della Mondador<br>
O Per scattar compute<br>
Apple **1970 Etichette più che per de la vista<br>
1970 Una scheda nello slot 3. E i<br>
Apple ora ha anche la vista<br>
1970 Tutte uguali. Nel numero de programma...<br>
1970 Per servire l'abbona<br>
1970 Circoli, club, piccole riviste<br>
1970 C 1980**<br>
Tutte uguali. Nel numero de o cambiando solo una riga.<br>
Per servire l'abbona<br>
programma...<br> **1980** Circoli, club, piccole riviste<br>
o degli abbonati, e spedire<br> **1990** Circoli, club, piccole riviste<br>
o degli abbonat

Prova con Sistema Base

| programmi di data base hanno pregi e difetti. Ma anche chi li possiede tutti troverà interessante provare quello che...

#### Ecco Logo in italiano

Tradurlo ha comportato notevoli difficoltà concettuali, perché è un linguaggio, non un programma. Ma la divisione editoria elettronica della Mondadori...

#### Per scattar computerfoto

Una scheda nello slot 3. E una telecamera. Ed ecco che Apple ora ha anche la vista. Per farne che cosa?

#### Etichette più che perfette

Tutte uguali. Nel numero desiderato. E poi, cambiando testo o cambiando solo una riga, altre? Quante? Come? Con questo programma...

Per servire l'abbonato Circoli, club, piccole riviste: per tenere aggiornato l'elenco dei soci o degli abbonati, e spedire comodamente circolari o riviste...

#### Qui vediam s'è proprio equo

Per inquilini o proprietari, l'equo canone costringe a calcoli complessi. Ecco un modello VisiCalc che permette di conteggiare o verificare.

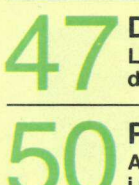

#### Dal video alla stampante

Le stampanti fanno spesso ammattire. Ma questa routine per il dump della pagina grafica mette il guinzaglio alla Epson MX-80.

#### Per amare le matrici Logo, pag. 29

Applesoft Basic: tutorial. Seconda puntata. Ma non soltanto per i principianti. Anche gli esperti scopriranno che...

#### Signorina, al contratto pensi lei!

Preparare automaticamente e in pochi secondi contratti anche molto complessi? Con decine di opzioni diverse? Con il WPL si può. E la segretaria...

#### Dadi e punti

Un gioco. Ma di strategia e fortuna, in parti uguali. Provare per credere. E vince chi riesce a fare il punteggio più basso.

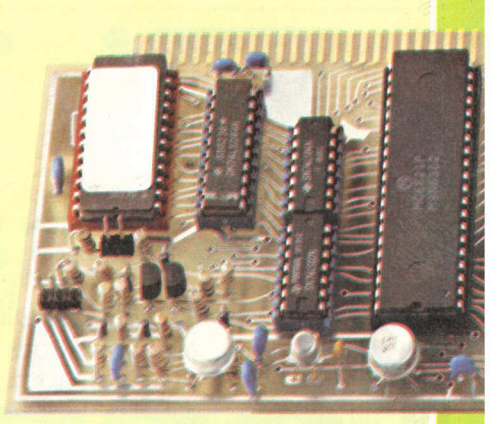

Telecamera, pag. 30

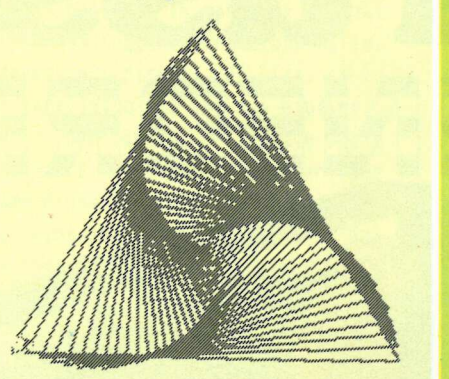

\$

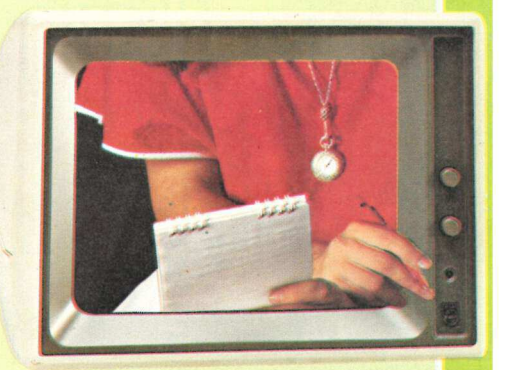

Contratti, pag 50

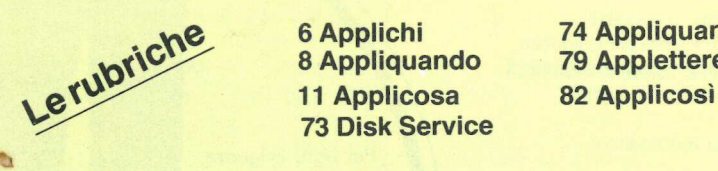

8 Appliquando 79 Applettere 73 Disk Service

6 Applichi 74 Appliquanto

In esclusiva i diritti per l'Italia di: Incider, 80 Pine St., Peterborough, NH 03458, USA Nibble, P.O. Box 325, Lincoln, MA 01773, USA

25, Lincoln, MA 017

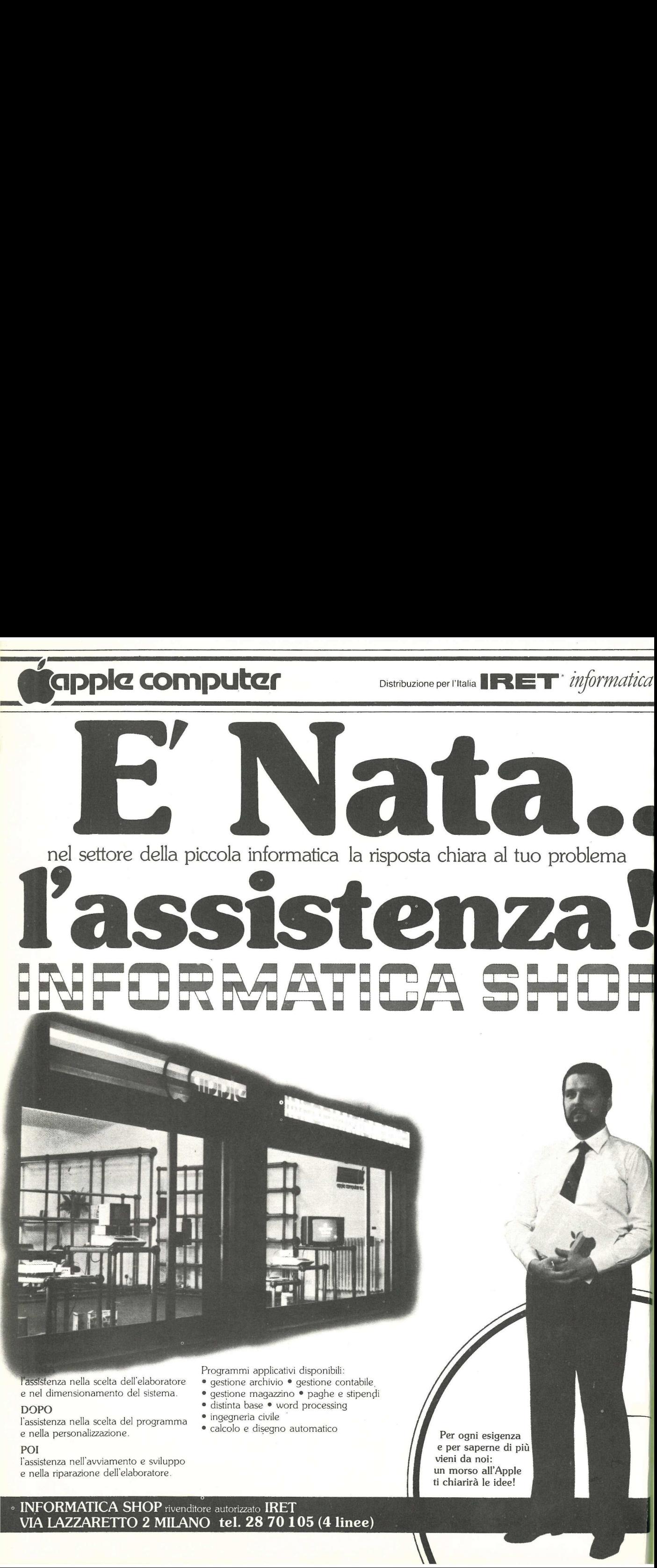

POI

i.

l'assistenza nell'avviamento e sviluppo e nella riparazione dell'elaboratore.

Per ogni esigenza e per saperne di più vieni da noi: un morso all'Apple ti chiarirà le idee!

J.

1 I

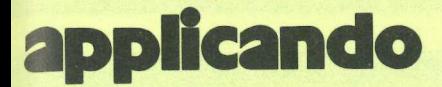

DIREZIONE GENERALE E AMMINISTRAZIONE

ad Timonico SRL 20122 Milano - Corso Monforte, 39 Telefono (02) 702429

#### DIRETTORE RESPONSABILE Stefano Benvenuti

**REDAZIONE** Daniela Rossi

#### **GRAFICA** Paola Bonfant

SEGRETERIA DI REDAZIONE Dolma Poli, Olga Zangarini

REALIZZAZIONE EDITORIALE Editing Studio

Servizio abbonamenti: Editronica srl, C.so Monforte 39, Milano - Conto Corrente Postale n. 19740208 - Una copia L. 5.000. Arretrati il doppio del prezzo di copertina. Abbonamento 6 numeri L. 30.000 (estero L.50.000). Periodico bimestrale - Stampa: Sagdos, Via Europa 22/28, Brugherio (MI) - Fotocomposizione News, Via Nino Bixio 6, Milano - © Copyright 1983 by Editronica srl - Registrazione Tribunale di Milano n. 24 del 15.1.1983 - Pubblicità inferiore al 70%

Tutti i diritti di riproduzione e traduzione di testi, articoli, progetti, illustrazioni, disegni, listati di programmi, fotografie ecc., sono riservati a termini di legge. I programmi pubblicati su Applicando possono essere utilizzati per scopi privati, scientifici e dilettantistici, ma ne sono vietati sfruttamenti e utilizzazioni commerciali. | manoscritti, i disegni, le foto, anche se non pubblicati, non si restituiscono.

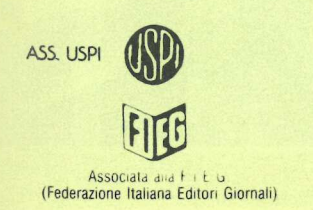

E" settembre, a Milano c' è lo Smau, e allo Smau c'è Lisa. Che parla italiano. Eppure in questo numero di Applicando di Lisa non parliamo, salvo in questa pagina. Un vezzo? Un imperdonabile snobismo? Niente affatto: di Lisa contiamo di parlare poco e niente anche in futuro. Non è che Lisa non ci interessi: è che ci interessa molto di più quel che si può fare con Lisa, le sue applicazioni piuttosto che il suo hardware ormai noto a tutti. Per cui di Lisa parleremo molto, 'noltissimo, ma indirettamente, via via che nuovi pacchetti di software saranno pronti. Chi ha già Lisa in casa, ci scriva: saremo lietissimi di pubblicare qualunque informazione utile. Chi ha notizia di problemi interessanti risolti con Lisa, ce lo segnali: saremo felici di pubblicare tutto ciò che può aiutare.

Applicando è nàto proprio per questo e questo vuole essere: uno strumento per gcttenere di più dal computer, per sfruttarlo al meglio. Ci siamo riusciti? Ci stiamo riuscendo? Speriamo di si, pur con la consapevolezza che molto si può ancora fare per migliorare la rivista. Scriveteci, per favore. Qualsiasi suggerimento, proposta, consiglio, segreto, "trucco": è tutto ben accetto. E tutto servirà ad allargare il patrimonio comune di chi usa un Apple, sia esso un Il, un //e, un ///, un Lisa.

L'invito a scrivere e collaborare vale naturalmente anche per i programmi: meglio se utili, capaci di risolvere un problema concreto. Ma crediamo che ai nostri lettori non dispiaccia anche qualche frivolezza, sia pure con misura, soprattutto se interessante per la struttura del programma, per le soluzioni adottate. Coraggio: avete messo a punto una nuova routine che fa risparmiare minuti preziosi? Avete trovato una soluzione innovativa per qualche vecchio problema? O anche: avete ideato un gioco divertente e stimolante? Noi siamo gui per fare da tramite tra tutti coloro che applicano...

Stefano Tements

P.\$. Ci vediamo all' AppleFest di San Francisco?

 $\label{eq:4} \mathbf{u}^{(p)} \geq \mathbf{u}^{(p)} \leq \mathbf{v}^{(p)} \leq \mathbf{v$ 

## applichi **I**

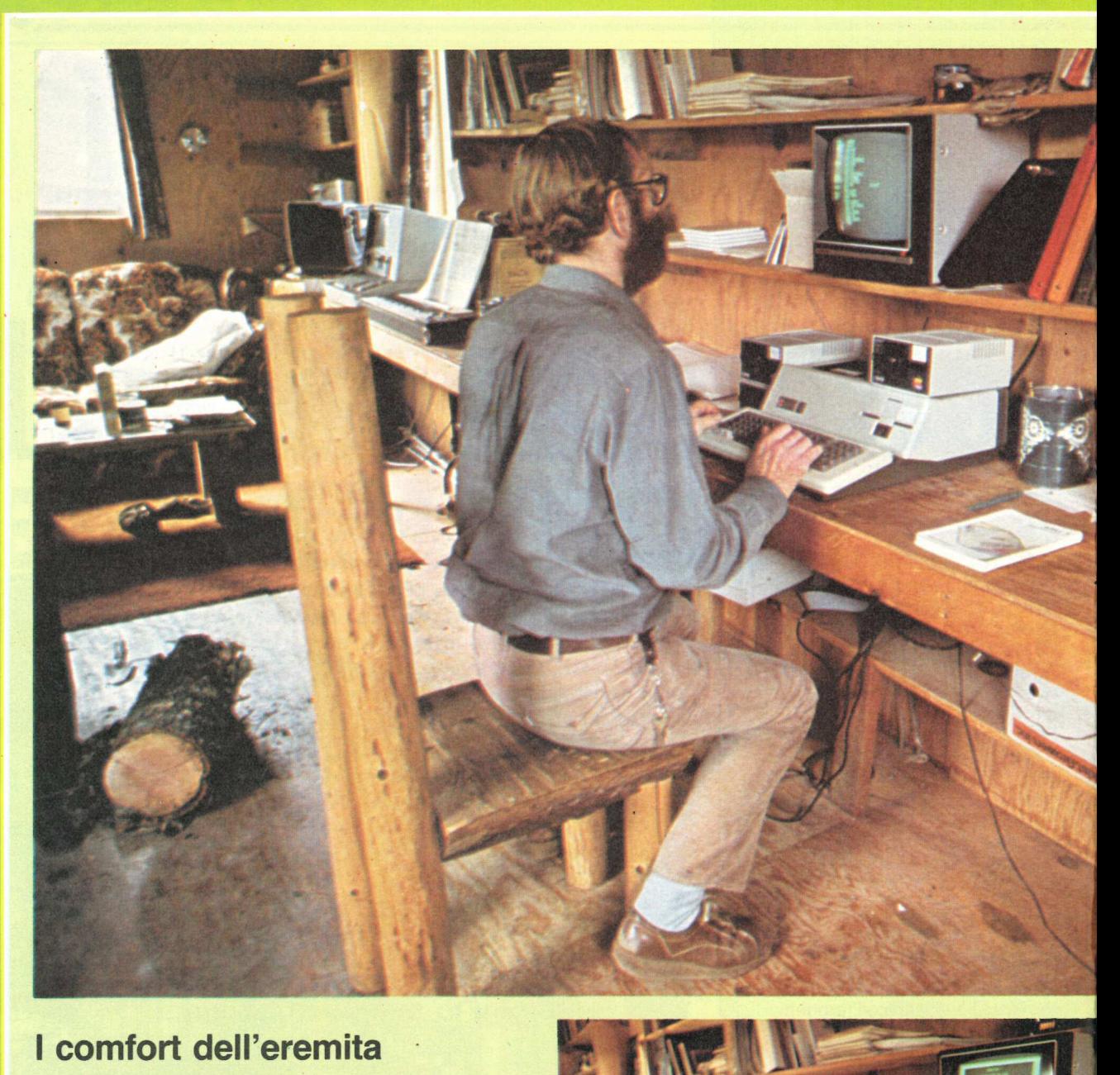

#### | comfort dell'eremita

tutto zione computerizzato della È stato stato iui a<br>il sistema di progettare illumina-Space Shuttle, ma da sei anni ormai ha lasciato la Nasa, rinunciando agli scintillii e ai fragori assordanti della vita moderna per rifugiarsi in uno chalet fuori dal mondo, nell'Oregon, alle prime pendici della Eight Dollar Mountain. Pur vivendo da eremita, Paul Lutus non ha però rinunciato all'alta tecnologia: è lui che, nella pace della montagna, ha messo a

punto l'Apple Writer //, e continua a studiare linguaggi e sistemi di programmazione, oltre a dedicarsi alla sua seconda passione: gli strumenti musicali, e in particolare il violoncello. Dalla sintesi strumenti-computer stanno nascendo nuovi programmi per la produzione di musica con l'Apple, che avranno anch'essi la sua firma.

Per portare fino allo chalet l'elettricità necessaria ad alimentare le sue apparec-

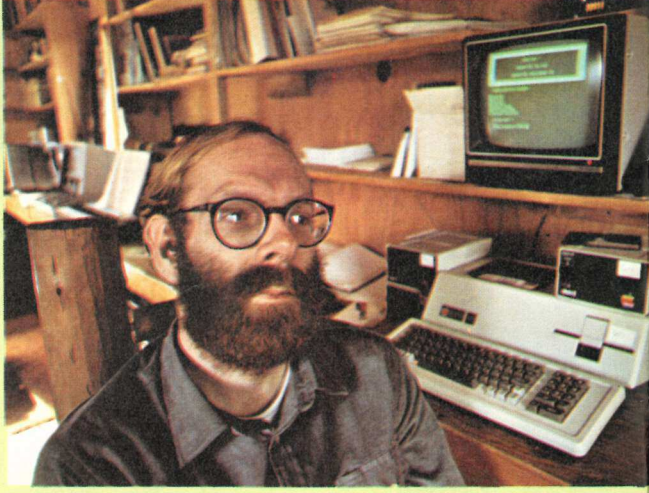

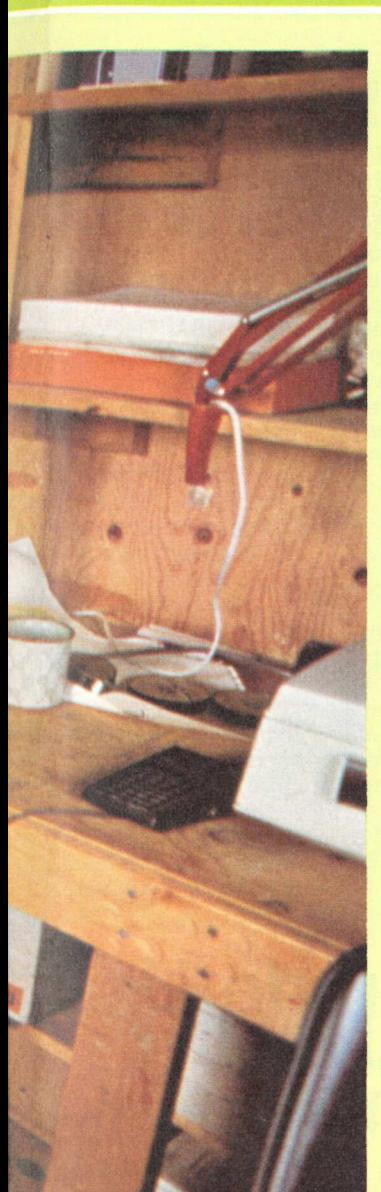

dacie abbiantals<br>
lui che chiama,<br>
banche dati. Graz<br>
ste ultime non ha<br>
gno dei giornali (le<br>
tizie direttame)<br>
schermo di un Ap<br>
una biblioteca.<br>
. chiature Lutus ha speso una fortuna. «E visto che c'ero», dice, «ho fatto arrivare fin quassù anche il telefono.» Può sembrare una contraddizione per chi ha scelto di vivere in isolamento volontario, ma non è così. Il suo numero infatti è segretissimo e Lutus quasi non ricor-, da che abbia mai suonato. È lui che chiama, invece: le banche dati. Grazie a queste ultime non ha più bisogno dei giornali (legge le notizie direttamente sullo schermo di un Apple) né di una biblioteca.

#### Una mela per Alice

Qual è lo strumento di lavoro ideale per un traduttore? Masolino D'Amico non ha dubbi. Scrittore, commediografo, docente d'inglese all'Università di Roma e traduttore di Lewis Carroll per la casa editrice Einaudi, già da tre anni ha scelto un Apple Il, che per lui ha completamente sostituito la mac china da scrivere.

E infatti tutta con l'Apple è stata scritta la commedia Le lettere di Lewis Carroll, andata in scena con successo al festival di Spoleto, che D'Amico ha costruito dopo aver ritrovato le missive originali dell'autore di Alice nel paese delle meraviglie: il reverendo Charles Lutwidge Dogson, professore di matematica al Christ Church College di Oxford.

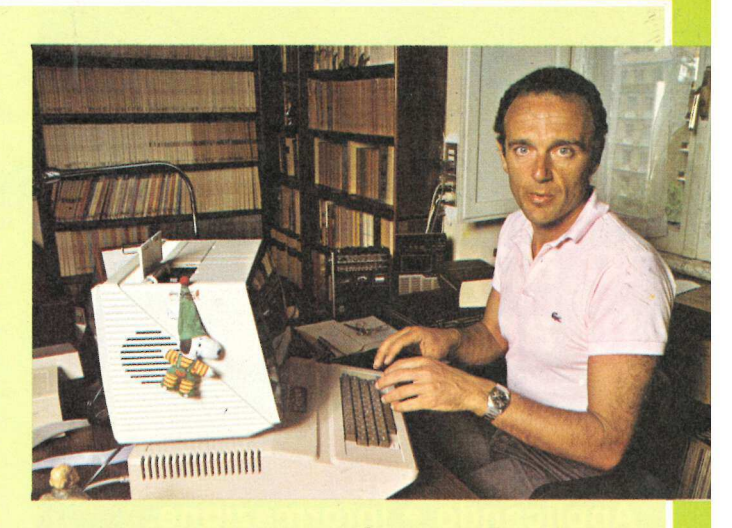

Incuriosito dalla singolare personalità del severo professore inglese, che inventò lo pseudonimo Lewis Carroll per firmare la fiaba che una bambina, Alice Liddell, lo aveva pregato di scrivere per lei, Masolino D'Amico cominciò a salvare su disco le traduzioni per aprire un nuovo file: quello della commedia che stava cominciando a prender forma. La scrisse all'inizio in inglese, per poi tradurla (sempre con Apple) in italiano. La commedia è stata premiata al concorso di critica teatrale di Riccione, e a Spoleto è stata interpretata da Mino Bellei, nella parte di Charles Lutwidge Dogson.

#### L'anno d'oro di Steve

La sua fortuna, certo, è stata quella d'inventare Apple. Ma l'anno veramente d'oro di Steve Jobs è stato quest'ultimo. Senza alcuna fatica ha infatti guadagnato ben 265 milioni di dollari grazie alla costante rivalutazione delle azioni Apple alla borsa di Nuova York. Ventotto anni e miliardario già a venti, Jobs possiede il 12,8 per cento della società, di cui è presidente ed è stato, con Markkula, co fondatore. Il valore totale delle sue azioni è aumentato del 272% in 12 mesi, portando il suo patrimonio globale al livello dei 362 milioni di dollari (circa 543 miliardi di lire). Markkula, 40 anni, s'è dovuto accontentare invece di un aumento di 222 milioni di dollari. Gli incrementi sono stati calcolati dalla rivista Fortune, che già in febbraio aveva dedicato a Jobs una copertina.

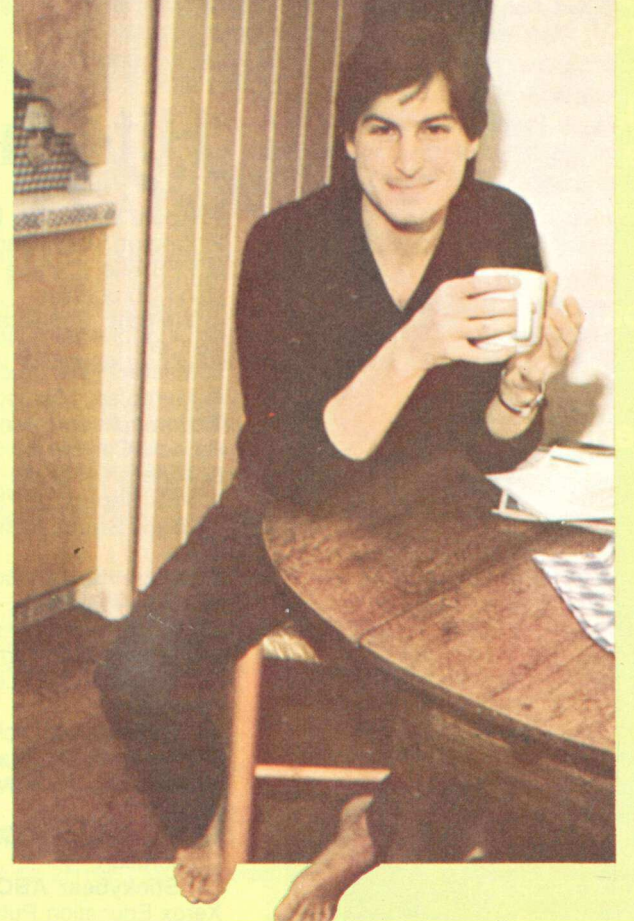

#### lo applico, tu applichi?

<u> Bernstein aufgeben und der Bernstein aufgegenden Bernstein aufgegenden Bernstein aufgegenden Bernstein an der</u>

La pubblicità su Applicando è informazione. Chi legge Applicando possiede un computer Apple o sta per acquistarlo. Oppure sta per cambiarlo con un Apple //e. O con un Lisa. Oppure non lo cambia affatto, se lo tiene stretto, ma vuol sapere dove, come e cosa fa veramente per lui. Una nuova marca di dischetti? Una nuova Software House? Una nuova stampante ona nuova stampant<br>a basso prezzo?<br>Per chi applica. Per chi applica,<br>è importante saperlo. Subito.

#### Per la pubblicità I<sup>ª</sup> Strada, 24

STUDIOSFERA  $\frac{\text{Tel. (02)} 75 32 151}{(02) 75 33 939}$ Milano San Felice (Segrate)

### **appliquando i**

#### **Madrid** 14-16 Settembre

Euromicro 1983 Symposium: con questo nome si apre la prima rassegna del microcomputer in Spagna (dove gli Apple installati sono circa 3.000) e dove è appena nata una rivista appleorientata dal nome significativo: La manzana, cioè la mela. Per informazioni rivolgersi a Euromicro TH Twente, PO Box 217, Dept. INF room A312, 7500 AE Enschede, Olanda. Sì, gli organizzatori? Olandesi.

#### Parigi 19-23 Settembre

ll nono World Computer Congress IFIP '83 si apre proprio a ridosso dello Smau (che si tiene invece a Milano dal 10 al 15 settembre, e di cui abbiamo dato notizia nel numero scorso). Per informazioni rivolgersi a IFIP '83, 4-6, Place de Va-lois, F-75001 Paris, Francia.

#### **Boston** 14-15 Ottobre

Annual Computer Conference for Educators: è una manifestazione per insegnanti, giunta ormai alla terza edizione. Per informazioni: Dave Flowers, 1230 S. Clinton St., Fort Wayne, IN 46802, USA. Telefono dall'Italia 001.219.425.7228.

#### Hong Kong 15-17 Ottobre

Hong Kong Consumer Electronics Show 1983: un classico da non perdere per chi ha tempo e denaro. Per informazioni: a A.D. Adams Advertising, 9 East 38th St., New York, NY 10016, USA. Telefono dall'Italia 001.212.685.9060.

Tutti coloro che stanno organizzando o comunque sono a conoscenza di eventi, mostre, fiere, ecc. interessanti per gli utenti Apple sono cortesemente pregati di segnalarli. 7

## Hit-Parade Usa

1. Apple Writer Ile, Paul Lutus, Apple Computer 2. Zaxxon, John Garcia, Datasoft 3. PFS:File, J. Page e D.D. Roberts, Software Publishing Corporation 4. VisiCalc, Software Arts/D. Bricklin e R. Frankston, VisiCorp 5. MasterType, Bruce Zweig, Lightning Software 6. Muitiplan, Microsoft 7. Home Accountant, B. Schoenburg L. Grodin e S. Pollack, Continental Software 8. Miner 2049er, M. Livesay e B. Hogue, Micro Fun 9. PFS:Report, J. Page, Software Publishing Co. 10. Bank Street Writer, G. Kuzmiak, Broderbund Software 11. Choplifter, D. Gorlin, Broderbund Software 12. Quick File Il, R. Lissner, Apple Computer 13. Wizardry, A. Greenberg e R. Woodhead, Sir-tech 14. Typing Tutor, Image Producers, Microsoft 15. Apple Logo, Logo Computer Systems, Apple **Computers** 16. Wordstar, MicroPro 17. Frogger, O. Lubeck, Sierra On-Line 18. Hard Hat Mack, M. Abbott e M. Alexander, Electronic Arts

19. PFS:Graph, B. Chin e S. Hill, Software Publishing Corporation

20. Stickybear ABC, R. Hefter J. Rice e S. Howe, Xerox Education Publication

## Memotutor-Adelco sistemi scientifici per<br>apprendimento rapido.

Perché non imparare le lingue bene e rapidamente? Perché non imparare a leggere velocemente e a ricordare per sempre tutto quello che si è letto ngue bene e moria. A<br>particordare mella me<br>he si è letto? su norm<br>mente del partico de la mella mella mella mella mella mella mella mella mella mella mella mella mella mella me

La Adelco Italia mette a tua disposizione i più nuovi ed evoluti SISTE-MI PER MEMORIZZARE rapidamente lingue straniere, lezioni, cifre e dati di lavoro, discorsi da tenere in pubblico, etc. Managers, professionisti, uomini d'affari, attori, giornalisti, persone impegnate intellettualmente, devono ricordare ogni giorno moltissime cose per svolgere con successo le loro attività.

| vari SISTEMI PER MEMORIZZARE Adelco, studiati e sperimentati con rigore scientifico, ti danno finalmente la possibilità di sviluppare e sfruttare al meglio le potenzialità della tua memoria. Ad esempio, con il metodo iterativo automatico, puoi far scivolare nella mente quanto è stato registrato su normali cassette, superando i bloc-

chi psichici dovuti a stanchezza fisica, sovraffaticamento mentale o poca disposizione per una data materia. | SISTEMI PER MEMO-

STILE ADVERTISING

**STILE ADVERTISING** 

RIZZARE Adelco si usaa no in tutta tranquillità a casa propria e garantiscono i risultati, perché fondati su basi scientifiche e su una vasta esperienza internazionale nel settore specifico dell'apprendimento rapido. Vieni a trovarci senza

impegno per scegliere tra i vari SI-STEMI quello più adatto alle tue esigenze e alle tue disponibilità: troverai un valido e sicuro aiuto per progredire sulla strada del successo.

## Vieni a scegliere il tuo. SIC<br>
programmat<br>
dividuale. Te<br>
facile e sta<br>
te e senza fa

Apparecchi elettronici Memotutor e Kronosys, che si possono usare di giorno e durante il sonno. Corsi speciali in cassette che insegnano a sviluppare la memoria ed a leggere rapidamente con il massimo della comprensione. Corsi di lingue appositamente programmati per divenire un indelebile patrimonio individuale. Testi ed accessori di studio per aiutare la facile e stabile memorizzazione di qualsiasi testo stampato o registrato, così da progredire rapidamente e senza fatica.

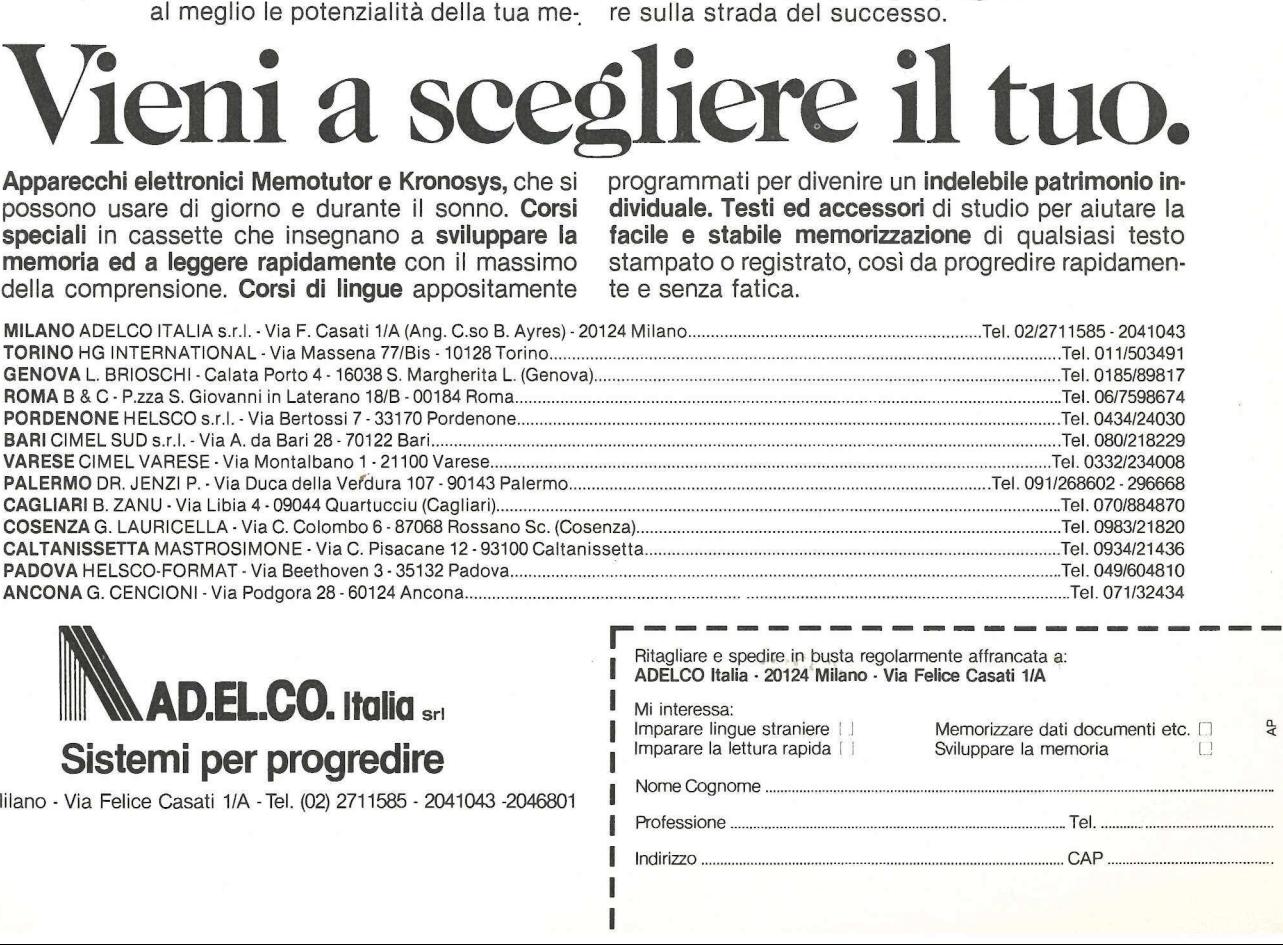

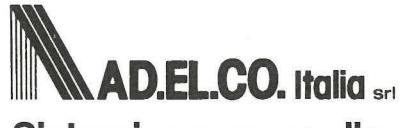

Sistemi per progredire

20124 Milano - Via Felice Casati 1/A - Tel. (02) 2711585 - 2041043 -2046801

Ritagliare e spedire in busta regolarmente affrancata a: ADELCO Italia - 20124 Milano - Via Felice Casati 1/A Mi interessa: Imparare lingue straniere | ] Memorizzare dati documenti etc.  $\cdot$ Î

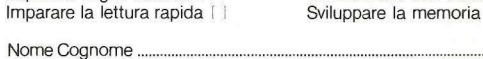

Professione

 $\frac{1}{1}$ 

. . u. a. . I

## La più estesa e fornita rete di vendita **apple** nel Lazio<br>apre a Roma il primo

**AND** 

### apple shop Via F. Satolli, 55 - 59 Roma Via F. Satolli, 55 - 59 Roma<br>Tutti gli **apple** e <u>tutto</u> per apple

Disponibili tutti i prodotti hardware e software per la linea apple distribuiti da Iret Informatica, Informatique, Cominfor, Bits & Bytes etc.

Completa assistenza hardware e software, corsi e libri apple

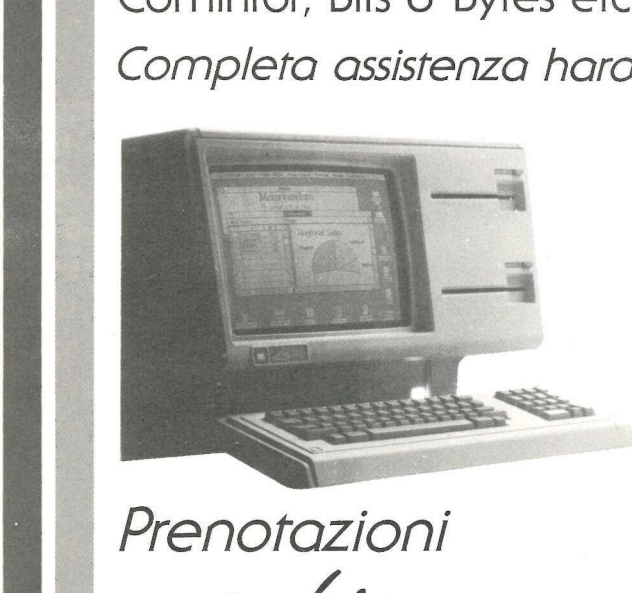

Prenotazioni  $app$ le Lisa

网

  Pronta consegna apple Ile - apple ///

'bit computers

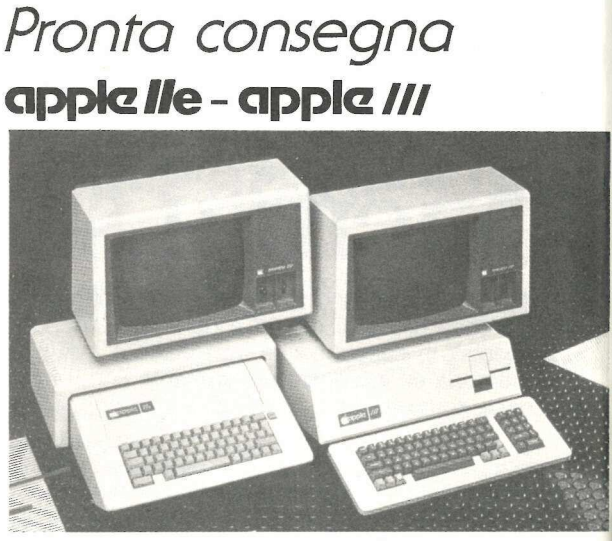

Offerte promozionali, mercato dell'usato e credito personale apple lle nuovi a partire da L. 82.000 al mese per 36 rate

per l'Italia

Sede centrale: Roma - Via Flavio Domiziano, 10 (Eur) - tel. 06/5126700-5138023 Apple shop: Roma - Via F. Satolli, 55/57/59 (p.zza pio XI) - tel. 06/6386096-63861 46 Latina: C.so della Repubblica, 200 - tel. 0773/497301 Cisterna di Latina: Via Aversa, 11 - tel. 06/9696973 Napoli: Via Terracina, 354 Parco Angela is. F - tel. 081/611817 Gaeta: Lungotevere Caboto Parco Belvedere Conca - tel. 0771/470168 Tarquinia: Via S. Lucia Filippini, 17 - tel. 0766/856212 Viterbo: Via Giacomo Matteotti, 73 - tel. 0761/38669 Distribuzione

#### applicosa I

#### Credit-mela

Per mordere una fetta ancora più grossa della mela, negli Stati Uniti la Apple di Cupertino ha appena lanciato la sua carta di credito, la prima (in un paese dove anche le catene di grandi magazzini hanno la loro) emessa da una casa produttrice di computer. E destinata a coloro che non dispongono di una sufficiente linea di credito sulle normali carte bancarie tipo Visa, MasterCard, ecc., ma desiderano ugualmente rateizzare il loro acquisto. Chi vuole ottenerla deve richiederla in uno dei 1400 computer shop americani, acquistando un computer (con una spesa minima di 1400 dollari), e pagandone il 10% in contanti. Dopo un controllo telefonico che richiede una quindicina di minuti, si diventa così proprietari di un Apple e titolari della carta. Dopodiché si salderà il conto con pagamenti mensili di 90 dollari, o più se con la nuova credit card si effettuano altri acquisti.

#### Chi vuol scendere in miniera

Negli Stati Uniti va a ruba (vedere l'Hit-Parade a pag. 8), e disponendo di uno schermo a colori non ha nulla da invidiare ai coloratissimi giochi cosiddetti Arcade, per intenderci quelli succhia-soldi dei bar. In pratica Miner 2049er raffigura una miniera futuristica disposta su quattro piani. Bounty Bob deve scalare tutti e quattro i piani, superando le più incredibili e spaventevoli difficoltà. Quando viene spazzato via da un mostro della negli Stati Uniti la Apple di quistando un<br>Cupertino ha appena lan-<br>
ciato la sua carta di credito, dollari), e pag<br>
la prima (in un paese dove in contanti. Do<br>
anche le catene di grandi lo telefonico<br>
magazzini hanno la l

miniera, da una frana o da qualsiasi altro fatale accidente, un altro Bounty Bob prenderà il suo posto (in tutto sono tre).

Naturalmente via via che si diventa più bravi si procede incrementando i livelli di difficoltà. Non mancano, oltre alle difficoltà, anche gli aiuti: Bounty Bob mangia il trinitrotoluene ricavandone una forza da leone. ll gioco, che si disputa armati di joystick, è di ottima fattura e buon livello tecnico.

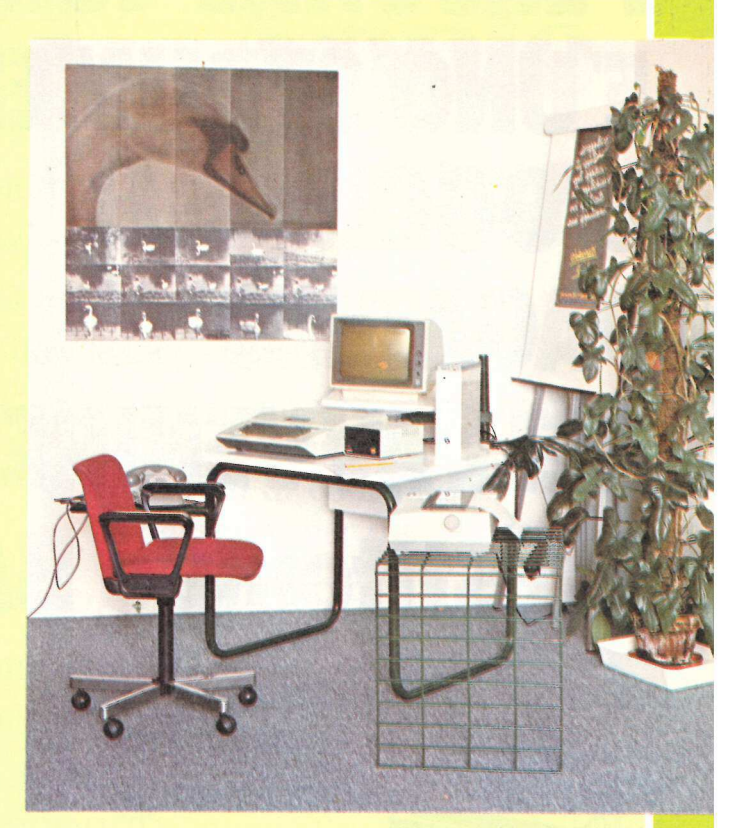

#### Regolabile piano e ripiano

Prodotto dai fratelli Nerio e Filiberto Testa (Via Polanesi 17, 16030 Sori, Genova, telefono 0185/730773) che hanno tuttora in corso

#### Non perdete l'Applefest

Non importa quel che fate o quel che vorreste fare col vostro Apple: la soluzione è a San Francisco, al Moscone Center, dal 28 al 30 di ottobre. Questa in sostanza la sintesi della doppia pagina di pubblicità con la quale gli organizzatori dell'Apple-Fest di San Francisco stanno inondando tutte le riviste americane orientate verso Apple. Promettono, in mostra, migliaia di nuovi e innovativi prodotti Applecompatibili, tutti da provare, toccare, confrontare e, volendo, anche comprare. Tutto ciò che sarà esposto, infatti, è in vendita, e in occasione della manifestazione sarà disponibile a prezzi speciali.

Per chi volesse approfittare dell'occasione, ricordiamo che Applicando ha organizzato un viaggio a San Francisco (vedere a pag. 65) a prezzi speciali. Ma è necessario mandare al più presto il tagliando di adesione.

trattative con un'azienda che dovrebbe curarne la distribuzione in tutta Europa, ecco un tavolo studiato appositamente per l'Apple II. Il video può girare, sollevarsi da 10 a 25 cm rispetto al piano di lavoro, e anche essere inclinato per evitare eventuali riflessi. La griglia porta-stampante, girevole anch'essa, permette di posizionare nel modo più comodo anche quest'accessorio, mentre la struttura leggermente elastica assorbe le eventuali vibrazioni, che a lungo andare potrebbero risultare dannose per il computer. Un ripiano di servizio, alla sinistra dell'operatore, pure questo girevole, consente infine di tenere anche il telefono a portata di mano. Il prezzo? Indicativamente intorno alle 260 mila lire. Ma verrà fissato definitivamente quando andranno in porto gli accordi.

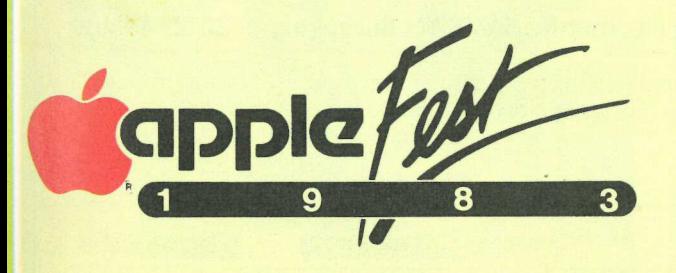

## PERSONAL COMPUTER Personal E'UNO STRUMENTO ecco uno strumen-D'OGGI: proietta già nell'avvenire. Non c'è ® bisogno di aspettare domani per

assicurarsi un computer veramente PAGATELO personal, già oggi: basta avvalersi - per

NELL'AVVENIRE CON dilazionato - del

Prestitempo BAI una formula di finanziamento studiata apposi-

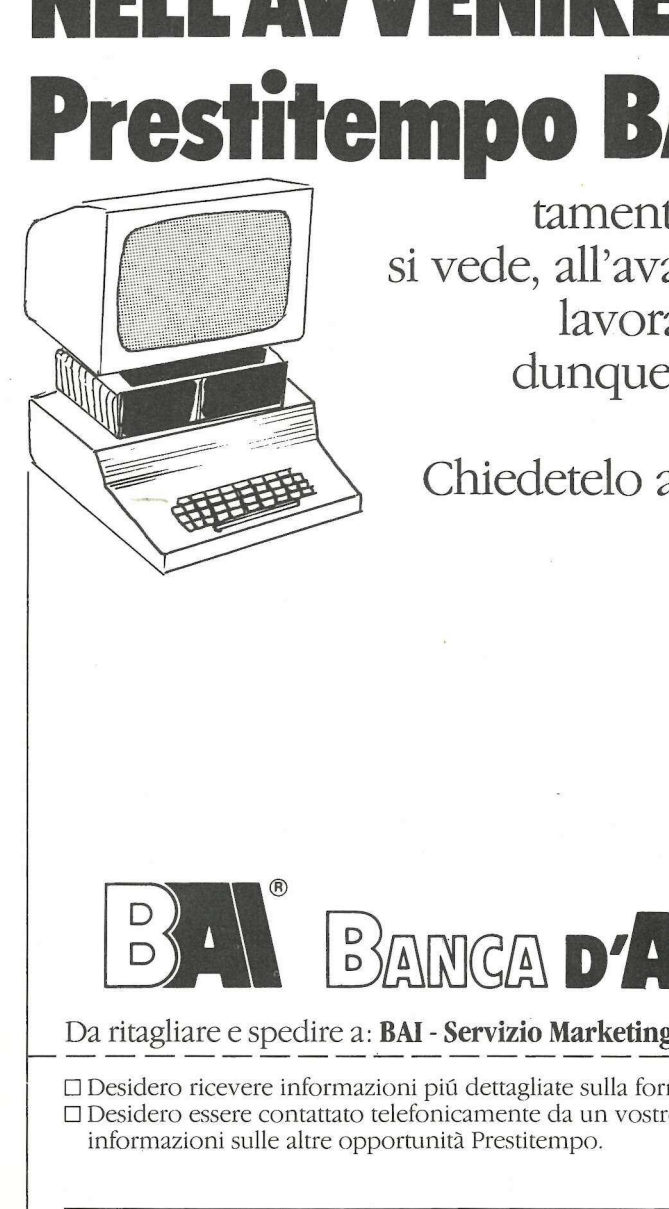

tamente dalla BAI - una banca, come si vede, all'avanguardia - per le persone che lavorano già nel futuro. Come si fa, dunque, per avere subito un Personal Computer?

Chiedetelo al Vostro rivenditore di fiducia o alla più vicina filiale BAI.

## BANCA D'AMERICA E D'ITALIA

Da ritagliare e spedire a: BAI - Servizio Marketing e Comunicazioni - Via Borgogna, 8 - 20121 Milano

 DI Desidero ricevere informazioni più dettagliate sulla formula di finanziamento Prestitempo "Personal Computer" OD Desidero essere contattato telefonicamente da un vostro funzionario della Filiale più vicina per avere informazioni sulle altre opportunità Prestitempo.<br>
SIG.<br>
AZIENDA CAP

SIG.

CITTÀ TEL.

### applicosa **I**

#### Per uscire dal labirinto

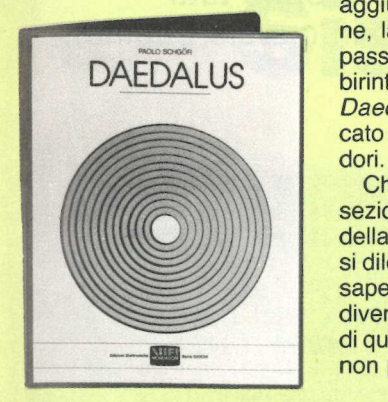

È un'indiscrezione, ed Egidio Pentiraro si schermisce, ma sembra che sia stato proprio lui a ideare e ad aggiungere l'ultima sezione, la più complessa e appassionante, al gioco del labirinto per Apple (si chiama Daedalus) appena pubblicato su dischetto da Mondadori.

Che il responsabile della sezione editoria elettronica della casa editrice milanese si dilettasse con un Apple si sapeva. Ma che fosse ormai diventato un professionista di questo livello ha sorpreso non pochi addetti ai lavori.

#### Software-star cercansi

Hanno raccolto 5 milioni di dollari (la cifra più alta che mai si sia resa necessaria per lanciare una software house), e hanno lanciato Electronic Arts. Ora William Hawkins, ex direttore marketing della Apple di Cupertino, e Richard W. Melmon, ex direttore marketing della VisiCorp, sono a caccia di programmatori. Non però per ingaggiarli con lo stesso tipo di contratto con il quale operano le altre software house (dal 10 al 20% di royalties, per scrivere programmi in base alle specifiche indicate). No. Electronic Arts si muoverà come s'erano mosse finora solo le case discografiche. Gli autori verranno lanciati e promossi

come le star della canzone. Saranno insomma «artisti». Uno dei primi di questi artisti del dischetto sarà probabilmente Bill Budge (a destra nella foto, con Hawkins), che all'Electronic Arts ha affidato un programma chiamato Raster Blaster (una specie di ping pong elettronico evoluto), e che sta ora studiando un programma che si chiamerà Pinball Construction Set, che permetterà a qualunque utente di computer di costruirsi il suo gioco su misura. Budge ha un buon contratto: se tutto andrà bene dovrebbe guadagnare 500 mila dollari già durante il primo anno di collaborazione con la nuova software house.

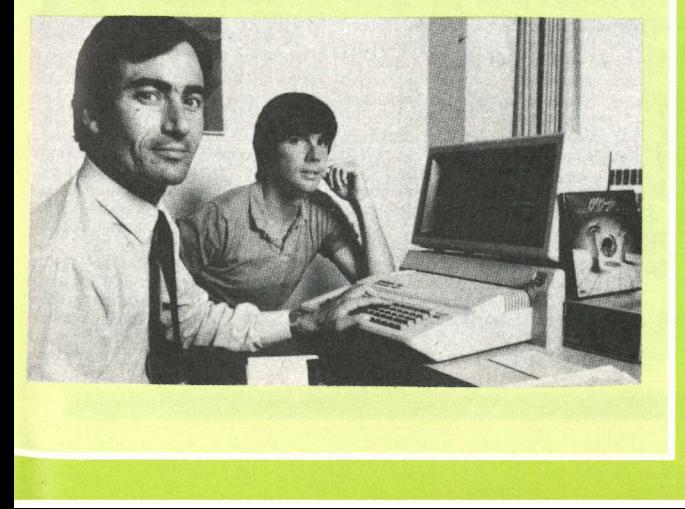

## Apple a Genova. La mela secondo Sals Informatica:

Sistemi completi pronta consegna Tutti gli accessori e le periferiche Materiali di consumo Programmi per ogni esigenza Assistenza tecnica Côrsi a tutti i livelli Consulenza Informazione tecnica e commerciale

apple computer

Show room

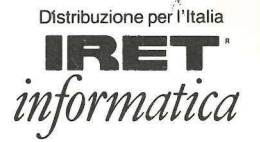

LL

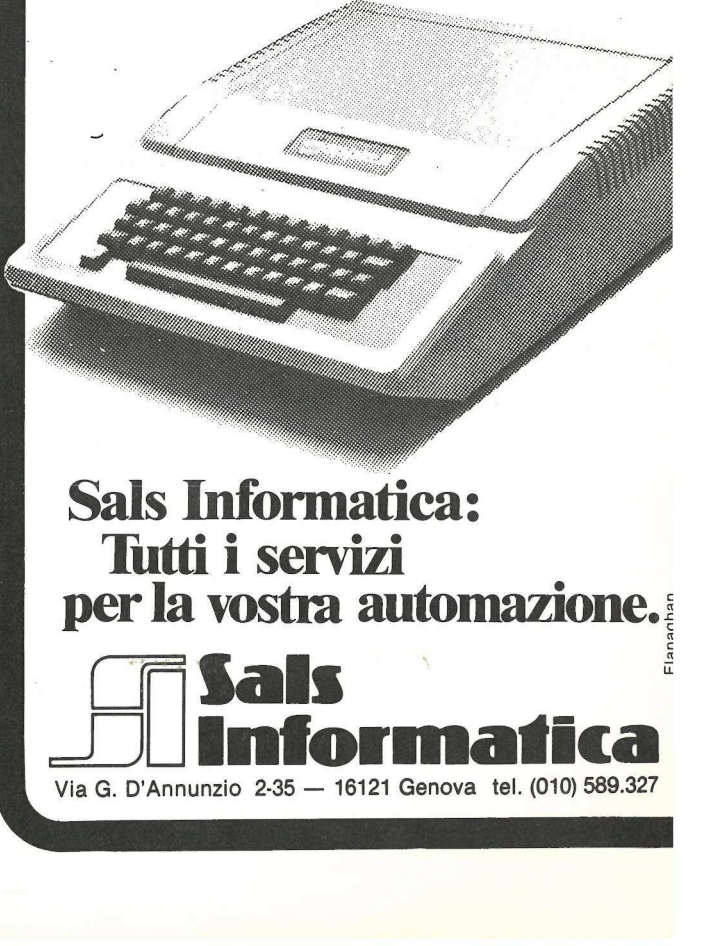

Sals Informatica: Tutti i servizi per la vostra automazione. **de Sals<br>Almformatica** « c «

Via G. D'Annunzio 2-35 — 16121 Genova tel. (010) 589.327

DATABASE I programmi di data base in commercio sono numerosi, e ciascuno ha i suoi pregi e i suoi difetti. Ma anche chi li possiede proprio tutti troverà interessante quello che proponiamo in queste pagine...

| | Sistema Base gira in Applesoft su Apple //e, Apple // Europlus o Apple // 48K con l'Applesoft nella ROM, un dischetto e una stampante parallela o seriale.

Prima di tutto ecco, però, qualche considerazione generale sul Sistema Base. Si tratta di un programma modulare, in cui ciascun modulo è indipendente. Si troverà perciò necessario reintrodurre il nome del file voluto ogni volta che si passa a un modulo diverso. ll disagio di dovere reintrodurre ogni volta il nome del file è compensato dalla codificazione ridotta e dalla possibilità di cambiare facilmente i dischetti. Varie linee di codice ripetitive sono state convertite in subroutine e messe all'inizio del programma, per ridurre il tempo di esecuzione. Infine si constaterà presto che è stata usata molto spesso la funzione GET dell'Applesoft. Ciò eliminerà in molti casi la necessità di premere RE-TURN. Un consiglio: fino a quando non si è presa familiarità con il programma non ci si precipiti a premere RETURN dopo ogni introduzione di dati; può darsi che non sia necessario, e potrebbe causare qualche problema più avanti.

Quando il programma viene fatto girare la prima volta compare una pagina di titolo. Il Sistema Base è adesso in stato di «hold» (in sospeso) e aspetta che si prema RETURN per continuare. Il comando WAIT - 16384, 128 interrompe il programma, ed è attesa una introduzione da tastiera prima che venga presentato il MENU.

#### La definizione del record

La prima volta che si gira il programma è necessario fare l'opzione 1 del MENU. Questa opzione permetterà di definire i campi in ciascun record. In fig. 1 qualche record esemplificativo, con i relativi campi.

Si noti che l'esempio 3 usa la stessa definizione di campo (sia «Titolo» sia «Indirizzo») più di una volta. Questo è ammesso e, in molti casi, desiderabi16 REM \*\*\*\*\*\*\*\*\*\*\*\*\*\*\*\*\*\*\*\*\*  $\overline{11}$ REM \* REM \* REM & REM \* COPYRIGHT 1983 BY: SISTEMA BASE + % \* \* 12 13 14 5 6 7 8 9 8  $13$ 14 15 REM \* \* REM \* APPLICANDO AND 16  $17$ REM # % 18 REM \* % REM # % MICRO-SPARC, INC 19 REM \*<br>REM \*\*\*\*\*\*\*\*\*\*\*\*\*\*\*\*\*\*  $20^{\circ}$ 86 PRINT CHR\$ (4); BLOAD SEARCH, A\$8382"<br>POKE 1813,76: POKE 1814,2: POKE 1815,3<br>POKE 768,8: POKE 1814,2: POKE 1815,3<br>REM METTE IL TITOLO SULLO SCHERMO<br>TEXT : HOME : GOSUB 348<br>HA: PRINT "28122 MILANO": VTAB 5: HTAB 11: PRINT " 90 168<br>116<br>126<br>138 148 145 158 168<br>178<br>188<br>198 288 218 + 1): HTAB € LEN (T\$CK)) + 22): CALL - 958: PRINT G\$: RETURN 220<br>238<br>240<br>258 PRINT D\$; "OPEN ";FILE\$;",L";RL PRINT D\$; "WRITE" ;FILE\$;" ,R";RX RETURN PRINT "PREMI \*;: INVERSE : PRINT "RETURN"; : NORMAL : PRINT 260 270 VTAB 2: HTAB (20 - LEN (AA\$) / 2): INVERSE : PRINT AA\$: NORMAL<br>VTAB 4: HTAB 2: PRINT B\$: VTAB 4: INVERSE : HTAB (20 - LEN<br>(A1\$) / 2): PRINT A1\$: POKE 34,4: NORMAL : RETURN<br>PRINT D\$;"OPEN ";FILE\$;",L";RL<br>PRINT D\$;"READ";FIL 288 298 388 318

HOME : PRINT : FOR K = 1 TO NF: PRINT K;". ";T\$(K);" - ";

## **Provate con Sistema Base**

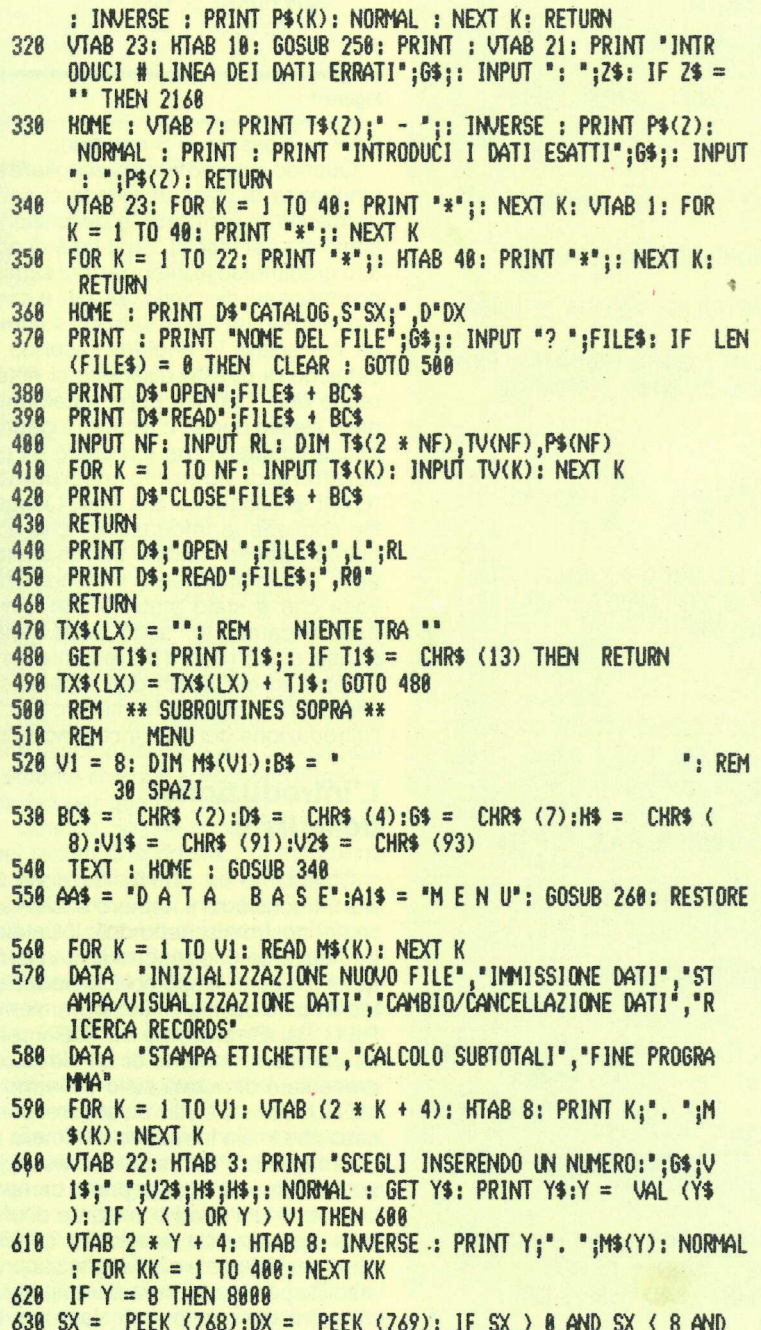

le. La sola restrizione è che si deve ricordare quali voci si vogliano introdurre per ciascun campo doppio. «Titolo» potrebbe significare «Dott.» o «Professor» o «Signorina» in una voce, mentre nell'altra «Titolo» potrebbe voler dire «Vice-presidente per il marketing», «Direttore dei laboratori» o «Direttore commerciale».

Vediamo tutte le informazioni che il Sistema Base ci consentirà di introdurre per ciascun record, usando l'esempio 3 sopra indicato.

Si noti come abbiamo definito l'uso del campo del Titolo nei due casi. Quando lo scopo è quello di stampare etichette per la posta si vuole che dicano «Sig.ra Alice Biagiotti», e non «Direttore Commerciale Alice Biaaiotti».

Si può scegliere di definire fino a un massimo di 16 campi. Inoltre ogni campo occuperà spazio di memoria sul dischetto e limiterà il numero dei record che si possono tenere su uno stesso dischetto.

Quando avremo concluso la definizione dei campi del record del nostro data base il computer ci chiederà se ci piace l'impostazione del nostro record e poi ci chiederà di ratificare la nostra decisione. Se siamo d'accordo il programma continuerà a sviluppare la nostra struttura di record esclusiva, chiedendo la lunghezza di ciascun campo che abbiamo definito. Questo è un passo critico. Se si indica una lunghezza troppo esigua per un campo si può finire per troncare in futuro qualche immissione lunga; la scelta di una lunghezza eccessiva può sprecare memoria sul dischetto. Per esempio se si permette che TITOLO contenga 20 caratteri ci starà per intero PROFESSORE ASSOCIATO. Ma se la maggior parte dei titoli introdotti sarà SIGNOR o SIGNORINA e via dicendo si sciuperà un mucchio di spazio. È meglio tenere TITOLO più piccolo, e abbreviare qualcuna delle immissioni più lunghe. L'introduzione dell'indicazione della PROVINCIA può essere limitata a 2 caratteri, e il

Segue a pag. 16

Segue da pag. 15

```
DX = 1 OR DX = 2 THEN 710
 648 TEXT : CALL - 936: VTAB 6: CALL - 958: PRINT "# SLOT DE
      L DISCHETTO DEI DATI:";G$;: GET SX$: PRINT SX$:SX = VAL
      (SX$)650 IF SX < 1 OR SX > 7 THEN 640
 660 VTAB 8: CALL - 868: PRINT "# DRIVE DEL DISCHETTO DEI DAT
      1: ';6$;: GET DX$: PRINT DX$:DX = VAL (DX$)
 678 IF (DX - 1) * (DX - 2) ( ) 8 THEN 668
 688 VTAB 18: CALL - 958: PRINT "SLOT # "; SX: PRINT "DRIVE #
      ":DX: GOSUB 198: IF Y$ = "N" THEN 640
 698 IF Y$ < > "S" THEN 648
 700 POKE 768, SX: POKE 769, DX
 718 ON Y 60TÓ 1888,2888,3888,4888,5888,6888,7888<br>1888 REM **SUBROUTINE DI INIZIALIZZAZIONE**
 1010 V = 16: REM V=NUMERO DEI TITOLI DEI CAMPI, NUMERO PARI.
 1020 DIM T$(V), T(2 * V), TV(2 * V)
 1838 FOR K = 1 TO V:T$(K) = "": NEXT K:T$(8) = H$ + H$ + H$ +
      H$ + LEFT$ (B$,4)
 1858 TEXT : CALL - 936: PRINT "NOME DEL FILE"; 6$; : INPUT *?
      ":FILES
 1868 CALL - 936: INVERSE : KTAB 13: PRINT "INIZIALIZZAZIONE"
' 1070 HTAB (21 - LEN (FILE$) / 2): PRINT FILE$: POKE 34,3: NORMAL
 1080 HOME: PRINT "INTRODUCI I DATI IN IN 5386610 ORDINATO": PRINT
      "(CIOE' IN CAMPI).": PRINT "IL NUMERO DI CAMPI DISPONIBIL
      E E' ";V;".
 1005 N = 01888 VTAB 8
 1090 FOR K = 1 TO V / 2: PRINT K;". ";T$(K);: HTAB (20): PRINT
      K + U / 2". "; T$(K + U / 2): NEXT K: PRINT : PRINT
 1118 N = N + 11128 VTAB 28: CALL - 958: PRINT "NOME DEL CAMPO # ":N: 6$: VTAB
      23: HTAB 10: GOSUB 250: VTAB 20: HTAB 20: INPUT ': "; 2$: IF
      N = 1 AND 2$ = " THEN CLEAR : 60TO 588
 1130 IF 2$ = "" THEN 1160
 1148 T(N) = N
 1150 T$(N) = 2$: 60T0 1088
 1168 HOME : N = N - 11178 IF INT (N / 2) = N / 2 THEN N2% = N / 2
 1188 IF INT (N / 2) ( ) N / 2 THEN N2% = N / 2 + 1
 1198 FOR K = 1 TO N2%
 1200 PRINT K;". ";T$(T(K));: HTAB (21): PRINT K + N2%;". ";T$
      (T(K + N2\%)): NEXT K1218 VTAB 22: CALL - 868: PRINT "CONFERMI (S/N) ":6$:: GET Y
      $: PRINT Y$: IF Y$ = "N" THEN 1030
 1228 IF Y$ < > "S" THEN 1218
 1238 CALL - 936: VTAB 4: PRINT "INTRODUCI LA LUNGHEZZA DI CI
      ASCUN CAMPO:";
 1240 FOR K = 1 TO N
 1250 VTAB 6: CALL - 958: PRINT "PER IL CAMPO # ";K;" (";: INVERSE
      : PRINT T$(T(K)); G$;: NORMAL : INPUT "): "; TV(K): NEXT K
 1260 TEXT : HOME : INVERSE : HTAB (28 - LEN (A$) / 2) : PRINT
      AS: PRINT : PRINT : POKE 34,3: NORMAL
 1278 RL = 8: PRINT "#
                          NOME CAMPO
                                             LUNGHEZZA CAMPO*
 1280 PRINT "-
                    ----- -----
 1298 FOR K = 1 TO N
 1388 PRINT K;". ";: HTAB 7: INVERSE : PRINT T$(T(K));: NORMAL<br>: HTAB 23: PRINT " ";TV(K):RL = RL + TV(K) + 1: NEXT
 1310 VTAB 23: CALL - 868: PRINT "CONFERMI (S/N) ":6$;: GET Y
      $: PRINT Y$: IF Y$ = "N" THEN 1238
```
 $CAMPO#$ **ESEMPIO 1** 1 Nome completo  $\overline{c}$ Indirizzo 3 Città  $\overline{4}$ Provincia 5 CAP 6 Telefono  $\overline{7}$ Commento 8 Codice Lavoro 9 Note 1 10 Note 2  $11$ Lire  $12$ 

Figura 1

CAP può essere di 5 caratteri.

Quando avremo finito di scegliere la lunghezza di ciascun campo ci sarà permesso di verificare la descrizione completa del record. Se tutto è di nostro gradimento le informazioni saranno messe sul dischetto dei dati, e sarà inizializzato un file di dati con il nome da noi scelto in origine. Facendo il catalogo di questo dischetto si noteranno due Text file apparentemente dello stesso nome. L'aspetto inganna in quanto quello che è protetto ha un carattere di controllo incorporato (CTRL-B) aggiunto alla fine. Questo file contiene le informazioni che abbiamo appena salvato sul dischetto ed è automaticamente protetto. Una volta che è stato stabilito non deve essere cambiato, sotto pena della perdita di tutti i dati. Il file restante sarà il deposito dei nostri dati. E adesso che stiamo finalmente menzionando l'introduzione dei dati, incominciamo.

#### L'introduzione delle liste

Chiediamo da MENU l'opzione 2. Poi introduciamo il numero di slot/drive del nostro dischetto dati. Il Catalogo risultante ci permetterà di vedere quali file sono disponibili. Introduciamo il nome del file voluto e premiamo RETURN. Se si preme RETURN senza introdurre il nome di un file verrà presentato di nuovo sullo schermo il MENU. Questo è utile da sapere, per il caso che si sia introdotto il numero di file sbagliato. Poi lo schermo visualizzerà il nome del nostro primo campo, con parentesi quadre spaziate di una data distanza. Lo spazio fra queste parentesi è uguale alla lunghezza prestabilita per quel campo. Le nostre immissioni devono perciò rientrare in questi confini. Se si introducono dati

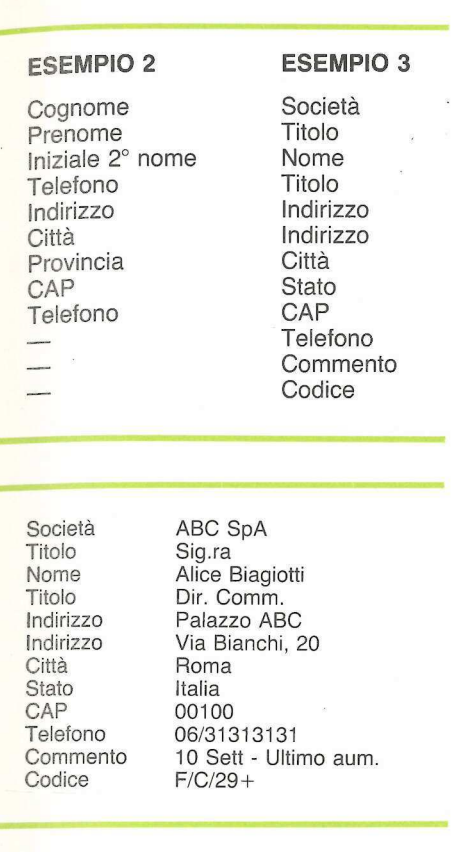

andre alle alle de la composició de la composició de la composició de la composició de la composició de la com<br>La composició de la composició de la composició de la composició de la composició de la composició de la compo<br>

che vanno oltre la parentesi destra si sarà informati che ciò che è stato immesso è troppo lungo. Viene ricusata l'immissione e ci viene chiesto di reintrodurre le informazioni. La pressione di RETURN per la prima voce metterà fine a questo modulo e ci riporterà al MENU principale. La pressione di RE-TURN per le introduzioni successive è una risposta valida, e vuol dire semplicemente che non si vogliono introdurre dati per questo campo.

Quando ciò che abbiamo immesso nel record ci soddisfa, i dati saranno scritti sul dischetto e sarà loro assegnato un numero specifico di record. (Questo numero di record può cambiare se si usa l'opzione 4, «CAMBIA-RE/CANCELLARE DATI». Diremo altro in proposito più avanti). Adesso siamo pronti a cominciare a introdurre una nuova serie d'informazioni o a mettere fine a questo modo d'immissione di dati.

Se si fa un errore nell'introduzione dei dati basta tornare indietro fino all'errore e correggerlo. Se però l'errore viene scoperto dopo che si è premuto RETURN si ha un'altra opportunità di modificare ciò che è stato introdotto. Quando abbiamo immesso tutti i dati per un record ci viene chiesto se tutto è esatto. Adesso possiamo corregge-

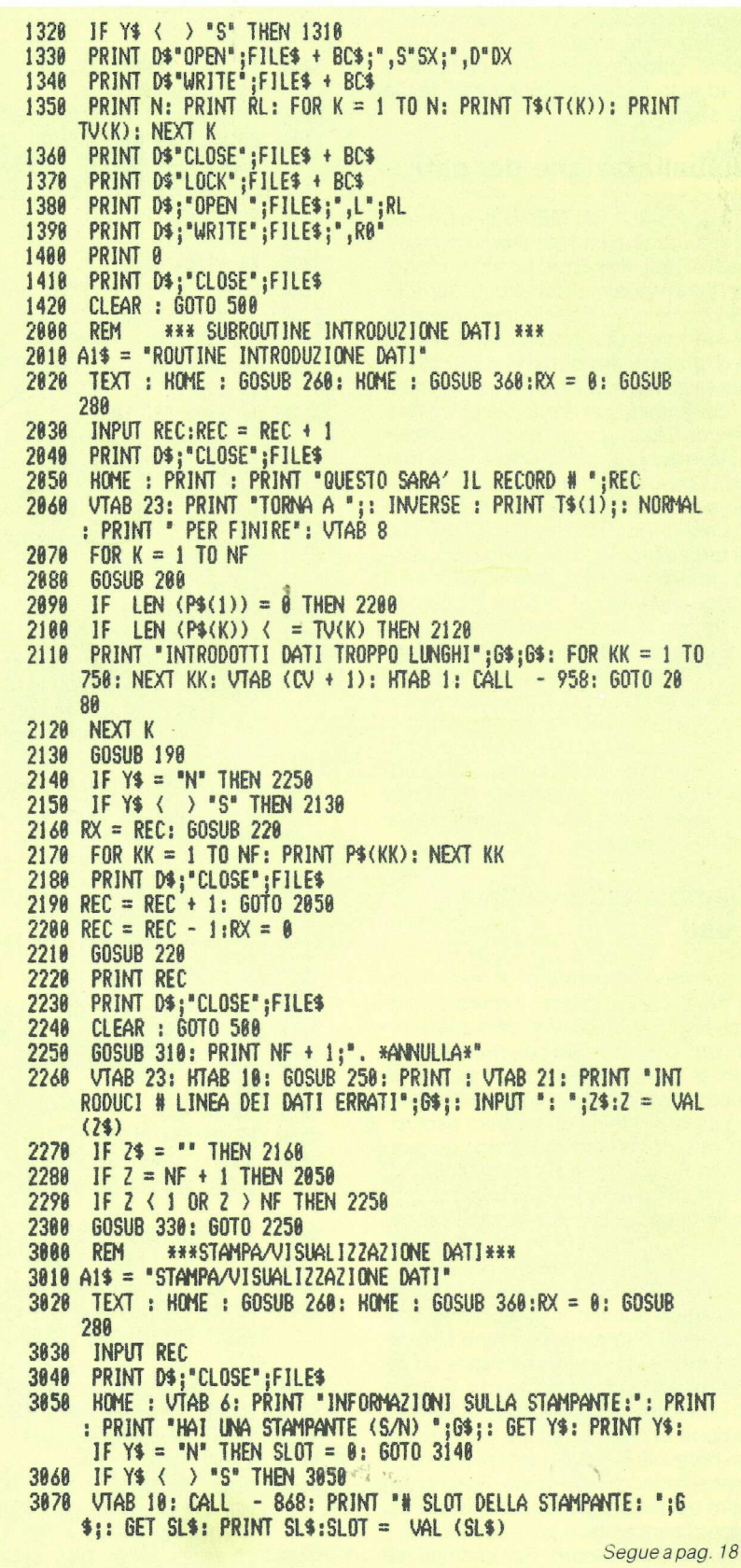

re gli eventuali errori introducendo prima il numero di linea dei dati inesatti, poi la risposta giusta. Il procedimento è ad autodocumentazione ed è facile da seguire.

#### Visualizzazione dei dati

L'opzione 3 del MENU ci permette di visualizzare (sul monitor) o di stampare i dati attualmente memorizzati nel file del nostro dischetto. Si introduca il numero di slot della stampante se si vuol avere una stampa dei dati. (Chi usa una routine di avvio della stampante dovrà modificare il programma in conformità con la sua specifica routine di CALL). La terminologia impie gata in questo programma è View (per visualizzare) e Print (per stampare), termini indicati rispettivamente introducendo V o P. Si introduca il numero di record iniziale. Una volta recuperato questo record si può richiamare il successivo record del file premendo la freccia-destra (—), o il record precedente premendo la freccia-sinistra (+). Se si vuol saltare qua e là dentro il file si prema ESC e poi il nuovo numero di record voluto. La pressione di RETURN farà uscire questo schermo e presenterà nuovamente la decisione View o Print. Premendo RETURN a questo punto si uscirà tornando al MENU principale.

#### Cambiare/Cancellare i dati

L'opzione 4 permette di aggiornare o modificare qualsiasi record sul dischetto. Si può perfino cancellare un record se non serve più, ma per questo si deve conoscere il numero di record in questione. A ogni record viene dato in origine un numero esclusi-Vo (il suo numero di record) quando viene memorizzato la prima volta sul dischetto. Il numero di record può essere ottenuto da una stampa precedente o individuato con il ricorso all'opzione 3. ll programma procurerà il record e si potrà verificarne il numero. Adesso si può modificare, cancellare, oppure si può metter termine all'ope-. razione. Se si vuole cancellare, se ne deve dare esplicita conferma. Si tratta di una tecnica di sicurezza: la cancellazione di dati per errore può essere un notevole fastidio. La cancellazione viene fatta recuperando l'ultimo record del file e scrivendolo al posto del record cancellato e poi riducendo di 1 il numero dei record. Per esempio se si vuole cancellare il record # 17 di 39

Segue da pag. 17

- 3080 IF Y\$ = CHR\$ (27) OR Y\$ = CHR\$ (32) THEN CLEAR : GOTO<br>509 IF SLOT < 1 OR SLOT > 7 THEN PRINT 6\$;6\$: GOTO 3070<br>3100 PRINT : PRINT "ACCENDI LA STAMPANTE PER FAVORE.": PRINT
- 
- 
- 
- 
- 
- 
- -
	-
- 
- 
- 
- 
- 
- 
- 
- 3188 PRINT PRIMT "RCCOSE",FILES<br>
2318 PRIMT "RECORDO LA STAMPARTE PRI FROM PRESS PRIMT "RENEWALL : PRIMT "00<br>
2418 PRIMT DREPRINT (56; INPUT "...")"\$<br>
2418 PRIMT DREPRINT (56; INPUT "...")"\$<br>
2418 PRIMT DREPRINT (56; INPUT
- 
- -
- 
- -
	-
- 
- 
- -
- -
- 
- 
- 
- 4868 IF LEN (RD\$) = 8 THEN CLEAR : 60T0 588<br>4878 RD = INT (VAL (RD\$)): IF RD < = 0 THEN 4858<br>4888 IF RD < = REC THEN 4188<br>4899 PRINT : PRINT "SOLO ";REC;" RECORDS NEL FILE!": PRINT "PREMI RETURN PER CONTINUARE"6\$;6\$;: INPU
- 
- 
- 
- 
- PRINT Y\$: IF Y\$ = "N" THEN 4858<br>4150 IF Y\$ < > "S" THEN 4140 Segue a pag. 20
	-

## **Flexible Discs** confezione

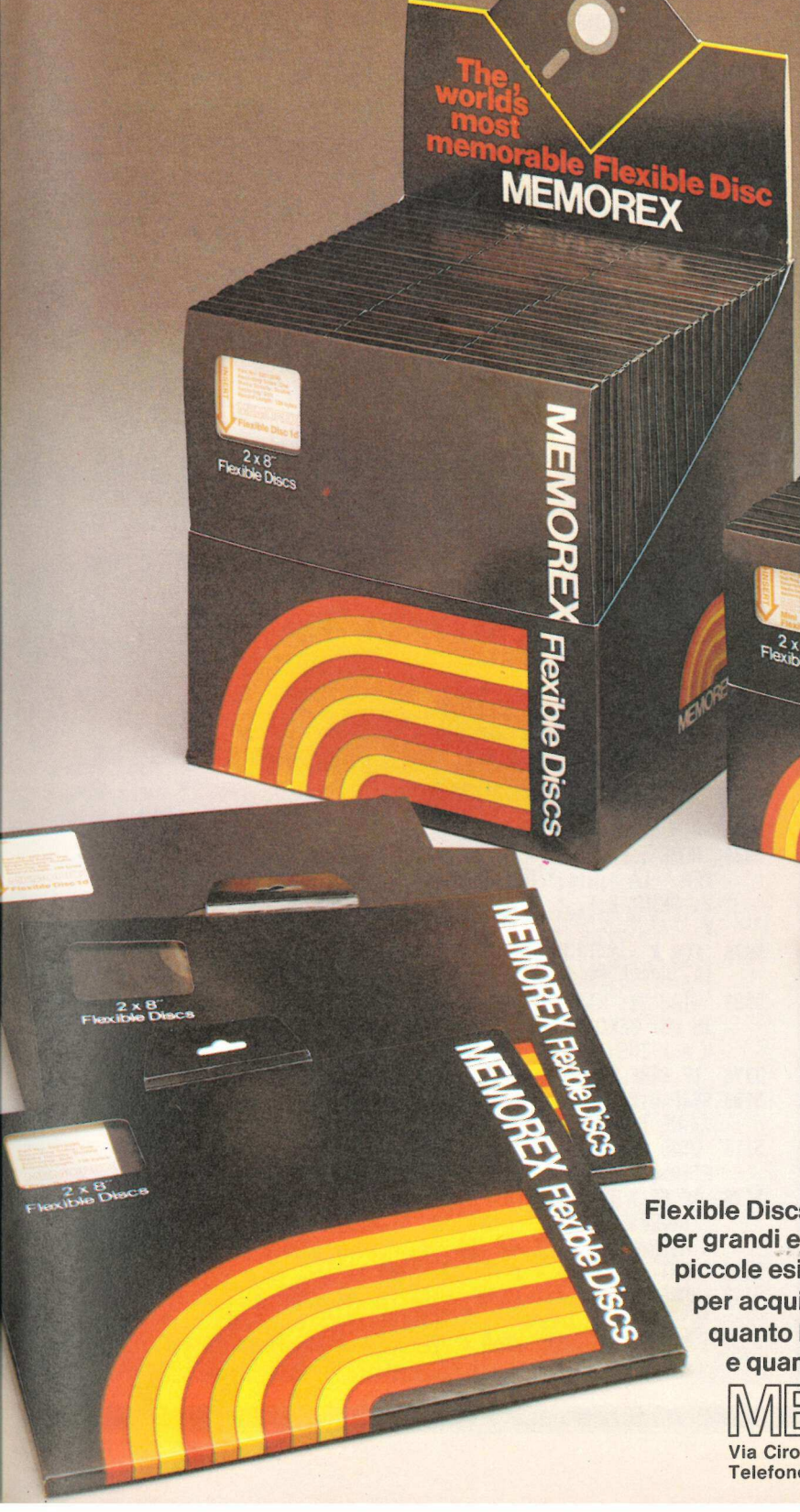

<u> 1989 - Johann Sterlân, Amerikaansk ferskipper oan de Fryske kaamste ferske kaamste ferske kaamste ferske kaa</u>

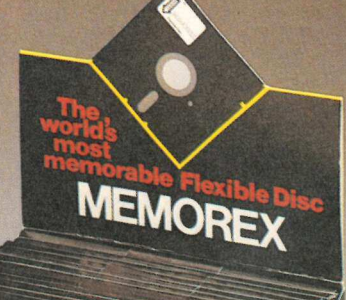

**THORE** 

**Flexible Dis** 

 $2 \times M/m$ 

2 x Mini<br>exible n

F 

 $\mathbf{P}_{\mathbf{Z}}$ 

Flexible Discs per grandi e piccole esigenze per acquistare quanto basta

Flexible Discs

e quando occorre.<br>MEMOREX <sub>A Burroughs Company</sub> Via Ciro Menotti, 14 - 20129 Milano Telefono: 02/718551

**NEWO** 

record, il computer richiama in memoria dal dischetto il record # 39 e poi lo riscrive sul disco nella posizione # 17. Il numero totale dei record viene riscritto sul dischetto come 38. Usando questa tecnica non sarà mai più possibile riprendere i record cancellati. Ora si può vedere come i record di dati possano cambiare il loro numero di record: il record  $# 39 e$  adesso il  $# 17$ .

Se si tratta di fare cambiamenti e non di cancellare, si introduca il numero corrispondente al campo giusto. Si faccia la correzione e si continui da quel punto. Quando sono state fatte tutte le correzioni si prema RETURN anziché battere un numero di linea per metter fine a questo cambiamento di record. Premendo ancora una volta RETURN si farà uscire il modulo.

#### La stampa

L'opzione 6 è il cuore del programma. Se è semplice da usare la si troverà però molto potente e piena di sorprese. L'etichetta o comunque il record che stampiamo può contenere qualunque campo di quelli che abbiamo definito. E se si vuole essi possono essere ripetuti più di una volta. Il primo passo consiste nell'introdurre il numero corrispondente ai campi che si vuole siano stampati. Introducete questi numeri nell'ordine in cui volete vedere la stampa. Usiamo come guida l'esempio 3 e creiamo etichette così impaginate:

Sig.ra Alice Biagiotti Direttore Commerciale ABC SpA Via Bianchi, 20 00100, ROMA

Questa etichetta viene generata stampando i seguenti campi:

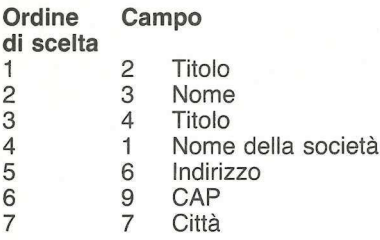

Adesso che è stata determinata la scelta dei campi e così pure il loro ordine di stampa, il passo successivo è quello di stabilire se si vogliono unire assieme due o più campi su una sola riga. Nell'esempio abbiamo pri- : ma unito Titolo e Nome completo per realizzare «Sig.ra Alice Biagiotti».

Segue da pag. 18

```
4160 VTAB 22: CALL - 868: PRINT "CAMBIO O CANCELLAZIONE (1/2<br>
\begin{array}{r} )? ";6$;: GET Y$: PRINT Y$<br>
4178 IF Y$ = CHR$ (13) THEN 4858<br>
4180 IF Y$ = "1" THEN 4320<br>
4198 IF Y$ < > "2" THEN 4168<br>
4200 VTAB 22: CALL - 868: PRI
 4268 PRINT D$;"CLOSE";FILE$<br>
4278 EX = RD: 605UB 228: FOR K = 1 TO NF: PRINT P$(K): NEXT K<br>
4288 PRINT D$;"CLOSE";FILE$<br>
4298 REC = REC - 1:RX = 8: 605UB 228: PRINT REC<br>
4298 REC = REC - 1:RX = 8: 605UB 228: PRINT REC<br>
43
  5050 DIM SP$CNF),SERFLONF):N = 0 5068 ROME : PRINT : PRINT *] CAMPI SEGUENTI SONO DISPONIBILI PER LA ";Bi$;" DEI RECORDS:": PRINT : FOR K = 1 TO NF STEP 2: PRINT Kj". *3T$CK); TAB 20) ;K 4 17". *3TSCK 4 1): NEXT 5878 FOR K = 1 TO NF: VTAB 28: HTAB 1: CALL - 958: VTAB 24: HTAB<br>
18: GOSUB 258<br>
5888 VTAB 28: HTAB 1: CALL - 868: PRINT "# DEL ";K;" CAMPO<br>
IN CUI CERCARE";G$;: INPUT ": ";SERFLD$: IF SERFLD$ = "" AND<br>
K = 1 THEN CLEAR :
```
5158 NEXT K: PRINT 5168 GOSUB 198: IF Y\$ = "N" THEN 5060 5178 IF Y\$ < > "S" THEN 5168 5180 PRINT D\$; "OPEN "; FILE\$; ", L"; RL 5198 FOR  $K1 = 1$  TO REC  $5200$  SRFL = 0 5218 PRINT D\$; READ "; FILE\$; ", R"; K1<br>5220 FOR K = 1 TO NF: INPUT P\$(K): NEXT K 5238 FOR  $K = 1$  TO NP 5240 & P\$(SERFLD(K)), SP\$(K) 5258 IF PEEK (26) =  $\theta$  THEN K = NP:SRFL = 1 5260 NEXT K: IF SRFL = 1 THEN 5410 5270 PRINT D\$: "CLOSE ":FILE\$ 5280 N = N + 1: HOME : GOSUB 310 5298 VTAB 21: KTAB 1: CALL - 868: INVERSE : PRINT "-->"; NORMAL<br>: PRINT " PER CONTINUARE";: HTAB 31: PRINT "RECORD #";: VTAB<br>22: HTAB 1: CALL - 868: INVERSE : PRINT "'S'";: NORMAL : PRINT . PER STAMPARE";: HTAB 31: PRINT K1;" OF ";REC; 5308 VTAB 23: HTAB 1: CALL - 868: INVERSE : PRINT "ESC"; NORMAL : PRINT " PER FINIRE"; : GET 2\$: PRINT 2\$; : IF 2\$ < > "S" AND 2\$ < > CHR\$ (21) AND 2\$ < > CHR\$ (27) THEN 5388 5318 IF 2\$ = CHR\$ (21) THEN 5488 5320 IF 2\$ = CHR\$ (27) THEN K1 = REC: GOTO 5410 5338 HOME: PRINT: PRINT "# SLOT DELLA STAMPANTE"; 6\$:: INPUT ": "; SLOT 5348 PRINT : PRINT "ACCENDI LA STAMPANTE PER FAVORE." 5350 VTAB 23: HTAB 4: INVERSE : PRINT "QUANDO SEI PRONTO PREM I UN TASTO ";: NORMAL : GET Z\$: PRINT 2\$ 5368 PRINT D\$; "PR#"; SLOT<br>5378 PRINT : PRINT "RECORD # "; K1: GOSUB 318 5380 PRINT D\$; "PR#8" 5390 60T0 5290 5400 PRINT D\$; "OPEN "; FILE\$; ", L"; RL 5418 NEXT K1 5420 PRINT D\$; "CLOSE "; FILE\$ 5438 HOME: PRINT: PRINT "RICERCA COMPLETATA": PRINT: PRINT N;" RECORDS TROVATI": VTAB 23: HTAB 10: GOSUB 250: GET 2\$ : PRINT 2\$: CLEAR : 60TO 588 6888 REM \*\*\* STAMPA ETICHETTE\*\*\* 6010 A1\$ = "STAMPA ETICHETTE":B1\$ = "ETICHETTA" 6020 TEXT : HOME : 60SUB 260: HOME : 60SUB 360:RX = 0: 60SUB 288 6030 INPUT REC 6848 PRINT D\$; CLOSE "; FILE\$<br>6858 T\$<NF + 1) = H\$ + H\$ + H\$ + H\$ + B\$: DIM TX\$(2 \* NF), TW(2 \* NF): FOR K = 1 TO NF: TX\$(K) = CHR\$ (13): NEXT K 6060 HOME : L = 0: PRINT : PRINT "I CAMPI SEGUENTI SONO DISPON IBILI PER LASTAMPA DELL'';BI\$;':': PRINT : FOR K = 1 TO N<br>F STEP 2: PRINT K;". ";T\$(K); TAB( 20);K + 1;". ";T\$(K + 1): NEXT K  $6870 L = L + 1$ 6080 VTAB 23: HTAB 10: GOSUB 250: PRINT : VTAB 20: PRINT : CALL - 868: PRINT "# CAMPO DA STAMPARE SULLA ";L;"' RIGA";G\$; : INPUT ": "; TV\$: IF L = 1 AND LEN (TV\$) = 8 THEN CLEAR : GOTO 500 6898 IF LEN (TV\$) = 8 THEN 6138 6100 IF TV\$ = CHR\$ (21) OR TV\$ = CHR\$ (32) THEN CLEAR : GOTO 500 6110 TV = INT ( VAL (TV\$)): IF TV ( 1 OR TV ) NF THEN 6888 6120 TW(L) = TV: GOTO 6070 6138 HOME : LINES =  $L - 1$ : PRINT : PRINT "LA TUA ";BI\$;" SARA' Segue a pag. 23

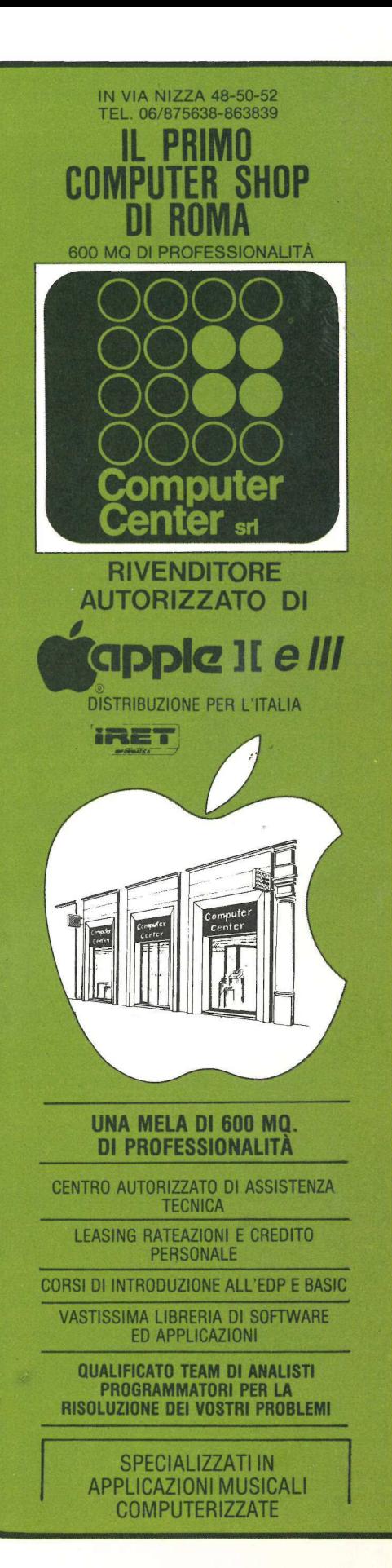

## applicando viappiani  $\triangleq$  M la via è più breve

## hai un apple ?<br>stai per acquistarlo ?

saprai allora che con il programma "Apple Writer" puoi usare il tuo computer per scrivere e redigere testi per la realizzazione di libri, depliants, riviste ecc. meglio che con qualsiasi macchina da scrivere.

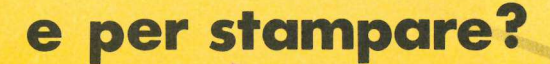

## per stampare c'e' viappiani un'industria grafica<br>a tecnologia avanzata

tu ci fornisci il disco con memorizzati i testi e noi lo transcodifichiamo direttamente in fotocomposizione, saltando così tutto il lavoro di ribattitura del testo ed *i* conseguenti errori.

in breve tempo si passa alla stampa e quindi alla consegna degli stampati.

# viappiani ancora una volta STEIN DET GECUISTATIOT<br>

Writer published in the computer per scribe redigere test per la realizzazione di libri,<br>
depliants, riviste ecc. meglio che con qualsia<br>
depliants, riviste ecc. meglio che con qualsia<br>
depliants, è arrivato prima

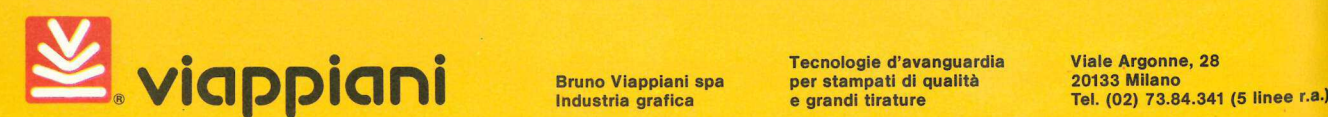

**Viappiani** 

Inoltre abbiamo unito CAP e Città per fare l'ultima riga. Il programma chiederà quali righe unire, e nel nostro caso dovremo dirgli di unire la riga 1 alla riga 2. Si possono unire solo righe consecutive, per esempio non si può unire la riga 1 alla riga 3 ma solo alla 2. Per questa ragione si deve studiare l'ordine di stampa dei campi prima di stabilirlo. La «congiunzione» che unisce la riga 1 alla riga 2 è uno spazio. Si prema la barra spazio per avere questa introduzione. Premendo RETURN diremo al computer che abbiamo finito l'immissione della congiunzione fra riga 1 e riga 2. Premendo RETURN senza alcuna introduzione si metterà fine al modo di unione dei campi fra loro.

L'ultima riga dell'etichetta unisce CAP e Città con una virgola e uno spazio come congiunzione. Si rammenti di premere RETURN quando si è finito di introdurre le congiunzioni per ciascuna immissione. È questa l'unica maniera in cui il computer sa che si è terminato. Quando abbiamo completato la definizione dell'impaginazione dell'etichetta, ne compare sullo schermo un campione per la sua verifica.

Un'ultima osservazione sull'uso delle congiunzioni: si può impiegare come congiunzione quasi ogni combinazione di battute: lettere, numeri o simboli speciali. A noi la scelta nell'impaginazione del rapporto stampato che desideriamo.

#### L'ordinamento in stampa

Il passo successivo è quello di stabilire in quale ordine vogliamo che siano stampate le etichette. Possono essere stampate in ordine sequenziale, come appaiono sul dischetto dei dati (record dopo record), oppure si può chiedere una stampa selezionata. Essa può essere molto utile se occorrono etichette divise per città o per provincia o per codice di avviamento postale, o comunque resoconti ordinati. Il parametro per l'ordinamento è il campo in base al quale si desidera . che i record vengano ordinati. E può essere anche un campo di cui non si richiede la stampa: nell'esempio dato sopra si possono stampare se occorre le etichette ordinate per Codice, an-<br>che se il Codice non è un campo stampato.

Dopo aver preso queste decisioni introdurremo il numero di slot della stampante e il numero delle righe che desideriamo interporre come distanza fra le etichette, dalla sommità di un'etiSegue da pag. 21

MT AREA AND A CHARLES CONTROL CONTROL CONTROL CONTROL CONTROL CONTROL CONTROL CONTROL CONTROL CONTROL CONTROL

FORMATA DA:" : PRINT 6148 FOR K = 1 TO LINES: HTAB 18: PRINT K;", ";T\$(TW(K)): NEXT **K: PRINT** 6158 VTAB 23: PRINT "CONFERMI (S/N) ";6\$;: GET Y\$: PRINT Y\$: IF  $Y$ = "N"$  THEN 6860 4166 si Y\$ = CHR\$ (21) OR Y\$ = CHR\$ (32) THEN CLEAR : 6070 500 6170 1F Y\$ { ) "S" THEN 6150<br>6180 VTAB 23: CALL - 868: PRINT "VUOI INSERIRE DELLE CONGIUN<br>210N] TRA DUECAMPI (S/N) ";6\$;: GET Y\$: PRINT Y\$: IF Y\$ {<br>} "S" THEN 6300 6198 FOR K = 1 TO NF:TX\$(K) = CHR\$ (13): NEXT K<br>6200 VTAB 21: CALL - 958: PRINT "E IL CAMPO # ": VTAB 23: HTAB<br>18: GOSUB 258: PRINT 6218 VTAB 20: PRINT "INSERIMENTO TRA 1L CAMPO #";6\$;: CALL - 868: INPUT " ";LX\$: IF LEN (LX\$) = 0 THEN 6380 6230 VTAB 23: CALL - 958:LX = VAL (LX\$): IF LX (1 OR LX )<br>LINES - 1 THEN PRINT "NON VALIDO!";G\$;G\$: GOTO 6200<br>6240 VTAB 21: HTAB 14: PRINT LX + 1 6230 PRINT "INTRODUCI CONGIUNZIONE ":;: INVERSE : PRINT "(SPAZI 0, ; : / & .)";6\$;: NORMAL : PRINT ": ";: CALL - 868:TX<br>\$(LX) = "": REM NIENTE TRA ""<br>6260 GET T1\$: PRINT T1\$;: IF T1\$ = CHR\$ (13) THEN 6280<br>6270 TX\$(LX) = TX\$(LX) + T1\$: GOTO 6260<br>6280 VTAB 23: CALL - 868: PRINT T\$(TW(LX 1)): FOR K = 1 70 1008: NEXT K 6298 : 60TO 6208<br>6308 : HOME : PRINT : PRINT "L'":Bi\$;" AVRA' QUESTO ASPETTO:" : PRINT 6310 FOR K = 1 TO LINES: PRINT T\$(TW(K)); TX\$(K);: NEXT K 9329 VIAB 22: PRINT TOWNFERM1 (S/N) "<sub>1</sub>6\$; 6ET Y\$: PRINT Y\$: IF<br>
4338 IF Y\$ ( ) "S" THEN 4328<br>
4338 IF Y\$ ( ) "S" THEN 4328<br>
4338 IF Y\$ ( ) "S" THEN 4328<br>
4332 IF Y\$ ( ) "S" THEN 4331<br>
4322 IF Y\$ ( ) "S" THEN 4331<br>
4322 I

chetta alla sommità della successiva. Il computer inserirà il numero di Return carrello occorrente perché ogni etichetta sia nella giusta posizione. Naturalmente non si possono stampare su un'etichetta più righe di quante essa ne possa contenere. Una stampa di 8 righe su un'etichetta da 6 righe proprio non ci starà! L'ultima introduzione prima della stampa vera e propria consiste nello stabilire con quale numero di record cominciare. Questa decisione è necessaria solo se non si stampano record selezionati. Le etichette saranno stampate come richiesto e poi il programma tornerà al MENU principale.

L'opzione 7, l'ultima, fa uscire il programma e rammenta all'operatore di fare una copia di scorta di qualsiasi dato sia stato introdotto. Questo è di importanza vitale, e val bene la pena di impiegare i pochi minuti che occorrono per copiare il dischetto dei dati. Anzi potrebbe addirittura esser cosa prudente fare più di una copia di riserva, tanto per precauzione.

#### Come funziona il Sistema Base

Esaminiamo da cima a fondo il Sistema Base per vedere come funzioni, e per avere idea di qualche rifinitura intesa a farlo funzionare ancora meglio. La Linea 100 inizializza due locazioni di. memoria le quali conterranno il numero di slot e drive che stiamo adoperando al momento. Le Linee 120-150 mettono sullo schermo la presentazione. ll programma salta poi a Linea 500, dove cominciamo a definire la maggior parte delle costanti del programma. A Linea 530 definiamo BC\$=CTRL-B (da usare come appendice al nome del file), G\$=CTRL-G (campanello), H\$=CTRL-H (ritorno di uno spazio), V1\$=(parentesi quadra di sinistra) e V2\$= (parentesi quadra di destra).

La Linea 1000 dà principio alla subroutine di inizializzazione. La variabile Va Linea 1010 indica il numero dei titoli di campo usati nel programma.

La Linea 1070 è un'interessante routine per la centratura di una riga sullo schermo. L'istruzione POKE restringe la finestra in modo che le intestazioni non scorrano fuori dello schermo. La Linea 1120 permette di definire, con i nomi desiderati, i singoli campi. Una volta che sono stati definiti, tutti i campi ci vengono presentati tramite la Linea 1200. La linea successiva esige la verifica di questi camSegue da pag. 23

K = 1 TO NF STEP 2: PRINT K;". ";T\$(K); TAB(20);K + 1;"<br>
6370 PRINT : PRINT K BL CAMPO CON CUI RICERCARE";6\$;: INPUT<br>
": ";SF\$:SF = VAL (SF\$): IF SF (1 OR SF ) NF THEN 6360<br>
6380 PRINT : PRINT "\*\*\* RICERCA IN BASE AL CAMP 338 PRINT D\$;"PR#";SLOT<br>
358 PRINT D\$;"PR#";SLOT<br>
3548 PRINT D\$;"PR#8"<br>
3558 PRINT : PRINT "QUANTE RIGHE BIANCHE TRA ";B1\$;" E ";B1\$;<br>
3558 HOME : PRINT : PRINT "ALLINEA LA CARTA.": PRINT : PRINT<br>
"PREMI ";: INVERSE : PRI 588 6620 IF RX  $\zeta$  = REC THEN RX = RX - 1: HOME : 60TO 6640 4630 PRINT "SOLO ";REC;" RECORDS NEL FILE.";G\$;G\$: FOR KK = 1<br>
10 480: NEXT KK: GOTO 6560<br>
6640 RX = RX + 1: IF RX < 1 THEN RX = 1<br>
6650 IF RX < = REC THEN 6690<br>
6660 PRINT D\$;"CLOSE";FILE\$<br>
6670 PRINT "FINE DEL FILE!";G\$ 6690 60SUB 290: FOR K = 1 TO NF: INPUT P\$(K): NEXT K<br>6692 IF SRFL = 0 THEN 6700<br>6694 & P\$(SERFLD), SP\$<br>6696 IF PEEK (26) = 0 THEN 6780<br>6700 PRINT D\$;"PR#";SLOT<br>6710 R1 = 0<br>6720 FOR K = 1 TO LINES: IF LEN (P\$(TW(K))) = 0 T 6758 IF CR = 8 THEN 6778<br>6768 FOR K = 1 TO CR - R1: PRINT : NEXT K Segue a pag. 27

## lla Maxell il mondo cambia!

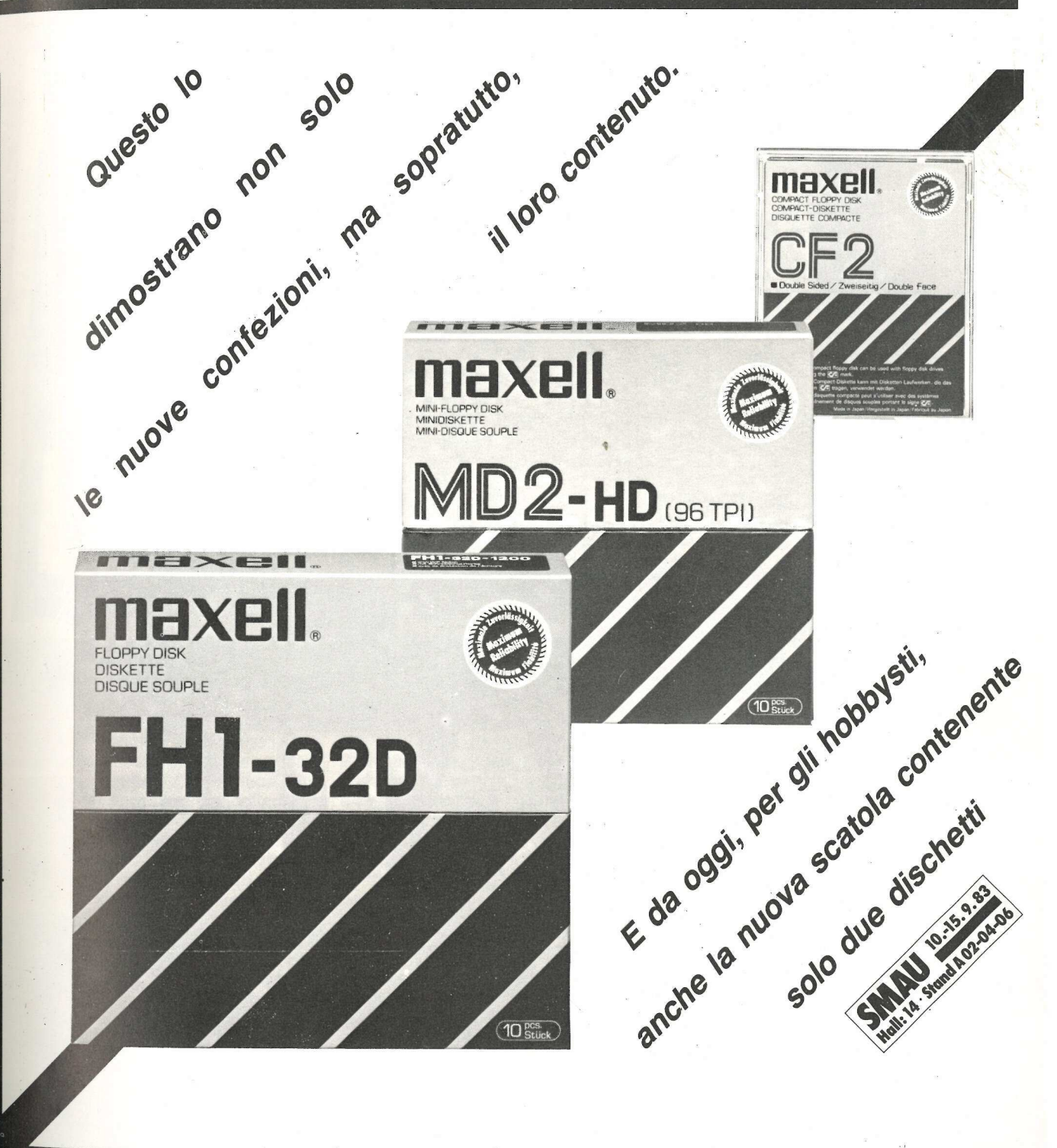

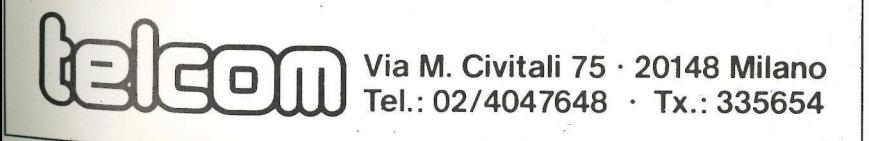

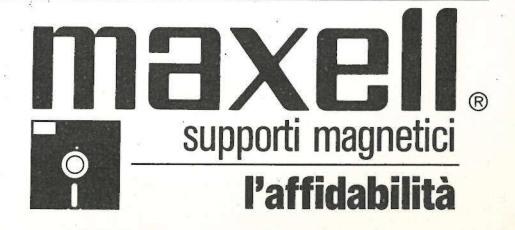

Maxell Europe GmbH · Emanuel-Leutze-Straße 1 · D-4000 Düsseldorf 11 · Tel.: 02 11/59 51-0 · Tx.: 8 587 288 mxl d

Sì, hai letto bene. Gratis. Gratis un plotter Watanabe con sei penne colorate in grado di disegnare su fogli da 42 x 29,7 cm. È il regalo di Natale che Applicando farà ai suoi lettori, estraendo a sorte dieci nominativi fra tutti coloro che risulteranno abbonati alla data del 25 dicembre 1983, e, fra i dieci, regalandolo a chi si è abbonato per primo.<br>Abbonati subito. Avrai più probabilità di vincere!

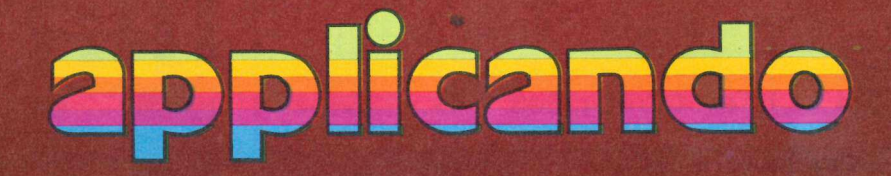

pi. Si noti che la Linea 1210 impiega la funzione GET. Ogni volta che si usa un GET lo si deve sempre far sequire da un'istruzione di print, altrimenti il DOS si confonderà. Le Linee 1230- -1320 richiedono che si definiscano ulteriormente i campi, introducendo la loro lunghezza e poi ratificando la struttura totale del record.

Se la struttura è accettabile viene scritta sul dischetto tramite le Linee 1330-1370. Si tratta di un file sequenziale con il CTRL-B aggiunto alla fine del nome. Viene avviato anche un file ad accesso casuale con l'indicazione di zero record. Adesso l'inizializzazione è completata e torniamo al MENU.

L'introduzione dei dati comincia a Linea 2000. Viene aperto il file casuale e letto il numero dei record residenti al momento nel file (REC variabile). Le subroutine in locazione nelle Linee 200-210 accettano i nuovi dati e li restituiscono in una matrice contraddistinta da P\$. Si noti che la Linea 2090 controlla se ci sia stata un'introduzione per la prima posizione di P\$ (P\$(1)). In caso negativo l'introduzione dei dati è completata e si torna al MENU. Se c'erano dati introdotti la loro lunghezza viene controllata (Linea 2100) per accertare che non siano troppo lunghi. Se non lo sono l'intera matrice sarà presentata sullo schermo per la verifica prima di essere scritta sul dischetto. In questa fase di verifica si può modificare qualsiasi riga che sia inesatta, o annullare l'intera introduzione. Una volta che si è accettato ciò che è siato digitato esso viene scritto sul dischetto, e poi si è ricondotti al modo d'immissione dati.

Il modo Cambiare/Cancellare ha inizio a Linea 4000. Si dice al computer quale record si vuol modificare ed esso viene richiamato dal dischetto e presentato sullo schermo (Linee 4050-4130). A questo punto si può cambiare o cancellare questa voce, oppure annullare l'operazione. La Linea 4200 esige la conferma per la cancellazione, come misura di sicurezza. Se la conferma c'è, viene letto in memoria l'ultimo record del file (Li- . nea 4250), che poi è scritto sul dischetto al posto di quello che si vuole cancellare (Linea 4270). Il numero totale dei record viene diminuito di uno e anche questo nuovo valore viene scritto sul dischetto (Linea 4290). A questo punto si è ricondotti all'opzione Cambiare/Cancellare per trattare altri record.

Il cambiamento dei record ha inizio sulla Linea 4330. Questa linea chiede che si introduca il numero della Segue da pag. 24

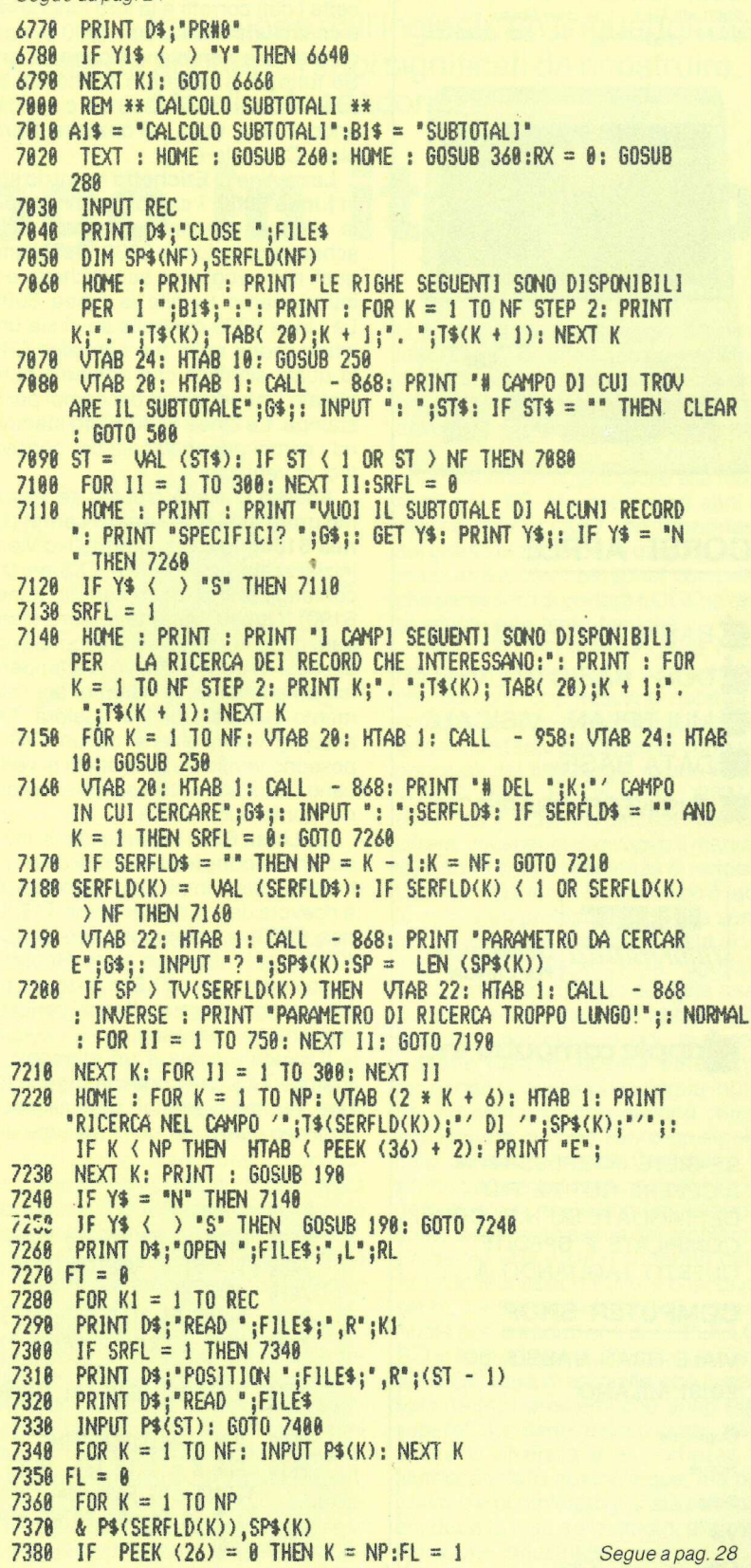

#### **OTTPUTER** SHOP

DELTRON s.r.i.

20131 MILANO - V.le Gran Sasso, 50 (MM 2 - staz. Piola) - Tel. (02) 23.60.015

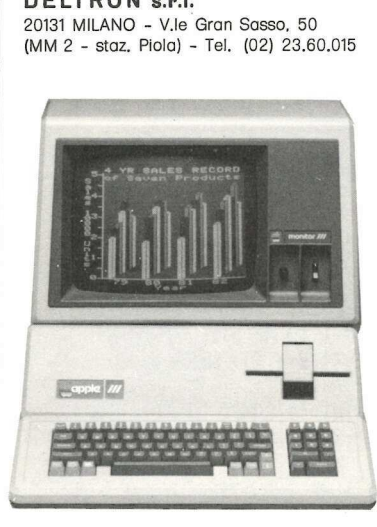

CORSI APPLE

BASIC 1º LIVELLO DOS - BASIC 2º LIVELLO MULTIPLAN - VISICALC DATA BASE BUSINESS GRAPHICS

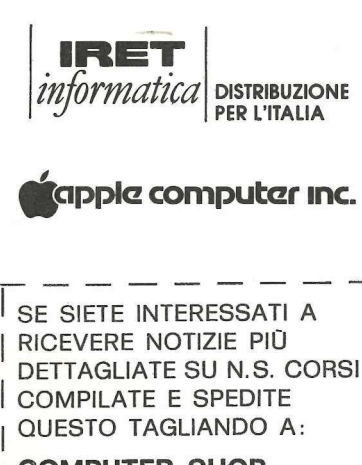

#### | COMPUTER SHOP

| VIALE GRAN SASSO, 50 | 20131 MILANO

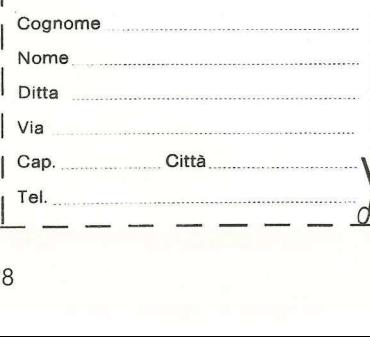

linea da modificare. La Linea 4350 accetta i dati corretti e la loro lunghezza è controllata dalla Linea 4360 per accertare che non siano troppo lunghi. Se tutto va a dovere è scritto sul dischetto dalla Linea 4390 e si è riportati ancora una volta all'opzione Cambiare/Cancellare.

La routine di Etichetta ha inizio sulla Linea 6000. I campi disponibili per la stampa vengono presentati sullo schermo dalla Linea 6060. Decidiamo quali righe vogliamo sull'etichetta e le introduciamo tramite la Linea 6080. La Linea 6090 controlla se ci sia una introduzione nulla (un semplice C/R) la quale significa che abbiamo completato l'introduzione dei campi per la stampa. Le Linee 6130-6140 stampano i campi appena scelti per consentirci di verificarli.

Adesso ci viene chiesto se vogliamo unire assieme i nostri campi (Linea 6180). In caso affermativo viene inizializzata una matrice TX\$ perché contenga tutti i Return carrello (Linea 6190). Questo parametro sarà stampato dopo la stampa di ciascuna voce dei dati. In questa maniera stamperemo un elemento, un Return, poi l'elemento successivo. Ma qualora TX\$ assuma valori diversi da un C/R si possono verificare, e in effetti si verificano, risultati «interessanti». Vediamo come può essere.

La Linea 6250 richiede che si introducano le congiunzioni che uniranno insieme due campi. Ogni introduzione è ricevuta dal computer come T1\$ (Linea 6260) e comparata con un C/R (CHR\$(13)). Se non è un Return è concatenata con TX\$ e si torna per altre congiunzioni e ulteriori concatenamenti se necessari.

Il risultato finale è un elemento di matrice TX\$ che contiene tutte le lettere, numeri o simboli speciali che si vogliono usare per unire insieme due 302.371

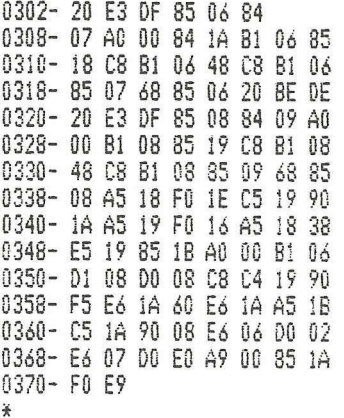

#### La routine di search

introduzioni, con a seguito un Return. Sullo schermo viene presentata un'etichetta di campione in modo che si possa ora vedere compiutamente l'impaginazione fatta (Linee 6300- 6330).

Il passo successivo nella stampa delle etichette consiste nel decidere se si vogliono etichette messe in ordine. In caso affermativo vengono dimensionate nella Linea 6350 due matrici che conterranno il campo di ordinamento (SRT\$) e l'ordine della sua posizione di «sort» (SO). L'ordinamento può essere ascendente o discendente. La variabile S1 sulla Linea 6390 sarà un 1 se ascendente, altrimenti è 0. S1 è usato come «interruttore» nella routine di ordinamento che segue. Ogni record viene letto in memoria, ma solo il campo di ordinamento è trattenuto nella matrice SRT\$ (Linee 6400-6440). La routine di ordinamento è in locazione nelle Linee 6450-6500. E un sort Shell rapido.

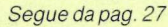

- 2398 NEXT K: IF FL = 1 THEN 2418<br>2400 FT = FT + VAL (P\$(6T))<br>2410 NEXT Ki<br>7420 PRINT D\$;"CLOSE ";FILE\$
	-
- 

. . . . . . . .

- 
- 2438 ROME : PRINT : PRINT \*IL TOTALE DEL CAMPO '";T\$(ST);"' E 78,
- 7448 VTAB 24: HTAB 18: GOSUB 258: GET Y\$: PRINT Y\$;: GOTO 786  $\theta$
- 8008 REM \*\*\*SUBROUTINE DI FINE PROGRAMMA\*\*\*
- 88010 FOR K = 1 TO 180: NEXT K: TEXT : HOME : PRINT "NON DIMEN TICARE DI FARE UNA COPIA DI": PRINT "RISERVA DEI TUOI DA TI.";6\$;6\$;6\$: PRINT : PRINT "BUONA GIORNATA!!"<br>8828 END
- 

1983 by Nibble e Applicando

LINGUAGG<sup>I</sup> Non si è trattato di una semplice le sue regole da adottare, i suoi significati da ricostruire. traduzione dall'inglese: un linguaggio ha Ma alla Mondadori...

## Ecco Logo in italiano

OGO comincia con una favola, e arriva... all'università: è una frase che ripeto spesso, e che è diventata quasi uno slogan. E un modo molto comodo e efficace per presentare questo linguaggio pedagogico a chi non ne ha mai sentito parlare. LOGO infatti può essere usato dai bambini fin da quando riescono a mettere le mani sulla tastiera e crescere con loro accompagnandoli nello studio delle materie più diverse. E uno straordinario compagno di giochi con il quale i bambini insegnano a un piccolo robot, che compare sullo schermo, a fare qualcosa. «Impariamo di più quando dobbiamo inventare», diceva Jean Piaget, e i bambini imparano di più e più in fretta proprio perché devono fare, inventare e insegnare qualcosa a questo loro compagno di giochi.

Il robot si chiama tartaruga e i bambini, in gruppo o da soli, imparano a comandarlo facilmente; a volte anche uno di loro può giocare a fare la tartaruga. In uno spazio geometrico determinato, che può essere un foglio, una stanza o un'aula la tartaruga va avanti, indietro, gira a destra o gira a sinistra spostandosi secondo misure che i bambini stessi determinano sui quadretti del foglio o sulle piastrelle del pavimento. Poi il computer mangia la tartaruga che compare sullo schermo. Da questo punto in poi usando sempre gli stessi comandi «avanti», «indietro», «destra» e «sinistra», i bambini inventano le forme geometriche più diverse e la tartaruga le traccia. LOGO cresce a mano a mano che i bambini insegnano al robot a fare qualcosa e imparano con lui. Così arrivano all'università. Infatti, disegnando, progrediscono di continuo nelle difficoltà.

Un esempio tra mille: il bambino disegna un semplice quadrato, (avanti di 50, destra di 90 e così via per altre tre volte), poi può costruire un quadrato di lato 1, poi un poligono, per poi passare ai giochi di parole, e così via. Impara, senza rendersene conto, a

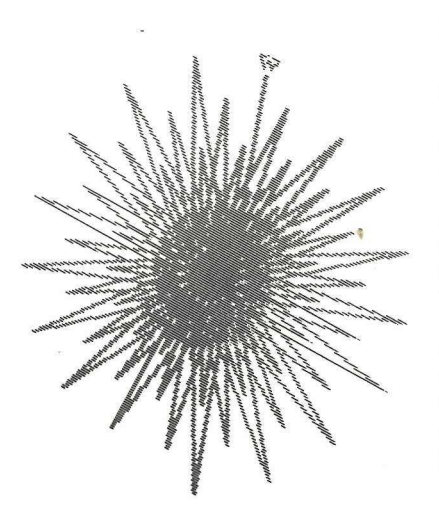

programmare secondo una logica che è quanto di più avanzato ci sia in campo informatico, la logica della programmazione strutturata; ma naturalmente non se ne rende conto: semplicemente impila programmi uno sull'altro, chiamandoli con nomi diversi. Tecnicamente si dice che usa delle funzioni primitive per creare delle procedure, per poi usare queste procedure come primitive. Un giorno si troverà davanti a linguaggi più complessi e strutturati, come ad esempio il Pascal, e si renderà conto di possedere di già la chiave del metodo di programmazione.

Passare da LOGO a Pascal può essere cosa di qualche mese, mentre per altri che ci arrivano direttamente richiede più tempo. Tutta questa semplicità naturalmente ha richiesto anni di lavoro e fatiche difficilmente riassumibili in poche righe. Seymour Papert, il principale artefice di LOGO, sintetizza questo sforzo e queste esigenze in una frase ormai famosa che fu assunta come postulato di base dal gruppo

che progettava il linguaggio presso il laboratorio di intelligenza artificiale del MIT: «Non devono essere gli elaboratori a programmare i bambini, ma devono essere i bambini a programmare gli elaboratori». Sembrava una affermazione irraggiungibile alla metà degli anni '60. Ma dopo dieci anni di ricerca arrivò LOGO che funzionava sui grandi elaboratori, e qualche anno dopo arrivarono i personal computer che permisero di portare LOGO in tante scuole e in tante famiglie.

Ma LOGO è in lingua inglese, naturalmente. Poiché non si può pensare che bambini che riescono appena a compitare delle parole imparino l'inglese (non tanto per battere i comandi principali del linguaggio, come FOR-WARD (FD), BACK (BK), RIGHT (RT), LEFT (LT), ma piuttosto per decifrare i messaggi di errore o il manuale) è sorta subito l'esigenza di rendere LOGO in italiano. Il compito non è facile: non è un problema di pura e semplice traduzione. Poiché si tratta di un linguaggio, le esigenze da rispettare sono molteplici. Intanto bisogna assicurare che la traduzione abbia un significato universale, e poi, le parole tradotte devono essere altrettanto funzionali di quelle della lingua inglese. Ad esempio, non devono celare ambiguità e devono avere un significato univoco per tutti. Chi scorre le ultime pagine del manuale del LOGO della Apple si rende immediatamente conto della complessità del problema. Problema che è stato superato dalla Arnoldo Mondadori Editore che, di recente, ha firmato un contratto con la Apple per la traduzione di APPLE LO-GO in lingua italiana. Questa versione di LOGO sarà disponibile con il gennaio 1984. | problemi che sono stati superati non sono di poco conto, data anche la diversità e la ricchezza di sfumature della nostra lingua, ma ora il lavoro è completato e si sta passando, dopo la fase dello studio, alla realizzazione industriale.

Egidio Pentiraro

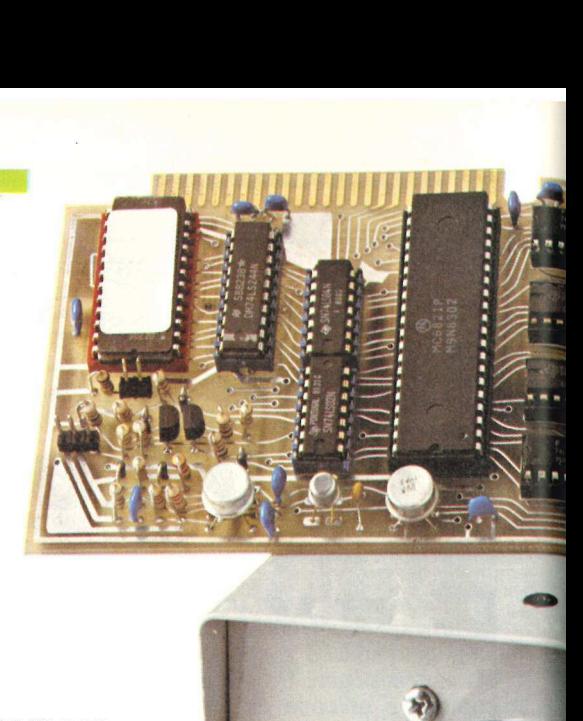

Una scheda da inserire possibilmente GRAFICA nello slot 3. E una telecamera. Così il vostro Apple acquista anche la vista...

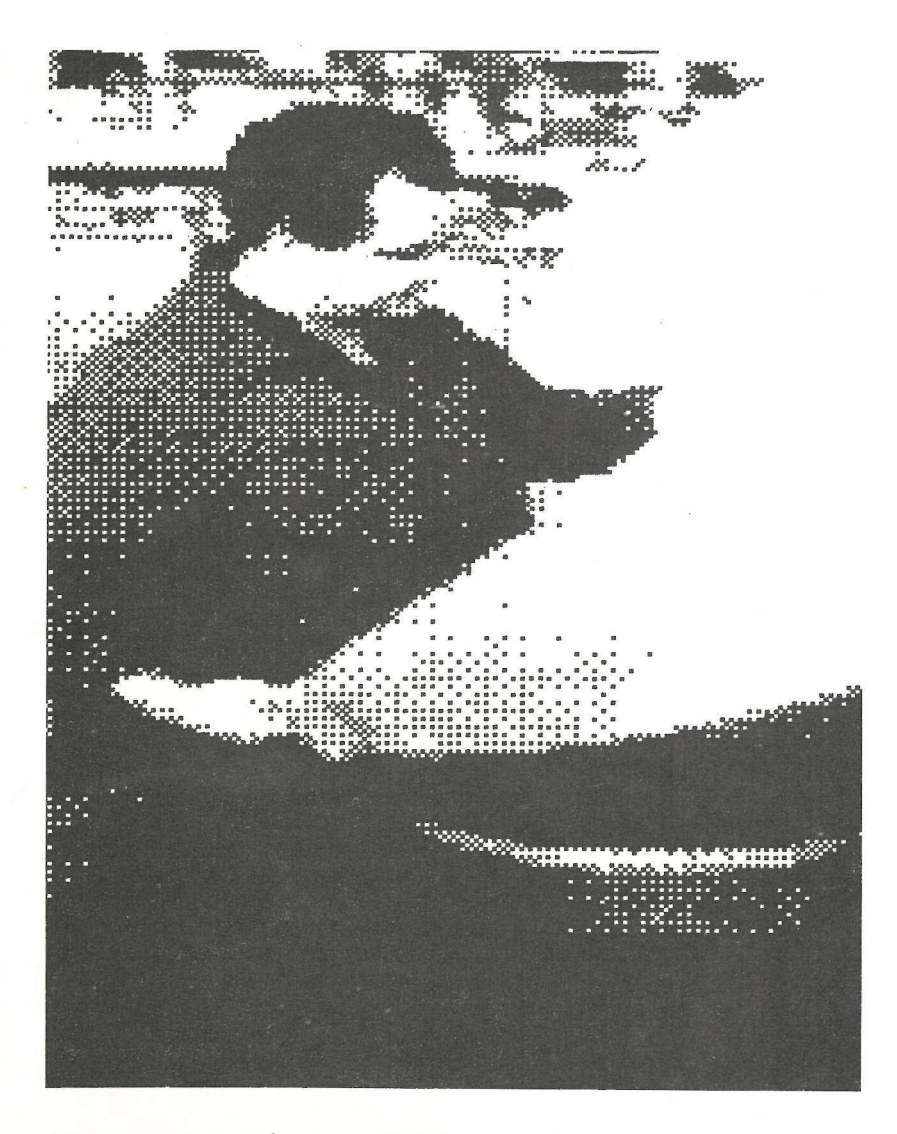

i chiama Teleraster ed è il sistema più rapido ed efficace disponibile in Italia per applicare un... occhio al vostro Apple. Attenzione, però: se avete un Apple ll Europlus non ci sono problemi; ma se disponete del nuovo Apple //e rischiate di incontrare qualche difficoltà. Per il momento infatti l'/O della scheda prevede il montaggio dell'interfaccia nello slot 3, operazione impossibile nell'Apple //e a causa dello slot supplementare (inesistente nell'Apple Il Europlus) predisposto per ospitare l'espansione di memoria e le 80 colonne. L'impossibilità meccanica di inserire la scheda nello slot, superabile con qualche accorgimento (per esempio un cavo appositamente studiato e munito di spina e presa adatte), dà però fastidio solo se si intende usare il Teleraster con il dischetto-programma che viene fornito dalla Pertel, distributrice del Teleraster. Ne deriva che appena la Pertel modificherà il programma in modo che l'I/O possa funzionare anche dallo slot 2 o dallo slot 4, dove la scheda entra benissimo, tutto funzionerà a meraviglia. de la collegare de la collega de la collega de la collega de la collega de la collega de la collega de la collega de la collega de la collega de la collegare una cochic de la collegare una collegare una tele- and collegar

Dunque, cos'è Teleraster? La sche-

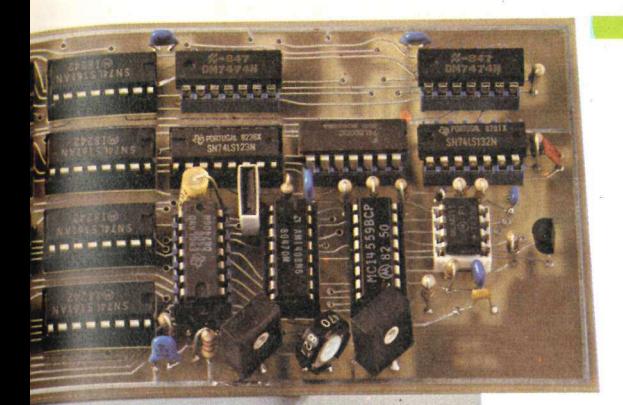

# Scattando computerfoto

Immaginalmo infatti<br>Immaginalmo infatti<br>programma didattic<br>le si debbano most<br>gli oggetti: ecco ch<br>telecamera anzich<br>Ma c'è di più: p<br>Basic necessari<br>computer foto so<br>questo miniprograu<br>10 PF<br>20 PRI<br>30 E<br>mentre per far app camera all'Apple e consente di memorizzare le immagini riprese e restituirle su carta tramite una stampante grafica ad alta risoluzione. A cosa serve? E solo un problema di fantasia: c'è chi l'ha comprata (costa 655 mila lire) solo per... applicazioni artistiche e si accontenta di scattare immagini da mostrare agli amici; e c'è invece chi ne fa un uso industriale: per esempio per far calcolare al computer l'area di usura dell'utensile di un tornio a controllo numerico. Per coloro che fanno largo uso di grafica in alta risoluzione può essere una manna piovuta dal cielo. Immaginiamo infatti, per esempio, un programma didattico mediante il quale si debbano mostrare ai bambini degli oggetti: ecco che riprenderli con la telecamera anziché disegnarli...

Ma c'è di più: poiché i comandi di Basic necessari per scattare una computer foto sono sintetizzati da questo miniprogramma:

#### 10 PR #3 20 PRINT "!" 30 END

mentre per far apparire sullo schermo l'immagine graficà basta l'istruzione "/", ecco che qualunque programma in Basic può facilmente dialogare con

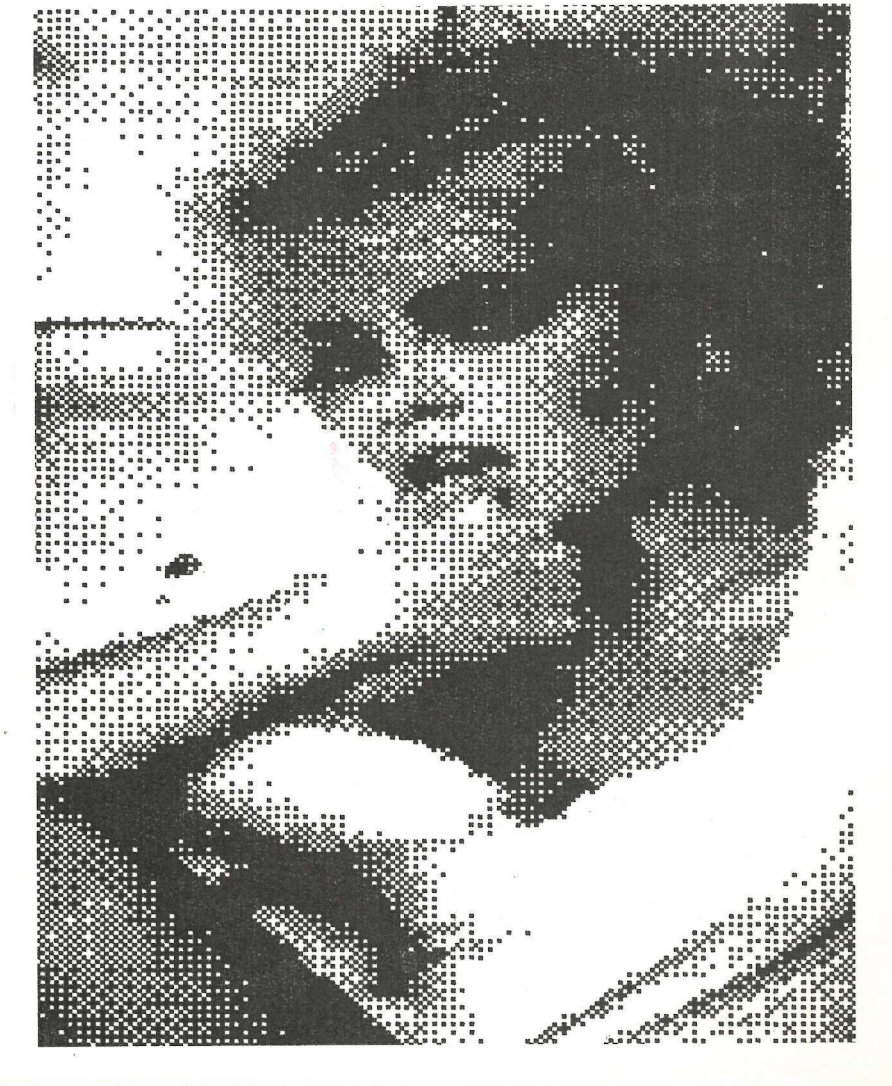

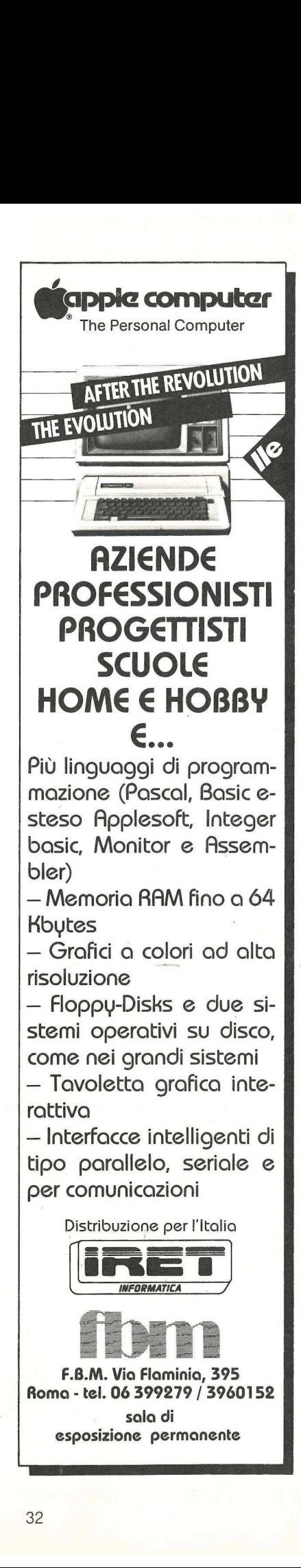

la scheda Teleraster, e ciascuno può costruirsi il suo sofiware assolutamente su misura. L'istruzione 10 ovviamente fa riferimento allo slot in cui è stato inserito il Teleraster. Chi possiede un Apple //e con scheda inserita nello slot 4 userà PR # 4.

Per chi può inserire il Teleraster nello slot 3, ecco invece il menù del programma già pronto che la Pertel fornisce assieme al Teleraster:

- 1 Ripresa da telecamera
- 2 Stampa disegno
- 3 Windowing
- 4 Caricamento da disco
- 5 Recovery da disco
- 6 Reverse disegno 7 - Visualizzazione disegno

Alla scheda sono collegati due connettori. Il primo, VIDEO IN, va collegato alla telecamera, e il secondo, VI-DEO OUT, a un monitor o a un normale apparecchio televisivo, sul quale si vedrà l'immagine non ancora digitalizzata, così come esce dalla telecamera. Questo monitor non è strettamente indispensabile, anche se può rivelarsi utile per la messa a fuoco e la composizione dell'immagine: la scheda Teleraster funziona anche senza, facendo apparire direttamente le immagini digitalizzate sullo schermo dell'Apple. D'altra parte è possibile utilizzare anche lo stesso monitor del computer, staccandolo dall'Apple e collegandolo al connettore della scheda durante la fase di messa a fuoco e composizione, per poi ricollegarlo a Apple al momento dello scatto vero e proprio della computerfoto.

#### La scheda

La scheda Teleraster è direttamente compatibile, meccanicamente ed elettricamente, con il bus dati e indirizzi dell'Apple Il. Ciò significa che può essere inserita in uno degli slot, come una qualunque delle interfacce progettate per l'Apple ll. Tramite questi collegamenti la scheda preleverà le alimentazioni necessarie per il suo corretto funzionamento, e potrà scambiare le informazioni sotto il controllo della CPU 6502, che seguirà il programma scritto sulla EPROM 2708, presente sulla scheda, quando questa verrà indirizzata.

Dell'adattamento con il bus dei dati e degli indirizzi, si occupa un integrato particolare, il 6821. Questo è un PIA, cioè un Parallel Interface Adaptor, che ha la possibilità di essere programmato a lavorare con quattro registri I/O di 8 bit ciascuno. Su questi registri fluiranno sia le informazioni relative al campionamento eseguito dalla parte analogica della scheda sul segnale video proveniente dalla telecamera, che le informazioni provenienti dalla CPU, necessarie a controllare le operazioni di campionamento.

La parte analogica si occuperà di

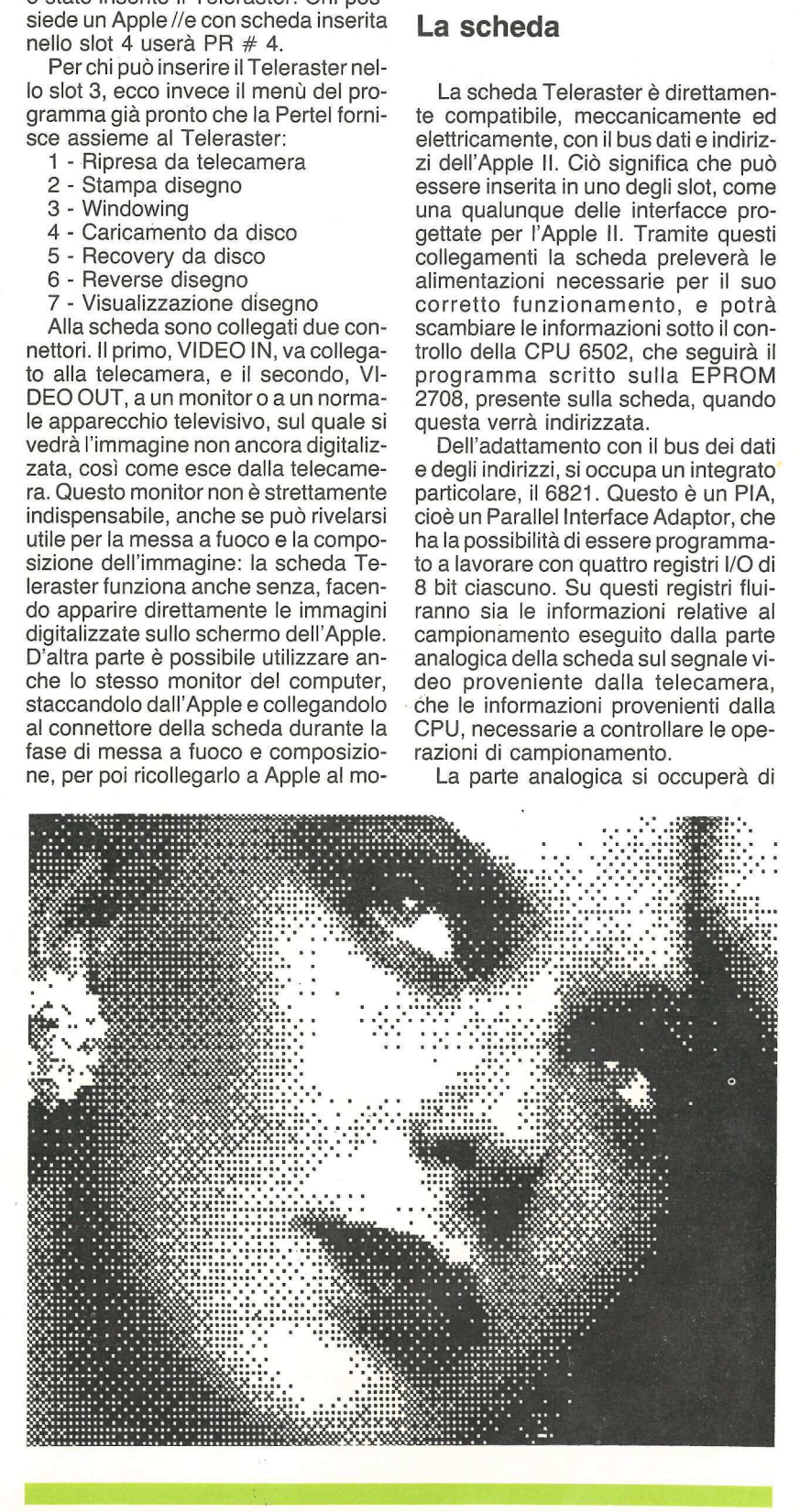

#### PROGRAMMI DI MATEMATICA E STATISTICA

Leggendo questo libro il lettore potrà formarsi quella logica di<br>pase indispensabile per la risoluzione di problemi di matemati-<br>ca e statistica.

Ad ogni programma viene preposta un'esposizione schemati-<br>ca del metodo numerico e delle tecniche di programmazione<br>utilizzate, il diagramma a blocchi relativo all'algoritmo, il listato (anch'esso ottenuto da calcolatore) in cui tra l'altro ven-<br>gono specificati il tempo e la quantità di memoria impiegati.

Cod. 522D L. 16.000 Pagg. 228

#### INTRODUZIONE AL PASCAL

Il volume, incentrato su numerosissimi esempi che verificano costantemente l'apprendimento del lettore, insegna a conosce- re, capire ed usare tutte le particolarità e i vantaggi di questo linguaggio. Nel corso della trattazione vengono ampiamente utilizzate le tecniche di programmazione strutturata, come pure tecniche particolari, quali il trattamento dei file, l'utilizza zione della recursività e il trattamento grafico.

Cod. 516A L. 30.000 Pagg. 484

#### COMPUTER GRAFICA

Si può dire che la computer grafica si pone nel contesto più<br>generale del trattamento dell'informazione, avendo individua-<br>to nell'immagine un contenuto informativo che è possibile<br>elaborare.<br>Quest'opera, con il suo rigore

certamente alla divulgazione ed alla formazione di idee nuove e feconde.

Cod. 519P L. 29.000 Pagg. 174

CONSULTER OF CHANGES

#### APPLE Il - Guida all'uso

Se possedete un Apple e volete conoscerlo a fon-<br>do, se volete comprarlo, o se semplicemente vole-<br>te imparare la sua programmazione, troverete in<br>questo libro, tutte le risposte, comprese alcune<br>vere "primizie" che vi occ

Cod. 331P L. 26.000 Pagg. 400

#### GRUPPO EDITORIALE JACKSON

SCONTO 10% CONTO 10,0

sio Divisione Libri

# | CEDOLA DI COMMISSIONE LIBRARIA **OLA DI COMMISSIONE L<br>lare (o fotocopiare) e inviare a<br>lo Editoriale Jackson Via Rosellin<br>Cognome**

Ritagliare (o fotocopiare) e inviare a Gruppo Editoriale Jackson Via Rosellini, 12 - 20124 Milano

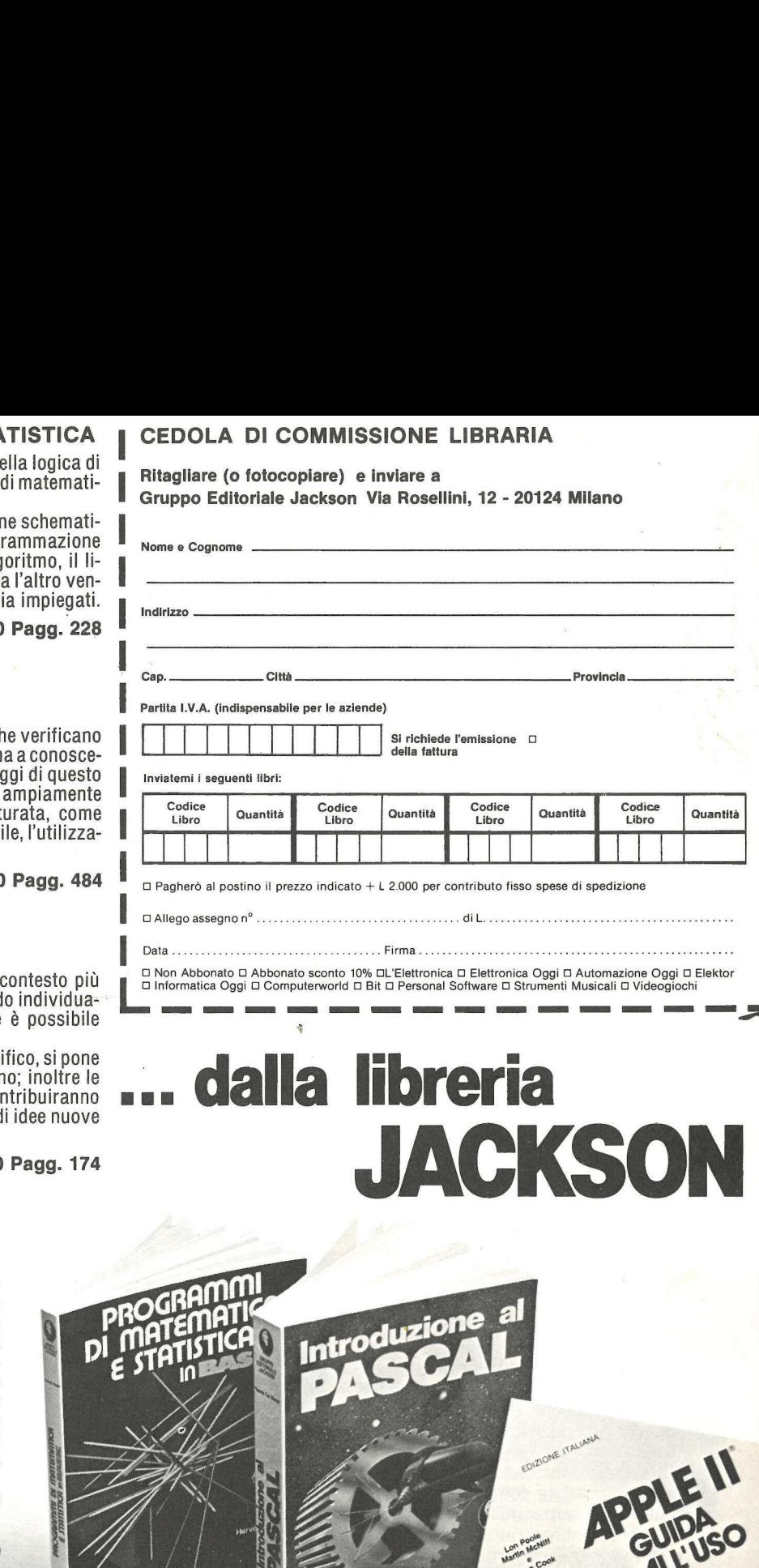

JACKSON

sincronizzare i segnali video, amplificati e «triggerati» da due particolari amplificatori e da un transistor MOS-FET, con i segnali provenienti dalla 6821, in modo che venga eseguita una «spazzolata» di tutta l'immagine. Ogni volta che un campionamento sarà eseguito, la CPU potrà ritrovare su uno dei registri della 6821 il risultato codificato su 8 bit.

Le informazioni contenute sul byte risultante riguarderanno la luminosità e il contrasto della zona analizzata.

Compito della CPU sarà quello di decodificare il byte, grazie all'apposito programma scritto sulla 2708, e di scrivere sulla memoria video ad alta risoluzione il risultato di questa operazione.

ll campionamento avviene sequenzialmente per linee verticali di punti, ciò per permettere il corretto aggancio di sincronismo di ciascun punto campionato nel minimo tempo possibile. Quando avviene l'aggancio, uno spot viene inviato anche al segnale video per il monitor di controllo, in modo che si possa individuare, dal risultante cursore grafico verticale, lo stato attuale della esecuzione del programma.

| controlli di bianco, nero e contrasto, regolabili dai tre trimmer potenziometrici presenti sulla scheda, interagiscono con la parte analogica del circuito, e decidono le tre soglie di intervento per comporre il valore del byte di campionamento. Agendo opportunamente su questi comandi è possibile ottenere una resa ottimale per diverse condizioni di illuminazione e per diversi tipi di soggetto ripreso. Solo l'esperienza potrà essere d'aiuto per questo tipo di operazione: non si deve dimenticare che si stanno trattando dei segnali analogici...

E consigliabile comunque, per i ritratti, non esasperare il contrasto, per ottenere ombreggiature più dolci e una maggiore definizione dei grigi, mentre, al contrario, per particolari riprese «al tratto», sarà opportuno regolare il bianco e il nero poco al di sotto della soglia massima, dopo aver aperto al massimo il trimmer del contrasto.

Il tempo di digitalizzazione è nell'intorno dei 4 secondi, quindi il soggetto ripreso dovrà rimanere immobile per quel tempo.

ll massimo numero di punti digitalizzabili è un quadro di 256x256 pixels, che con un opportuno accorgimento hardware, sono stati adattati a 256x192 per ricoprire solo le aree utili di memoria video dell'Apple Il.

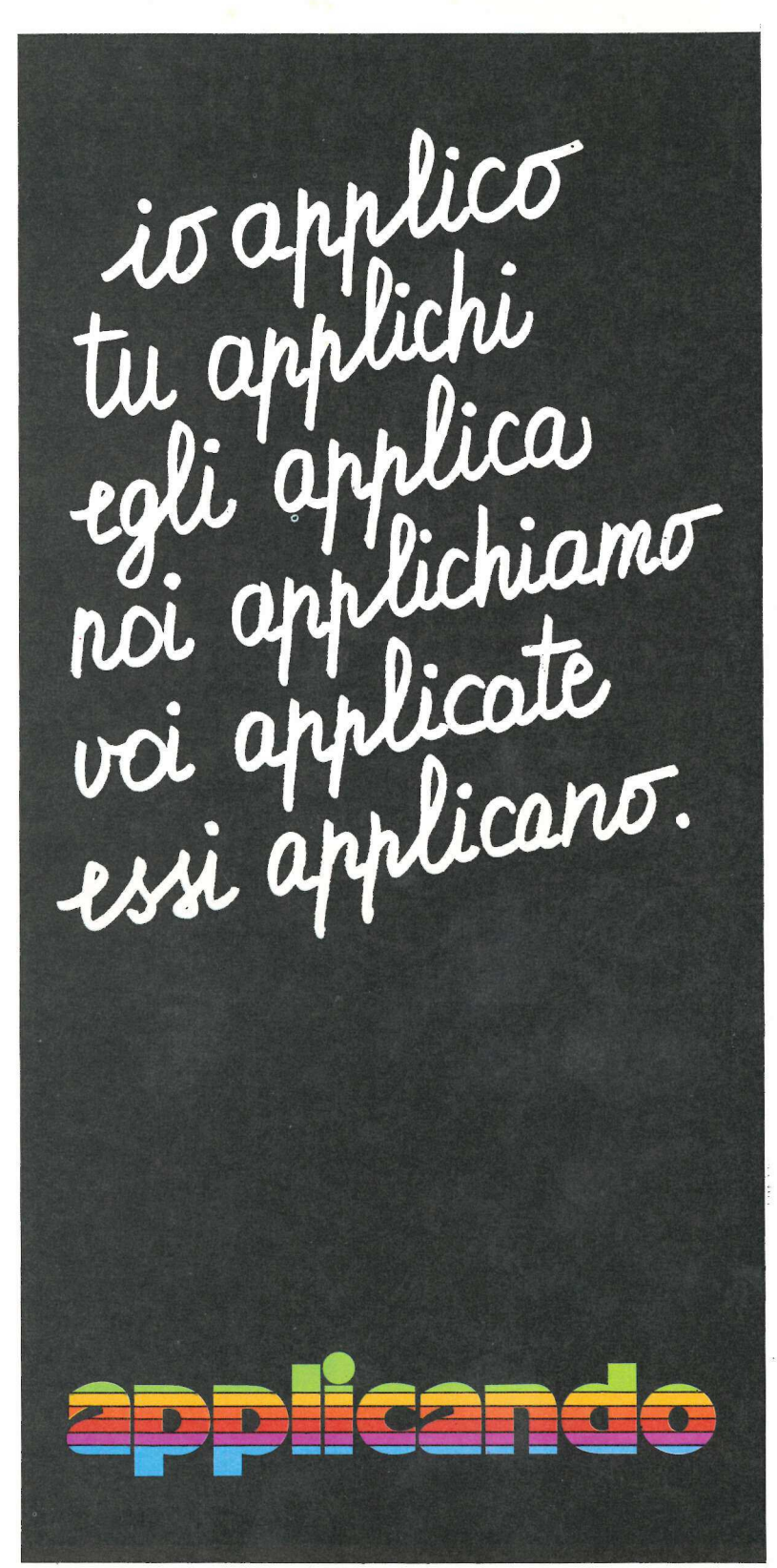

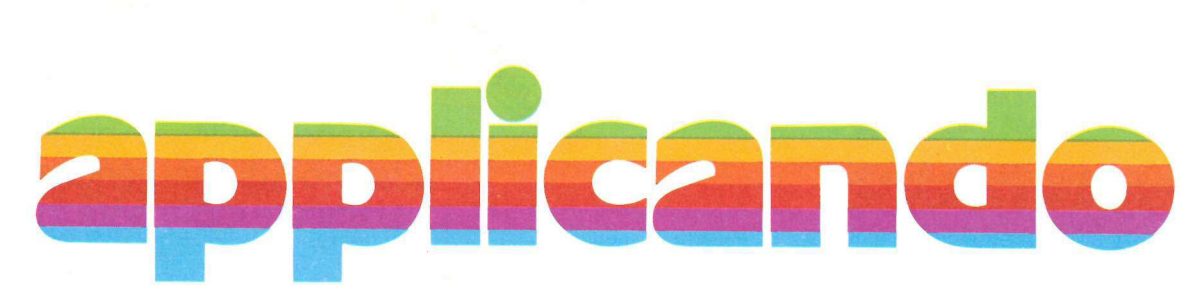

La mela: una tentazione irresistibile. L'hai morsa: un'emozione incredibile. Cominci a gustarla: un sapore insaziabile. Tu applichi? Noi applichiamo. Ogni due mesi, in abbonamento, Applicando porta in casa tua la fragranza semplice e odorosa della mela. Per saperne di più. Per non perdere tempo. Per scoprire subito tutte le altre cose che puoi fare con la tua mela Apple Ii, Apple ///, Lisa...

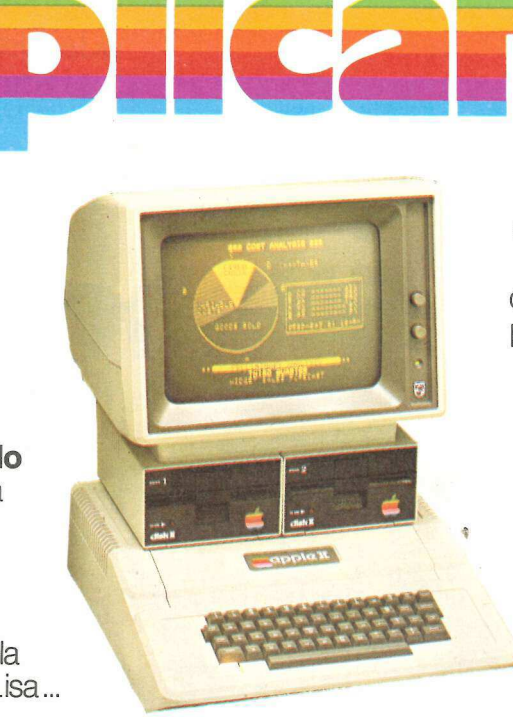

Consulenza hardware e software: come, cosa, quando. Listati collaudati da copiare: per lavorare, per giocare, per imparare. Test dei programmi in commercio: confronti, valutazioni, suggerimenti. Applicazioni degli altri: chi, dove, cosa. Prove di accessori: quali, perchè, : quanto. Poi le rubriche: i listini aggiornati, il mercatino delle mele, chiedi un programma, guadagnare col computer. Novità, utilities, routine, spunti, suggerimenti, idee.

## li hi?

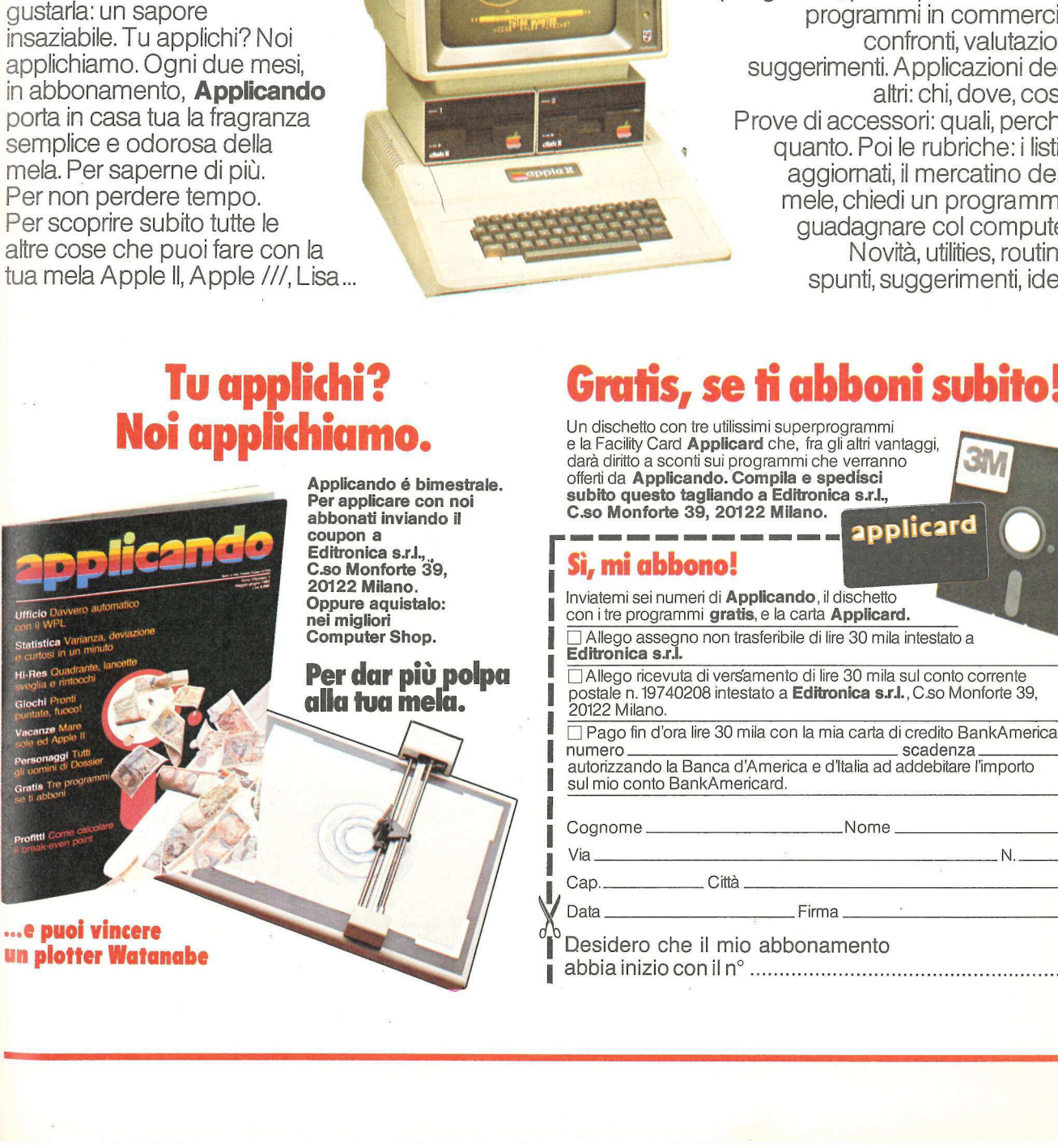

## Pole II, Apple ///, Lisa ...<br> **Tu applichi?** Cratis, se ti abboni subito!<br>
Noi applichiamo. Cha dischetto con tre utilissimi superprogrammi

e la Facility Card **Applicard** che, fra gli altri vantaggi, darà diritto a sconti sui programmi che verranno offerti da Applicando. Compila e spedisci subito questo tagliando a Editronica s.r.l., Un dischetto con tre utilissimi superprogrammi<br>
e la Facility Card **Applicard** che, fra gli altri vantaggi,<br>
darà diritto a soonti sui programmi che verranno<br>
offerti da **Applicardo. Compila e spedisci**<br>
subito questo tagl

Allego ricevuta di versamento di lire 30 mila sul conto corrente

i il Pago fin d'ora lire 30 mila con la mia carta di credito BankAmericard<br>numero - scadenza - scadenza<br>autorizzando la Banca d'America e d'Italia ad addebitare l'importo

tichettare bottiglie di vino, dischetti per computer, dossier, qualunque cosa. Rapidamente. Ottenendo il numero esatto di etichette che si desidera, con la possibilità di cambiare una o più righe dopo aver stampato un certo numero di etichette; di cambiare tutto il testo e di cominciare a stampare altre etichette...

i<br>1940 - Paul Barbara, politik američki politik<br>1940 - Paul Barbara, politik američki politik († 1930)

#

Il programma di cui pubblichiamo il listato è self-prompting. Si precisa per prima cosa per quanti caratteri per pollice è predisposta la stampante: 10 o 12. Poi il programma chiede i dati. Si possono apportare cambiamenti dopo che sono state introdotte tutte e quattro le righe dell'etichetta o dopo che si sono stampate le etichette, per stamparne una nuove serie modificata.

Se si immette un'etichetta con meno di 4 righe il programma aggiunge le interlinee occorrenti per mantenere il giusto avanzamento. Si dovrà però controllare la posizione delle etichette prima di dare inizio alla stampa, per assicurarsi che siano allineate a dovere. La maggior parte delle stampanti aggiunge un'interlinea al termine della stampa.

Ogni volta che il programma finisce di stampare un quantitativo di etichette riporta l'utente al menù. Si può scegliere fra: 1) stampare altre etichette uguali, 2) fare cambiamenti, 3) cambiare etichetta, 4) smettere.

Il programma funzionerà con qualsiasi stampante in grado di stampare almeno 40 colonne. Dato che ci sono tante stampanti e schede di controllo diverse, e che ognuna ha esigenze diverse, può essere necessario cambiare qualcuna delle linee del programma che controllano la stampa.

#### Le minuscole

Se si possiede uno degli adattatori per le minuscole, o ROMPLUS+ con filtro tastiera, non si è limitati alle maiuscole. Basta aggiungere una routine che attivi la scheda ROMPLUS+ quando viene eseguito il programma. Se si possiede un Apple //e non occorrono routine particolari, ma attenzione a battere maiuscolo il «P» richiesto al momento della stampa.

#### Il programma

La linea 110 comprende il Return (CHR\$(13)) assieme a Control-D per definire il comando DOS D\$, perché questo comando viene ignorato se non è preceduto immediatamente da un Return. Le linee che cominciano a

STRUMENT! Etichette spiritose o bizzarre, di lavoro o di ogni genere, Etichetta più 10 REM \*\*\*\*\*\*\*\*\*\*\*\*\*\*\*\*\*\*\*\*\* 20 REM \* STAMPAETICHETTE 30 REM \* (C) COPYRIGHT \*<br>40 REM \* APPLICANDO \*<br>50 REM \* E INCIDER \*<br>60 REM \*\*\*\*\*\*\*\*\*\*\*\*\*\*\*\*\*\*\*\*\*

110 D\$ = CRK\$ (13) + CRK\$ (4)<br>
130 G0T0 Z500<br>
60T0 Z500<br>
60T0 ENT \*INTRODUZIONE DAT1\*<br>
610 HOME : VTAB 3<br>
615 PRINT "USA "LL" 0 MENO<br>
CARATTERI PER<br>
RIGA":PRINT PRINT<br>
620 FOR 1 = 1 T0 4<br>
620 FOR 1 = 1 T0 4<br>
635 PRINT I"D"

770 HUME : VIAB 4: PRINT<br>
775 PRINT "1- STAMPARE ALTRE<br>
FTICHETTE UGUALI"<br>
778 PRINT "2- FARE CAMBIAMENTI"<br>
780 PRINT "3- PREPARE ETICHETTE<br>
DIVERSE"<br>
785 PRINT "4- FINIRE"<br>
795 PRINT : PRINT "<br>
"SCEGLI...(1-4)"<br>
795 GET X "QUANTE NE VUOI STAMPARE?<br>";NL:J = 0:PP = 1: GOSUB 2950:<br>GOSUB 1000: GOTO 770<br>805 IF X\$ = "2" THEN PP = 0:<br>GOTO 870<br>810 IF X\$ = "3" THEN HOME :<br>VTAB 4: GOTO 600<br>820 IF X\$ = "4" THEN HOME : END 870 GOSUB 1000: PRINT : PRINT "QUALE RIGA VUOI CAMBIARE? (1-4) ® 872 GET X\$: IF VAL (X\$) {1 OR VAL (X\$) ) 4 THEN 872 875  $1 = \text{VAL} (\text{X4}) : \text{PRINT} : \text{PRINT}$ <br> $I^* - \text{TM4}(I)$ 880 PRINT : PRINT "INTRODUCI I<br>
DATI ESATTI."<br>
890 PRINT I") ";: GOSUB<br>
1200:N\$(1) = N\$<br>
895 IF LEN (N\$(1)) ) LL THEN<br>
PRINT CHR\$ (7): PRINT "USA<br>
TROPPO LUNGA--": PRINT "USA<br>
"LL" 0 MENO CARATTERI.": GOTO

stampate facilmente e nel

890

897 GOSUB 1000
numero desiderato. Il lettore ci metta la stampante, noi mettiamo il programma...

## che perfetta

900 PRINT : PRINT "PER FARE ALTRI CAMBIAMENTI, PREMI <S)" 910 PRINT "PER TORNARE AL PROGRAMMA, ": PRINT "PREMI IL TASTO <SPAZIO> "; 920 GET X\$ 930 IF X\$ = "S" THEN GOSUB 1000: GOTO 870  $940$  J = NL - 1:PP = 0: HOME : VTAB 6: GOSUB 1000: GOTO 660 1000 REM \*VISUALIZ./STAMPA\* 1010 HOME: VTAB 3  $1020$  FOR I = 1 TO 4 1025 IF PP = 0 AND N\$(I)  $( )$  \* THEN PRINT I"-" 1030 IF N\$(1) { } \*\* THEN PRINT TAB( 5)N\$(1) 1040 NEXT  $1050$  FOR I = 1 TO 4 1060 IF  $N$(1) = " " THEN PRINT"$ 1070 NEXT 1080 PRINT : PRINT  $1090 J = J + 1$ 1100 IF J < NL THEN 1020 1110 PP = 0: PRINT D\$"PR#0" 1120 RETURN 1200 REM \*PRENDICARATTERI\* 1210 N\$ =  $14$ 1220 GET K\$: PRINT K\$; 1230 IF LEN  $(N$) = 1$  AND ASC  $(K<sup>*</sup>) = 8$  THEN PRINT  $"$  CHR\$  $(8); 60T0 1210$ 1240 IF ASC  $(K$) = 8$  THEN N\$ = LEFT\$ (N\$, LEN (N\$) - 1): PRINT \* "CHAR\$(8);: GOTO 1220 1250 IF ASC (K\$) = 13 THEN **RETURN**  $1260$  N\$ = N\$ + K\$ 1265 IF LEN (NS) > LL THEN RETURN 1270 IF ASC (N\$) = 13 THEN N\$ = "": RETURN

1280 GOTO 1220 2500 HOME: PRINT APPLICANDO": VTAB 6: HTAB 10: INVERSE : PRINT STAMPAETICHETTE ": NORMAL 2510 PRINT : PRINT "QUESTO PROGRAMMA STAMPA ETICHETTE SINGOLE, CIASCUNA CONTENENTE FINO A\* 2520 PRINT \*4 RIGHE CON UN MASSIMO DI 35 CARATTERI PER RIGA CON STAMPA A 12 CARATT/POLLICE" 2530 PRINT "0 30 CARATTERI A 10 CARATTERI/POLLICE" 2540 PRINT : PRINT "A QUANTI CAR./POLL. STAMPA": PRINT"LA TUA STAMPANTE?" 2550 INPUT "BATTERE  $\langle 10 \rangle 0$  $(12)$  ";L 2555 IF  $L = 12$  THEN  $LL = 35$  $2560$  IF L = 10 THEN LL = 30 2565 IF L ( ) 10 AND L ( ) 12 **THEN 2550** 2568 HOME: VTAB 4 2570 PRINT : PRINT 'DOPO OGNI RIGA BATTI <RETURN>.": PRINT "SE SERVONO MENO DI QUATTRO": PRINT"RIGHE BATTI (RETURN) PER": PRINT" OGNI RIGA CHE NON OCCORRE" 2580 PRINT : PRINT "PREMI IL TASTO (SPAZIO) PER COMINCIARE. :: GET X\$: VTAB 8 2590 GOTO 600 2950 \*ROUTINE STAMPANTE\* **REM** 2980 PRINT D\$"PR#1" 2990 **RETURN** REM (C) 1983 W.J. 3060 BURKHARD - APPLICANDO E INCIDER

2500 visualizzano sullo schermo il titolo e le istruzioni.

Il programma è predisposto per una stampante con un passo di 10 o 12 caratteri a pollice. Se la stampante dispone di caratteri di altre dimensioni può essere necessario fare gli opportuni cambiamenti nelle linee 2520-2565.

Le subroutine che cominciano sulle linee 600 e 1200 ricevono (get) i caratteri dalla tastiera uno alla volta e li contano di mano in mano che vengono introdotti. Se il numero supera il massimo scelto la stringa non viene accettata e il programma dirà di ricominciare da principio quella riga. Normalmente l'Apple respinge le virgole come input, ma se si riceve (get) ciascun carattere come stringa l'Apple accetterà le virgole e i punto e virgola.

### La stampa

Quando si è finita l'introduzione dei dati il programma concede un'altra occasione di fare modifiche o correzioni. Di questo si occupa la subroutine che comincia sulla linea 870. Poi lo schermo visualizza le linee da stampare e chiede il numero delle etichette che devono essere stampate (linea 660). Si ha un'altra occasione di fare cambiamenti prima di stampare.

Le subroutine che cominciano a linea 2950 preparano la stampante all'azione. La linea 2980 attiva il controllore di stampante dell'Apple nello slot #1, che è impostato per il limite a 40 colonne. Per impostare quella scheda, per esempio, a 80 colonne si aggiunga l'istruzione PRINT CHR\$(9)«80N».

La subroutine di visualizzazione, linee 1000-1100, è usata per la stampa oltre che per il display. La linea 1110 spegne la stampante quando è stata completata la stampa. Il programma torna poi al menù, linee 770-785.

### Variabili e stringhe

N\$(I) è la stringa dei caratteri, e l è il numero di riga di quella stringa. LL è la lunghezza della riga (30 o 35 caratteri).

NL è il numero delle etichette da stampare, e J è un contatore che tiene nota del numero delle etichette che vengono di mano in mano stampate.

PP indica se la stampante è stata richiamata dal programma: 0 se no, 1 se sì.

Per aumentare il numero di righe bianche fra un'etichetta e l'altra si possono inserire altri comandi PRINT alla riga 1080.

# SE VUOI ESSERE LIBERO<br>DI SCEGLIERE.

Ogni giorno in Europa si apre un nuovo computer shop. Un pubblico sempre più numeroso è attirato verso il personal e si rivolge ai negozi specializzati per trovare la sua marca preferita. Tu che hai capito qual è il futuro dei computer e hai deciso di aprire un negozio, cerchi un nome che dia prestigio e una organizzazione che non ponga vincoli ma offra vantaggi concreti. **Computeria vuol dire negozi** di computer fin dal 1979. Computeria è anche una organizzazione che ha avviato rapporti di collaborazione con tutti i principali fornitori, perciò i suoi affiliati possono scegliere e vendere le marche più prestigiose e richieste. E inoltre Computeria ti dà un prezioso know-how, una ricchissima dotazione di programmi, supersconti esclusivi, vantaggi economici sul leasing. E tanta pubblicità. Se vuoi essere libero di scegliere quello che vuoi vendere nel tuo negozio, l'organizzazione Computeria è la tua scelta obbligata.

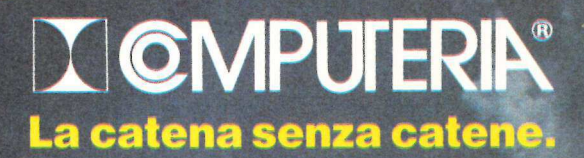

Basta con la schiavitù dei centri esterni che gestiscono gli abbonamenti con gran dispendio di tempo e di denaro. Con un Apple e il programma che presentiamo, anche piccoli editori, circoli, club e associazioni d'ora in poi potranno raggiungere soci e abbonati su un piatto d'argento...

## Per servire l'abbonato

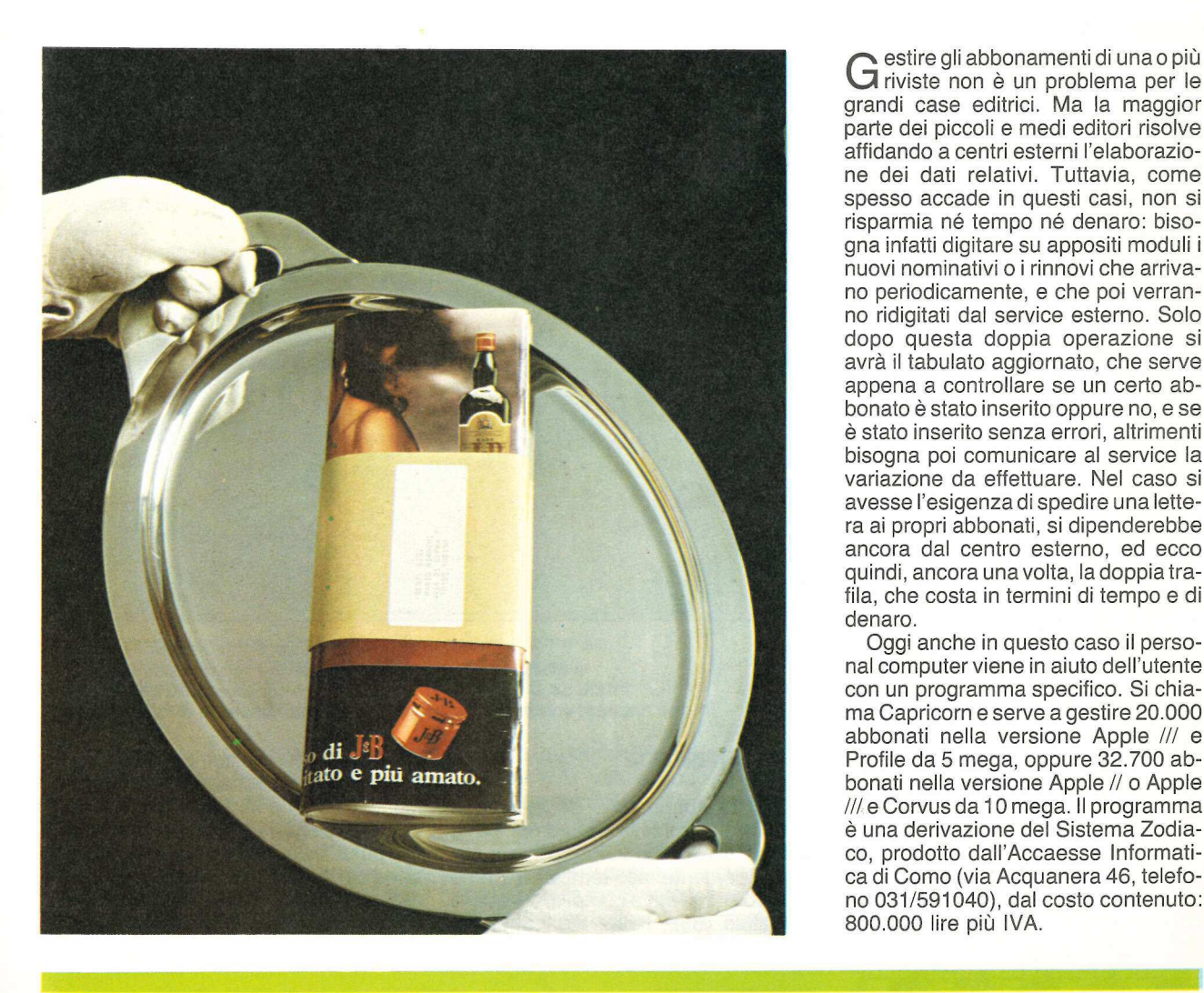

estire gli abbonamenti di una o più riviste non è un problema per le grandi case editrici. Ma la maggior parte dei piccoli e medi editori risolve affidando a centri esterni l'elaborazione dei dati relativi. Tuttavia, come spesso accade in questi casi, non si risparmia né tempo né denaro: bisogna infatti digitare su appositi moduli i nuovi nominativi o i rinnovi che arrivano periodicamente, e che poi verranno ridigitati dal service esterno. Solo dopo questa doppia operazione si avrà il tabulato aggiornato, che serve appena a controllare se un certo abbonato è stato inserito oppure no, e se è stato inserito senza errori, altrimenti bisogna poi comunicare al service la variazione da effettuare. Nel caso si avesse l'esigenza di spedire una lettera ai propri abbonati, si dipenderebbe ancora dal centro esterno, ed ecco quindi, ancora una volta, la doppia trafila, che costa in termini di tempo e di denaro.

Oggi anche in questo caso il personal computer viene in aiuto dell'utente con un programma specifico. Si chiama Capricorn e serve a gestire 20.000 /// e Corvus da 10 mega. Il programma è una derivazione del Sistema Zodiaco, prodotto dall'Accaesse Informatica di Como (via Acquanera 46, telefono 031/591040), dal costo contenuto: 800.000 lire più IVA.

### NOVITÀ

 

### BUFFER PER QUALUNQUE STAMPANTE CON STANDARD CENTRONICS.

Memorizza immediatamente 8 kbyte in uscita dal calcolatore e li invia successivamente alla stampante. Potete così usare il calcolatore mentre la stampante lavora. **CENTR**<br>
Memorizza<br>
mente 8 kb<br>
dal calcolato<br>
successivame<br>
pante. Potet<br>
il calcolator<br>
stampante la L. 250.000\*

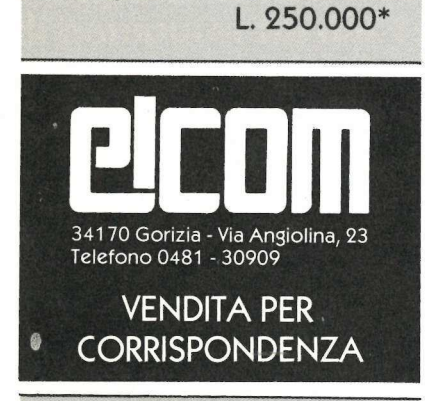

### PER APPLE

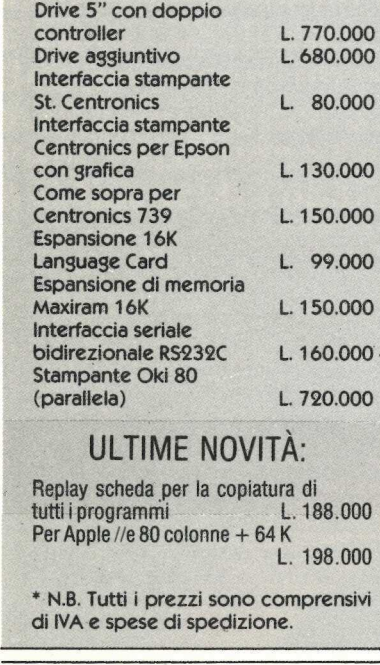

### ULTIME NOVITÀ:

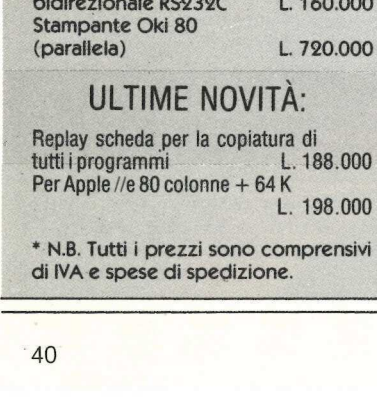

di IVA e spese di spedizione.

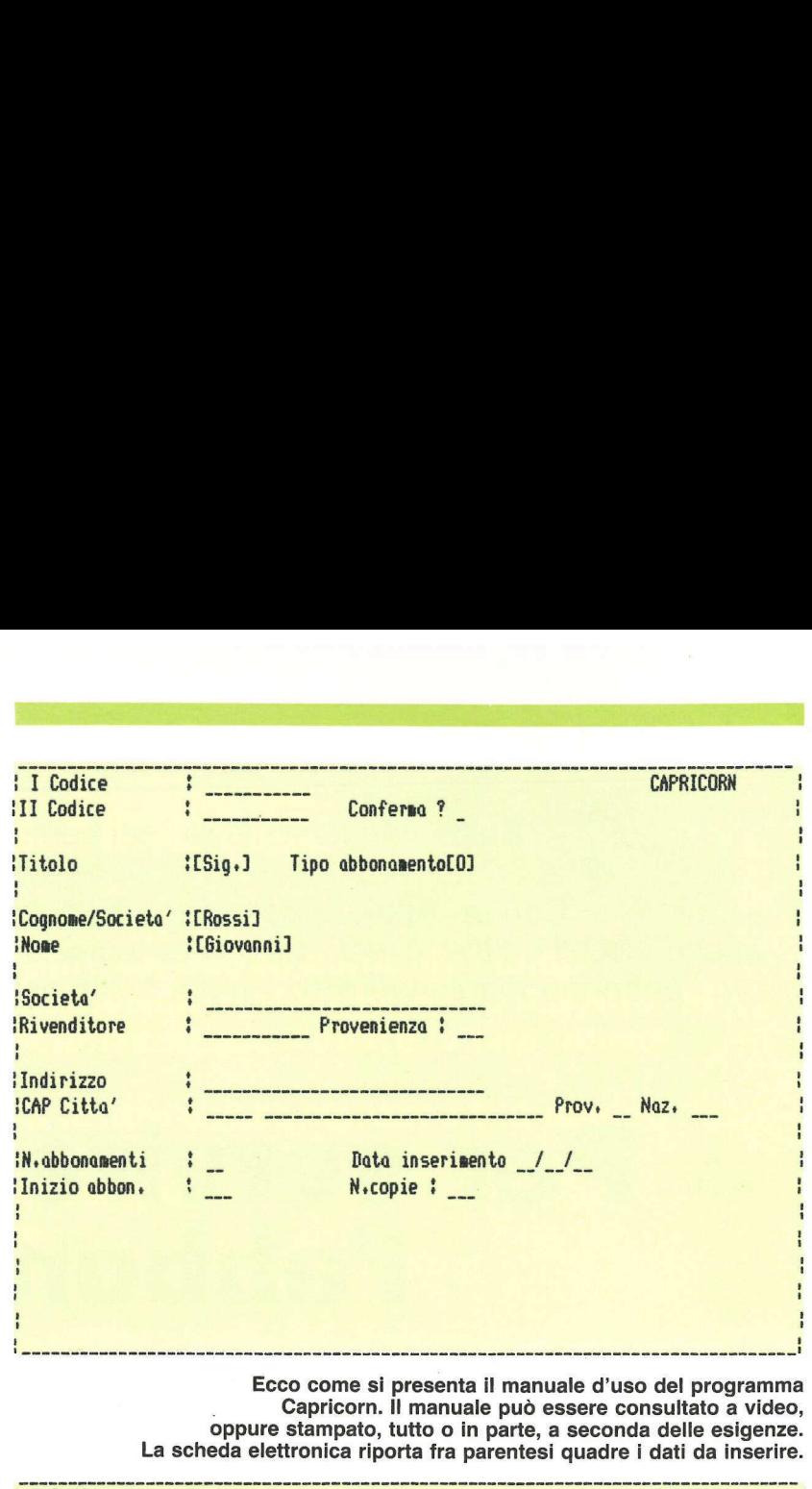

Ecco come si presenta il manuale d'uso del programma Capricorn. Il manuale può essere consultato a video, oppure stampato, tutto o in parte, a seconda delle esigenze. La scheda elettronica riporta fra parentesi quadre i dati da inserire.

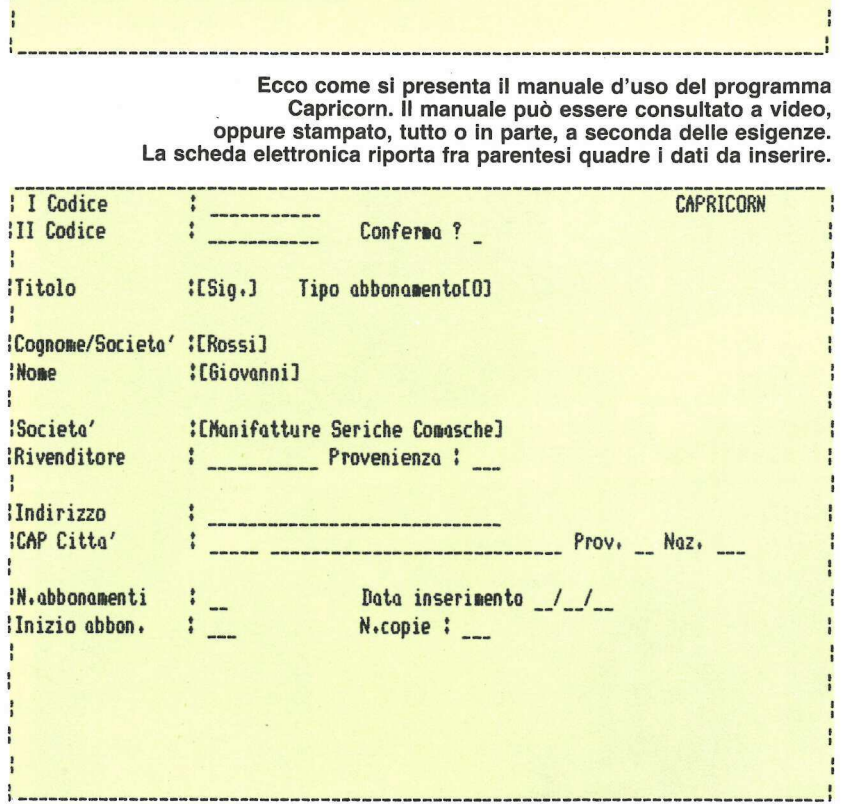

In questo esempio si capisce chiaramente perché è stato inserito di nuovo un campo relativo alla società: infatti se si vuole spedire la rivista a un abbonato che lavora in una società, entrambi i dati figureranno nell'etichetta di spedizione.

### Il programma

A ogni abbonato è dedicata una scheda elettronica che, compilata la prima volta, viene poi aggiornata automaticamente nel tempo. Il primo campo che si deve compilare è quello del titolo (Sig., Dott., Ing., Spett., e così via). Segue un campo che identifica il tipo di abbonamento: a pagamento (diretto o a mezzo di intermediari come agenti o librerie), omaggio (da parte della direzione, della redazione o della concessionaria di pubblicità), e altri codici disponibili. Si inserisce poi il cognome e il nome, oppure

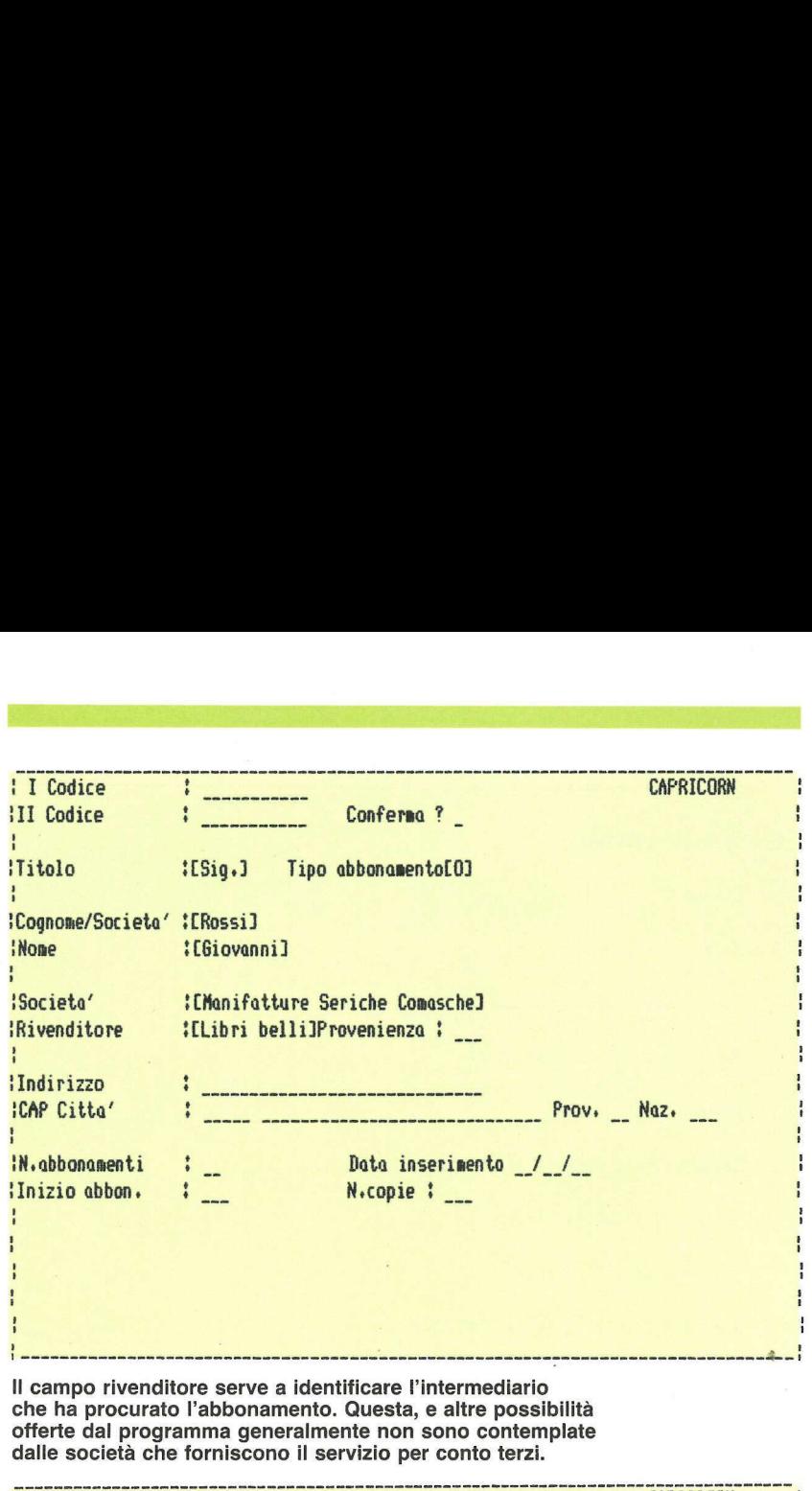

Il campo rivenditore serve a identificare l'intermediario che ha procurato l'abbonamento. Questa, e altre possibilità offerte dal programma generalmente non sono contemplate dalle società che forniscono il servizio per conto terzi. 1 I Codice bd ago CAPRICORN ì

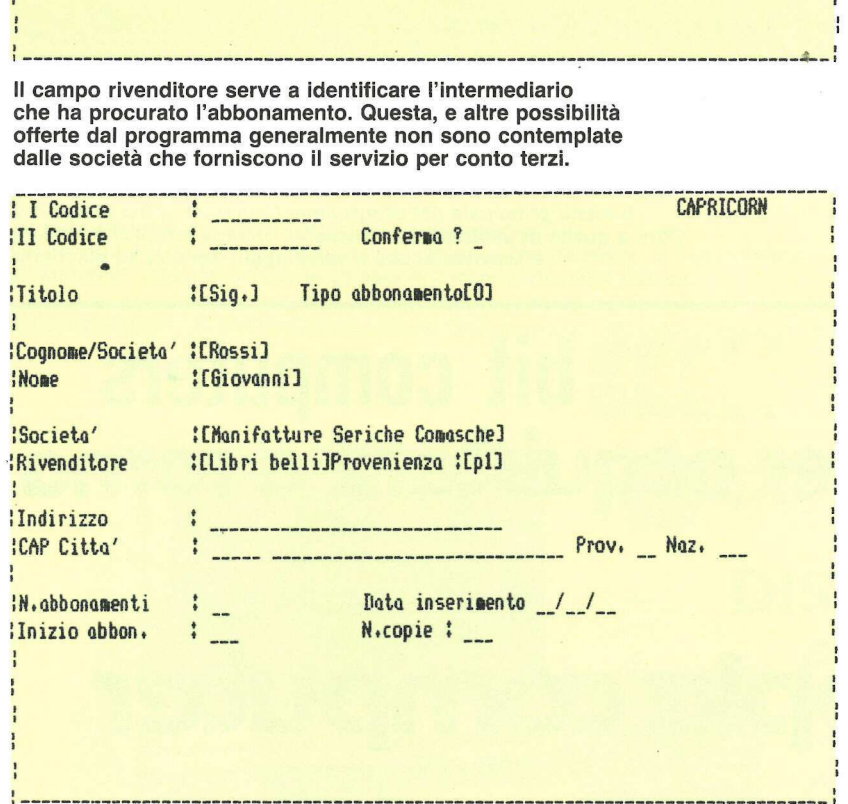

Il campo provenienza serve a identificare dove l'abbonato ha trovato il coupon per sottoscrivere l'abbonamento. Si può così quantificare il numero di abbonamenti pervenuti per mezzo di un'inserzione pubblicitaria.

la società, se l'abbonamento è intestato a una ditta. I due campi successivi servono a registrare il rivenditore (nel caso di un abbonamento procurato da agenti o librerie, per sapere esattamente da chi è stato procurato), e la provenienza, campo questo all'interno del quale si può specificare in se-

i.

guito a quale annuncio e su quale giornale è arrivata la sottoscrizione di abbonamento. Seguono gli ovvi indirizzo, CAP, città, provincia e nazione. La scheda elettronica prevede inoltre la possibilità di specificare quante copie dello stesso numero vanno inviate al medesimo abbonato (i cosiddetti

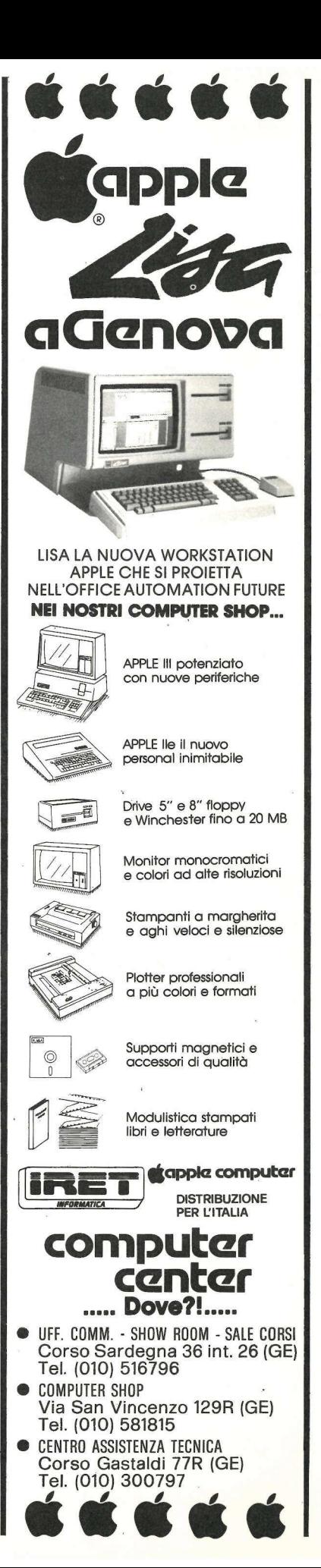

ŧ

ł  $\frac{1}{1}$ 

 $\frac{1}{1}$ 

H

H

abbonamenti multipli) e la data in cui è stato inserito l'abbonamento, insieme con il numero della rivista con cui ha inizio l'abbonamento. Il campo successivo riguarda il numero di copie che spettano all'abbonato: 4, 6, 12, 13, 48, 52, a seconda che si tratti di un trimestrale, un bimestrale, un mensile, un settimanale e a seconda delle condizioni che ciascun editore è solito praticare.

Gli altri campi presenti nella scheda elettronica vengono riempiti automaticamente. Innanzitutto il codice abbonato, che il programma forma prendendo le prime tre lettere del cognome e le prime tre lettere del nome per il primo codice, mentre il secondo codice lo forma facendo precedere il primo codice dal CAP. Inoltre sono visibili tre file di 16 numeri ciascuna (A1, A2... A16; B1...B16; C1...C16); le prime due file indicano i numeri spediti all'abbonato. Infatti, in corrispondenza di ciascuna casella, al momento del corrispondente invio di un numero della rivista, si "accende" un asterisco: vuol dire che, per esempio, il numero A4, corrispondente al numero di aprile, è stato spedito. Si ha così una mero A4, corrispondente al numero di<br>aprile, è stato spedito. Si ha così una<br>panoramica della "vita" di ciascun abbonato per 32 numeri della rivista. abbonamenti multipii) e la data in cui è<br>
stato inserito l'abbonamento, insieme<br>
con il numero della rivista con cui ha<br>
inizio l'abbonamento. Il campo suc-<br>
con il numero della rivista con cui ha<br>
inizio l'abbonamento. I Allo : Bl. J. Bl. Di C. L. Ubrill : Bl. Prime (1986)<br>
due file Indicano I numeri spediti al.<br>
di disconta casella, al momento del transmoderna<br>
dicascuna casella, al momento del transmoderna<br>
correspondente invior di un nu

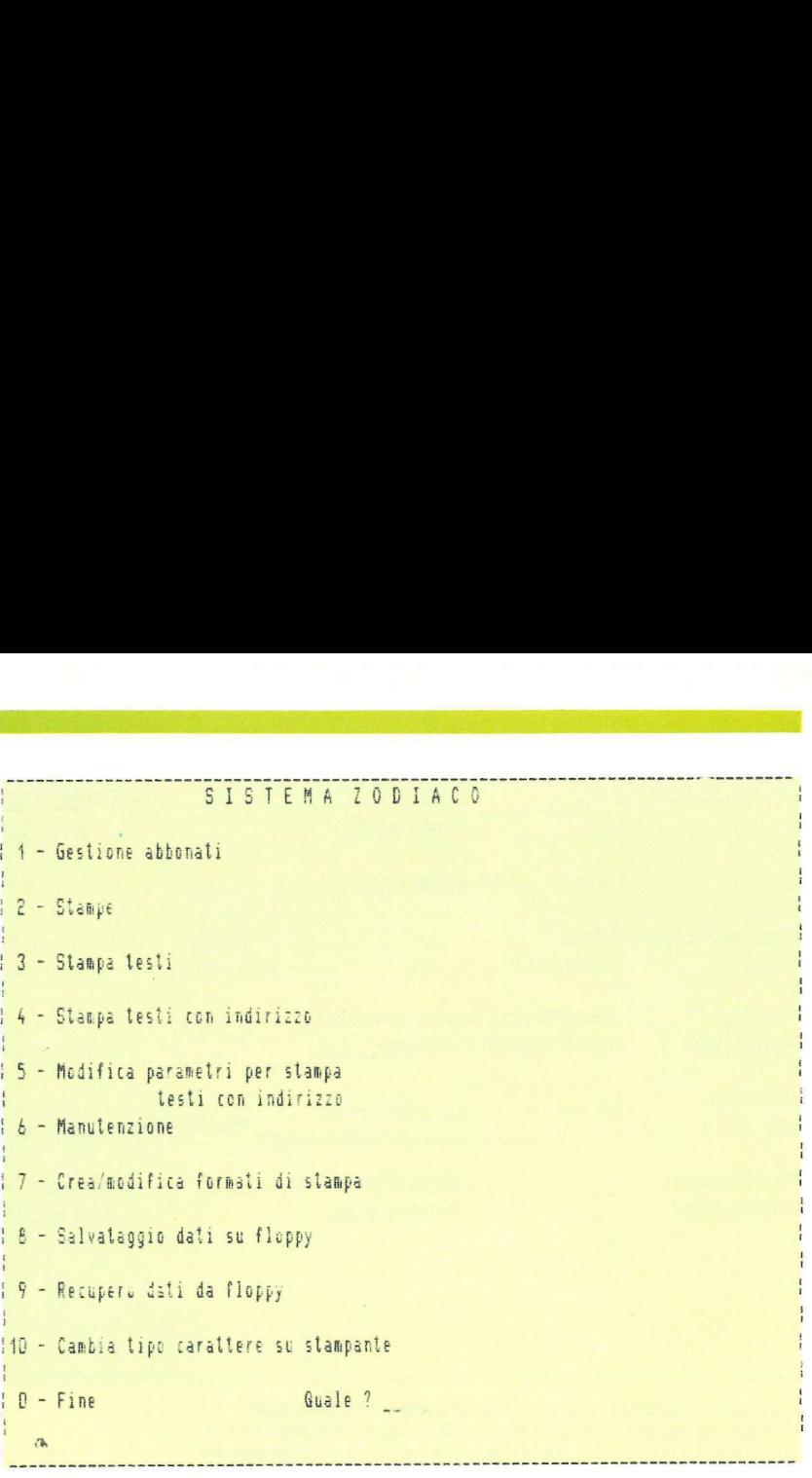

Il menù principale del programma Capricorn offre 10 opzioni. Oltre a quelle di gestione abbonamenti, stampa indirizzi e mailing, è previsto anche il salvataggio dei dati su dischetto.

## **bit computers** per acquistare a roma

'apple'computer

Sede centrale: Roma - Via Flavio Domiziano, 10 (Eur) - tel. 06/5126700-5138023 Apple shop: Roma - Via F. Satolli, 55/57/59 (p.zza pio XI) - tel. 06/6386096-6386146 Latina: C.so della Repubblica, 200 - tel. 0773/497301 Cistema di Latina: Via Aversa, 11 - tel. 06/9696973 Napoli: Via Terracina, 354 Parco Angela is. F - tel. 081/611817 Gaeta: Lungotevere Caboto Parco Belvedere Conca - tel. 0771/470168 Tarquinia: Via S. Lucia Filippini, 17 - tel. 0766/856212 Sede<br>
Apple<br>
Latini<br>
Cistel<br>
Mapo<br>
Gaet<br>
Tarqu<br>
Viterl<br>
ASS Viterbo: Via Giacomo Matteotti, 73 - tel. 0761/38669 **RSI**<br>ERSI

ASSISTENZA HARDWARE SOFTWARE E CORSI

Distribuzione per l'Italia

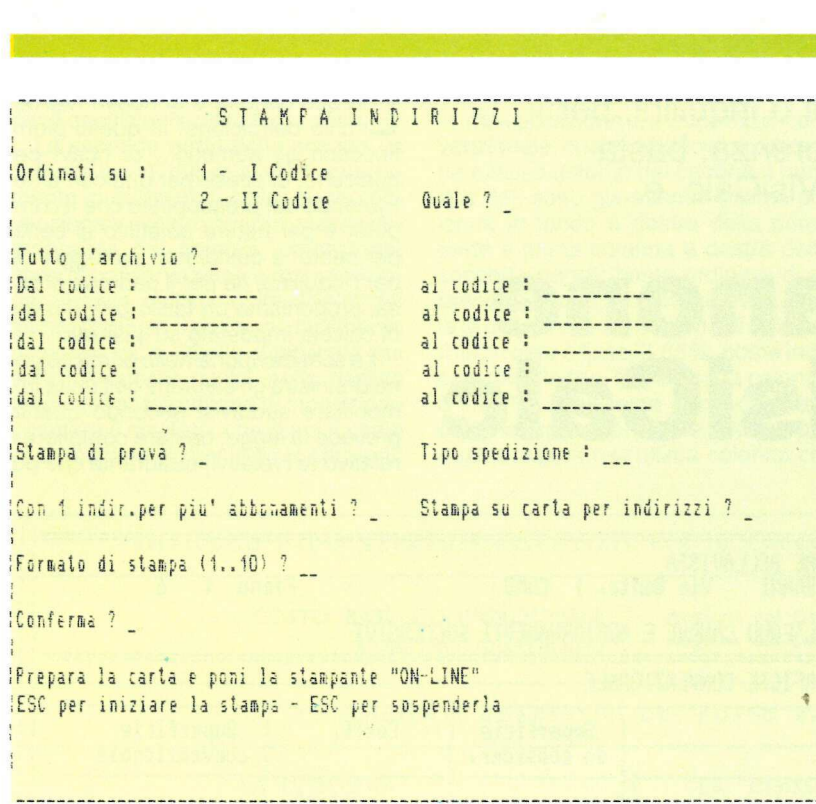

Gli indirizzi possono essere stampati solo in parte. Esiste inoltre la possibilità di un sort sofisticato che permette di raggruppare gli abbonati secondo una delle categorie contemplate nella scheda.

Quando si arriva a spedire il trentatreesimo, per mezzo di un comando particolare si azzerano i numeri spediti in precedenza e si ricomincia, per così dire, una vita nuova. Le 16 caselle contraddistinte dalla C possono servire invece a definire l'omaggio legato all'abbonamento o qualche altro tipo di spedizione diversa dalla rivista.

La parte stampe prevede diverse possibilità. Innanzitutto le etichette possono essere ordinate per CAP, operazione indispensabile, in quanto la postalizzazione deve avvenire in questo modo. Inoltre si può stampare il tabulato operando diverse scelte: tutti gli abbonati in ordine alfabetico, o tutti gli abbonati di una qualsiasi città, o gli abbonati dalla lettera C alla lettera F, e così via, per tutte le possibili esigenze che si presentano nella gestione degli abbonamenti di una rivista.

Un aspetto di grande importanza è la possibilità di scrivere agli abbonati lettere personalizzate.

Il programma è completato da un manuale su dischetto. Ciascun utente può stamparsene una copia su carta, per intero o solo nella parte che interessa in un determinato momento, oppure può consultarlo a video.

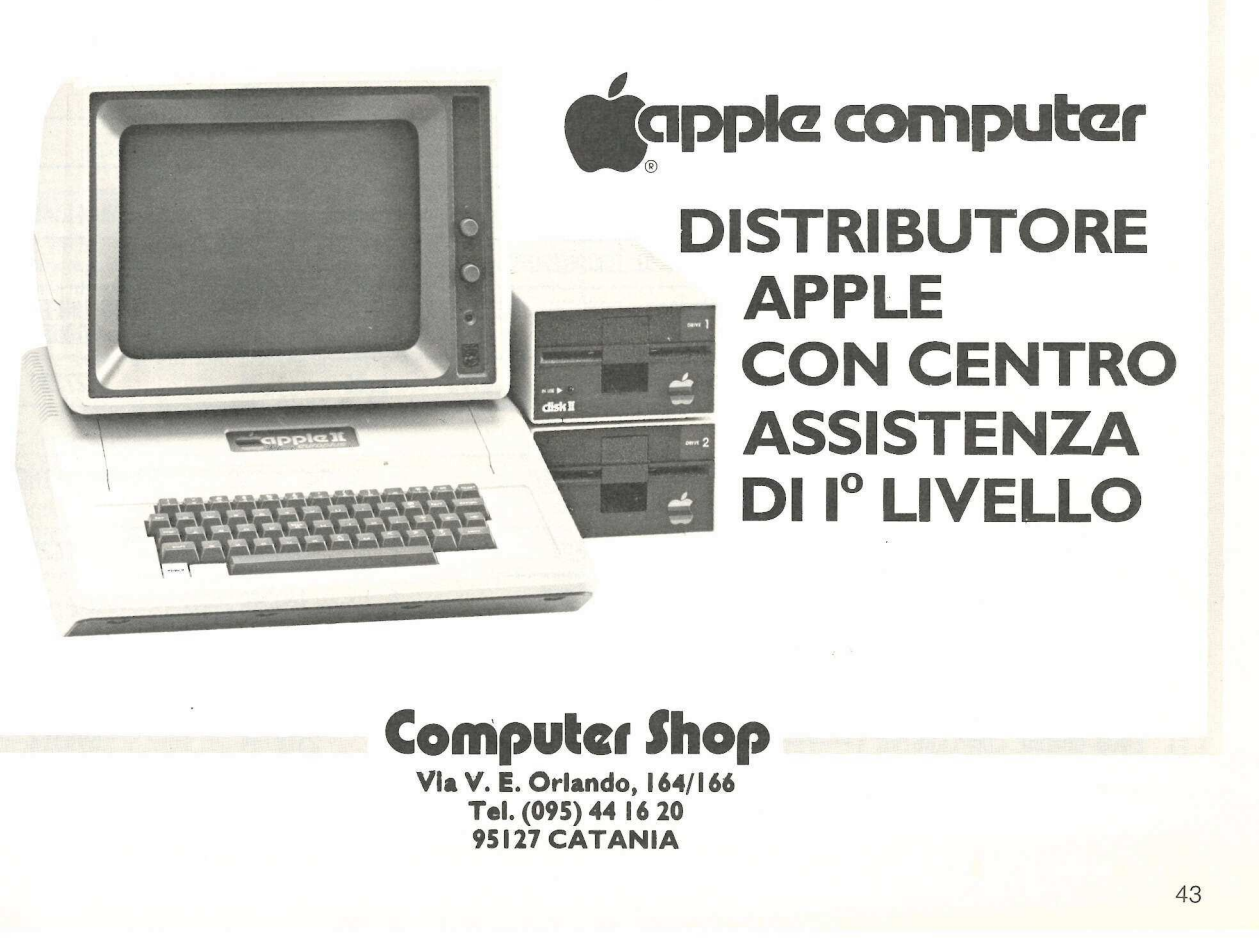

Computer Shop

Via V. E. Orlando, 164/166 Tel. (095) 44 16 20 95127 CATANIA

chomputer non fa differenza: basta prendere il VisiCalc. e... Padroni o inquilini, per il

)<br>Serbija serbija iz 1990. godine iz 1990. godine iz 1990.

s

# Equo canone col VisiCalc **Example 19 Padroni o inquilini**<br>
Padroni o inquilini<br>
prendere il VisiCalc e.<br> **COL VISIC** CASA<br>
CASA<br>
COMPUTER DE COMPUTER DE LA COMPUTER DE LA CONTORE<br>
COMPUTER DE LA CONTORE<br>
COMPUTER DE LA CONTORE DE LA CONTORE DE LA CONTORE DE LA CONTORE SUR DATE DE CONTORE DE CONTORE DE CONTORE DE CONTORE DE CONTORE DE CON CASA Padroni o inquilini<br>
prendere il VisiCalc, e.<br>
COLO Canone<br>
LOCATORE : 519. ROSSI GLOVANNI VIA DAN<br>
SCHEDA PER IL CALCOLO DELL'EQUO CANONE E<br>
1-DEIERHINAZIONE DELLA SUPERFICIE CONONE E<br>
1-DEIERHINAZIONE DELLA SUPERFIC

<sup>9</sup> equo canone è di nuovo nell'occhio del ciclone: in questi giorni fioccano gli aumenti... di ricavi per qualcuno, di spese per qualcun altro: Partendo dal presupposto che il computer è per natura obiettivo al cento per cento, e quindi non parteggia né per l'inquilino, né per il padrone di casa, proponiamo un facile programma di calcolo impostato su VisiCale.

La scheda riporta nella prima colonna di sinistra gli elementi dell'unità immobiliare suddivisi secondo quanto prevede la legge: basterà compilare il relativo (o i relativi) quadrante che poi

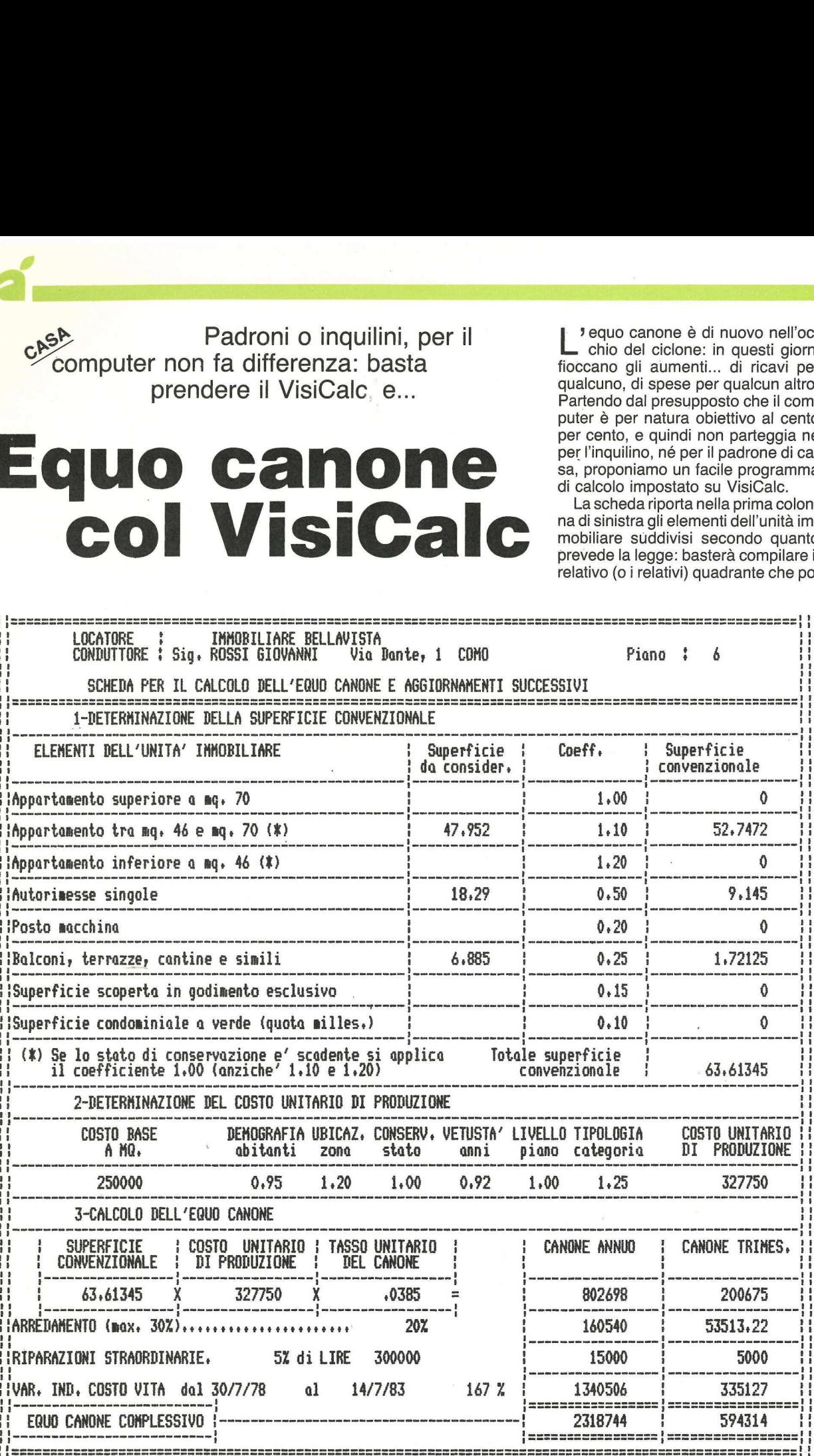

verrà moltiplicato automaticamente per il coefficiente della terza colonna.

La seconda parte della scheda va compilata con i dati relativi all'appartamento in questione: costo base convenzionale a metro quadro, classe demografica dei comuni, ubicazione, stato di conservazione e manutenzione, vetustà dell'immobile, livello del piano, tipologia. I dati sono facilmente ricavabili dalla tabella pubblicata qui sotto. A questo punto, nella casella relativa al costo unitario di produzione compare il risultato, che è poi il costo base moltiplicato per i vari coefficienti. verrà moltiplicato automaticamente la terza parte de per il coefficiente della terza colonna. la moltiplicazione la seconda parte della scheda va venzionale, costo un mento in questione: costo base con-<br>mento in questione: verrà moltiplicato automaticamente<br>
la terza parte de<br>
la seconda parte della terza colonna.<br>
la seconda parte della scheda va venzionale, costo unidata con idati relativi all'apparta- ne e tasso unitario<br>
mento in questio verrà moltiplicato automaticamente la terza parte de per il coefficiente della terza colonna. la moltiplicazione La seconda parte della scheda va venzionale, costo in compliata con idati relativi all'apparta- ne e tasso un

la moltiplicazione tra superficie con-\ tualmente paga o si fa pagare trimevenzionale, costo unitario di produzione e tasso unitario del canone. | primi due dati sono già ottenuti (ultima colonna in fondo a destra della prima parte e prima colonna a destra della seconda parte); basta ordinare di riprenderli, digitando nelle nuove caselle le coordinate sotto forma di calcolo. Il'terzo dato è fisso, 3,85%, come indicato dalla legge. Nella quarta colonna a sinistra della terza parte compare così l'equo canone che, diviso per quattro, figura nell'ultima colonna co-

NEO ERNIA DE ENERGIA DE ENERGIA DE ENERGIA DE ENERGIA DE ENERGIA DE ENERGIA DE ENERGIA DE ENERGIA DE ENERGIA D

La terza parte della scheda prevede me canone trimestrale, per chi abistralmente l'affitto. I dati devono infine essere maggiorati percentualmente se l'appartamento in questione è arredato (massimo +30%) e/o ha subito riparazioni straordinarie (5% dell'importo). Prima di ottenere il dato definitivo bisogna poi moltiplicare per la percentuale prevista dalla variazione dell'indice del costo della vita.

s

Il modello è disponibile su dischetto (lire 20.000) sia per VisiCalc ll sia per VisiCalc III: basta compilare il buono d'ordine di pagina 73.

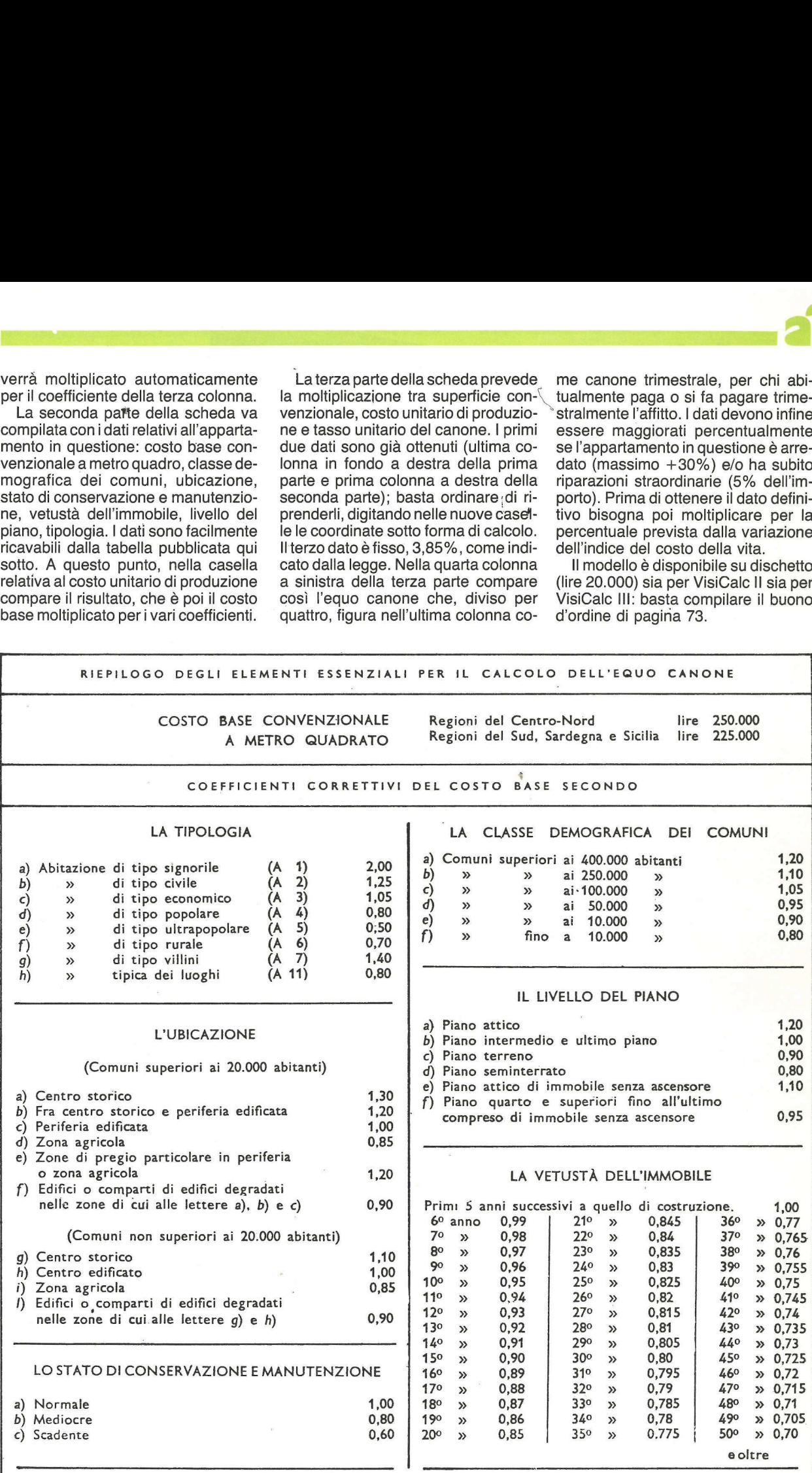

### SCOPRI LA DIFFERENZA DYSAN

M? Perchè Dysan? Le Quattro Ragioni Per Preferire la **Differenza Jysan** tuo<br>i Per<br>e la<br>nza Perchè Dysan<br>Le Quattro<br>Ragioni Per<br>Preferire la<br>Differenza<br>Dysan

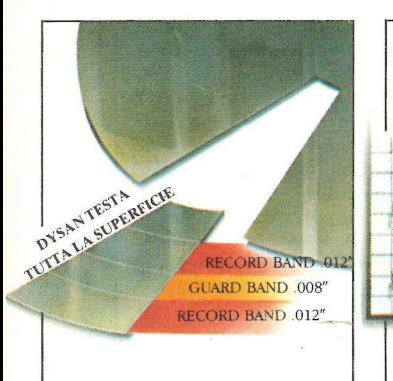

### 100% di superficie ) . testata "error free'

Solo Dysan garantisce che tutta la superficie della diskette sia realmente 100% "error free": un test esclusivo certifica le tracce e lo spazio tra le tracce assicurando prestazioni "error free" anche in presenza di disallineamento delle testine.

## Esclusiva tecnica . di Burnishing

SUPERFICIE DOPÒ IL BURNISHING

PET INNING<br>PET INNING COMPANY COMPANY PROPERTY AND THE PET IN

HUNAH HASA ALAHA HUNAH A

SUPERFICIE PRIMA DEL BURNISHING

Solo Dysan garantisce una superficie "a specchio" grazie alla sua avanzata ed unica tecnica di "burnishing" - questo risultato assicura un miglior segnale sulle tracce, una minor turbolenza sulle testine, consentendo un sicuro mantenimento dei dati dopo milioni e milioni di rotazioni.

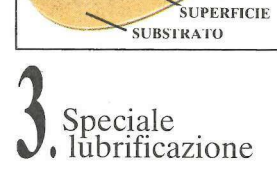

NG LUBRIFICANTE

**B** Dysan

Solo Dysan garantisce, mediante uno speciale procedimento di lubrificazione, ottenuto trattando la superficie con il proprio esclusivo lubrificante DY 10, che le prestazioni "error free" siano esaltate e mantenute nel tempo.

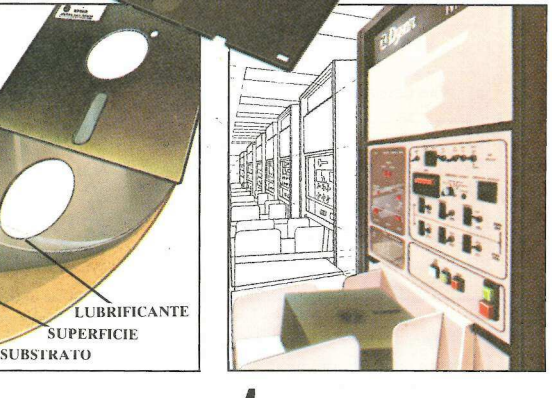

**BDysan** 

Certificazione<br>totale

Solo Dysan garantisce, con il suo metodo automatico di controllo qualità di tutta la produzione (risultato di una tecnologia leader nel mondo) che ogni diskette prodotta sia stata singolarmente testata e certificata.

### DATAMATIC S.r.l. distribuisce per l'Italia  $\frac{dy}{dx}$

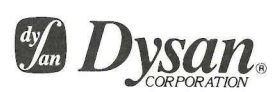

### datamatic tratta bene

il tuo calcolatore Via Pellizzone, 13 - 20133 Milano - tel. 02/7491295-6-7-8

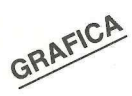

Capricciose, dispettose, moleste. Le stampanti sanno come fare ammattire i loro proprietari. Ma ecco una routine capace di mettere il guinzaglio alla Epson MX-80, convincendola a stampare i vostri grafici.

## **Dallo schermo** alla stampante

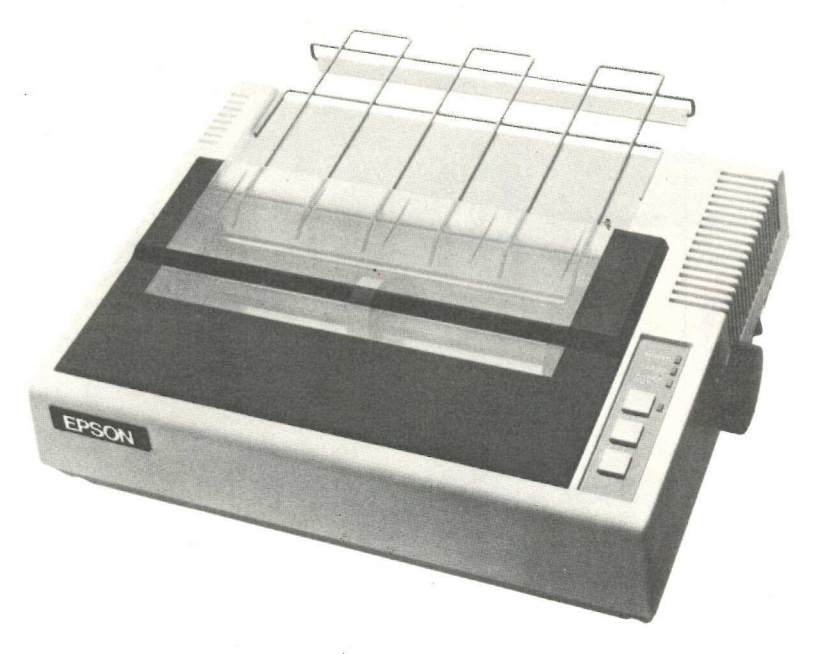

Izi la mano chi è riuscito a farsi A obbedire subito dalla sua stampante. Capricciose, dispettose, moleste: è il minimo che si possa dire di loro. Ecco perché accontentiamo volentieri il lettore che ha scritto alla rubrica «Chiedi un programma» nella speranza di riuscire a stampare finalmente i grafici con la sua Epson MX-80 con l'opzione Graftrax 80 installata.

La stampante dev'essere collegata con l'interfaccia parallela inserita nello slot 1. Nelle pagine seguenti forniamo il listato sorgente scritto per l'Assembler Pascal dell'Apple: basta digitarlo con l'Editor del Pascal, e quindi assemblarlo. Per richiamare poi la routine dall'interno di un programma in Pascal sarà sufficiente includere nel programma l'istruzione: PROCEDURE EPSOND; EXTERNAL;. Poi si colleghi la routine EPSOND con il pro-

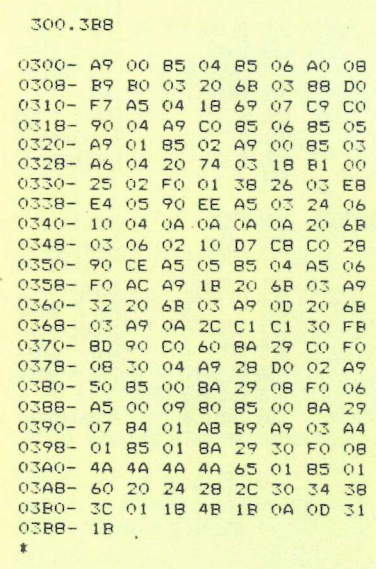

gramma in Pascal al quale si vuole aggiungere la possibilità di stampare la grafica come indicato a pagina 149 del manuale (Pascal Reference Manal).

A questo punto ogni volta che si chiamerà EPSOND tutto ciò che si trova sullo schermo ad alta risoluzione dell'Apple verrà stampato.

Chi volesse chiamare la routine dal Basic può usare invece il listato in Assembler di questa pagina (da digitare dopo aver battuto Call-151), salvandolo con BSAVE EPSOND, A\$300, L\$B9. Ciò permetterà di stampare le pagine grafiche ad alta risoluzione con un BRUN EPSOND, oppure, dall'interno di un programma in Basic, con un BLOAD EPSOND seguito da un CALL 768. La routine è stata scritta in modo da occupare la minor quantità possibile di memoria.

Segue a pag. 48

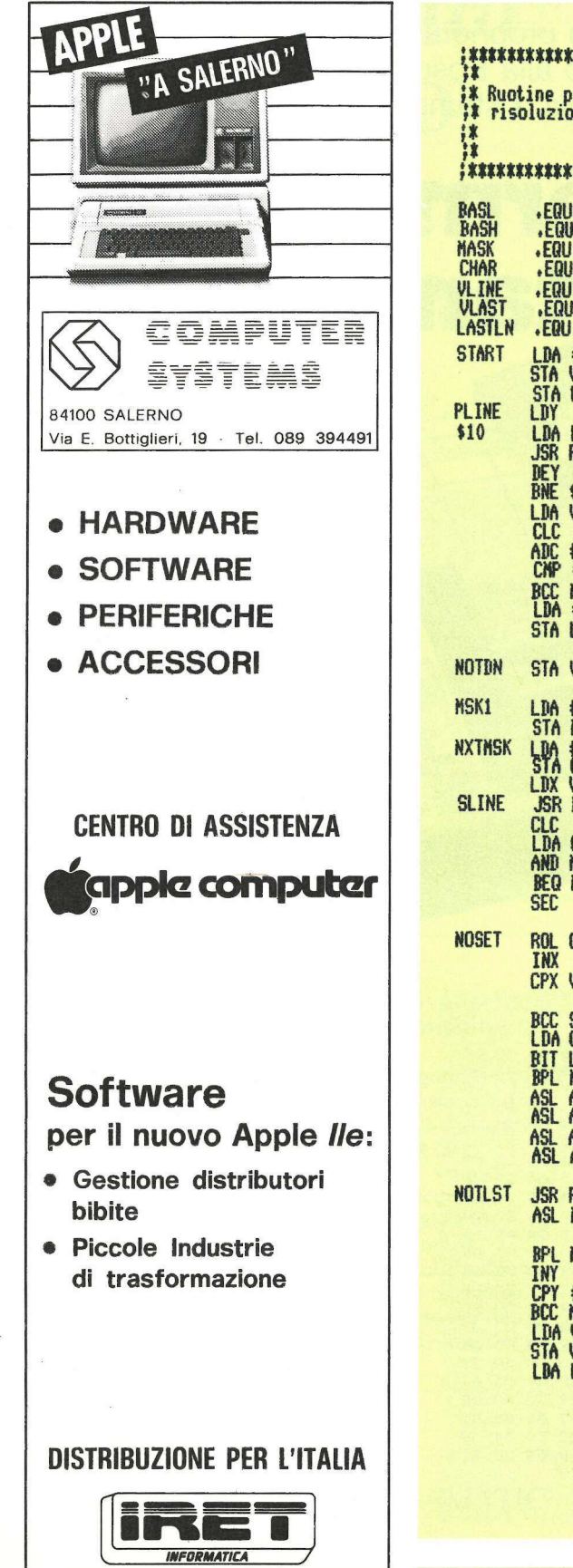

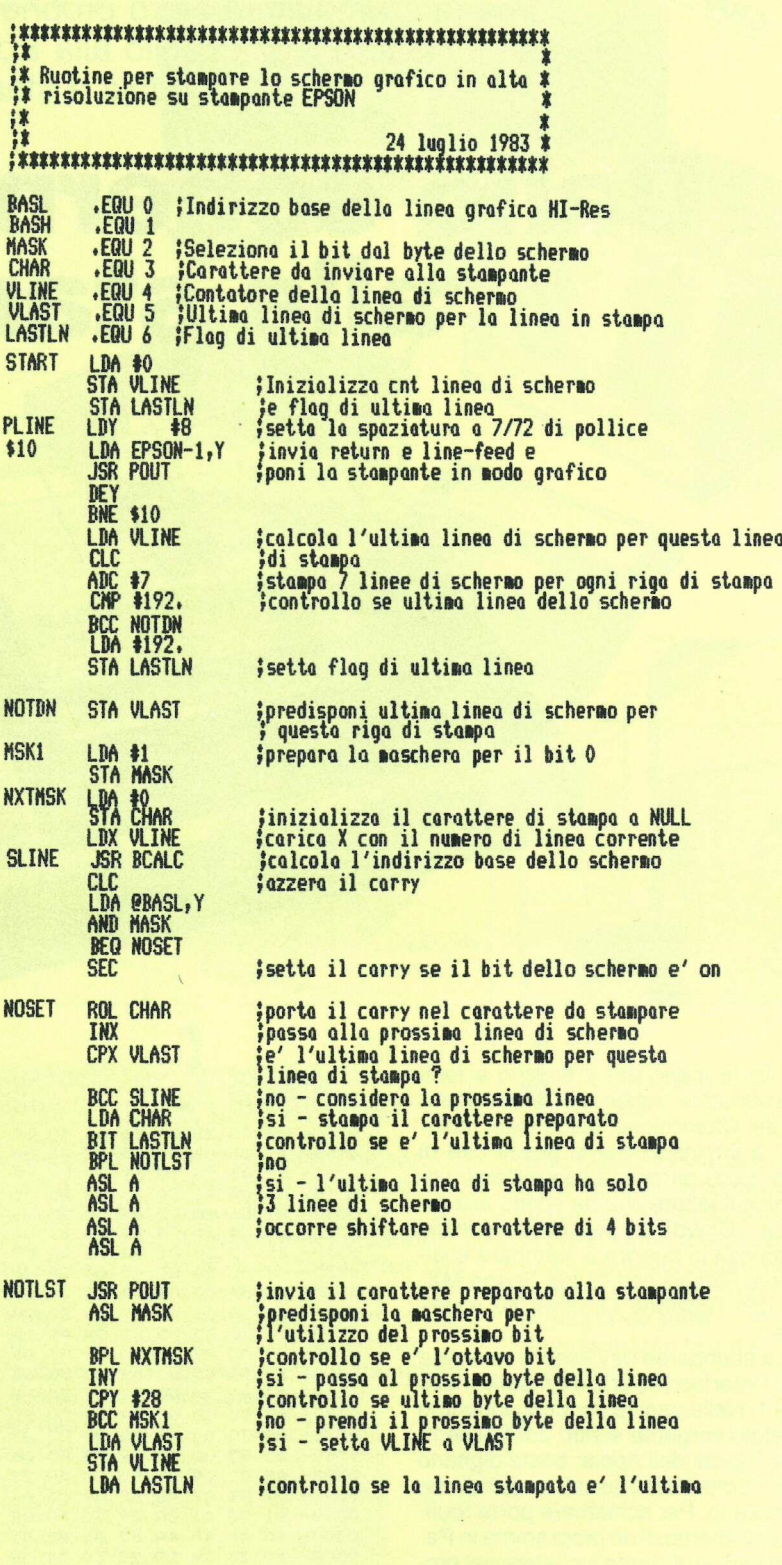

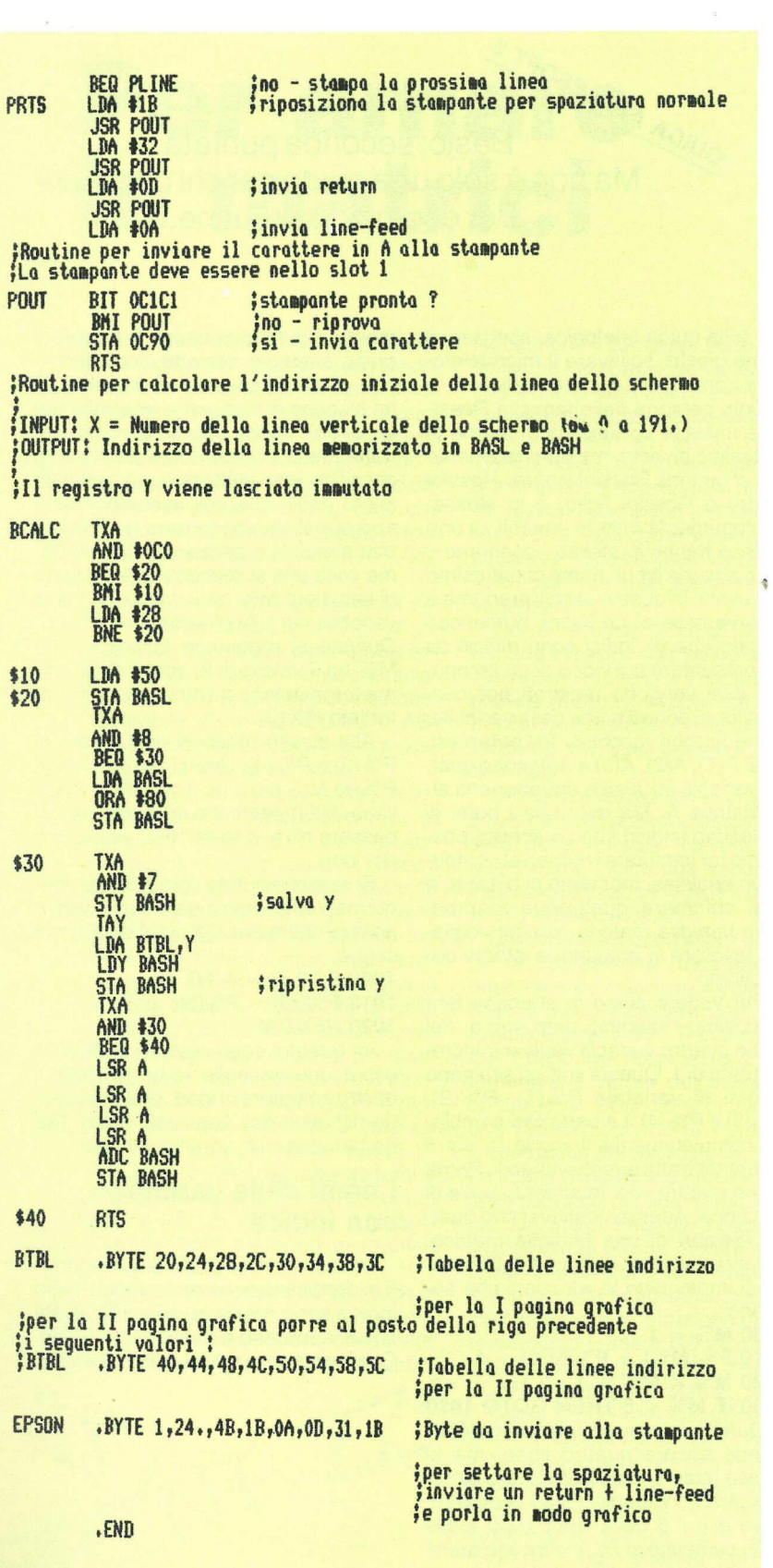

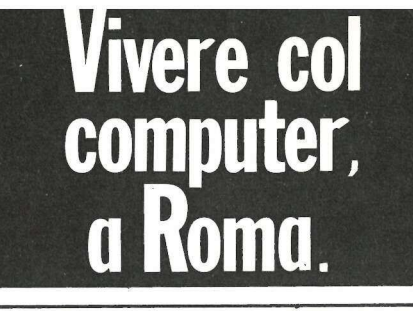

### VIA NOMENTANA 265-267-269-271-273

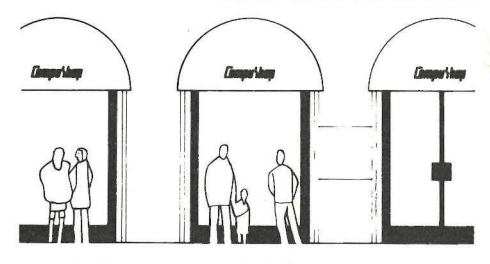

per chi di computer sa tutto ed ha bisogno di assistenza specialistica, di software, di una stampante nuova, di libri, o anche solo di un pacco di carta... per chi non sa niente ma vorrebbe sapere, e capire: assistenza informativa, corsi di formazione, guida all'acquisto, consulenza...

per chi ha un computer e per chi no; per un video a colori, i dischi, un modello nuovo, espansioni ed integrazioni di sistema...

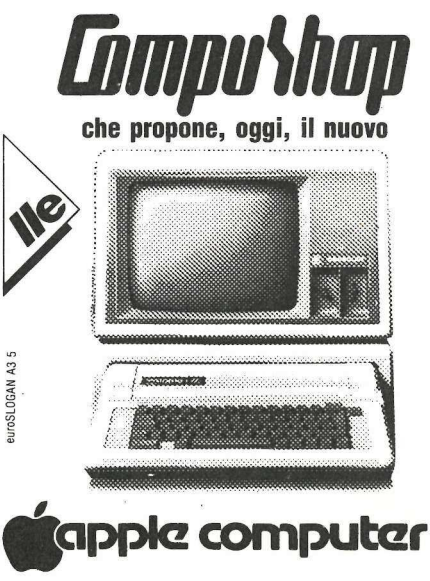

il nuovo Apple, punto d'arrivo della linea II, dopo Apple Il e Apple II plus. Ora con tastiera migliorata, tasti<br>sensibili ed ergonomici, in versione italiana. Migliore visualizzazione, maiuscola e minuscola, sul video **VISUAL CALCO CONSTRUER DE LA CONSTRUER DE LA CONSTRUER DE LA CONSTRUER DE LA CONSTRUER DE L'USO CONSTRUER DE L'USO CONSTRUER L'USO CONSTRUER DE L'USO CONSTRUER DE L'USO CONSTRUER DE L'USO CONSTRUER L'USO CONSTRUER DE L'US** 

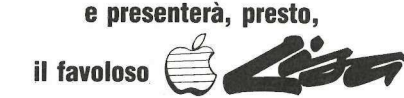

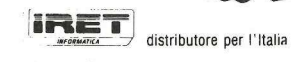

**Rivenditore Autorizzato** 

SIGEEI s.r.l. Via Lorenzo Bonincontri 105-107 telefono 5140792 computershop Via Nomentana 265-273 Tel. (06) 84.50.078

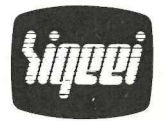

ella precedente puntata di questa serie dicevamo che una variabile è simile all'etichetta da noi attribuita alle persone o alle cose che chiamiamo per nome. Quando ci occorre la quantità rappresentata da una particolare variabile tutto quel che facciamo nell'ambito del programma è fare riferimento alla variabile chiamando il suo nome. Così per esempio PC% potrebbe essere il nome della variabile che rappresenta il conto delle buste paga in un programma di retribuzione del personale.

# |

E sovente necessario ricorrere, nell'ambito di un programma, a un certo numero di voci in relazione fra loro, trattando ogni voce esattamente nello stesso modo. Naturalmente a ciascuna voce si potrebbe dare un nome di variabile completamente diverso. Così potremmo avere variabili denominate AA, BB, CC, AC, RM, e via dicendo.

Il problema in questo metodo è che le linee di codice Basic che trattano questi dati dovrebbero essere ripetute per ciascuna variabile di nome esclusivo. Si supponga per esempio che alla fine di una determinata routine si voglia aggiungere 1 a quattro diverse variabili. Se queste variabili avessero nome P1%, P2%, P3%, e P4% svolgerebbero tale funzione nel programma le seguenti linee di Basic:

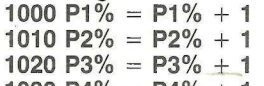

1030 P4% = P4% + 1 Il numero delle linee ripetute au-

menterebbe in maniera spettacolare con l'aumento del numero delle variabili trattate. Inoltre il trattamento più complicato, nel quale a ogni variabile si dovrebbe provvedere usando più di un'unica linea di istruzione, avrebbe come conseguenza un programma più lungo.

### Le matrici

Una simile ripetizione non sarebbe necessaria se si potessero trattare tutte queste variabili come una famiglia, e si potesse specificare ognuna di esse in un modo esclusivo tale da non richiedere per ognuna un proprio corredo esclusivo di istruzioni di trattamento. E qui che entrano in scena le matrici di variabili.

Una matrice è una famiglia di variabili in relazione fra loro, che hanno tutte lo stesso «cognome». Ad esempio per telefonare a qualsiasi persona della famiglia Rossini si seguirebbe l'identica procedura: cercare «RossiGUIDA Article<br>Mainon à colored seconda puntata. Ma non è solo una guida per chi comincia. Per esempio, la routine...

ni» sulla guida telefonica, scegliere il nome giusto, sollevare il microtelefono e comporre il numero indicato.

E E OI O O NORDER DE CONTRACTORES DE CONTRACTORES DE CONTRACTORES DE CONTRACTORES DE CONTRACTORES DE CONTRACTORES

Ogni persona della famiglia Rossina è unica, e ognuna ha un nome di battesimo diverso, ma il procedimento per chiamare Rossini padre, Rossini madre o Rossini figlio, è lo stesso. Analogamente tutte le variabili di una matrice hanno lo stesso «cognome», ma ciascuna ha un nome di battesimo esclusivo. In questo caso il prenome è (e deve essere) un indice numerico.

Dato che gli indici sono difficili da rappresentare sul video di un computer, essi vengono mostrati per convenzione, dopo il nome della variabile, come numeri racchiusi fra parentesi. Così A(1), A(2), A(3) e A(4) sono quattro variabili esclusive appartenenti alla matrice A. Ma dato che i nomi di battesimo (indici) sono numerici, possiamo far cambiare i numeri al computer in qualsiasi momento ci piaccia, e così chiamare qualunque membro della famiglia matrice con cui vogliamo lavorare in qualunque istante determinato.

Per vedere come lo si possa fare rifacciamo l'esempio dato sopra, nel quale quattro variabili venivano incrementate di 1. Questa volta si scelgano i nomi di variabile  $P\%$ (1),  $P\%$ (2), P%(3) e P% (4): Le parentesi cambiano completamente il modo in cui il computer tratta queste variabili. Prima erano quattro voci totalmente prive di relazione. Adesso costituiscono quattro membri di una famiglia matrice. Per incrementare ciascuna delle quattro si impieghino le istruzioni che seguono:

 $1000 M\% = 1$ 

1010  $P\%(\text{M\%}) = P\%(\text{M\%}) + 1$ 

1020 M% =  $M\% + 1$ 

1030 IF M% < 5 THEN GOTO 1010

tto in 26. In<br>ea, la linea<br>Alimea Questo esempio semplificato richiede ancora quattro linee, ma le stesse quattro linee potrebbero incrementare 25 variabili al pari di quattro, dopo che il 5 della linea 1030 fosse stato cambiato in 26. Inoltre è in realtà una sola linea, la linea 1010, a incrementare di fatto le variabili, mentre il primo esempio richiedeva quattro linee. ll set di istruzioni di trattamento ha bisogno di comparire una volta sola. Si noti anche che nella routine di trattamento l'indice non è un numero specifico, ma piuttosto una variabile intera (M%) la quale assume i valori appropriati che occorrono per riferirsi a una variabile esclusiva. Così la prima volta che si percorre questa serie di istruzioni M% ha il valore di 1 e la variabile cui si fa riferimento è P%(1). Quando si raggiunge la linea 1030 M% ha il valore di 2, così il programma torna in loop a linea 1010 e viene trattata P% (2).

Allo stesso modo ci occupiamo di P%(3) e P%(4). Dopo l'incremento di P%(4) M% assume il valore di 5 e la linea 1030 permette al computer di passare oltre la linea 1030 e di uscire dal loop.

Si sarebbe potuto semplificare ulteriormente l'esempio dato sopra usando la struttura For... Next di loop come segue:

1000 FOR M = 1 TO 4 1010  $P\%$ (M) =  $P\%$ (M) + 1 1020 NEXT M

In questo caso abbiamo dovuio usare una variabile reale (M) per il nostro contatore di loop, una limitazione richiesta dall'Applesoft Basic. Ma ne parleremo in un altro articolo.

### I nomi delle variabili con indice

Le restrizioni specifiche concernenti la denominazione delle variabili con indice sono identiche alle limitazioni che si applicano a qualsiasi variabile. Come ricordato nel precedente artico-

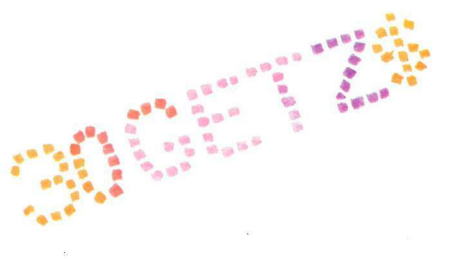

## Per amare le matrici

an<br>1980 - Paul Barth, septembar mengantikan kemajaran pada 1980.<br>1980 - Paul Barth, septembar mengantikan kemajaran pada 1980.

lo, certe parole riservate usate dal Basic non possono essere impiegate come nome di variabile o parte di un nome di variabile. L'infrazione di questa regola sarà meno probabile se i nomi delle variabili saranno di uno o due caratteri soltanto (con il primo carattere sempre alfabetico!), dato che solo poche parole riservate del Basic hanno appena due caratteri (IF, OR, FN, ON, AT, GR e TO).

Inoltre, per quanto un nome di variabile possa essere più lungo e più descrittivo della voce che rappresenta, l'Applesoft Basic riconosce solamente i primi due caratteri come nome di variabile. Così ASSEGNO e AS-SUNTI sarebbero interpretati dal Basic come la stessa variabile.

Le variabili con indice possono essere assegnate a tipi specifici, proprio come le altre variabili. Si può includere un segno di percentuale (%) dopo il nome di variabile (ma prima dell'indice) per specificare che gli elementi nell'ambito della matrice devono essere trattati come numeri interi anziché come numeri reali (quelli a punto decimale mobile). Fra il nome della variabile e l'indice deve essere presente un segno di dollaro (\$) per qualsiasi matrice i cui elementi siano stringhe. Così A(12), RT(235) e ZA(4) rappresentano tutti elementi di matrice che sono numeri reali, A%(12), RT%(235) e ZA% (4) rappresentano elementi di matrice che sono numeri interi, e A\$(12), RT\$(235) e ZA\$(4) rappresentano elementi di matrice che sono stringhe.

Un punto interessante è che tutte le nove matrici presentate nel precedente paragrafo potrebbero coesistere nello stesso programma senza conflit-

©

es" we a e \* e ae. a. e a - a . e" "uv e

"

e ae

to, dato che il computer tiene nota dei tipi come dei nomi delle variabili. Quel che è più, si potrebbero avere addirittura variabili senza indice denominante A, A%, A\$, RT, RT%, RT\$, ZA, ZA%, ZAS all'interno dello stesso programma che comprende le nostre nove matrici; il computer tratterebbe tutte le 18 variabili come voci diverse ed esclusive. Questo procura una notevole flessibilità nella scelta dei nomi di variabile. .

Non è necessario che gli indici usati per una variabile con indice siano numeri interi, anche se il computer interpreterà qualsiasi indice come intero troncando (escludendo) qualsiasi cifra che si trovi sulla destra di un punto decimale.

Come dimostrato nell'esempio dato sopra gli indici possono essi stessi essere delle variabili. Talvolta è. utile usare come indice una variabile con indice. Ne è esempio AA(P%(1)), dove P%(1) è l'indice di AA.

Qualche volta può essere necessaria un'espressione matematica per determinare il valore di un indice. In tal caso è lecito includere come indice l'intera espressione. Il computer stimerà dapprima l'espressione per dèterminare il valore dell'indice e poi continuerà. Così RF\$(1+2\*J+1) è una variabile con indice valida.

| computer si sconvolgono, però, se un indice di matrice è una stringa o è rappresentato da una variabile stringa. Gli indici negativi causano un messaggio di errore, mentre è accettabile un indice di 0. Se il valore di un indice eccede la specificazione della matrice fatta con l'istruzione di dimensionamento (vedere più avanti) verrà visualizzato un prompt di BAD SUB-

e escript (indice sbagliato).<br>
Come si può immaginare si<br>
elimitazioni riguardanti<br>
fettivi rannesentati da una v <sup>1</sup> Come si può immaginare le mede **\*\*** sime limitazioni riguardanti i valori effettivi rappresentati da una variabile si applicano anche alle variabili con indice. Una variabile intera con indice può spaziare in valore da -32767 a +32767; una variabile con indice stringa può spaziare in dimensione da

stringa nulla (" ") a stringa contenente 255 caratteri; e una variabile numerica con indice reale può spaziare in dimensione da circa 1 x 10 alla — 38° potenza a circa 1 x 10 alla +38<sup>ª</sup> potenza, con i numeri maggiori di 999 miliardi e minori di 0.01 rappresentati in notazione esponenziale (come 8.9322E +22).

### Matrici multidimensionali

Il tipo più semplice di matrice è quello a una sola dimensione, talvolta definita matrice lineare. Ogni elemento è rappresentato, in una matrice del genere, da un nome di variabile seguito da un indice costituito da un solo numero (vedere figura 1).

Si possono immaginare tutti gli elementi di una simile matrice allineati uno dopo l'aliro in sequenza lineare, con per primo l'elemento 1, per secondo l'elemento 2, e così via. In realtà è pressoché a questo modo che i valori delle matrici lineari sono di fatto immagazzinati in memoria.

E però spesso conveniente usare variabili con indice che abbiano più di una dimensione. Una matrice bidimensionale potrebbe anche rappresentare una tabella di valori contenente otto righe e cinque colonne (vedere figura 2).

Ogni elemento nell'ambito di questa matrice è distinto dagli altri elementi da una combinazione di due indici anziché da uno solo. Uno degli indici rappresenta la riga alla quale l'elemento appartiene, mentre il secondo indice rappresenta la colonna. Così V(1,1) potrebbe rappresentare il primo valore della nostra tabella, situato a riga 1 e colonna 1. L'ultimo valore della tabella sarebbe V(8,5), situato nell'angolo in fondo a destra.

Adesso supponiamo che si voglia eseguire un calcolo che implichi tutti gli elementi della riga 3. Basta mettere il calcolo in un loop che faccia il ciclo da 1 a 5 (dato che ci sono cinque colonne) e usi M% come contatore di loop. Nell'ambito del loop appare nella sequenza di calcolo il nome di variabile V(3,M%). Ogni volta che viene percorso il loop M% avrà un valore diverso che rappresenta il numero della colonna, ma l'indice di riga non cambia mai. Ha sempre il valore di 3.

Un altro esempio a dimostrazione dell'uso delle matrici multidimensionali si verifica qualche volta in un programma di gestione di data-base. Supponiamo che un programma del genere abbia sei distinte serie di dati, o file, per ciascuna voce specifica.

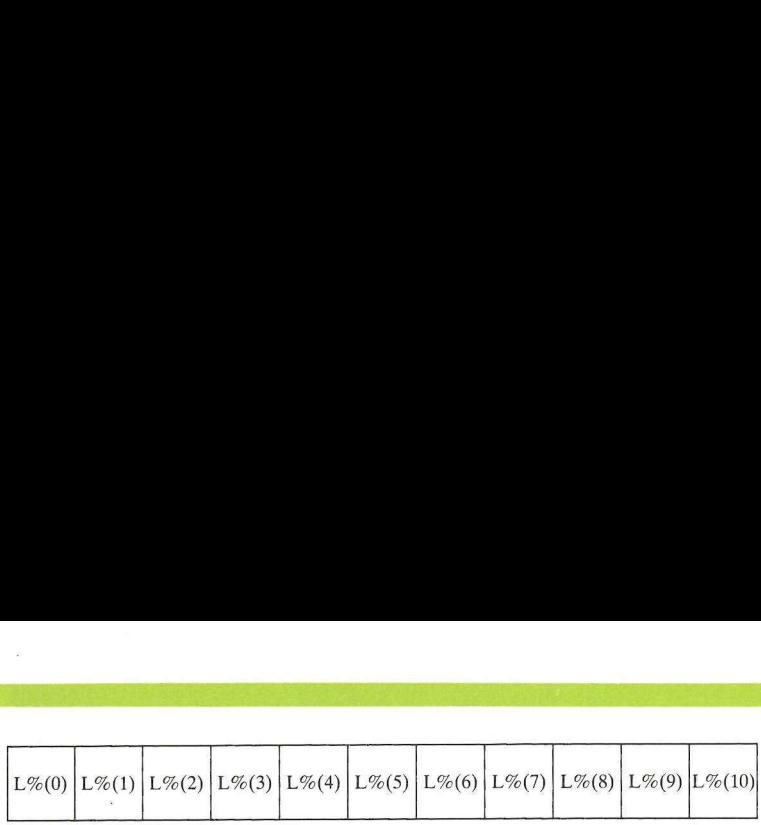

### Figura 1. Matrice lineare L%, comprendente 11 elementi.

Inoltre supponiamo che per tener nota delle voci ogni file abbia bisogno di tre puntatori (che sono un po' come dei segnalibri: servono a rintracciare i file desiderati).

Il modo migliore per rappresentare i puntatori sarebbe quello di usare una matrice bidimensionale, P%(1,J), nella quale J potrebbe avere valori varianti da O a 5 per identificare lo specifico file con cui si tratta, e I potrebbe avere valori varianti da 0 a 2 per specificare il tipo di puntatore usato.

Ora ogni volta che occorre manipolare i tre puntatori di un determinato file (come è il caso quando una serie di dati viene cancellata dal sistema) basta identificare il valore che J deve avere (per esempio  $J = 3$ ) e poi fare un GOSUB alla subroutine che manipola  $P\%$ (0,J),  $P\%$ (1,J) e  $P\%$ (2,J). are il valore che mpio  $J = 3$ ) e particulare che p $P\%$ (1,J) e  $P\%$ (1,J) e  $P\%$ (lle dimensioni duò essere maggiorare si in mi che abbiano

Il numero delle dimensioni di matrice permesso può essere maggiore di due, anche se raramente si incontreranno programmi che abbiano matrici

con più di tre indici. Il limite massimo posto dall'Applesoft Basic è di 88 indici, il che, ai fini pratici, è come non aver limiti.

Può essere utile notare che con le matrici multidimensionali gli elementi specifici sono ancora immagazzinati in memoria uno dopo l'altro in maniera lineare. L'ordine in cui essi sono memorizzati è basato sul principio per cui l'indice più a sinistra è ciclato più rapidamente. Così una matrice tridimensionale, con due elementi in ciascuna dimensione, avrebbe gli elementi immagazzinati in memoria nella sequenza:

B(0,0,0); B(1,0,0); B(0,1,0); B(1,1,0); B(0,0,1); B(1,0,1); B(0,1,1); B(1,1,1)

La breve subroutine che segue (la quale impiega un loop For ... Next) mostra come una matrice stringa bidimensionale, X\$(J,1), potrebbe essere inizializzata, impostando tutti i 15 elementi su zero.

10 FOR  $1 = 0$  TO 2

### 20 FOR  $J = 0$  TO 4 30  $X\$(J,I) = "$ 40 NEXT J **50 NEXT |**

- e ve° mes

Si noti che il loop interno, il quale usa J come contatore di loop, è anche l'indice più a sinistra della variabile. Questo migliora l'efficienza del programma perché il loop che fa il ciclo più velocemente corrisponde all'indice che fa il ciclo più velocemente.

<sup>N</sup>ue". Sa e a » e "o ae #

4no, a 1950, a 1960, a 1970, a 1970, a 1970, a 1970, a 1970, a 1970, a 1970, a 1970, a 1970, a 1970, a 1970, a<br>1970, a 1970, a 1970, a 1970, a 1970, a 1970, a 1970, a 1970, a 1970, a 1970, a 1970, a 1970, a 1970, a 1970,

### Come riservare gli spazi

C'è una caratteristica importante che distingue le variabili con indice dalle variabili senza indice, ed è il fatto di dover riservare spazio in memoria per qualsiasi matrice che si intenda usare nell'ambito del programma. Supponiamo che ci si proponga di immagazzinare in memoria 250 nomi. Potremmo voler chiamare questa matrice NM\$, così avremmo elementi che andrebbero da NM\$(0) a

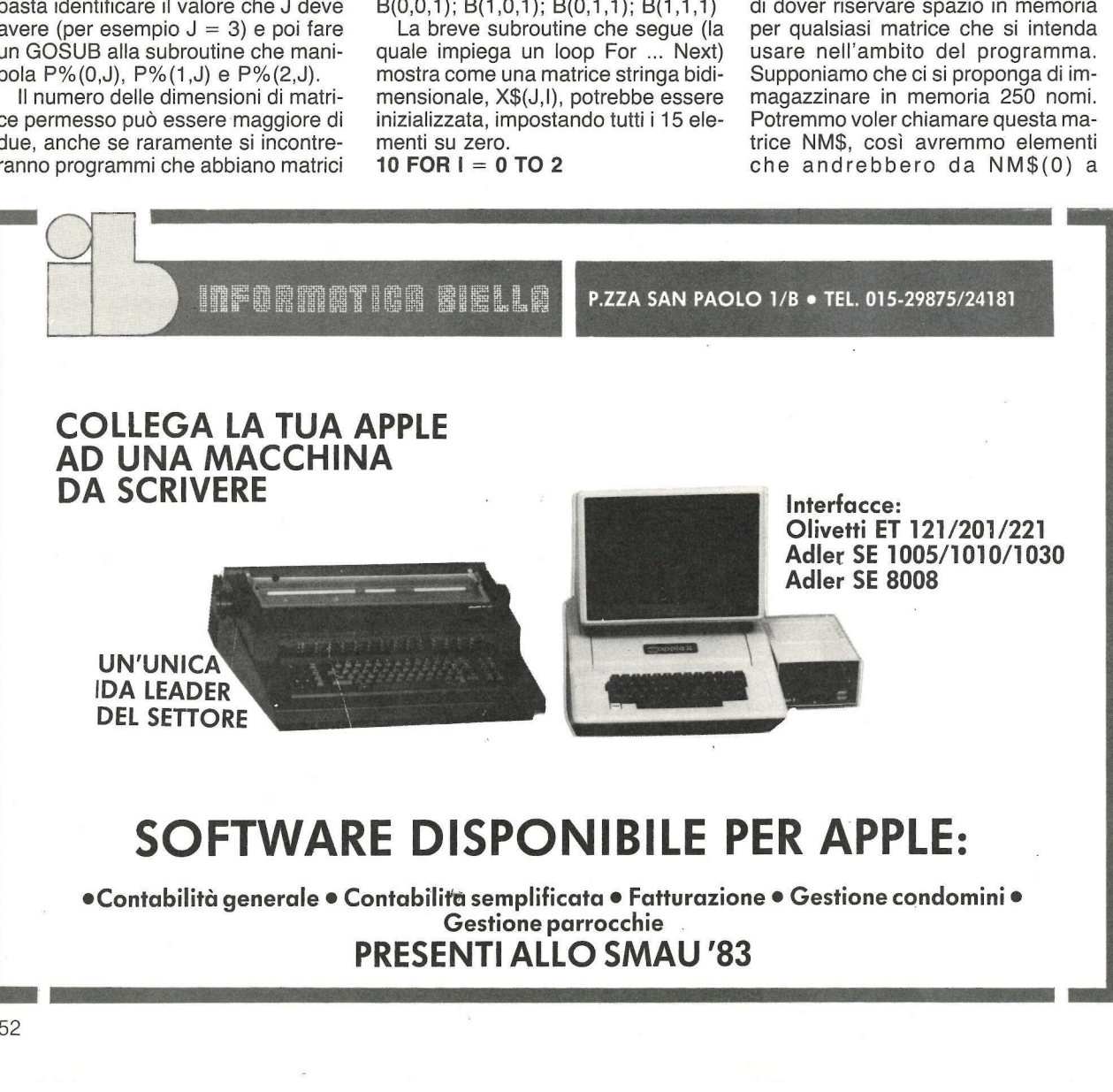

### PRESENTI ALLO SMAU "83

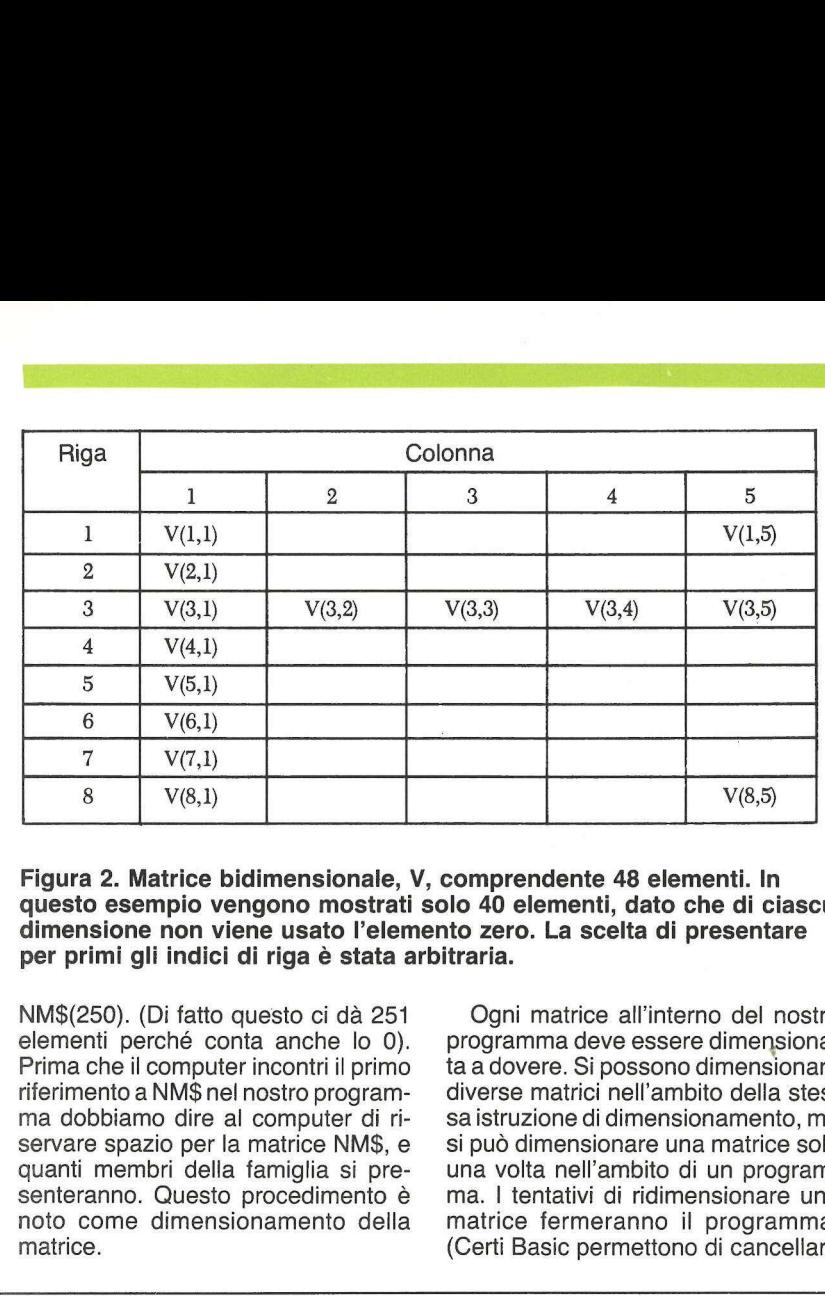

Figura 2. Matrice bidimensionale, V, comprendente 48 elementi. In questo esempio vengono mostrati solo 40 elementi, dato che di ciascuna dimensione non viene usato l'elemento zero. La scelta di presentare per primi gli indici di riga è stata arbitraria.

NM\$(250). (Di fatto questo ci dà 251 elementi perché conta anche lo 0). Prima che il computer incontri il primo riferimento a NM\$ nel nostro programma dobbiamo dire al computer di riservare spazio per la matrice NM\$, e quanti membri della famiglia si presenteranno. Questo procedimento è noto come dimensionamento della matrice.

Ogni matrice all'interno del nostro programma deve essere dimensionata a dovere. Si possono dimensionare diverse matrici nell'ambito della stessa istruzione di dimensionamento, ma si può dimensionare una matrice solo una volta nell'ambito di un programma. | tentativi di ridimensionare una matrice fermeranno il programma. (Certi Basic permettono di cancellare una matrice dalla memoria e poi ridimensionarla. Non lo fa l'Applesoft Basic).

Di solito il programmatore dimensionerà tutte le matrici in una delle prime linee di un programma sbrigando così la faccenda. L'istruzione che dimensiona le matrici è l'istruzione DIM, seguita da ciascun nome di matrice e dalla sua dimensione massima (o dimensioni massime), con una virgola a separare ciascuna voce dalle altre. Qui sotto ecco vari esempi di istruzioni DIM esatte.

### DIM A(15)

### DIM AR\$(22), B%(12), FF(100) DIM P%(12,3), A%(25,10,2), GM\$(20,3)

ll primo esempio dice al computer di riservare 16 (15 + lo 0) elementi in una matrice reale il cui nome è A. Il secondo esempio dimensiona tre matrici differenti. La prima è una matrice stringa, AR\$, dimensionata per 23 elementi. La seconda è una matrice intera, B%, dimensionata per 13 elementi, mentre la terza, FF, è una matrice reale, dimensionata per 101 elementi. (Si ricordi che il numero specificato nell'istruzione DIM è l'indice massimo consentito per quella matri ce nell'ambito del programma. Se si

## MicrOtech Il "Centro Vendita Simpatico"

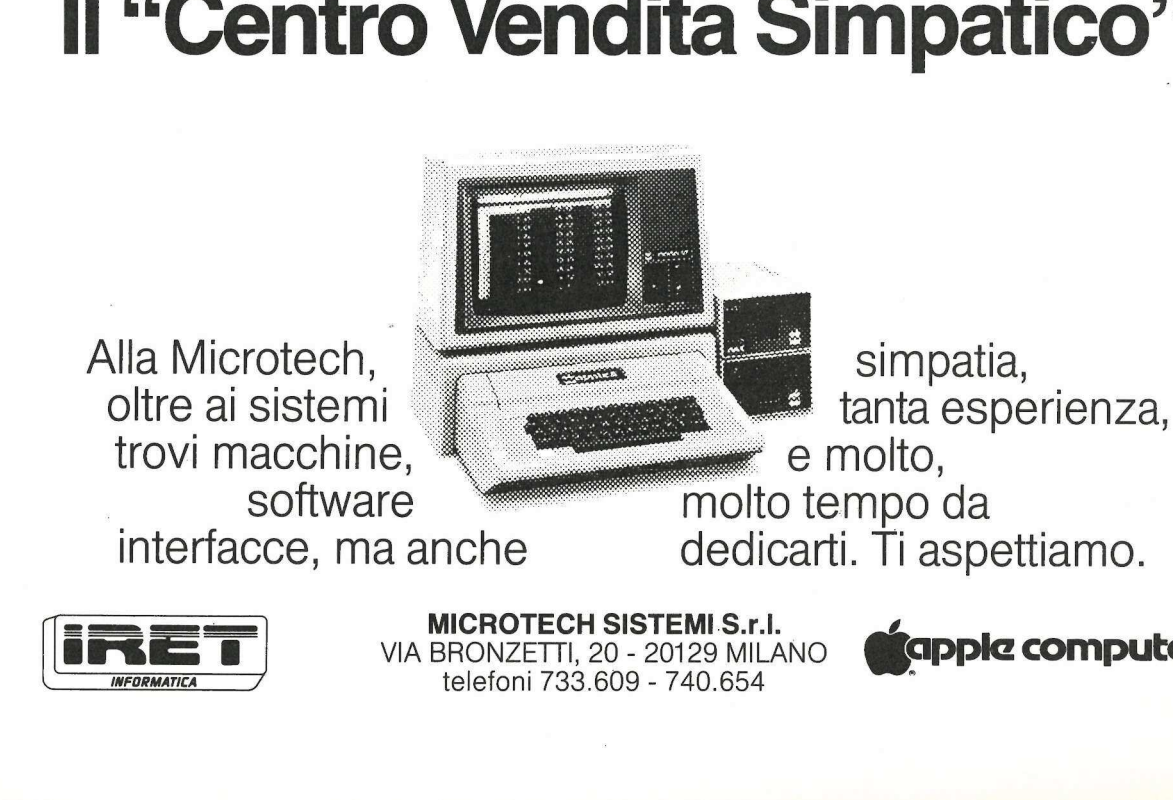

MICROTECH SISTEMI S.r.l. VIA BRONZETTI, 20 - 20129 MILANO telefoni 733.609 - 740.654 °

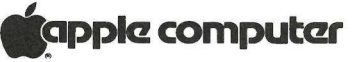

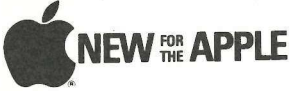

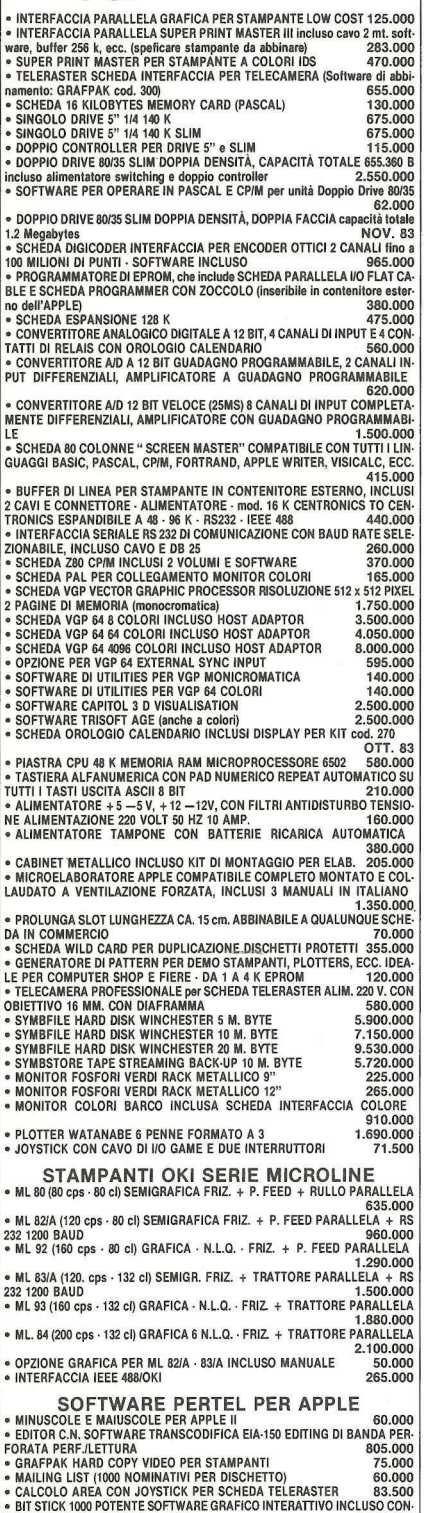

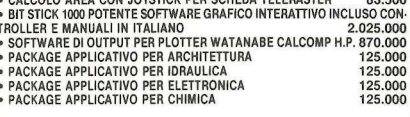

**PERTEL TELECOMUNICAZION** TORINO - VIA ORMEA, 99 - TEL. 011 / 655.865<br>CONDIZIONI PARTICOLARI PER DEALERS E HOBBISTI

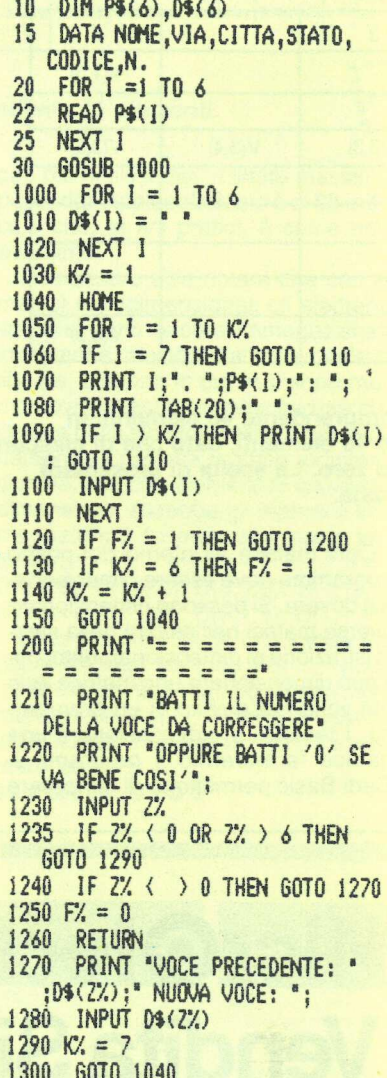

dimensiona la matrice usando il numero N si hanno N + 1 elementi comprendendo l'elemento zero).

Anche il terzo esempio dimensiona tre matrici, e in questo esempio tutte e tre le matrici sono multidimensionali. La prima matrice, P%, ha due dimensioni e riserva spazio per un totale di 52 elementi (13 X 4). Il valore più grande permesso per i due indici è  $P\%$ (12,3).

La seconda matrice dimensionata in questa istruzione è anch'essa una

 $A B B B$ 

matrice intera, ma ha tre dimensioni e prescrive che sia riservata memoria per un totale di 858 elementi di matrice (26 X 11 X 3). La terza matrice da dimensionare è una matrice stringa che contiene 84 elementi (21 X 4).

Le variabili possono definire le dimensioni delle matrici in un'istruzione DIM, ma si deve assegnare un valore legale definito alla variabile prima del suo impiego nella istruzione DIM. Per esempio DIM A\$(J), B(J,5) è un'istruzione di dimensione valida se in precedenza J è stato assegnato a un valore intero positivo, prima che si raggiunga questa istruzione.

Per quanto si possa usare un segno di due punti per separare più istruzioni Basic differenti nell'ambito di una linea, è preferibile assegnare all'istruzione DIM una linea interamente sua e dimensionare tutte le matrici che si intende usare dentro un programma in quell'unica linea. Qualche computer esige che l'istruzione DIM sia in una linea a sé stante. L'Applesoft Basic permette anche diverse istruzioni DIM, ma una determinata variabile non può essere dimensionata più di una volta in un programma.

L'Applesoft Basic concede un'eccezione alla regola che richiede il dimensionamento delle matrici. Possono essere usate dentro un programma senza essere prima dimensionate le piccole matrici a una dimensione che comprendono meno di 11 elementi (indici che vanno da 0 a 10). Il computer riserverà automaticamente spazio per undici elementi la prima volta che si ricorre a uno degli elementi di una matrice del genere. Tuttavia ai fini della documentazione è meglio dimensionare anche queste piccole matrici all'inizio del programma.

Un'annotazione a proposito delle stringhe e dell'istruzione DIM come si applica a certi sistemi di computer diversi dall'Apple II e dall'Applesoft. Qualche sistema richiede che ogni stringa impiegata venga specificata nell'ambito di un'istruzione DIM, dando quale dimensione della stringa il massimo numero di caratteri riservato per quella stringa.

Così DIM A\$(12) non farebbe riferimento a una matrice di 13 elementi, ma invece indicherebbe di riservare 12 byte di memoria per la variabile A\$

# VETALE viaggio nella

SON D

ELEXETT

FIEXEIL

TECNODATA s.a.s.

PROGRAMMA UFFICIO s.a.<br>di Ferrero Enrica & C.<br>Cono Francia 92/A<br>10093 COLLEGNO (Torino)<br>Tel. 011/41 13 565

## seguite le vostre guide:

ET EXTE TTE

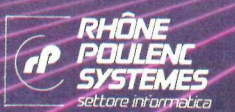

oncessionari autorizzati

**SDC di Brignoli Gius<br>Largo Promessi Sposi S** di Rossolini Mauro & Dall'Olio Attilio<br>Via Mazzini 12 (gall. superiore)<br>43100 PARMA<br>Tel. 0521 / 25 079 Largo Promessi Sposi 5<br>20142 MILANO<br>Fel. 84 35 593 / 84 66 538

**DATAPLAN s.a.s.**<br>Via Cassa di Rispara<br>39100 BOLZANO<br>Tel. 0471/47 721 **MIDA s.r.l.**<br>Via Dietro Filippini 1/A<br>37121 VERONA<br>Tel. 045/59 05 05  $\& C.$  s.a.s. **BRENUANI MASSIMO**<br>Via Peccioli 30 (uff. via Chiusi 76)<br>00139 ROMA<br>Tel. 06 / 81 27 665

**STEXEN** 

**COME AND THE** 

CSS s.n.c. di Pornasaro A. & G. STUDIO SINTESI<br>
Via Fich P. Sarpi 8/A<br>
20136 FRENZIZE (1998)<br>
14100 FERRARA 4100 FERRARA TES.IN & C. s.r.l. Via Caravaggio 82<br>80126 NAPOLI<br>Tel. 081 / 64 31 22 - 64 67 52

**CESCOM** s.n.c.<br>Via Resultana, 358<br>90146 PALERMO<br>Tel. 091 / 518621

memorie magnetiche per computer.

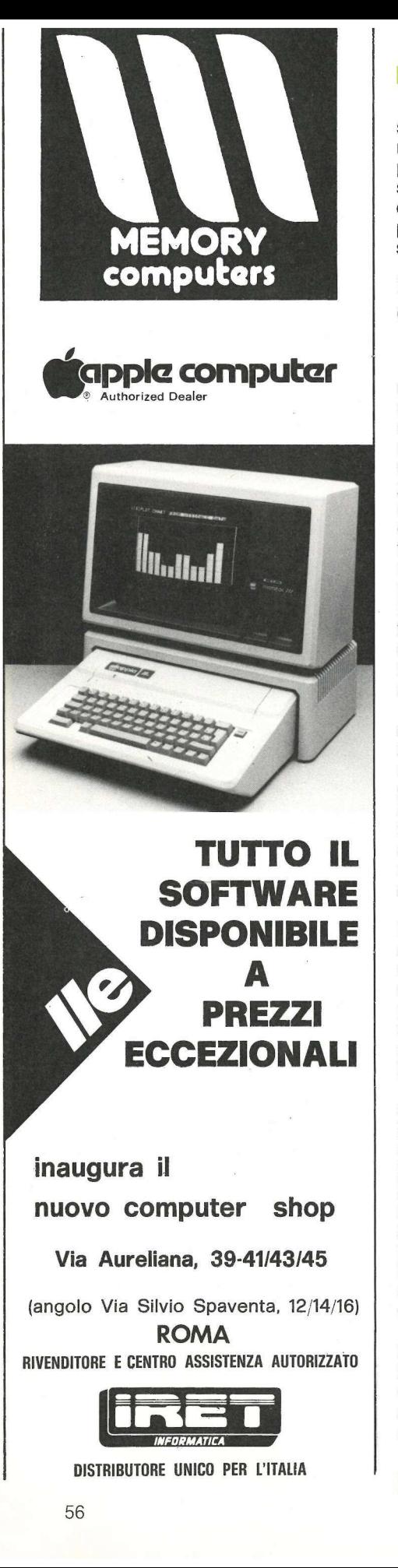

DISTRIBUTORE UNICO PER L'ITALIA

### Limitazioni alle dimensioni delle matrici

Le dimensioni delle matrici sono limitate solo dall'estensione della memoria disponibile dopo che il programma è stato caricato nella RAM. Ogni matrice esige un po' di spazio di memoria sopra di sé per la memorizzazione di informazioni riguardanti la matrice. Per le variabili numeriche questo «overhead» consuma due byte per immagazzinare il nome della matrice, due byte per specificare l'ampiezza della matrice, un byte per il numero di dimensioni usato dalla matrice e due byte per ciascuna dimensione per immagazzinare l'ampiezza massima di quella particolare dimensione.

Pertanto una matrice a una dimensione richiede sette byte per l'intestazione, una matrice a due dimensioni richiede nove byte e così via. In aggiunta, beninteso, ogni elemento ha bisogno di spazio per immagazzinare il suo valore specifico. Questo spazio ammonta a due byte per ciascun elemento intero e cinque byte per ciascun elemento numerico reale.

Le variabili stringa con indice hanno le stesse esigenze di spazio in alto delle variabili numeriche con indice, assieme ad altri tre byte per elemento che mostrano la lunghezza di quel particolare elemento (un byte) e la locazione della stringa nell'area di memorizzazione delle stringhe (due byte).

Naturalmente nell'area di memoria delle stringhe ogni stringa occupa un byte di memoria per ciascun carattere della stringa. A differenza delle variabili numeriche, che hanno i propri valori immagazzinati nella stessa area di memoria delle informazioni d'intestazione delle variabili, i valori specifici per le stringhe sono archiviati insieme in una regione della memoria che conduce in giù da quel qualsiasi valore sul quale sia stato impostato HIMEM.

Le specifiche locazioni per la memorizzazione delle variabili e le locazioni di memoria si possono ricavare dall'Applesoft Basic Programming Reference Manual (edizione 1981 by Apple Computer Inc.), pagine 127 e

e<br>Palau  $\mathbf{w} = 9$ es ia e "e aa e n } è n" a. è e" \* pu"  $\mathcal{L} = \left\{ \begin{array}{ll} \mathcal{L}_{\text{max}} & \mathcal{L}_{\text{max}} \\ \mathcal{L}_{\text{max}} & \mathcal{L}_{\text{max}} \end{array} \right.$ e oe

137; oppure nel secondo volume dell'edizione '82, a pag. 273.

Alle stringhe viene assegnato spazio dinamicamente nell'area di memorizzazione delle stringhe. Di mano in mano che lo spazio per la memorizzazione delle stringhe comincia a riempirsi il computer resterà «sospeso» (fermerà il trattamento del programma) per un breve tempo nel quale esplorerà le stringhe, alla ricerca delle vecchie stringhe i cui nomi di variabile sono stati riassegnati. Il computer scarta queste stringhe e riavvicina le stringhe restanti, lasciando così libero altro spazio di memorizzazione delle stringhe.

Questo trattamento è automatico, ma il programmatore lo può forzare impiegando l'istruzione:  $X = FRE(0)$ . L'efficienza del programma migliorerà alquanto se si inserirà questa istruzione in vari punti di un programma complicato che riassegni frequentemente i valori delle stringhe.

### Come semplificare l'immissione dei dati

Le procedure di immissione dei dati, in particolare nelle situazioni di gestione di data base, richiedono solitamente la predisposizione di un modulo da riempire sul video comunemente detto maschera, con la richiesta all'operatore di introdurre le informazioni una voce alla volta, e di correggere gli eventuali errori prima di memorizzare i dati su dischetto. L'impiego di variabili con indice per rappresentare i prompt visualizzati e i dati di input semplifica il procedimento di visualizzazione della maschera d'immissione dei dati e di correzione eventualmente necessaria delle informazioni introdotte.

Il listato di programma illustra il modo in cui lo si può fare. Vengono usate due matrici. La prima, P\$, contiene i prompt per ciascuna delle sei voci di immissione dei dati. La seconda, D\$, contiene l'input dei dati da parte dell'operatore per ciascuna delle sei voci. Questo esempio non fa uso di P\$(0) e D\$(0). La linea 10 dimensiona le due matrici.

Le linee 20-25 usano l'istruzione Read... Data in un loop For... Next per caricare nei sei elementi di P\$ gli adatti prompt di visualizzazione. La routine di immissione dei dati è una subroutine che il programma principale può chiamare quando occorre, usando un'istruzione GOSUB 1000.

RAP VA SANTA DE LA PARTIE DE LA PARTIE DE LA PARTIE DE LA PARTIE DE LA PARTIE DE LA PARTIE DE LA PARTIE DE LA<br>RAPPORT DE LA PARTIE DE LA PARTIE DE LA PARTIE DE LA PARTIE DE LA PARTIE DE LA PARTIE DE LA PARTIE DE LA PARTI

 $a^2$  Be nun a  $a$   $a$   $a$   $a$ 

<sup>e</sup>E ese 'Lao

PP + PP uo "a > Pit a.

Quando la maschera è stata riempita e corretta, l'operatore introduce uno 0 e la sequenza di trattamento torna al programma principale dalla linea 1260. La figura 3 è un diagramma di flusso della subroutine.

La prima cosa che la subroutine fa è cancellare gli eventuali valori di riporto che si trovassero nella matrice D\$. Poi K%, il contatore d'immissione dei dati, viene inizializzato a un valore di 1, lo schermo viene sgomberato e viene introdotto il loop di visualizzazione (linee da 1050 a 1110). In questa particolare subroutine sono visualizzate solo le voci che portano alla voce che viene presentemente introdotta, essa compresa. Pertanto la prima volta che si incontra il loop K% ha un valore di 1, così è visualizzato soltanto il prompt P\$(1).

Inoltre, dato che | è anch'esso uguale a 1, la linea 1090 viene saltata e si incontra la linea 1100; a questo punto all'operatore viene chiesto di introdurre D\$(1). A questo punto vengono saltate anche le linee 1120 e 1130, e il contatore viene incrementato a 2 nella linea 1140.

Il programma ritorna nel suo ciclo alla linea 1040, pulendo lo schermo e incontrando nuovamente il loop di introduzione dei dati. Questa volta K%  $= 2$ , così quando  $= 1$  (la prima volta che il loop viene percorso) viene eseguita la linea 1090 e D\$(1) viene semplicemente stampata sullo schermo. La seconda volta che viene fatto il loop la linea 1090 viene saltata e D\$(2) deve essere introdotta dall'operatore.

Questo ciclo viene ripetuto per un totale di sei volte. Dopo la sesta volta K% ha un valore di 6 e'viene incontrata la linea 1130 che imposta il nostro flag di «end», F% = 1. K% è poi incrementato ancora una volta dalla linea 1140, a un valore di 7, e si entra nel loop un'ultima volta. Questa volta vengono visualizzate tutte le sei voci d'immissione dei dati, esattamente come introdotte, e la settima volta che viene percorso il loop, quando  $I = 7$ , si incontra la linea 1060, il che forza il programma al bypass delle procedure di immissione dei dati e a saltar fuori del loop.

Questa volta però è stato impostato il flag di «end», F%, così si incontra la linea 1120, che forza un salto alla linea 1200 e alla parte della subroutine che tratta le correzioni. Le linee 1210 e 1220 visualizzano le istruzioni di prompt per l'operatore. Se viene introdotto uno zero il flag viene azzerato  $(F% = 0)$  e il computer torna al programma principale.

Se l'operatore introduce un altro numero (sono permessi solo 1-6) viene visualizzata l'immissione precedente, D\$(Z%), e viene fatta richiesta (prompt) dell'immissione giusta (IN-PUT D\$ $(Z\%)$ ). A questo punto K% è impostato su 7 e viene fatto un salto indietro alla routine di visualizzazione sullo schermo, che cancella il vecchio modulo di immissione di dati e rivisualizza il modulo come è stato corretto, tornando ancora una volta alla routine di correzione delle voci.

A questo punto dovrebbe essere chiaro che l'impiego delle variabili con indice semplifica grandemente il compito di programmare procedure piuttosto complesse. La subroutine riportata sopra non richiede che ognuna delle sei voci sia trattata in modo esclusivo, sia nello stadio della introduzione dei dati sia in quello della correzione. Inoltre se si devono aggiungere altre voci i soli cambiamenti che occorre apportare al programma sopra descritto sono quelli degli effettivi numeri usati, che sono basati sui limiti massimi delle nostre matrici. Queste linee che hanno bisogno di essere cambiate sono le linee 15, 20, 1000, 1060, 1130, 1235 e 1290. Non occorre aggiungere altre linee.

L'istruzione di Input e i test delle linee 1230-1240 potrebbero essere sostituiti con una subroutine di risposta data con la pressione di un solo tasto, che è stata presentata nel precedente articolo (Applicando n. 2, pag. 35). In tal caso si devono usare le seguenti linee:

### 1230 ZZ% = "0123456" 1235 GOSUB 30

### 1238  $Z\% = Z\% - 1$

Questo presuppone che siano incluse nel programma le linee da 30 a 37 del listato del precedente articolo.<br>2. Continua 2. Continua

Nella prossima puntata le istruzioni di loop For...Next e le istruzioni di input Read...Data.

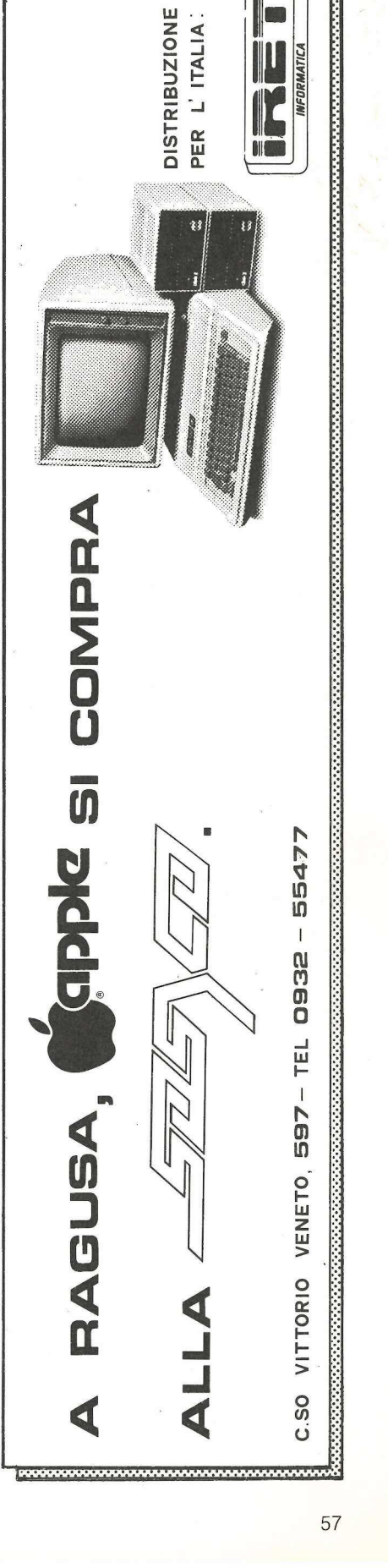

UFFICIO Poche domande sullo schermo, per rispondere alle quali basta una segretaria. Ed ecco pronto in cinque minuti un documento di più pagine personalizzato scegliendo fra decine di opzioni diverse. E stampato nel numero di copie desiderato.

## Signorina ci pensi lei

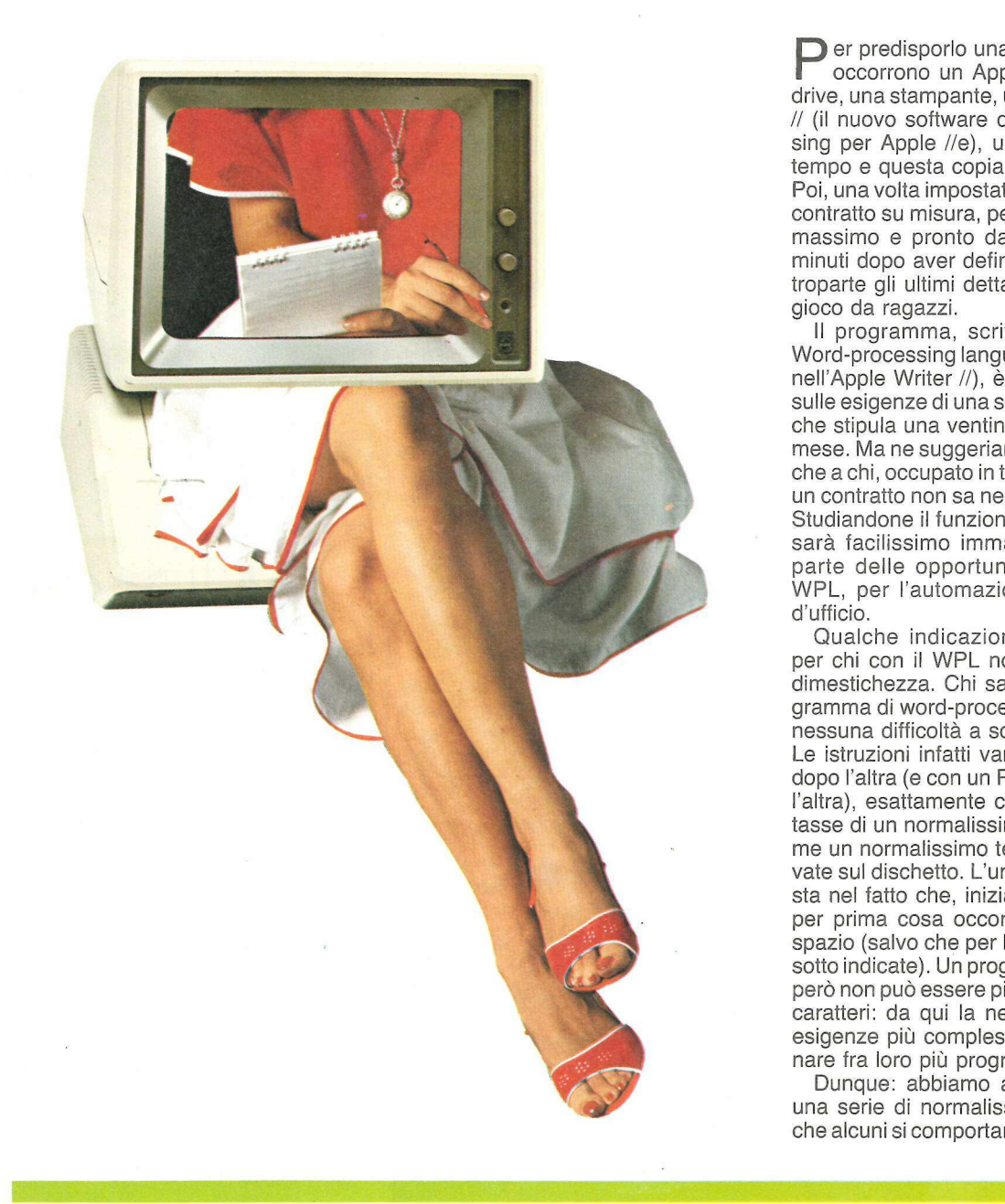

)<br>Benedict – Program von Benedict (1984)

 $\Box$  er predisporlo una volta per tutte occorrono un Apple //e con due drive, una stampante, un Apple Writer // (il nuovo software di word-processing per Apple //e), un paio d'ore di tempo e questa copia di Applicando. Poi, una volta impostato, stampare un contratto su misura, personalizzato al massimo e pronto da firmare pochi minuti dopo aver definito con la controparte gli ultimi dettagli, diventa un gioco da ragazzi.

Il programma, scritto in WPL (la Word-processing language compresa nell'Apple Writer //), è stato costruito sulle esigenze di una società di servizi che stipula una ventina di contratti al mese. Ma ne suggeriamo la prova anche a chi, occupato in tutt'altra attività, un contratto non sa neppure cosa sia. Studiandone il funzionamento, infatti, sarà facilissimo immaginare buona parte delle opportunità offerte dal WPL, per l'automazione del lavoro d'ufficio.

Qualche indicazione preliminare per chi con il WPL non ha nessuna dimestichezza. Chi sa usare un programma di word-processing non avrà nessuna difficoltà a scrivere in WPL. Le istruzioni infatti vanno scritte una dopo l'altra (e con un Return fra una e l'altra), esattamente come se si trattasse di un normalissimo testo. E come un normalissimo testo vanno salvate sul dischetto. L'unica accortezza sta nel fatto che, iniziando ogni riga, per prima cosa occorre battere uno spazio (salvo che per le eccezioni più sotto indicate). Un programma in WPL però non può essere più lungo di 2024 caratteri: da qui la necessità, per le esigenze più complesse, di concatenare fra loro più programmi.

Dunque: abbiamo a che fare con una serie di normalissimi testi. Solo che alcuni si comportano esattamente

#

come testi (per esempio il testo vero e proprio del contratto, almeno in tutte le sue parti fisse); altri, quelli cioè scritti secondo la sintassi del WPL, si comportano come un programma che, nel nostro caso, svolge le seguenti funzioni:

1) Preleva dal dischetto e carica in memoria il testo base del contratto.

2) Chiede all'operaiore nomi e dati

dell'altro contraente.

3) Offre all'operatore un menù sintetico in base al quale scegliere quali particolari servizi devono essere previsti.

4) Inserisce nel contratto in preparazione una descrizione dettagliata dei servizi prescelti.

5) Chiede e inserisce al punto giusto altri dati da definire volta per volta

Con la presente lettera accordo, tra ABCD spa, Via Bianchi 31, Milano,e (contra), (indir), si stabilisce quanto segue:

1. tcontra) affida ad ABCD spa, che accetta, l'incarico di toggetto?).

1.1 Per incarico si intende:

Figura 1. Questo è il testo registrato sotto il nome di STARTCONTRACT. Le parole chiave sono (contra), (indir), (oggetto). ll programma di WPL permette di richiedere all'operatore al video la loro definizione in termini reali (nome e cognome del contraente, o la ragione sociale, se si tratta di una ditta, il suo indirizzo, l'oggetto dell'incarico che riguarda questo contratto) e poi esegue in automatico l'appropriata sostituzione.

(prima?

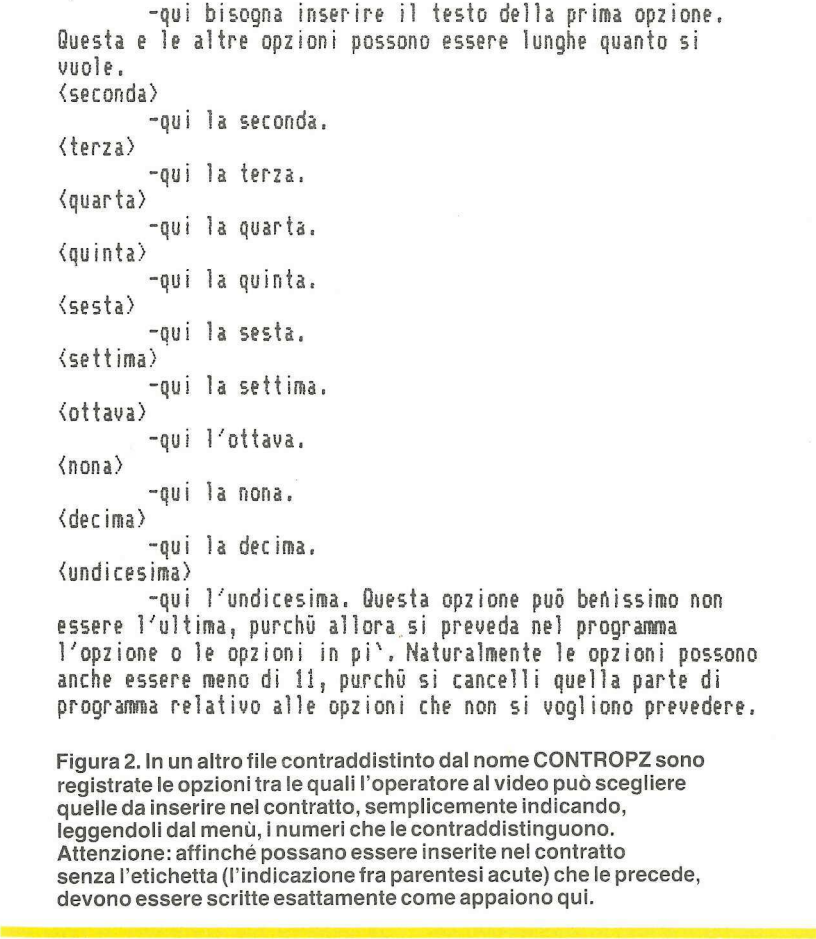

Figura 2. In un altro file contraddistinto dal nome CONTROPZ sono registrate le opzioni tra le quali l'operatore al video può scegliere quelle da inserire nel contratto, semplicemente indicando, leggendoli dal menù, i numeri che le contraddistinguono. Attenzione: affinché possano essere inserite nel contratto senza l'etichetta (l'indicazione fra parentesi acute) che le precede, devono essere scritte esattamente come appaiono qui.

quali date di consegna, termini di pagamento, ecc.

6) Permette di rivedere sullo schermo la versione completa del contraito.

7) Chiede il numero di copie da stampare, le stampa e archivia su dischetto il nuovo contratto.

I testi qui utilizzati sono puramente esemplificativi. La comodità di questo programma sta nel fatto che ciascuno, dopo averlo provato sul suo Apple //e, con la stessa facilità con la quale modificherebbe un testo sul video può sostituire i nostri esempi con le parole che realmente gli servono per il suo lavoro.

Una volta completata la trascrizione e il salvataggio su dischetto del programma in tutte le sue parti, e dei testi relativi, per vederlo funzionare basterà, sempre da Apple Writer //, battere Ctrl-P e scrivere DO CONTRATTO, D2 (o D1 nel caso improbabile e sconsigliabile che abbiate salvato il tutto sul Drive 1, dove dovrebbe stare l'Apple Writer //).

### I preliminari

Prima di passare alla realizzazione del programma è bene preparare i testi che poi, con un opportuno lavoro di personalizzazione e di accoppiamento per mezzo del WPL, formeranno il contratto stampato. Per necessità operativa dobbiamo spezzare il contratto tipo in tre parti. La prima parte (figura 1), che salviamo con il nome STARTCONTRACT, D2, può essere lunga quanto si vuole e in essa vanno espressi tutti i concetti e tutte le variabili (fra parentesi acute) del contratto, fino al punto in cui devono essere inserite le opzioni.

Le opzioni (figura 2), che salviamo con il nome CONTROPZ, D2, come dice la parola stessa, sono quei paragrafi che non necessariamente devono figurare tutti nel contratto, ma sul totale dei quali dobbiamo poter scegliere quelli che di volta in volta vogliamo inserire.

Infine, l'ultima parte del contratto (figura 3), che salviamo con il nome ENDCONTRACT, D2, deve contenere la parte finale, anche questa con tutte le variabili necessarie.

### Il programma

Il comando PND, che generalmente si mette in testa a ogni programma WPL, permette, come l'istruzione NEW in Basic, di liberare la memoria del computer da eventuali altri programmi.

PPR stampa su video le parole scritte sulla stessa riga del comando.

PIN stampa su video le parole scritte sulla stessa riga del comando, ma, a differenza di PPR, blocca lo svolgimento del programa finché l'operatore non batte RETURN; a questo punto, sullo schermo è visibile l'intestazione del programma, in questo caso Modulo elettronico di contratti, utile per essere sicuri di aver richiamato un determinato tipo di contratto e non un altro.

Una volta battuto RETURN, il passo successivo del programma è articolato in modo da richiamare la prima parte del contratto che avremo precedentemente scritto e registrato nel drive 2 con il nome di STARTCONTRACT, o un altro nome a scelta (purché, ovviamente, venga richiamato da WPL, con lo stesso nome) per mezzo del comando L.

Una volta richiamato il primo pezzo di contratto, si deve fare una ricerca all'interno del testo per sostiture le parole chiave che rappresentano le variabili. A questo scopo inseriamo il comando B che porta il cursore a inizio testo.

A questo punto del programma abbiamo bisogno del «cartello indicatore» cui far riferimento per far ripartire il programma da quel determinato punto. Il cartello nel nostro caso è la parola MENU. Poi scriviamo le istruzioni per l'operatore, il quale deve scegliere quali opzioni inserire nel contratto. Il solito PIN dice all'operatore che se batte solo RETURN equivale a fermare (stop) la scelta, e infatti il primo comando successivo, oltre a un PPR che stampa solo una stringa bianca, è un input a comparare la stringa \$A, cioè il nostro stop, con un RETURN. Se è un RETURN quello che ha battuto l'operatore, con il comando successivo, PGO FINE, diciamo al computer di andare a quella parte del programma contraddistinta col cartello FINE, se invece è un numero da 1 a 11, per ciascuno di questi numeri il computer ha un'operazione da fare. Per il numero 1 deve andare a quella parte del programma contraddistinta dal cartello prima; per il numero due deve andare al cartello seconda, e così via. Tutti questi comandi noi li diamo al computer semplicemente ordinandogli di comparare una stringa (PCS), quella stringa che abbiamo legato alla risposta dell'operatore, il quale deve indicare se inserire l'opzione 1 e/o l'opzione 2, ecc.

Bisogna ora costruire la parte di programma contraddistinta da tutta la 2.0 Caratteristiche tecniche dell' oggetto dell'incarico: (caratteristiche),

3.0 (contra) si impegna a ecc. ecc.

3.1 ABCD spa prevede che ecc. ecc.

3.2 (contra) riceverà tempestivamente una ecc. ecc.

4.0 Termini di consegna: (termini),

9.0 À totale compenso del punto 1.1 del presente contratto, ad ABCD spa verrà corrisposta la somma di Lire (somma).

5.1 Condizioni di pagamento: (condizioni).

9.3 À conclusione dell'incarico, fcontra) invierà ad ABCO spa BCC. BCC:

6.0 Resta esclusa dal presente accordo ecc. ecc.

7.0 Unico competente in caso di controversia ù il Foro di Milano.

Milano, (data)

Letto, approvato e sottoscritto

(contra) «FF

ABCD spa

Figura 3. Ecco la parte finale del contratto, registrata nel file ENDCONTRACT. Anche qui compaiono alcune parole chiave che vengono sostituite automaticamente con le indicazioni reali fornite dall'operatore al video. Attenzione: il comando. FF posto esattamente alla fine del contratto è indispensabile, in quanto fa sì che la stampante si porti all'inizio del foglio successivo nel caso di stampa automatica di due o più copie del contratto finito.

serie degli 11 «cartelli indicatori». Il primo, prima, è legato alla prima opzione, e fa eseguire al computer il comando di registrare solo una parte del testo contenuto nel nostro file CON-TROPZ. Prima però bisogna avere l'avvertenza di mettere il cursore alla fine o all'inizio del testo, altrimenti il comando di ricerca (che adesso vedremo) rischia di girare a vuoto, e di conseguenza tutto il programma in WPL rischierebbe di abortire. A questo scopo mettiamo il comando E (end) a qualche battuta dal cartello indicatore prima. Poi diciamo al computer di richiamare il file CONTROPZ con l'istruzione L CONTROPZ,D2.

Occorrerà però prelevare solo il testo immediatamente successivo al segnale convenzionale rappresentato da <prima> e fino al successivo se-

'gnale convenzionale escluso. Per fare questo mettiamo <prima> fra due segni separatori (in questo caso usiamo come segno separatore il !); poi mettiamo sempre tra due segni esclamativi una parentesi acuta (!>!) seguiti da una N. ll tutto significa: «Leggi nel disco del drive 2 il file contraddistinto dal nome CONTROPZ, trova il segno convenzionale <prima> e registra il testo che parte immediatamente dopo il segno convenzionale fino al segno convenzionale successivo, o fino alla fine se non incontri altri segni convenzionali».

Terminata anche questa operazione, dobbiamo impartire l'ordine di tornare al MENU, perché l'operatore possa scegliere una nuova opzione da inserire nel contratto, e così via

finché l'operatore non esce dal menù battendo RETURN.

Quando si esce dal menù di scelta delle opzioni, il programma viene «mandato» al cartello indicatore FINE e lì trova il comando di «lanciare» un nuovo programma, dal titolo TERZA PARTE, D<sub>2</sub>.

Come al solito la terza parte del programma, che in definitiva è un programma a sé stante, inizia con PND, il comando pulizia.

C'è quindi il comando di registrare (L) il file che va sotto il nome di END-CONTRACT,D2. Poi si stabilisce il margine destro alla settantacinquesima battuta PRM75 e il margine inferiore del foglio con 8 righe bianche PBM8. Questa parte della programmazione è importante perché ogni carta intestata ha le sue caratteristiche: la ragione sociale con le scritte fisse raccolte tutte in testa al foglio, o parte in testa, parte al piede del foglio, e pertanto lo spazio bianco dove stampare il testo varia sensibilmente da azienda a azienda. In questo modo abbiamo adottato l'impaginazione del testo a una carta intestata con caratteristiche precise. Per esigenze diverse finché l'operatore non esce dal menù le basterà variare que<br>
duattendo RETURN. Il solito comando<br>
Quando si esce dal menù di scelta all'inizio del testo comando<br>
delle opzioni, il programma viene na richiamato da diffinita

basterà variare questi dati.

Il solito comando B porta il cursore all'inizio del testo che abbiamo appena richiamato da disco.

Il comando di find (cerca) fa sì che il computer si metta in caccia del noto segno convenzionale (contra) per sostituirlo con \$B che dal momento che non è mai stato usato in altro modo è sempre accoppiato al nome del contraente e pertanto non abbiamo bisogno di chiederlo nuovamente all'operatore al video. La A tra barre oblique (sta per AIl, tutto) significa che il computer deve cercare tutti i segni convenzionali (contra) per sostituirli con il nome del contraente.

Segue ancora una serie di comandi che ormai conosciamo: il beep, la pulizia dello schermo, un cartello indicatore, la richiesta di altri dati da inserire nel contratto sostituendoli ad altrettanti segni convenzionali.

Quando l'operatore preme RE-TURN, per vedere il contratto, il primo comando che il computer incontra è B, e pertanto il cursore viene spostato all'inizio del testo.

PYD sta per yes display, cioè visualizza sul video il testo che hai in memoria.

SCROLL è il nostro solito cartello indicatore, in corrispondenza del quale inseriamo un comando di find particolare che serve a scrollare lentamente il testo su video, semplicemente dicendo al computer di cercare ogni paragrafo nuovo.

Una volta trovato il paragrafo nuovo, il programma viene riportato con PGO al cartello indicatore 10 e così si rimette a cercare ancora un paragrafo nuovo. L'operatore ha così il tempo di controllare che tutti gli inserimenti effettuati siano giusti.

Se tutto è a posto, non resta che registrare il nuovo contratto su disco (non vorrete mica archiviarlo in qualche classificatore, sotto forma di fogli di carta che occupano tanto spazio!). Dopo il solito comando di sicurezza, seguono i comandi di comparazione stringhe: se l'operatore risponde S (o s minuscolo), dobbiamo richiedere il nome, e anche il drive (1 o 2) sotto il quale registrare il contratto, con l'accortezza però che le nostre stringhe variabili siano \$B e \$C: alla prima verrà accoppiato il nome, alla seconda il drive.

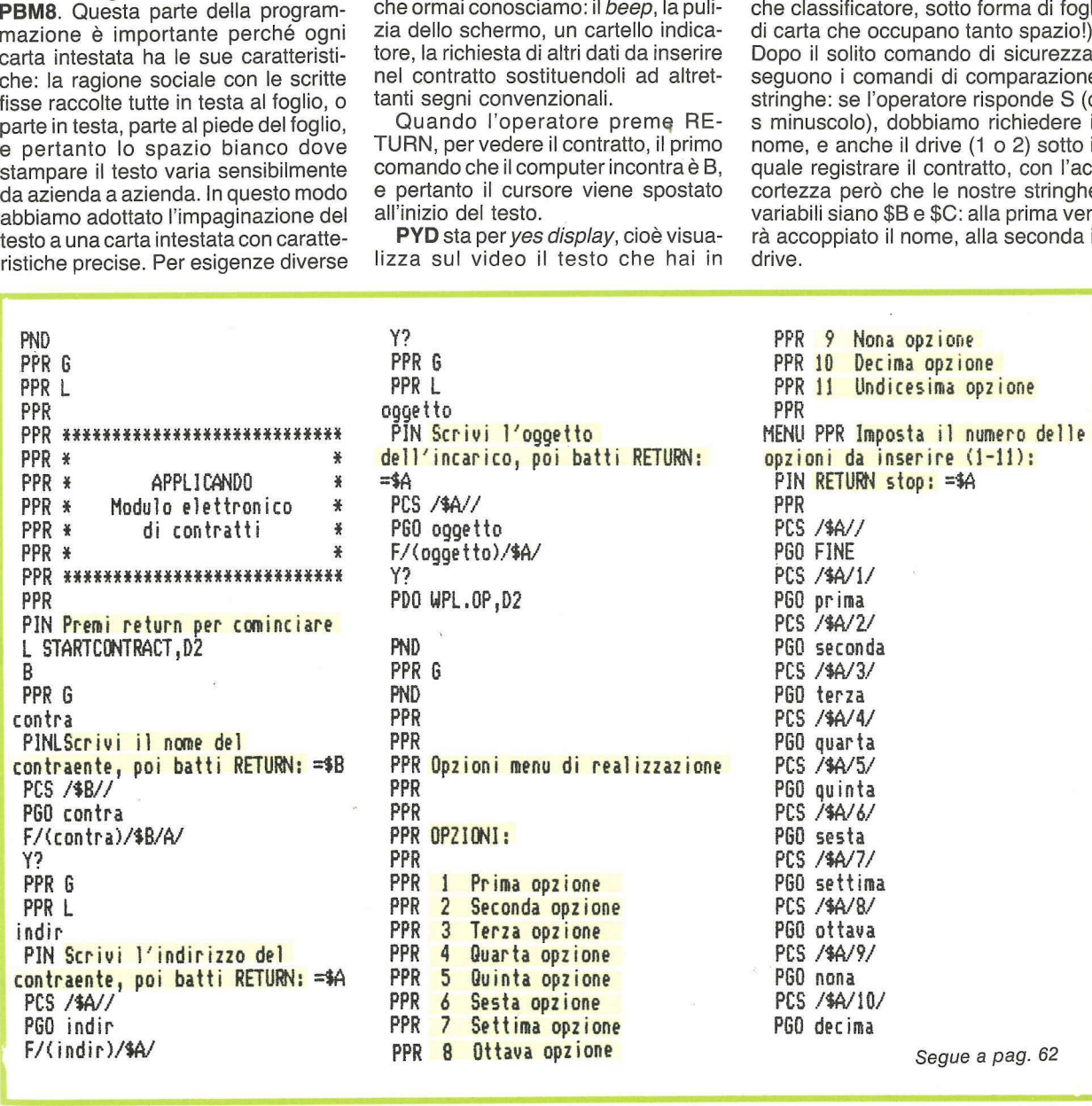

Impartiamo poi l'ordine di salvare il nostro contratto su disco (S \$B,\$C). Una volta salvato, oppure nel caso che l'operatore decida di non salvarlo su disco, il programma passa al cartello indicatore STAMPA. Qui appare un menù di opzioni per cui l'operatore può scegliere di stampare fino a 5 copie del contratto (ma se ne possono prevedere di più o di meno). Anche in questa fase, a parte i soliti comandi di sicurezza, se l'operatore sceglie l'opzione 1 (stampa su una sola copia), il programma viene mandato a un cartello indicatore che per brevità abbiamo identificato con a, e così via fino al cartello indicatore e. A ognuno di questi cartelli è ripetuto da uno a 5 volte il comando di stampa (PNP). Impartiamo poi l'ordine di salvare il ma, con il nome TER,<br>nostro contratto su disco (S \$B,\$C). Attenzione, però, se<br>che l'operatore decida di non salvare) combiamario in modo divi<br>su disco, il programma passa al car-<br>ele

Quando il computer ha finito di stampare, va al cartello indicatore FI-NE, dove trova una serie di beep e la frase «Il contratto è stampato, esci dal programma battendo RETURN». Quando l'operatore ha battuto RE-TURN, sul video compare il contratto, e si ha ancora la possibilità di eventuali interventi o, eventualmente, di salvarlo su disco. Non ci resta ora che salvare questa terza parte di programma, con il nome TERZA PARTE, D2. Attenzione, però, se decidiamo di chiamarlo in modo diverso, dobbiamo cambiargli il nome anche all'interno del comando posto alla fine della seconda parte del programma: in caso contrario, non sarebbe possibile lanciare automaticamente questa terza parte, perché, ovviamente, il computer non la troverebbe.

Prima di porre una domanda all'operatore seduto davanti allo schermo, sarà bene attirare la sua attenzione con un beep, pertanio scriviamo il comando PPR seguito da un spazio vuoto, premiamo il tasto Ctrl (Control) e contemporaneamente la lettera V; rilasciamo il tasto Control e battiamo la lettera G; schiacciamo nuovamente Control e contemporaneamente la lettera V. Sullo schermo appare una G in negativo, che serve a generare il beep di avvertimento.

La parola contra, che deve essere scritta a filo, e non rientra di una battuta, come gli altri comandi, è una specie di cartello indicatore al quale si può far andare il programma, affinché riparta di lì. Vedremo tra poco a cosa serve.

Il comando PIN lo abbiamo già incontrato: serve a scrivere sul video una frase e a bloccare il programma finché l'operatore, eseguita l'istruzione, non batte RETURN. La L in negativo serve invece a «pulire» il video (funziona come il comando HOME in Basic), sul quale altrimenti l'operatore leggerebbe anche il comando precedente. Si ottiene, come il beep di prima, schiacciando Control e contemporaneamente V, poi schiacciando L e ancora Control contemporaneamente a V. Adesso dobbiamo dare all'operatore la prima vera istruzione da seguire. Dobbiamo sostituire alla parola chiave (contra) sullo START-CONTRACT il nome del contraente, che può essere il nome e il cognome di una persona fisica oppure la ragione sociale di una ditta: non facciamo che dire all'operatore Scrivi il nome del contraente, poi batti RETURN: a questa frase facciamo seguire uno spazio bianco, poi battiamo =  $$B.$ Con questo comando è come se dicessimo al computer: «Le parole che scriverà l'operatore memorizzale come \$B, e ogni volta che ti si dirà di fare qualcosa con \$B, dovrai mettere al

moleonitricato con a, eosisi viaño al to, premiamo litato con a contemporaneamente<br>istratello indicatore e. A ognuno di que contemporaneamente<br>istratelli è ripetuto da uno a 5 volte il lasciano il tasto Contributo di stamp

Segue da pag. 61<br>
PCS /\$A/11/ PCS /\$A/11/ PPR 6 PGO undicesima undicesima E PPR L prima E later and the P60 MENU<br>P60 undicesima e undicesima e PPR L<br>PFR L CONTROPZ,D2! {prima)!<!N P60 MENU PIN Compenso: =%A<br>P60 MENU PINE E PCS /\$A//<br>P60 MENU FINE E PCS /\$A// seconda E PDO TERZA PARTE, D2 PGO somma L CONTROP2 ,D2'{seconda)!<'N F/( somma) /\$A/ PGO MENU POD PND PND POD POD TERZA E LA ENDCONTRACT, D2 PPR F L<br>The LL CONTROPZ, D2! <terza}! <!N PRM75 PPR 6 PPR 6 P6O MENU PBM8 condizioni quinta E B B PGO condizioni i CONTROPZ,D2!{quinta}!<!N PPR G F/(condizioni)/\$A/ P60 MENU PPR L PPR L sesta E caratteristiche data data<br>L CONTROPZ,D2!{sesta}!{!N PIN Caratteristiche: =\$A PPR L<br>PGO MENU PCS /\$A// PCS /\$A// settima E POO caratteristiche PIN Data: =\$A L CONTROPZ, D2! <settima)!<!N F/(caratteristiche)/\$A/ PCS /\$A// P6O MENU Y? P6O data ottava E PPR 6 F/(data) /\$A/ L CONTROPZ,02!' {ottava} '<'N PPR L Y? iL CONTROPZ ,02!'{nona)'<'N PCS /\$A//7 contratto PGO MENU PGO termini PPR decima E F/(termini )/\$A/ B CONTROP2, D2! (quinta)! {!N PPR G<br>
PSO MENU<br>
SES LE CONTROP2, D2! (sesta)! {!N PR L<br>
PCONTROP2, D2! (sesta)! {!N PR L<br>
PCONTROP2, D2! (sestima)<br>
E PCO Aracteristiche 1 = \$A PPR G<br>
LEONTROP2, D2! (settima)! {!N F/(caratteri

quarta E B PPR 6 L CONTROPZ,D2! {quarta} '<'N F/(contra)/\$B/A/ PINLCondizioni di pagamento: =%à P&0 MENU Y? PCS /\$A// PGO MENU termini PPR 6 nona E PIN Termini di consegna: = PINLPremi RETURN per vedere il

posto di \$B le parole memorizzate».

PCS è un comando di comparazione di stringa: tra la prima e la seconda barra inclinata mettiamo \$B, che in linguaggio tecnico si chiama appunto stringa, e diciamo al computer di «compararla» con quanto ha scritto l'operatore. Poi dobbiamo ipotizzare qualche cosa, affinché il computer possa prendere una decisione. Infatti, come pietra di paragone mettiamo «niente», cioè tra la seconda e la terza barra inclinata non mettiamo niente, nemmeno uno spazio. In parole povere, questo significa: se l'operatore batte dei tasti che non provocano la scrittura di una o più lettere, allora vai (PGO) alla parte di programma contraddistinta dal «cartello» contra. A questo punto, il programma ripropone all'operatore al video la stessa domanda; si tratta infatti di un semplice comando di sicurezza, nel caso che l'operatore schiacci inavvertitamente RETURN, senza aver prima scritto il nome del contraente. posto di \$B le parole memorizzate». sta quindi per **PCS** è un comando di comparazio-<br>
to tra le prime nei stringa: tra la prima chi stringa; tra la prima bara inclinata metitiam o \$B, che in scritto tra la se linguaggio t

Se invece l'operatore ha scritto il nome del contraente, il computer passa subito alla fase successiva. Si tratta di trovare e rimpiazzare del testo. F

sta quindi per find (trova) quanto scritto tra le prime due barre inclinate, /(contra)/, e sostituiscilo con quanto scritto tra la seconda e la terza barra inclinata, /\$B/. A questo punto però il computer non sostituisce la parola contra con \$B, bensì con il nome del contraente, che ha memorizzato co me \$B.

Y? è un comando che significa: «Hai eseguito la sostituzione? Se l'hai eseguita, passa pure alla fase successiva del programma. Se invece non l'hai eseguita, bloccati qui».

La fase successiva del programma è rappresentata da comandi che già conosciamo. Un beep per attirare l'attenzione dell'operatore al video e un colpo di spugna sul video, in modo da cancellare quanto scritto finora.

La parola indir scritta a filo e non rientrata di una battuta ha lo stesso scopo della parola contra già incontrata.

PIN è l'ormai familiare comando che permette di scrivere del testo da visualizzare su video e, nel contempo, interrompe il programma finché l'operatore non esegue l'istruzione e non 'batte RETURN. A differenza della vol-

ta precedente, in questo caso leghiamo la risposta dell'operatore al video a \$A, anziché \$B. In seguito capirete la ragione. I comandi che seguono sono tutti già visti. Dapprima si ordina al computer di comparare la risposta dell'operatore con un eventuale RE-TURN schiacciato per sbaglio, al fine di riproporre la domanda, poi c'è la solita ricerca e sostituzione della seconda variabile contenuta nello STARTCONTRACT, così di seguito fino alla terza variabile, l'oggetto del contratto. Avete però notato che usiamo sempre la stringa \$A? Il computer, in questo caso, cancella dalla sua memoria l'accoppiamento precedente e ritiene sempre e solo il nuovo accoppiamento. Se abbiamo bisogno che ritenga in memoria più di un accoppiamento, dobbiamo usare altre variabili di stringa, le quali, in tutto, nel WPL sono quattro: \$A, \$B, \$C, \$D. Adesso potete capire la ragione per cui abbiamo accoppiato al nome del contraente la stringa \$B: ci servirà più tardi, e quindi non vogliamo che venga cancellata dalla memoria per essere sostituita da un'altra stringa \$B accop- \_piata a un dato diverso.

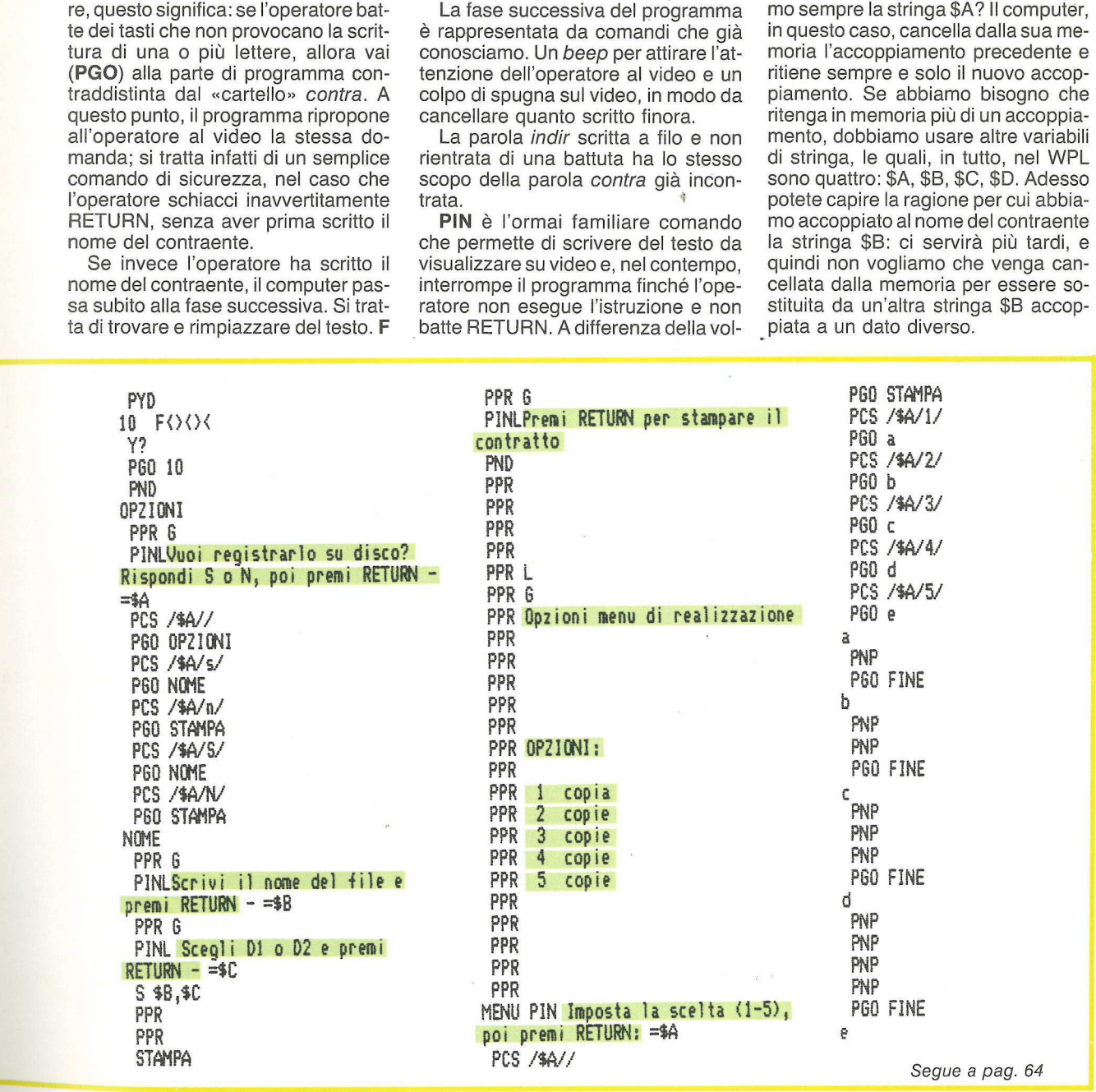

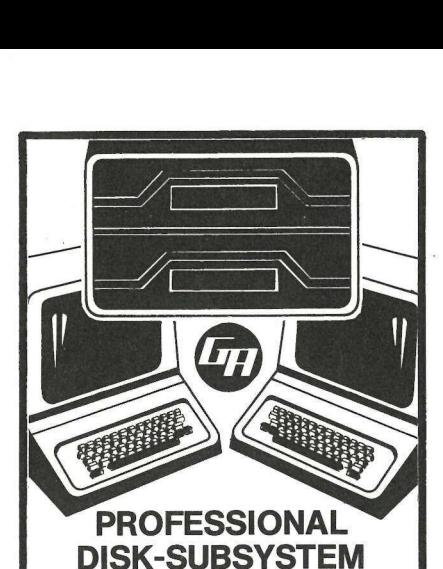

Finalmente a disposizione un sottosistema a dischi floppy ad alta capacità con dimensioni atte a realizzare applicazioni veramente professionali come contabilità e magazzino per un'azienda di medie dimensioni.

### Disk-subsystem standard pronto a magazzino 20 MEGABYTES

con due drives ed espandibile fino a 40 Megabytes con 4 drives. Dotato di opzione multipleport che permette di collegare 4 Personal alla stessa banca-dati e di realizzare un' sistema "multiutente". Megabytes composition of the permin collegare 4 Pe<br>stessa banca-<br>realizzare un s<br>"multiutente".<br>Nessuna conv<br>Software se la<br>Apple DOS, M<br>CPM.<br>Attach sviluppati an<br>SIRIUS e altre case.<br>Consegne per conta

TANARO PUBBLICITA"

ANARO PUBBLICITA

Nessuna conversione di Software se lavorate in Apple DOS, Megados o CPN.

Attach sviluppati anche per IBM PC, SIRIUS e altre case. Consegne per contanti pronte da Magazzino. Chiedere informazioni:

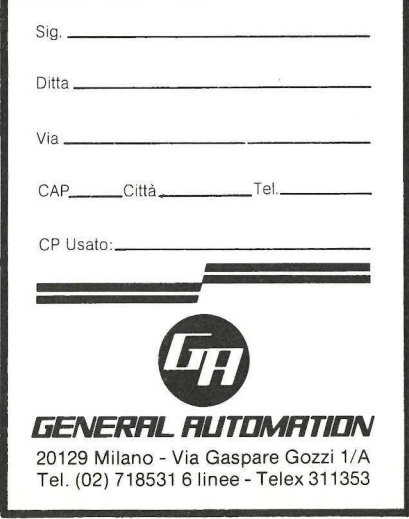

Tel. (02) 718531 6 linee - Telex 311353

A questo punto bisogna ricordare che un programma in WPL non può essere più lungo di 2048 battute. Come superare lo scoglio quando si vuole fare un programma un po' più lungo, come quello che presentiamo? La cosa è semplicissima: basta spezzarlo in due o più programmi, e chiudere il primo con l'ordine di eseguire il secondo. Esattamente come facciamo adesso con il comando PDO seguito dal «nome» con cui salveremo la seconda parte del programma WPL.OP,D2. Dopo aver scritto quest'ultimo comando, salviamo la prima parte del contratto chiamandolo CON-TRATTO, D2.

La seconda parte del programma inizia con dei comandi che ci sono familiari: l'iniziale di pulizia PND, che però non annulla il contenuto delle variabili di stringa, il beep e una serie di linee bianche, per arrivare alle scritte che vogliamo visualizzare sullo schermo. Si tratta in questo caso di un menù di opzioni. Infatti, a questo punto del contratto, vogliamo inserire quale servizio offriamo al contraente, cioè al nostro cliente. E chiaro che non facciamo le stesse cose peri clienti diversi. Nel nostro caso abbiamo 11 opzioni; possiamo inserirle tutte nel nostro contratto, oppure solo quelle che servono. Per far questo dobbiamo prima averle scritte tutte con l'avvertenza di porre all'inizio di ciascuna una specie di etichetta, in modo che il computer possa poi prendere solo quelle che gli si dice di prendere. L'etichetta consiste in una semplice parola chiave, magari mnemonica, chiusa tra parentesi acute da sola in una riga. Poi bisogna battere il testo che rappresenta l'opzione, e così via nel nostro caso per 11 opzioni. Salviamo questo testo con il nome CONTROPZ,D2 (vedi figura 2).

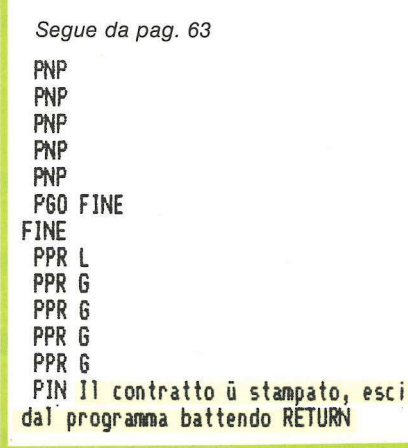

## tu vai

# andiamo  $\boldsymbol{J}$ **Corporation**

IN COLLABORAZIONE CON MIXER VIAGGI

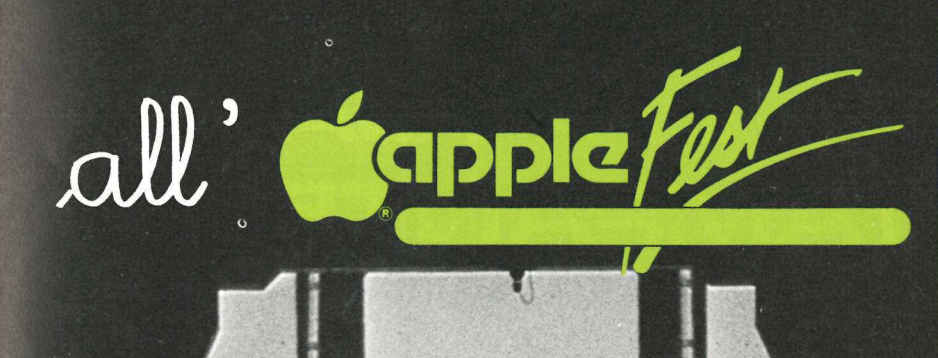

### Programma **SAN FRANCISCO**

### 27 ottobre

**MILANO/SAN FRANCISCO** Partenza con volo Alitalia alle<br>ore 13.30. Arrivo a SAN FRANCI-SCO alle ore 22.44. Trasferimento in albergo. Pernottamento.

### Dal 27 ottobre al 1 novembre<br>SAN FRANCISCO

Prime colazioni e pernottamenti in albergo. Una giornata sarà de-<br>dicata all'escursione a Cupertino in autopullman privato.

2-3 novembre<br>SAN FRANCISCO/MILANO Prima colazione in albergo. Tra-Financial deroporto. Partenza<br>alle ore 09.00. Cena e pernotta-<br>mento a bordo. Arrivo alle ore<br>10.05 a MILANO MALPENSA.

Quota di partecipazione per per-<br>sona

Per i titolari di **Applicard** (basta<br>abbonarsi ad Applicando) Lire 1.740.000

La quota comprende: • viaggio<br>aereo in classe economica MILA-<br>NO/SAN FRANCISCO/MILANO NO/SAN FRANCISCO/MILANO<br>
• sistemazione in albergo di 1a<br>
cat. con trattamento di pernotta-<br>
mento e prima colazione • trasfe-<br>
rimenti aecorsione<br>
ca Cupertino • assicurazione "In-<br>
terassistance" e bagaglio • la<br>
franch

 $\frac{1}{2}$   $\frac{1}{2}$   $\frac{1}{2}$   $\frac{1}{2}$   $\frac{1}{2}$   $\frac{1}{2}$   $\frac{1}{2}$ 

lo.

Ø O

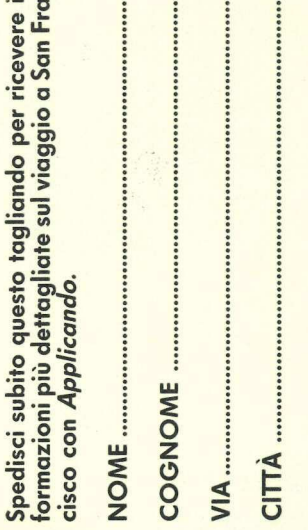

## **QUANTI COLORI HA LA TUA STAMPANTE**

NEL 1983 LA SEIKOSHA PER PRIMA AL MONDO E' IN GRADO DI PRESENTARE LA NUOVA STAMPANTE GRAFICA A SETTE COLORI.

RIUNITE IN UN APPARECCHIO PRATICO E COMPATTO LE CARATTERISTICHE DELLA STAMPANTE E DEL PLOTTER, LA SEIKOSHA INVENTA UN NUOVO TIPO DI PERIFERICA CHE BEN PRESTO SARA' INSOSTITUIBILE.

REBIT COMPUTER E' ORGOGLIOSA DI LANCIARE<br>QUESTA NOVITA' ASSOLUTA SUL MERCATO ITALIANO AD UN PREZZO MOLTO, MOLTO COMPETITIVO: MENO DI UN MILIONE. MENO DI UNA COMUNE STAMPANTE IN BIANCONERO.

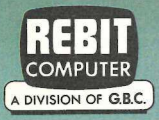

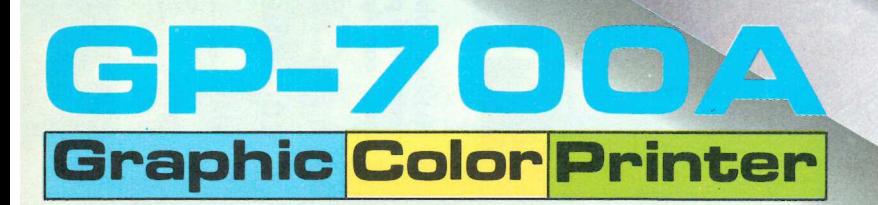

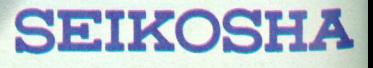

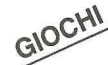

Uno scontro ad armi pari contro un altro avversario in carne e ossa o contro il computer? Provate con questo programma che mescola in parti uguali componenti di abilità logica e di fortuna.

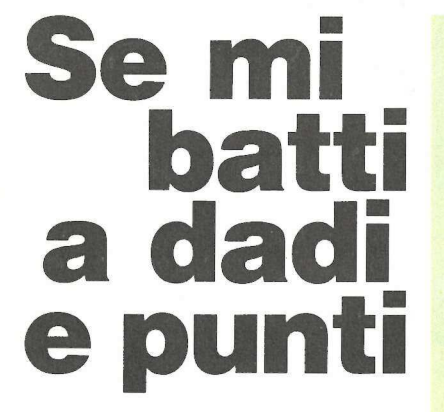

on cedete alla tentazione: se avete solo un'ora prima del prossimo appuntamento, non giocate a Dadi e punti, o arriverete inesorabilmente in ritardo. Dadi e punti è infatti un gioco strategico che combina logica e fortuna in parti uguali. Lo si può giocare in due, o anche da soli, contro il computer. In pratica, ecco quel che succede. Sullo schermo si disegna un tabellone contenente i numeri da uno a dodici. A questo punto il giocatore getta i dadi e in base ai punti ottenuti cancella dal tabellone il numero che risulta dalla somma dei due dadi, o due numeri la cui somma dia lo stesso punteggio. Per esempio, se i dadi danno 5 e 1, si potranno cancellare dal tabellone i numeri 5 e 1, oppure 4 e 2, oppure il 6. Lo stesso giocatore continuerà a tirare i dadi finché gli sarà possibile cancellare numeri dal tabellone. Poi l'Apple avvertirà che è venuto il turno dell'altro giocatore, oppure, se si sta giocando contro il computer, effettuerà le sue giocate. Chi elimina tutti i numeri dal cartellone si vedrà raddoppiato il punteggio. Purtroppo, perché contrariamente a quanto potrebbe sembrare a prima vista, scopo del gioco non è quello di ottenere il punteggio più alto, ma quello più basso.

Il gioco si disputa su più round (all'inizio si decide su quanti round si vuol giocare, scegliendo da uno a dieci). Apple tiene conto del punteggio per ogni round, e alla fine compila la tabellina dei risultati.

Dadi e punti richiede una tavola di figure destinata a disegnare sullo schermo il tabellone dei numeri e i

18 REM \*\*\*\*\*\*\*\*\*\*\*\*\*\*\*\*\*\*\*\*\*\* 15 REM \* DADI E PUNTI<br>
20 REM \* BY RUDY A, GUY<br>
31 REM \* COPYRIGHT (C) 198<br>
32 REM \* BY MICRO-SPARC IN REM \* COPYRIGHT (C) 1983 33 REM \* BY MICRO-SPARC INC \*<br>34 REM \* AND APPLICANDO \*<br>35 REM \*\*\*\*\*\*\*\*\*\*\*\*\*\*\*\*\*\*\*\*\*\*\*<br>37 PRINT CHR\$ (4):"BLOAD DADI 37 PRINT CHR\$ (4); "BLOAD DADI PUNTI .B": HIMEM: 8192: POKE 232,8 : POKE 233,64 : POKE 232,8 : POKE 232,8 45 TEXT : HOME : PRINT "+++++++4+444++t++++4++++4tt444++++4444+4+4 4 ++ +4 + 141414114114+4+41144444441414444444444444444444" 58 VTAB 2:A\$ = "DADI E PUNTI": GOSUB 678:A\$ = "(C) APPLICANDO": GOSUB 678:A\$ = "C.SO MONFORTE 39, MILANO": GOSUB 678<br>55 GOTO 338<br>68 GOSUB 88<br>65 IF Q = 1 THEN HOME : PRINT : FLASH :A\$ = "NESSUNA MOSSA": GOSUB<br>678: FOR W = 1 85 B(B) = 1<br>
96 F(R i = 1 T0 12: FOR L = 8 T0 12<br>
95 F(R i = 1 T0 12: FOR L = 8 T0 12<br>
95 F(R i = 1 TREN 185<br>
188 IF B(K) + B(L) = 2 AND L + K = T THEN RETURN<br>
189 NEXT : NEXT<br>
195 NEXT : NEXT<br>
195 TE R(1) + B(2) = 2 THEN 215 IF B(5) + B(4) = 2 THEN  $A(1) = 5: A(2) = 4:$  RETURN  $228$  IF B(6) + B(3) = 2 THEN  $A(1) = 6: A(2) = 3:$  RETURN Segue a 225 IF B(7) + B(2) = 2 THEN A(1) = 7:A(2) = 2: RETURN pag. 68

'dadi, che risiede nelle locazioni da \*4000 a 43FC. Dopo aver digitato il listato in linguaggio macchina, per salvarlo occorre battere "BSAVE DADI E PUNTI.B, A\$4000, L\$3FD". Chi usa le cassette anziché i dischetti può battere invece \*4000.43FCW per salvare e \*4000.43FCR per fare il load.

Il programma è diviso in sette sezioni. La prima inizia alla linea 35: dopo aver caricato le figure, l'HIMEM viene impostato a 8192, per proteggere la pagina grafica 1 ad alta risoluzione. Poi è necessario far sapere all'Apple dove si trovano le figure. Ciò si ottiene dando un Poke 0 nella locazione 232 e un Poke 64 nella locazione 233 (E8 e E9 in Hex).

La seconda sezione del programma inizia con la linea 325. E qui che le variabili e lo schermo vengono inizializzati per il gioco. Le linee 375 e 415 vengono usate come subroutine per rimettere a punto il tabellone dopo il turno di ciascun giocatore.

Il lancio dei dadi è regolato dalla linea 445, mentre a sistemarli sullo schermo provvede la linea 450. Ciò effettuato incontriamo la terza sezione, linee 60-65 e linee 80-110. E qui che Apple controlla se esistono mosse possibili. Se non ce ne sono, allora il punteggio del giocatore viene sommato dalla linea 520 e visualizzato dalla linea 535.

Se si sta giocando contro il computer la variabile C sarà uguale a 1. Se questo è il caso, dopo aver controllato le mosse possibili, incontreremo la sezione 5: le mosse del computer. Questo è il segmento più grosso del programma (dalla linea 115 alla 320): attraverso una serie di IF-THEN Apple decide quali numeri far sparire dal tabellone.

Che si tratti di un giocatore in carne e ossa o del computer, una volta decise le mosse da effettuare, è la sezione 6 del programma a metterle in pratica. HCOLOR viene impostato su 4 (nero) con la linea 620, e i dadi vengono cancellati. Poi le linee 625-655 cancellano dal tabellone i numeri scelti dal giocatore. A questo punto si aprono due possibilità per il programma: tornare al lancio dei dadi o saltare alla sezione 7.

L'ultima sezione del programma è infatti quella che determina il punteggio finale e il vincitore. Ciò accade con le linee 560-600. Il nome del vincitore comparirà in cima allo schermo e in INVERSE. Salvo che non si sia verificato un caso di pareggio, nel qual caso entrambi i nomi e i punteggi verranno riportati in NORMAL.

Segue da pag. 67

238 IF B(8) + B(1) = 2 THEN A(1) = 8:A(2) = 1: RETURN  $235 A(1) = 9: A(2) = 8: RETURN$ 248 IF B(6) + B(4) = 2 THEN A(1) =  $6:$ A(2) = 4: RETURN 245 IF B(7) + B(3) = 2 THEN A(1) = 7:A(2) = 3: RETURN 250 IF  $B(8) + B(2) = 2$  THEN  $A(1) = B:A(2) = 2$ : RETURN 255 IF  $B(9) + B(1) = 2$  THEN  $A(1) = 9: A(2) = 1:$  RETURN  $268 A(1) = 18: A(2) = 8:$  RETURN 265 IF  $B(6) + B(5) = 2$  THEN  $A(1) = 6: A(2) = 5:$  RETURN 270 IF B(10) + B(1) = 2 THEN A(1) = 10:A(2) = 1: RETURN 275 IF B(9) + B(2) = 2 THEN A(1) = 9:A(2) = 2: RETURN 280 IF  $B(8) + B(3) = 2$  THEN  $A(1) = B:A(2) = 3$ : RETURN 285 IF B(7) + B(4) = 2 THEN A(1) = 7:A(2) = 4: RETURN  $298 A(1) = 11: A(2) = 8: RETURN$ 295 IF B(11) + B(1) = 2 THEN A(1) = 11:A(2) = 1: RETURN 368 JF B(10) + B(2) = 2 TREN A(1) = 10:A(2) = 2: RETURN  $305$  IF B(9) + B(3) = 2 THEN A(1) = 9:A(2) = 3: RETURN 310 IF B(8) + B(4) = 2 THEN A(1) = 8:A(2) = 4: RETURN 315 IF B(7) + B(5) = 2 THEN A(1) = 7:A(2) = 5: RETURN  $328 A(1) = 12: A(2) = 8:$  RETURN 325 REM \* IMPOSTAZIONE \* 330 POKE 34,5: HOME : VTAB 12: PRINT \* VUOI GIOCARE CONTRO 1L CO MPUTER ?";: GET P\$: IF P\$ = "S" THEN  $C = 1$ 335 P = 2: VTAÉ 13: PRINT : PRINT "BATTI IL TUO NOME:": VTAB 18<br>340 IF C = 1 THEN FOR I = 1 TO P - 1: GOTO 350<br>345 FOR I = 1 TO P 348 IF C = 1 THEN FOR 1 = 170 P - 1: GOTO 356 398 FRINT "GIOCATORE ";1;" "7: INPUT PL\$C]): NEXT  $355$  IF C = 1 THEN PL\$(P) = "APPLE II" IF L ≡ 1 THEN PL≫(P) ≡ "APPLE II"<br>PRINT : INPUT "NUMERO DI ROUNDS (MAX.10) :<br>: IF R < 1 OR R > 10 THEN HOME : GOTO 360 360 PRINT : INPUT "NUMERO DI ROUNDS CMAX.18) :":R\$:R = VAL (R\$) 365 FOR  $1 = 1$  TO R: FOR  $J = 1$  TO P:SC(1, J) = 8: NEXT J, I 370 FOR  $W = 1$  TO 12:B( $W = 1$ : NEXT : RESTORE 375 REM \* IMPOSTA LO SCHERMO \* 388 TEXT : HOME : HGR : ROT= B: SCALE= 1; RCOLOR= 3 385 HPLOT 6,6 70 259,86 TO 259,40 70 6,48 T0 0,0: HPLOT 43,8 TO 4 3,40: HPLOT 86,0 TO 86,40: HPLOT 129,0 TO 129,40: HPLOT 172, 6 10 172,40: HPLOT 215,6 T0 215,48 390 HPLOT 6,58 TO 259,30 TO 259,98 TO 8,98 TO 0,56: HPLOT 43,50 TO 43,96: HPLOT 86,56 TO 86,96: HPLOT 129,50 TO 129,98: HPLOT 22,90 TO 172,98: HPLOT 215,58 TO 215,90  $395$  FOR  $W = 1$  TO 15: READ X(W): NEXT : FOR  $W = 1$  TO 15: READ Y(W) ): NEXT 480 FOR W = 1 TO 9; DRAW W AT XCW) ,Y(W): NEXT 4065 DRAW 1 AT X(10),YC(10): DRAW 18 AT X(11),Y(11): DRAW 1 AT XC1 2), 102): DRAW 1 AT XG3) ,Y(13): DRAW 1 AT X(14),Y(14): DRAY 2 AT X(15) ,Y(15) 410 HKRPLOT 8,108 70 259,106 70 259,159 TO 6,159 TO 8,166 415 IF  $Q = 1$  THEN RETURN 428 FOR  $1 = 1$  TO R: FOR  $J = 1$  TO P 425 POKE 34,20: HOME 430 PRINT \*E' IL TURNO DI \*;PL\$CJ): POKE 34,21: HOME 435 IF  $C = 1$  AND PL\$(J) = "APPLE II" THEN 445 448 VIAR 24: HTAB S: INVERSE : PRINT "QUALUNQUE TASTO PER LANCIA RI DADI"; : GET A\$: NORMAL : HOME  $445 D(1) = INT$  ((RND (1)  $* 6$ ) + 1):D(2) = INT ((RND (1)  $* 6$ ) +  $1$ ): $T = D(1) + D(2)$ 458 bi (01) + 11) AT 166,126: DRAW (D(2) + 11) AT 126,126: GOSUR 99 455 IF  $C = 1$  AND PL\$(J) = "APPLE II" THEN FOR  $W = 1$  TO 3868: NEXT : 60TO 470 468 HOME : PRINT : INPUT "SCEGLI I NUMERI DA TOGLIERE  $(A, B)$  :";<br> $A$ \$(1), $A$ \$(2) Segue a pag. 71

## **UN MOMENTO PREGO ....**

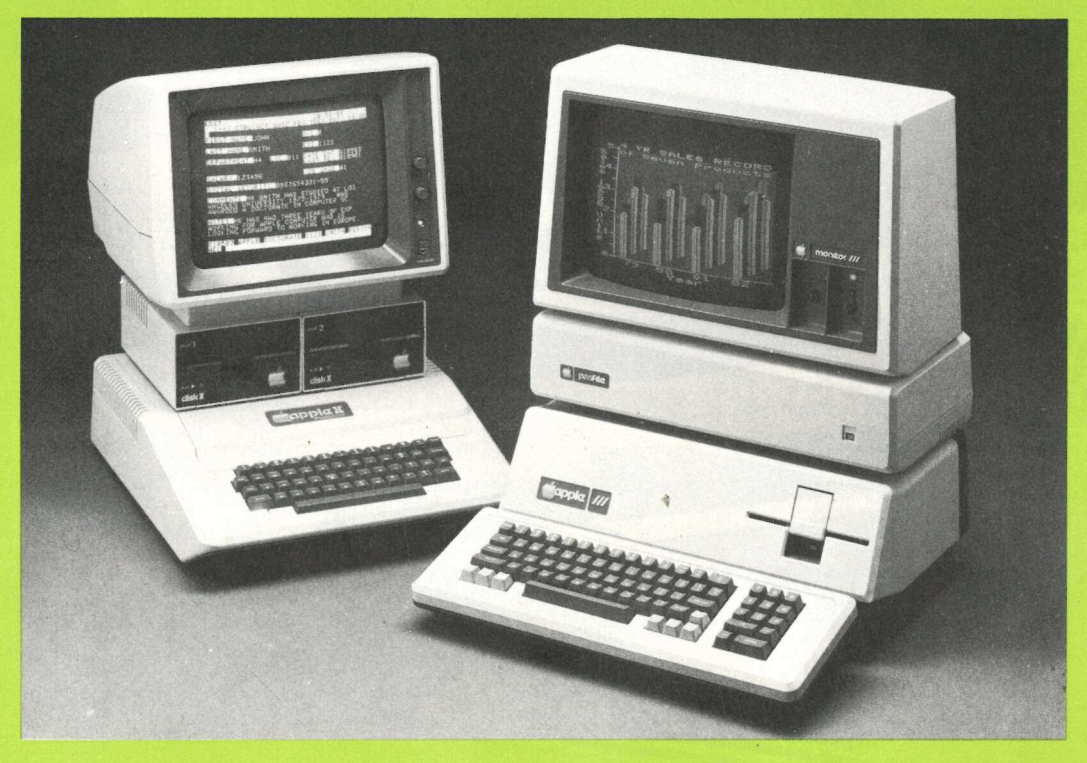

### I PROGRAMMI APPLICATIVI DI **CONTABILITÀ GENERALE E SEMPLIFICATA LI TROVERETE DA:**

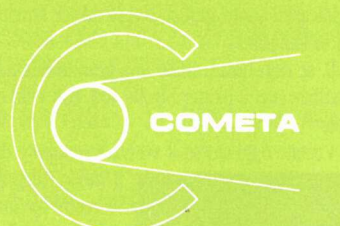

### **COMETA** s.n.c.

### **RIVENDITORI AUTORIZZATI**

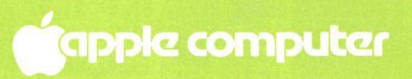

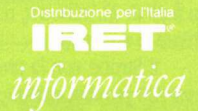

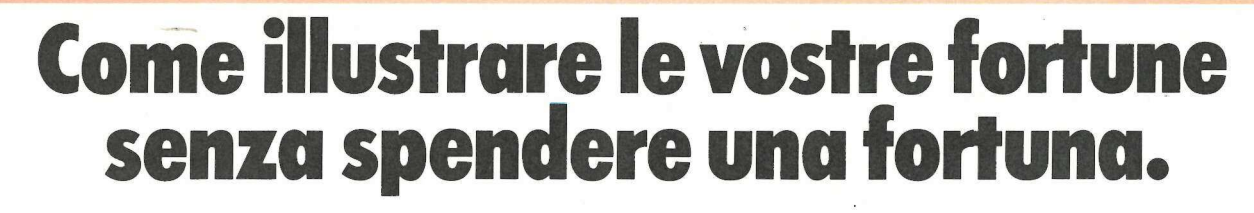

Basta un solo grafico per esprimere istantaneamente ciò che altrimenti la inoltre, con i programmi Strobe potete-memorizzare si potrebbe dedurre solo dal lungo e tedioso esame di tabulati. e modificare i vostri grafici, scegliendo le attività desiderate da facili

and the control of the control of the control of the control of the control of the control of

 $\overline{\phantom{a}}$ 

i

**FIDRE RETHIL SALES** 

a i E <sup>n</sup>E] | MO e MO PANDA LB pu

Prezzo di lanci

Trezzo di loncio

Prezzo di lancio

 $\overline{\phantom{a}}$ 

Oggi, con il Plotter grafico Strobe 100 e il relativo Software menu in italiano. potete creare disegni a colori di qualità eccezionale, direttamente con E, se non basta, esiste una grande selezione di software il vostro elaboratore personale, a un costo molto più basso di altri compatibile con il plotter Strobe 100, come ad esempio il prestigioso sistemi. Il Plotter Strobe trasforma insiemi di dati in dinamiche VisiCalc<sup>TM</sup>. sistemi. Il Plotter Strobe trasforma insiemi di dati in dinamiche visualizzazioni, con pochi e semplici comandi del vostro computer. Visitate oggi stesso il vostro rivenditore di fiducia. Vi spiegherà

Si riducono così a pochi minuti le ore di lavoro necessarie per produrre diagrammi su carta o su lucidi trasparenti.

Le informazioni presentate con istogrammi, curve, disegni, diagrammi cartesiani e circolari su fogli di 21,5x28 cm, rendono più chiare le vostre idee.

su<br>chi<br>sue<br>di<br>cos E Strobe, con la precisione dei suoi 200 punti al cm, supera

MICRO MINICET

Î

1

**\$ SPACE) FORECASI NOCAS IN EDUCATION** 

W.S. NUMES I LONG CREA MACHINE IN LINKRITION

Ne LA

il modo migliore per illustrare le vostre fortune.

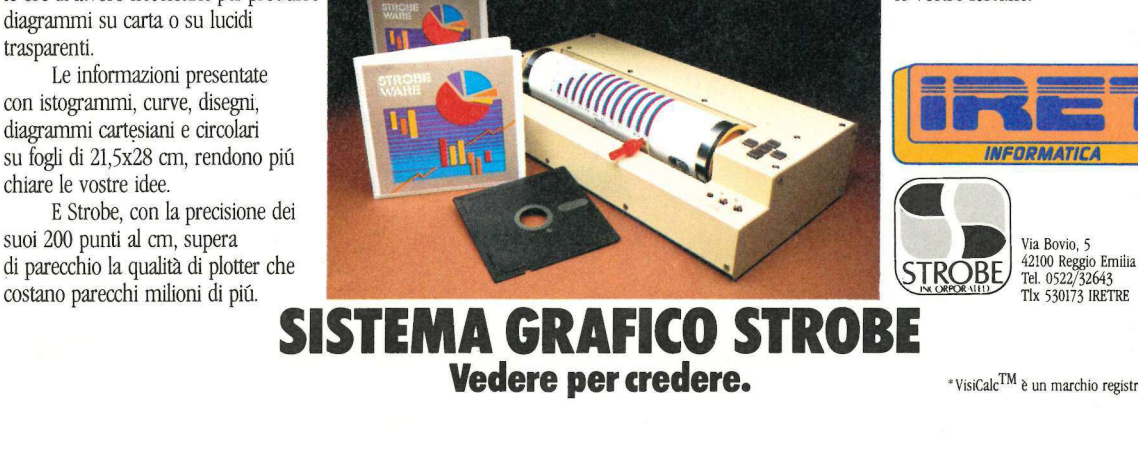

Vedere per credere. \*VisiCaleTM è un marchio registrato della VisiCorpTM,

### Segue da pag. 68

 $465 A(1) = VAL (A4(1)) A(2) = VAL (A4(2))$ 470 IF A(1) { 1 OR A(1) } T THEN GOSUB 615: GOTO 460: REM \*\*\* E RROR ROUTINE 475 IF A(1) + A(2) < > T THEN GOSUB 615: GOTO 468 IF B(A(1)) = 1 THEN B(A(1)) = 0: GOTO 490 488 60SUB 615: 60T0 468 485 IF A(2) = 8 THEN S(J) = S(J) + T: GOSUB 620: GOSUB 625: HOME 498 : GOTO 430 495 IF B(A(2)) = 1 THEN B(A(2)) = 8: 60T0 585 500 B(A(1)) = 1: GOSUB 615: GOTO 460 585 S(J) = S(J) + T: 60SUB 625: 60SUB 628: HOME : IF S(J) = 78 THEN 515 510 60TO 430 515 IF  $S(J) = 78$  THEN  $S(J) = 156$ 520  $SC(I, J) = SC(I, J) + S(J):S(J) = 0$ 525 FOR  $W = 1$  TO R:TS = TS + SC(W, J): NEXT HOME: IF I > 1 THEN PRINT PL\$(J)" : PUNTI DOPO ": I;" ROUND 530 S :";TS:TS = 8: GOTO 548<br>HOME : PRINT PL\$(J)" : PUNTI DOPO ";1;" ROUND :";TS:TS = 0 535 FOR W = 1 TO 3000: NEXT : POKE 34,20: HOME 548 545 IF I = R AND  $J = P$  THEN 555 558  $Q = 1$ : GOSUB 378: $Q = 8$ 555 NEXT : NEXT REM \* DETERMINAZIONE PUNTEGGIO FINALE \* 568 565 FOR  $J = 1$  TO P: FOR  $I = 1$  TO R:S(J) = S(J) + SC(I,J): NEXT : NEXT FOR  $1 = 1$  TO P: FOR  $J = 1$  TO P - 1: LET  $S = S(J)$ : LET  $S1 = S$ 578  $(J + 1):$ PL\$ = PL\$(J):A\$ = PL\$(J + 1): IF S < S1 THEN 580  $575 S(J) = S1: S(J + 1) = S:P[4(J) = A4:P[4(J + 1)] = P[4]$ 580 NEXT : NEXT TEXT : HOME :A\$ = "TOTALI FINALI": GOSUB 678: PRINT "======= 585 FOR  $I = 1$  TO P: IF  $I = 1$  AND S(1)  $\langle S(1 + 1)$  THEN INVERSE 598 PRINT  $1;$  ";  $PLS(1);$  PRINT TAB( 35);  $S(1):$  IF  $I = 1$  THEN NORMAL 595 688 **NEXT** 685 VTAB 24: PRINT "GIOCHI ANCORA?";: GET YN\$: IF YN\$ = "N" THEN TEXT : HOME : PRINT : PRINT "GRAZIE. GIOCARE CON TE E' STAT O BELLO.": END CLEAR : GOTO 40 610 615 FLASH : PRINT "ERRORE !!!": FOR W = 1 TO 1588: NEXT : NORMAL : RETURN 628 HCOLOR= 4: DRAW (D(1) + 11) AT 188,128: DRAW (D(2) + 11) AT 120,120: HCOLOR= 3: RETURN 625  $HCOLOR = 4: FOR W = 1 T0 2$ 638 IF A(W) ) 8 AND A(W) < 10 THEN DRAW A(W) AT X(A(W)), Y(A(W)) : GOTO 655 635 IF  $A(U) = 0$  THEN 655 648 IF A(W) = 18 THEN DRAW 1 AT X(18), Y(18): DRAW 18 AT X(11), Y  $(11):$  GOTO 655 645 IF A(W) = 11 THEN DRAW 1 AT X(12), Y(12): DRAW 1 AT X(13), Y( 13): 60TO 655 658 IF A(W) = 12 THEN DRAW 1 AT X(14), Y(14): DRAW 2 AT X(15), Y(  $15)$ 655 NEXT : HCOLOR= 3: RETURN 668 DATA 28,68,188,148,185,225,28,68,188,135,145,188,198,228,23 8, 10, 10, 10, 10, 10, 10, 60, 60, 60, 60, 60, 60, 60, 60, 60 665 REM \* ROUTINE DI CENTRAGGIO \*

670 HTAB 28 - LEN (A\$) / 2: PRINT A\$: RETURN

Seque a pag. 72

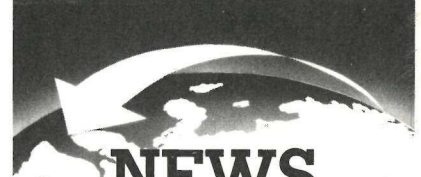

**FROM FAR EAST** ready from stock

Special selection for factory manufactory, workshop computer shop, distributors OEM. customs.

### $\bigcirc$ COMPUSAVE L. 49.600

Protegge il vostro Personal con il COMPUSAVE, un accessorio che si applica, molto semplicemente, ad incastro, sul contenitore del vostro personal e che assolve la funzione di impedire il surriscaldamento dei componenti, integrati, memorie, alimentatori, ecc. eliminando quindi tutti i possibili guasti dovuti a shock termici. Consente inoltre di bypassare l'interruttore di acceso spento eliminando quindi la possibilità che si guasti.<br>(2)PSA - 2B L. 173.000

Alimentatore switching da 60 W ad alta affidabilità. Essendo assolutamente standard sia come tensioni e correnti, che come dimensioni, trova il suo impiego ideale come ricambio o come elemento base per le vostre realizzazioni personali. Grazie alla elevata riserva di potenza è in grado di alimentare contemporaneamente sia una CPU main board che le varie schede accessorie e floppy disc. Caratteristiche: +5V 5,5A/-5V 0,5A/+12V

2A/-12V 0,5 0,5 A

Alimentaz. 220V ca - Dimens. 90x55x250 mm

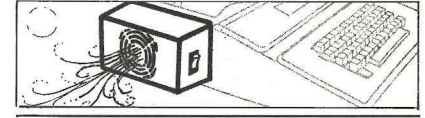

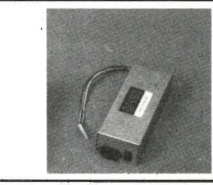

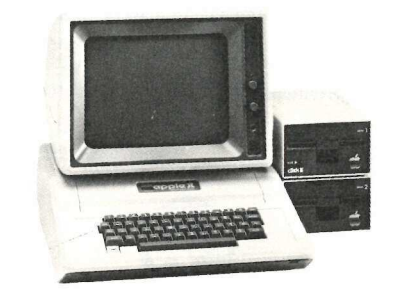

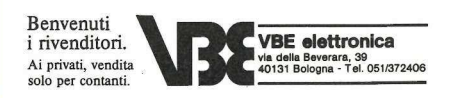

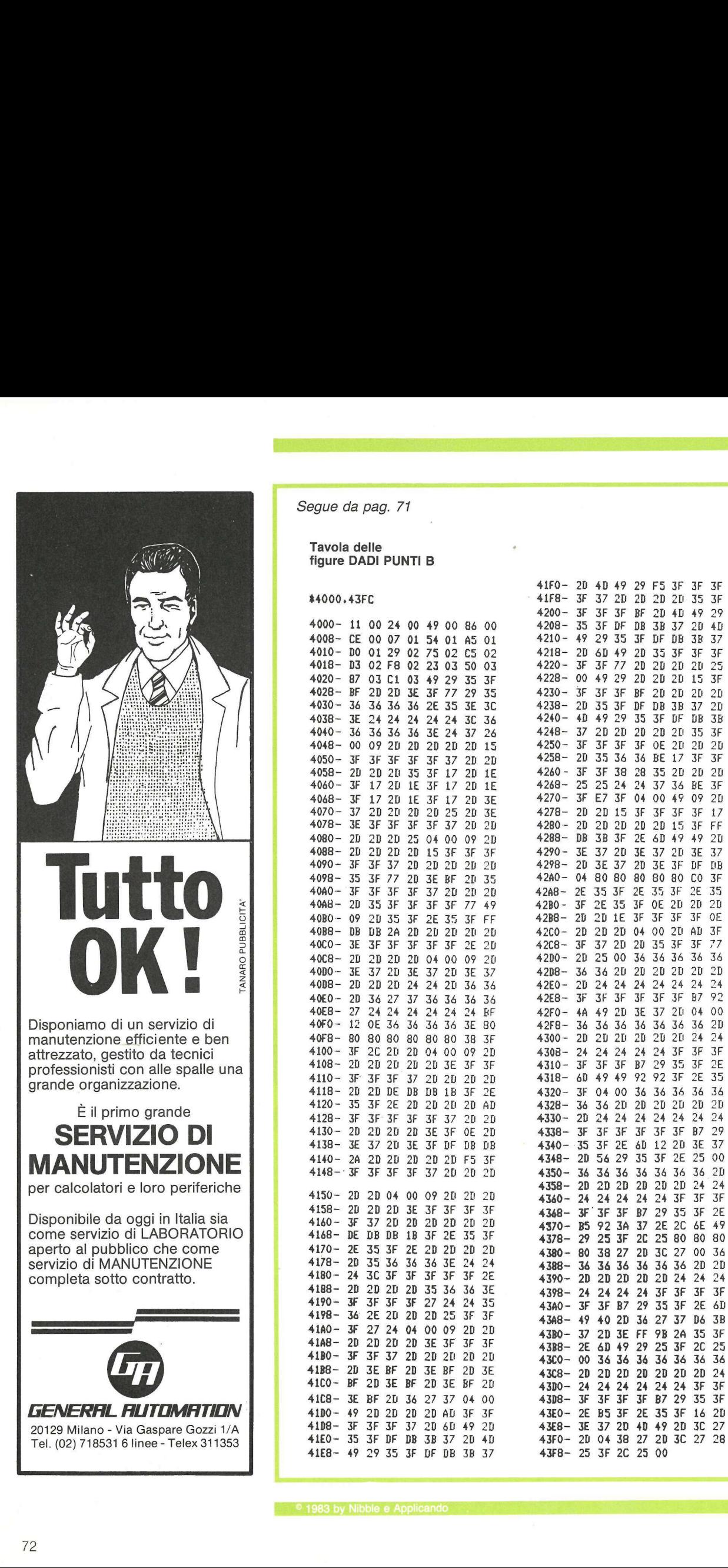

Segue da pag. 71

### Tavola delle figure DADI PUNTI B

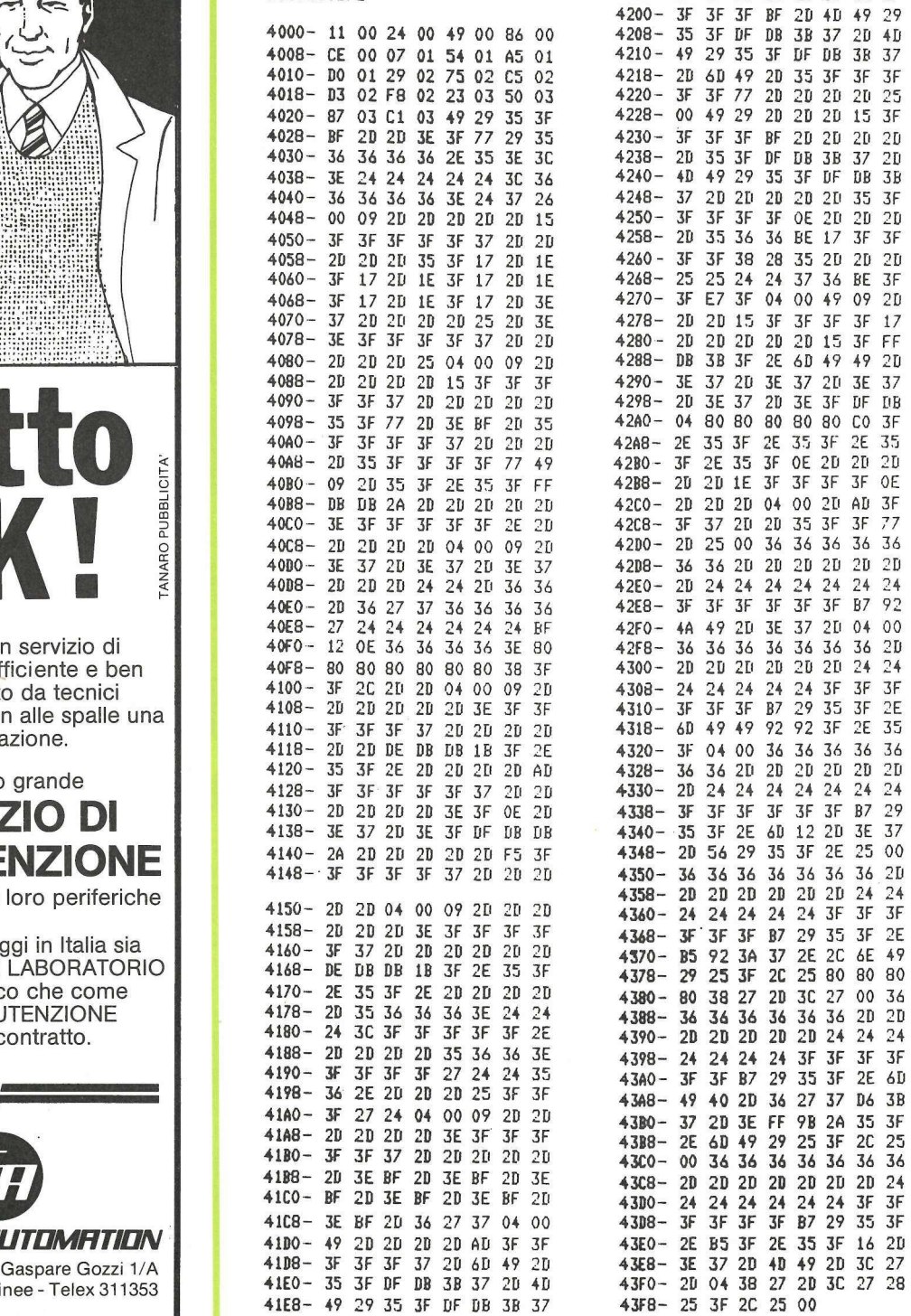

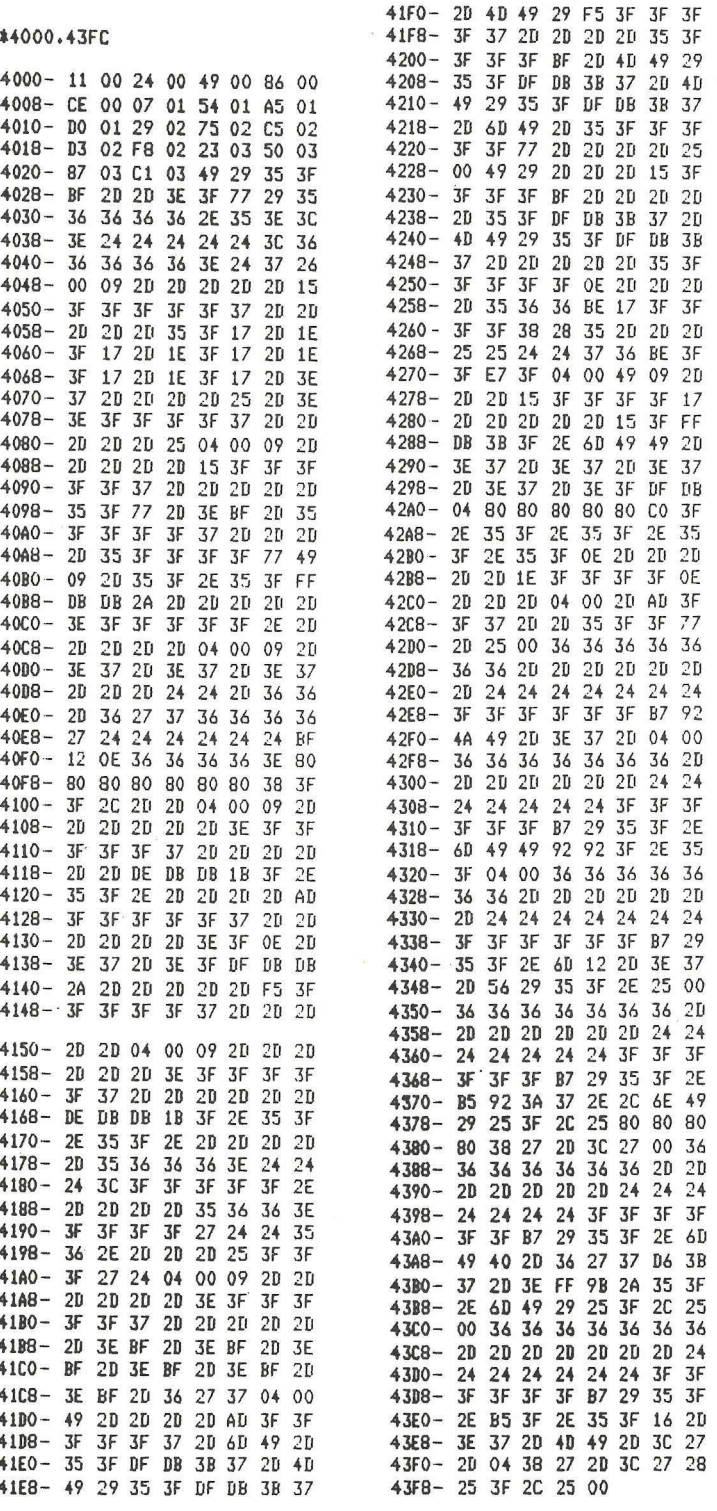
## Listati senza fatica

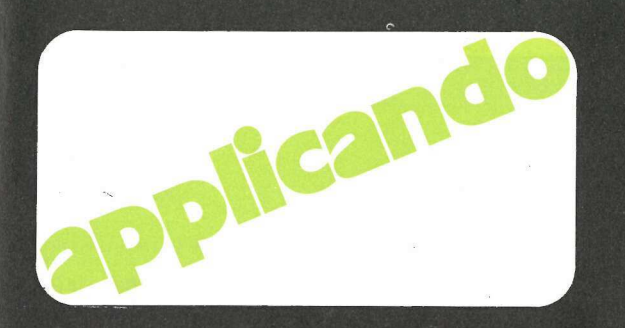

I programmi pubblicati su Applicando possono essere trascritti dai lettori e salvati su dischetto. Ma la trascrizione è lenta e noiosa. Chi lo desidera può richiederci i dischetti sotto indicati, già pronti. Chi desiderasse anche il dischetto con i programmi STATISTICHE, SCANNER e FIGURATI UN PO' può ottenerlo gratis. Abbonandosi ad Applicando.

AP3/IN05. Dischetto con i programmi SI-STEMA BASE (pag. 14), ETICHETTE (pag. 36), CONTRATTI (pag. 58), DADI E PUNTI (pag. 67) e GRAN CATALOGO (pag. 82). Lire 30.000 (Abbonati Lire 25.000).

 $\overline{c}$ 

**BELLEVILLE STATE AND RESIDENCE** 

AP3/A06. Dischetto dati VisiCalc EQUO CANONE (pag. 44). Lire 25.000 (Abbonati Lire 20.000).

AP1/102. Dischetto con i programmi PRO-FITTI PER FAVORE (pag. 38), CALENDA-RIO PERPETUO (pag. 54), e ITRONCHI DEL TESORO (pag. 66). Lire 30.000 (Abbonati Lire 25.000).

AP1/N03. Dischetto con i programmi ELI-MINATORE DI DOS (pag. 28);, OROLOGIO (pag. 44), e PRONTI PUNTARE FUOCO! (pag. 46). Lire 30.000 (Abbonati Lire 25.000).

AP2/IN04. Dischetto con i programmi CO-STI CHILOMETRICI (pag. 14), RICHIAMA FI-GURE (pag. 44), LASER NELLO SPAZIO (pag. 46), e CURVE DI PRESSIONE (pag. 57). Lire 30.000 (Abbonati Lire 25.000).

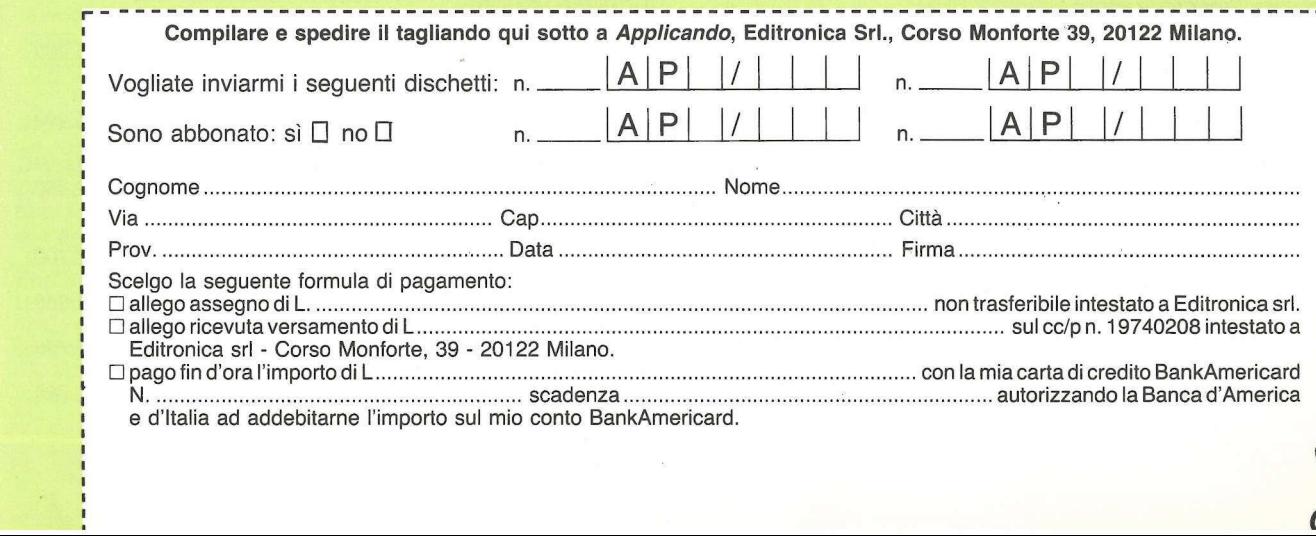

Disk<br>Service

# appliquanto **ppliquant**

In queste pagine Applicando pubblica i listini prezzi aggiornati dei prodotti Apple distribuiti dalla Iret Informatica SpA, Via Bovio 5, 42100 Reggio Emilia. **Profiled Marine School Control Control Control Control Control Control Control Control Control Control Control Control Control Control Control Control Control Control Control Control Control Control Control Control Contro** 

Listino in vigore dal 1 giugno 1983. | prezzi non comprendono le spese di installazione.

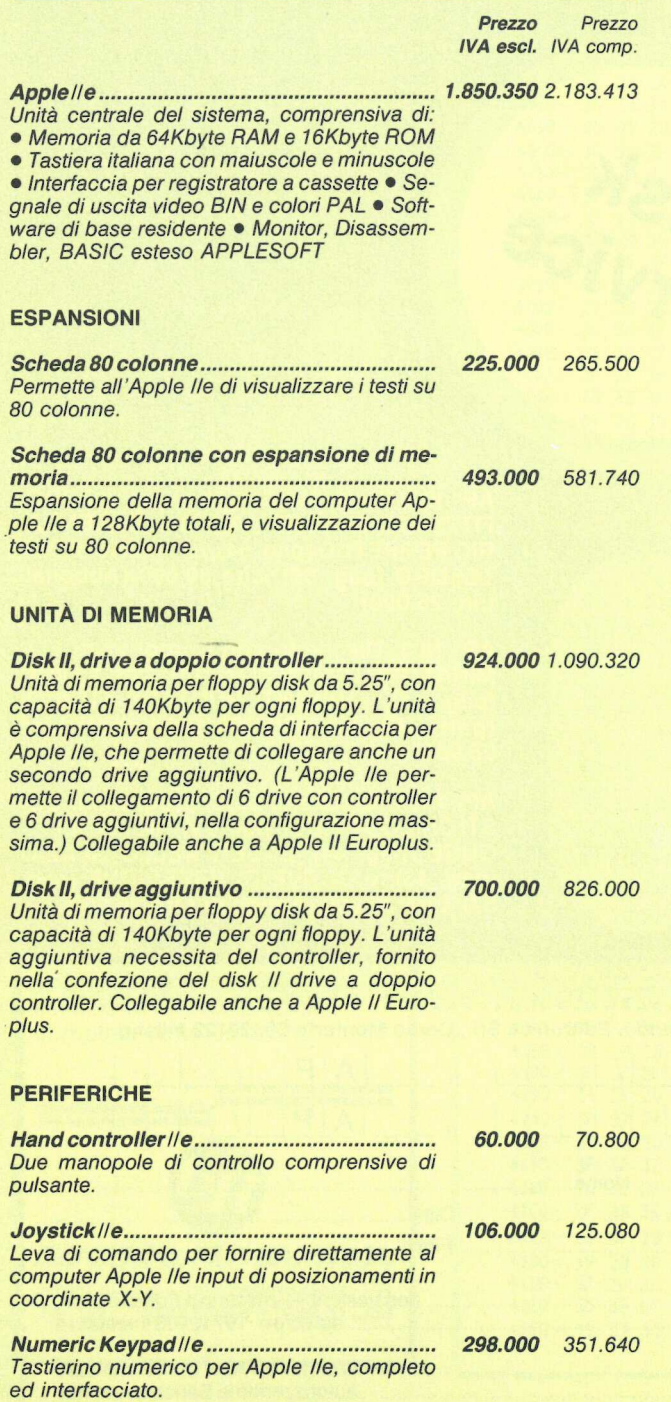

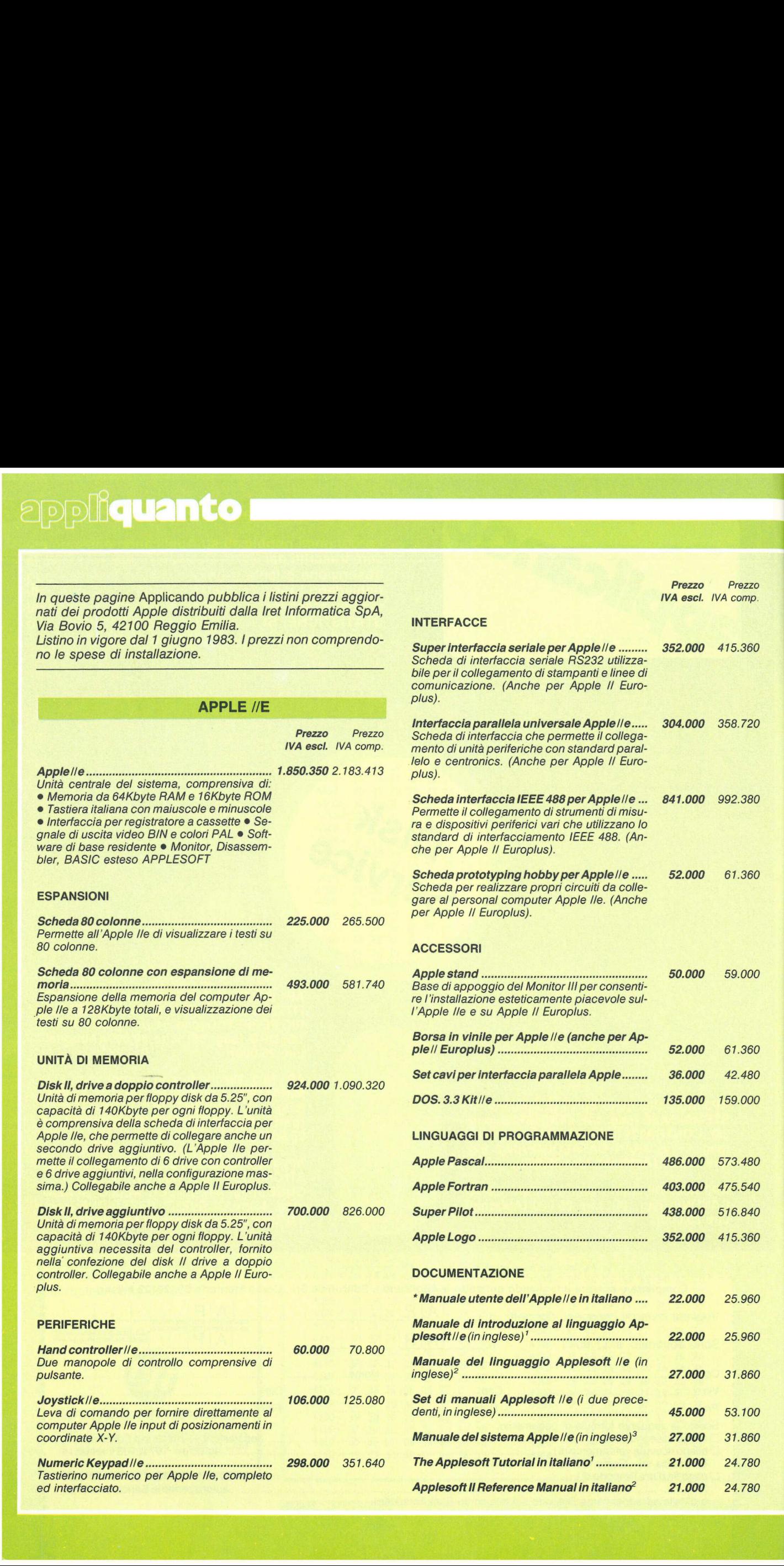

24.780

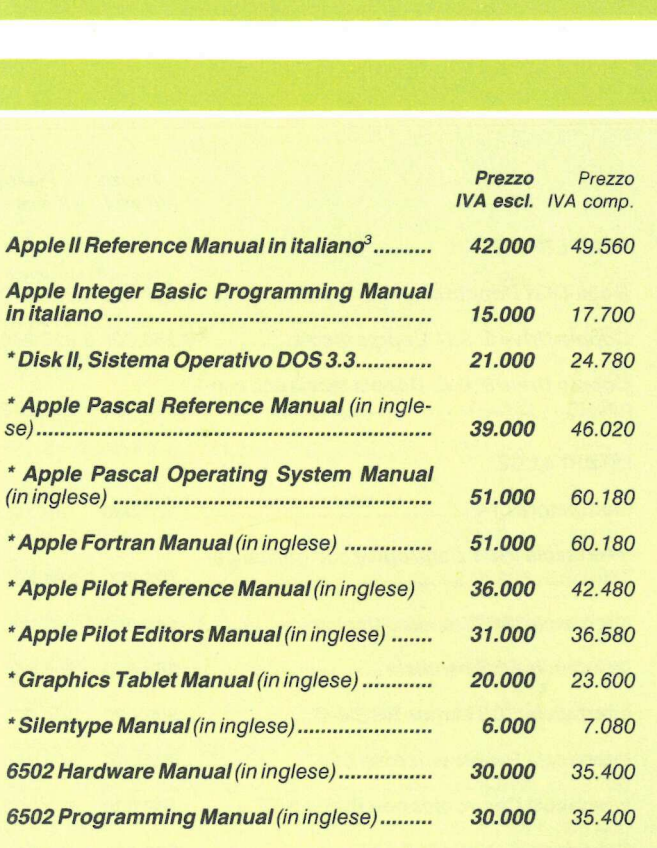

\* Manuali già inclusi nel prezzo delle singole parti, ma ordinabili anche separatamente. Le note 1, 2 e 3 indicano gli stessi manuali, in versione inglese o italiana.

### **APPLE ///**

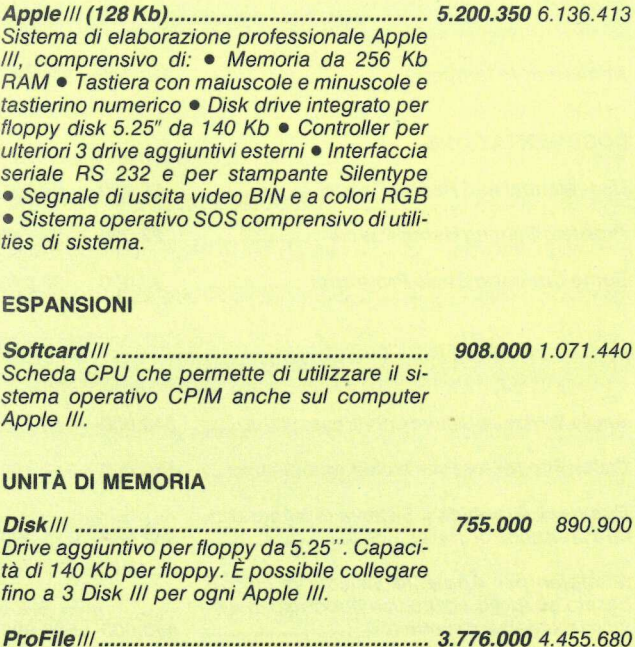

#### UNITÀ DI MEMORIA

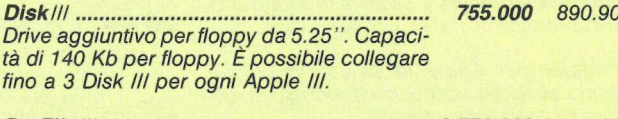

ProFile/// Unità di memoria aggiuntiva basata su disco rigido (Winchester) da 5 Mega byte. L'unità è completa di interfaccia per Apple III. È possibile collegare fino a 4 ProFile per ogni Apple III per un totale di 20 Mega byte in linea.

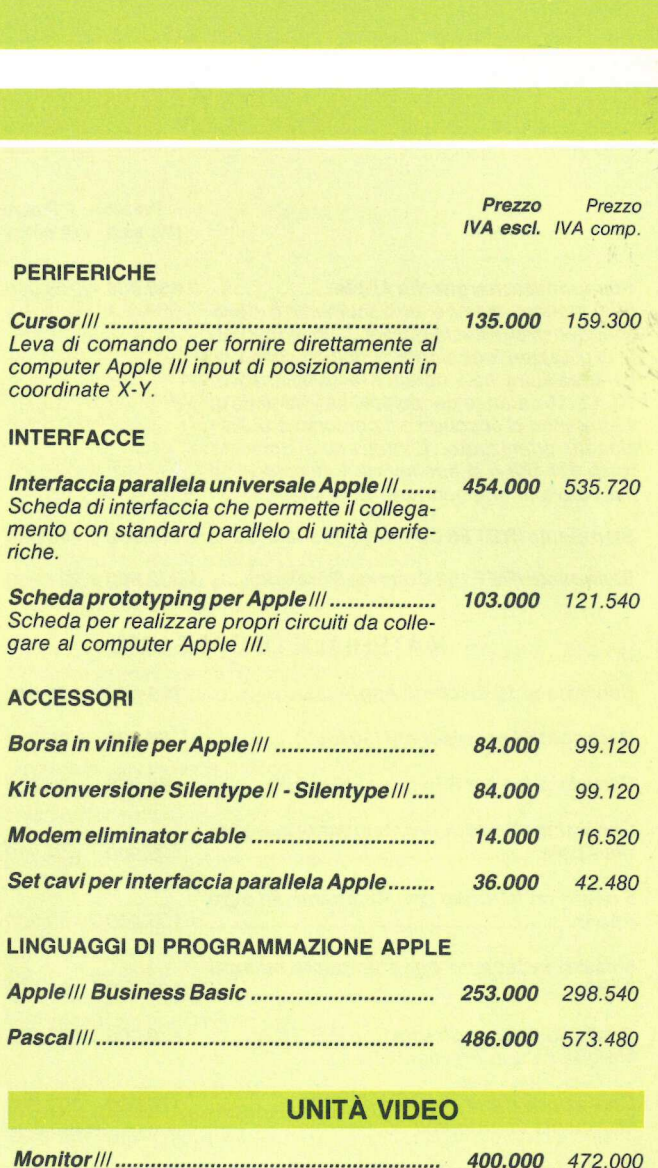

## **UNITÀ VIDEO**

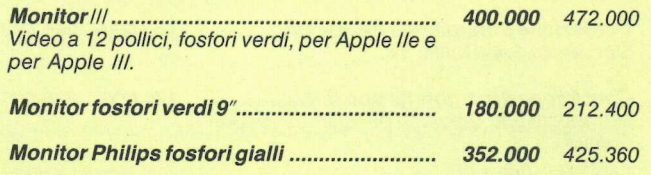

### **UNITÀ DI SCRITTURA**

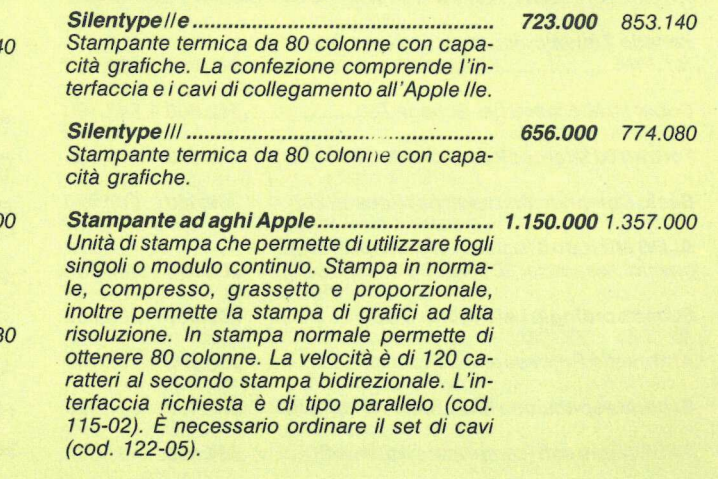

## appliquanto **I**

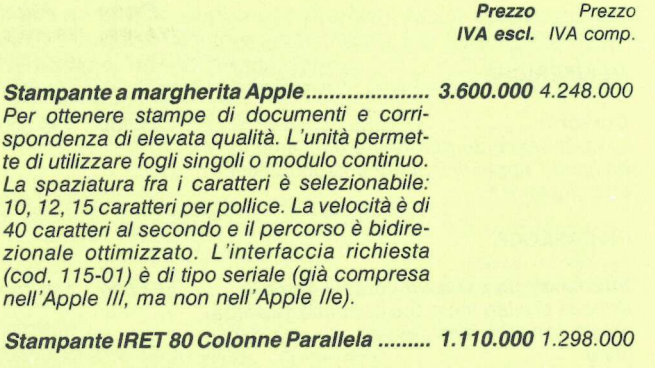

Stampante IRET 132 Colonne Parallela ....... 1.552.000 1.831.360

## MATERIALE DI CONSUMO.

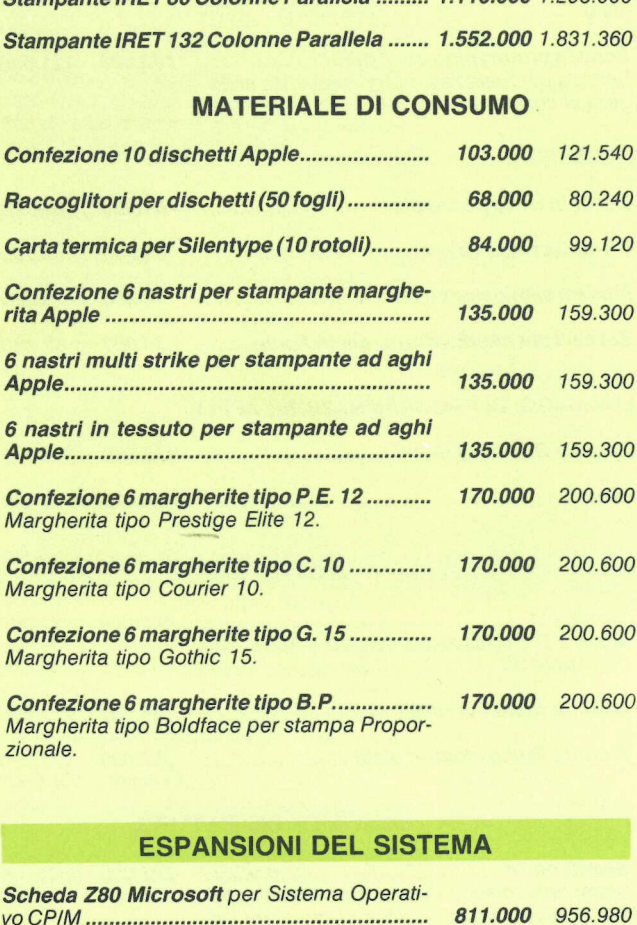

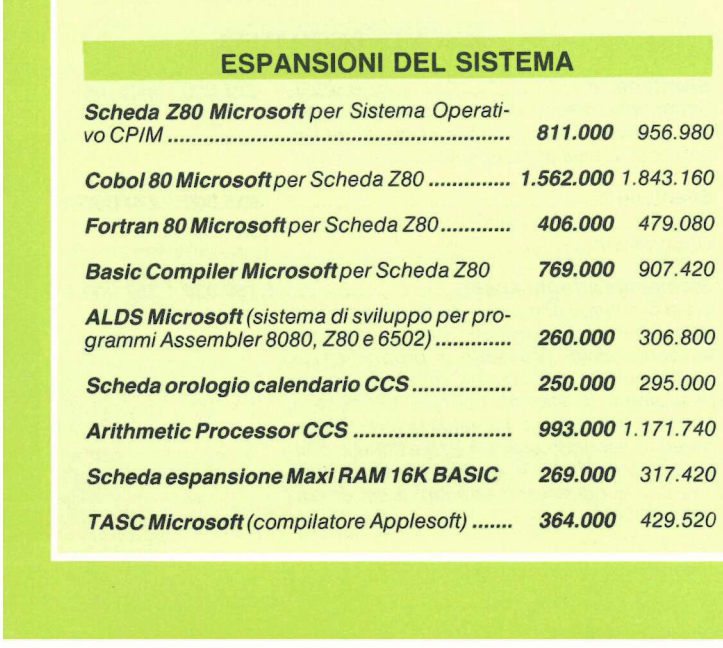

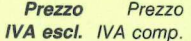

#### **PERIFERICHE**

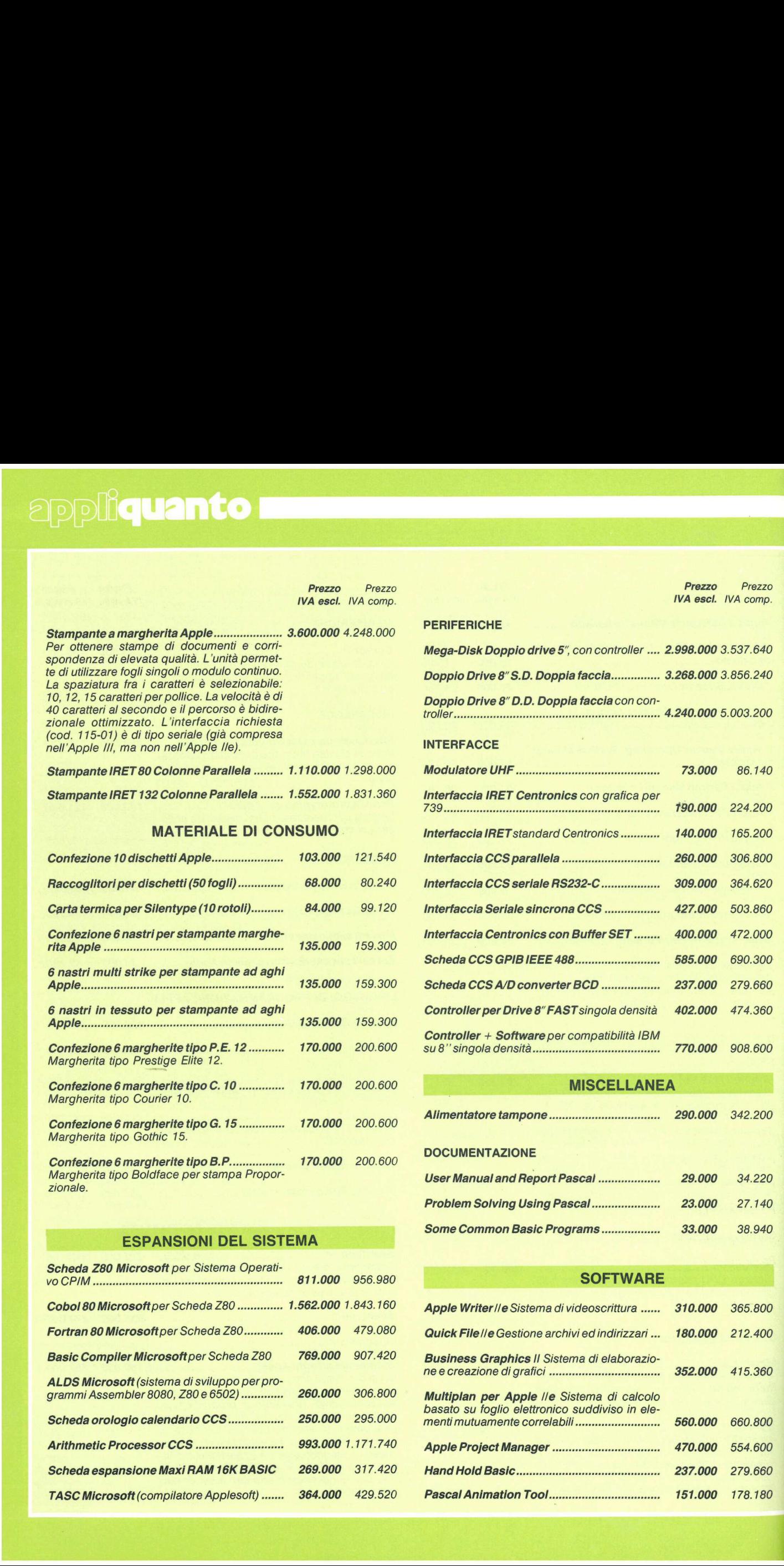

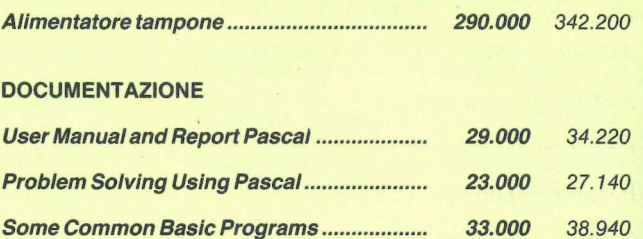

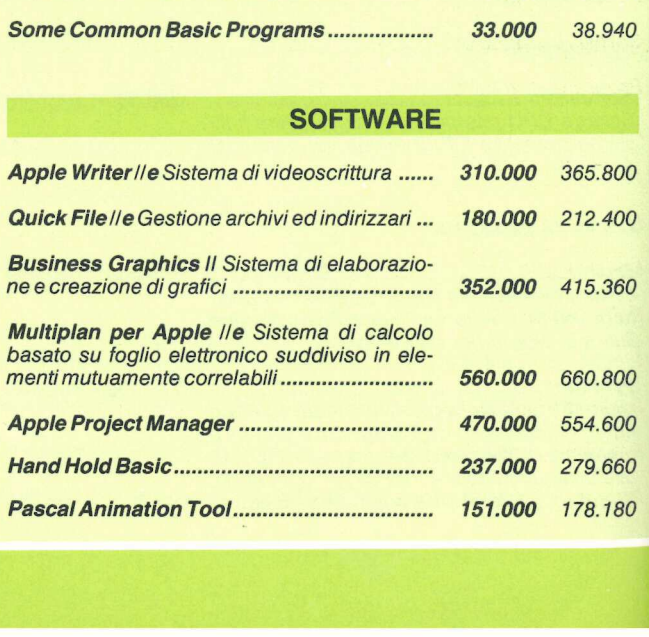

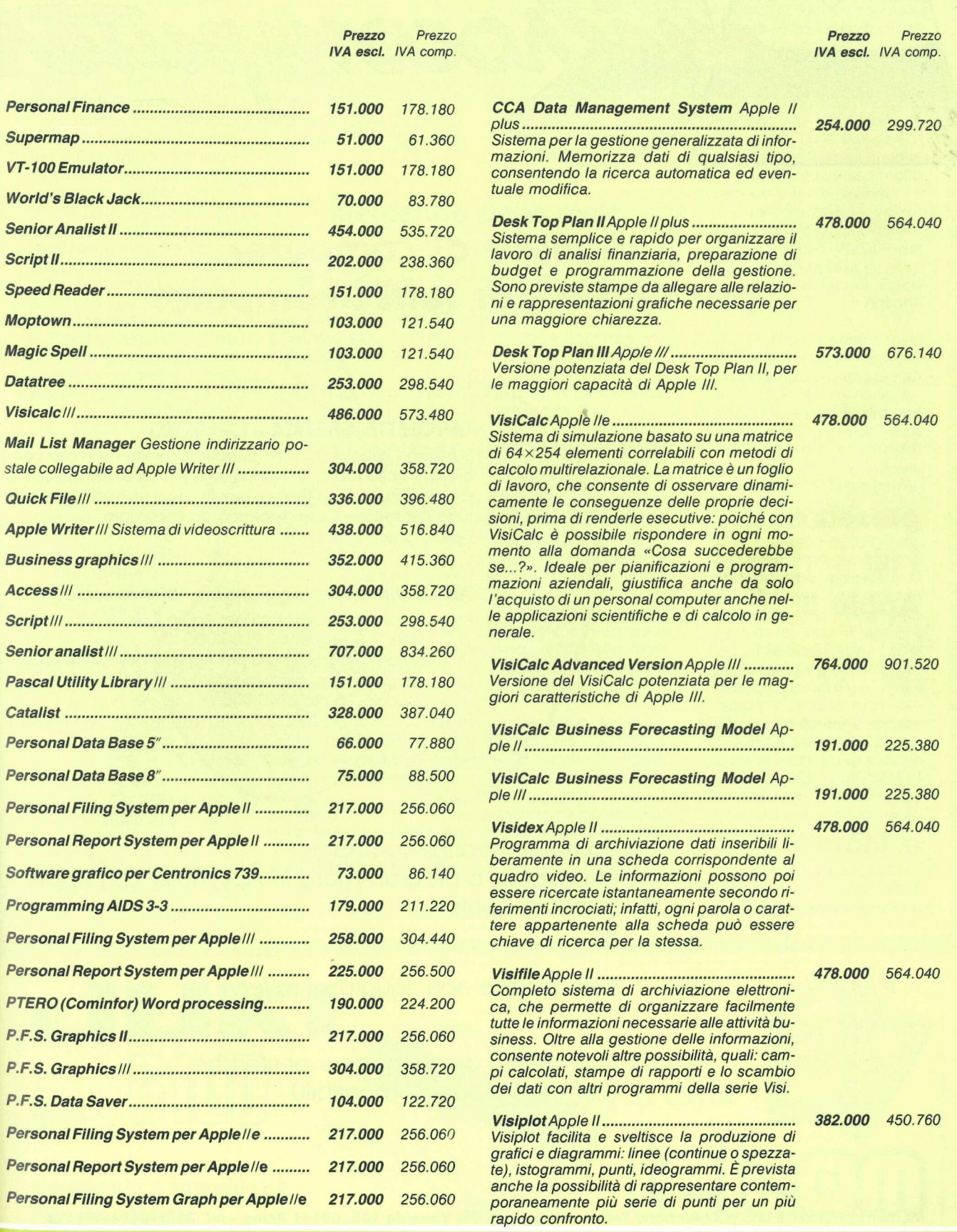

## il mensile di computer per tutti e per tutti i computer

 $\overline{\phantom{a}}$ 

 $\overline{\phantom{0}}$ 

i kit per

## **TAVOLETTA GRAFICA - L.215.000**

Si collega allo zoccolo dei paddle E fornita montata, cali-<br>brata e collaudata; è compreso il piano di lavoro con il presenta **presenta** tutto il software, sia in Applesoff sia compilato. Descrizione: MC n. 8 - 9 - 10 - 11 - 13

Apple II apple-minus per aggiungere le minuscole.

- M/1 Eprom programmata per Apple II delle nuove serie (rev. 7 e seguenti ) L. 30.000
- M/2 Eprom programmata per Apple I delle serie precedenti la 7 + circuito stampato +  $2$  zoccoli 24 pin + 1 zoccolo 16 pin L. 40.000

.

M/3 - Come il kit M/2, basetta montata e collaudata L. '85:000 Descrizione: MC n. 3 - 4 - 5 - 7

Presenta<br>
i kit per<br>
Apple II<br>
e inoltre<br>
e inoltre<br>
mpariamo c<br>
Software Apple<br>
più<br>
tutto ciò che<br>
e<br>
tutti i prezzi (compresi Apple)<br>
(compresi Apple)<br>
MEmicroanputer è una pubblicatione Technimedia s.r.i. - Y<br>
MEmicroa e inoltre Computer grafica con Apple Impariamo a programmare in Assembler con Appie Software Apple ecc.

**più** tutto ciò che non riguarda Apple

che non rigua<br>Pezzi di compute:<br>Pezzi di compute:<br>Perzi Apple-compute:<br>Perzi Pia Valisolda 13 tutti i prezzi di computer e periferiche (compresi Apple-compatibili)

MCmicrocomputer è una pubblicazione Technimedia s.r.]. - Via Valsolda 135, 00141 Roma - tel. 06/898654-899526

## **applettere**

## Laser: non paddle ma tastiera

Ho ricevuto, e ve ne ringrazio, il dischetto omaggio, e anche il dischetto con i programmi di Applicando 3 da me ordinato. Ho trovato divertente il gioco del Laser, ma solo dopo averlo convertito per poter giocare con la tastiera anziché con le paddle, che non ho. Per chi volesse, la trasformazione è facilissima (vedere listato allegato). Dopodiché per giocare si punterà a destra 0 a sinistra con le frecce, in alto o in basso con la A e la Z. Per sparare basta battere la barra spazio. Complimenti per la rivista. Continuate così.

> Carlo De Dominicis Roma

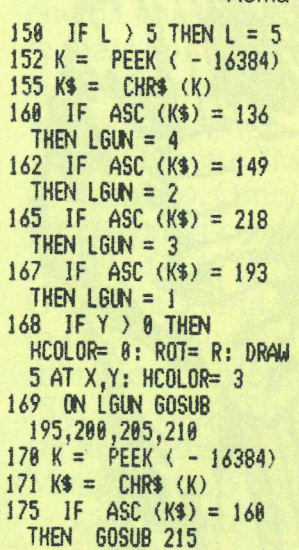

Grazie per la modifica, che sarà apprezzata sicuramente da molti lettori. Grazie anche per i complimenti. Continui anche lei ad aiutarci.

## VisiCalc Advanced Version

Sono un po' contrariato dalla vostia nota (Applicando 1, pag. 11) sul tastierino

#

/

#/

/

numerico per Apple //e. Mi dispiace che ne abbiate parlato bene, perché per me, che intendevo usarlo con il VisiCalc, è semplicemente un bidone. Basta provarlo per accorgersene, dal momento che non disponendo di tutte e quattro le frecce

## Mercatino delle mele

@ Vendo/cambio L. 25.000 programmi in alta risoluzione e sonori su cassetta: Tris, Galaxia, Cannonate, Atterraggio Shuttle, Bioritmi (su stampante). Scrivere o telefonare a Diego Lagunas, via Nicolò Mauro 24, 31100 Treviso, Tel. 0422/22898.

Vendiamo o scambiamo programmi per Apple Il o //e. Per ricevere la lista spedire 1500 lire in francobolli. Carlo Marchesi, Via Giambologna 17, oppure Angelo Andina, Via F. Baracca 2, 40033 Casalecchio di Reno (Bologna).

Vendo Micro Professor II - 64K (Applecompatibile) con tastiera esterna ed alimentatore L. 850.000. Floppy Slim Line e doppio controller L. 750.000. Nuovi, completi di imballo, manuale e DOS 3.3. Ettore Migliori, Via dei Colli 11, 40136 Bologna, Tel. 051/470971 ore ufficio.

Compro Apple II Europlus anche malandato purché funzionante e grandissima occasione. Scrivere, dettagliando e indicando prezzo richiesto a A. Bacchi, Via Massena 2A, 20145 Milano.

Vendo «The Last One» per Apple, fornito di manuale L. 300.000. Marco Betti, Via Villa Altieri, 55100 Lucca, Tel. 0583/584795 oppure in orario d'ufficio 331528.

 $\sqrt{\frac{y}{1 + 1}}$  vendo ZX81 + alimentatore, manuale italiano, alcune cassette, espansione da 32K, garanzia ancora da spedire a L. 330.000. Luciano Semprini, Via Rexello 20/14, Genova Pegli, Tel. 010/684214, ore serali.

ma funzionando come sull'Europlus (dove occorreva battere la barra spazio per cambiar direzione alle frecce) per passare da una casella all'altra occorre usare non una ma due tastiere! Immagino si sia trattato di una svista, però, e vi perdono volentieri perché trovo la rivista nel complesso molto ben fatta, e... ci voleva.

Con l'occasione vorrei chiedervi in cosa si differenzia l'Advanced Version dal VisiCalc normale...

Biagio G. Rossi Ancona

Per il tastierino numerico lei ha perfettamente ragione: può essere utilissimo per altri programmi che richiedono un alto input di cifre, ma per lavorare con VisiCalc è decisamente scomodo. Quanto al VisiCalc Advanced Version, è facile immaginare com'è: basta pensare a tutte le possibili correzioni e a tutti i possibili miglioramenti che ciascuno di noi vorrebbe apportare al suo VisiCalc. Uno solo di questi desideri non è stato ascoltato: non è ancora possibile inserire una Label più lunga della casella (per esempio per un titolo). Per il resto c'è proprio tutto: larghezza di colonna regolabile individualmente, possibilità di mostrare le formule anziché i dati, possibilità di proteggere o controllare quel che andrà scritto in alcune caselle, predisposizione di un percorso di in put di casella in casella schiacciando il tasto Tab. E poi possibile mostrare auto-

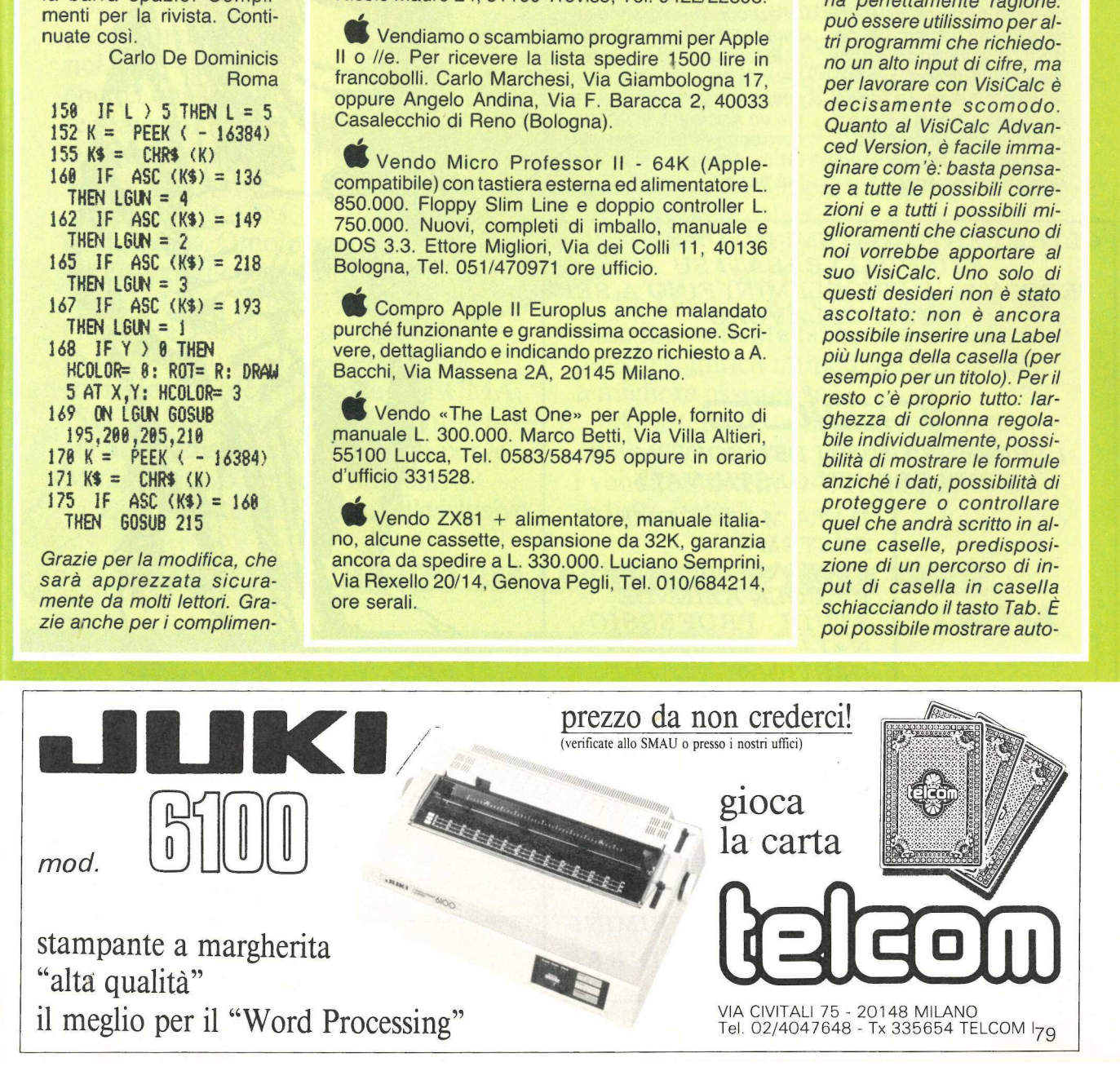

maticamente i valori negativi compresi fra due parentesi, calcolare direttamente i valori percentuali e vederli contraddistinti dal simbolo %, ecc. Le nuove funzioni @ sono anch'esse molto numerose: oltre a quelle di calendario (che permettono di calcolare automaticamente i giorni intercorsi fra due date o le ore i minuti e i secondi fra due orari), sono estremamente interessanti le nuove funzioni finanziarie @ RATE, @ PERIODS, @ PMT, @ PV, @ FV. Queste ultime due stanno per Valore Presente e Valore Futuro. Per esempio, per calcolare un tasso di interesse si può usare la funzione @ RATE seguita dal numero dei periodi, e inserendo anche pagamenti, valore presente, valore futuro. La funzione @ IRR calcola il tasso di ritorno interno basato su un investimento iniziale e una range di cash flow. contradastinti dal simbolo<br>
%, ecc. Le nuove funzion<br>
@ sono anch'esse molto<br>
numerose: oltre a quelle di<br>
calendario (che permetto-<br>
no di calcolare automatica-<br>
mente i giorni intercorsi fra<br>
due date o le ore i minuti e

Ma c'è anche dell'altro. Per esempio la funzione @ LABEL: una specie di @ IF che permette di stampare questa o quella Label («Compra!», «Vendi!»).

## Perché non mensile

Grazie. Applicando ci voleva: mi ha fatto ritrovare un nuovo entusiasmo. Devo dire che ho imparato molte cose nuove. Perché non lo fate diventare mensile?

Ing. Gaetano Solimi Palermo

Caro ingegnere, grazie a lei. Mensile? E nelle nostre intenzioni. Ma in grande misura dipende dai nostri amici lettori. Ci aiuti anche lei: parli di Applicando a tutti i suoi conoscenti che hanno già un Apple o che vorrebbero comprarlo. Aumentando la diffusione, sarà tutto più facile...

OLTRE CENTO SISTEMI INFORMATIVI AZIENDALI BASATI SU PERSONAL E PICCOLI MINI FINO A SEI POSTI DI LAVORO

**NUCC** 

I PROFESSIONISTI DEL SOFTWARE E DEI SERVIZI GESTIONALI

DATA MANAGEMENT SYSTEM CONTABILITA' PER PICCOLE AZIENDE APPLE | STUDI PROFESSIO- NALI GESTIONE COMMES- SE PER AZIENDE AR- TIGIANE

- $\begin{array}{ll} & \texttt{L} & \texttt{TIGIANE} \\ \bullet \texttt{ANALSI} \texttt{E} & \texttt{ORGANIZZAZIONE} \texttt{AZIENDA} \\ & \texttt{LE} \\ \bullet \texttt{SELEZIONE} \texttt{E} \texttt{FORMAZIONE} \texttt{DEL PERSO} \\ & \texttt{NALE} \end{array}$  $\begin{array}{c} \begin{array}{c} \begin{array}{c} \begin{array}{c} \begin{array}{c} \begin{array}{c} \end{array} \\ \begin{array}{c} \end{array} \\ \begin{array}{c} \end{array} \\ \begin{array}{c} \end{array} \\ \begin{array}{c} \end{array} \\ \begin{array}{c} \end{array} \\ \begin{array}{c} \end{array} \\ \begin{array}{c} \end{array} \\ \begin{array}{c} \end{array} \\ \begin{array}{c} \end{array} \\ \begin{array}{c} \end{array} \\ \begin{array}{c} \end{array} \\ \begin{array}{c} \end{array} \\ \begin{array}{c} \end{array} \\ \begin{$  $\begin{array}{c} \textbf{APPLE} \parallel \textbf{F} \\ \textbf{S} \textbf{Y} \textbf{1} \\ \textbf{C} \textbf{O} \\ \textbf{S} \textbf{S} \\ \textbf{S} \textbf{S} \\ \textbf{S} \textbf{E} \\ \textbf{S} \textbf{E} \\ \textbf{S} \textbf{E} \\ \textbf{S} \textbf{E} \\ \textbf{S} \textbf{E} \\ \textbf{S} \textbf{E} \\ \textbf{S} \textbf{E} \\ \textbf{S} \textbf{E} \\ \textbf{S} \textbf{S} \\ \textbf{S} \textbf{S} \\ \textbf{S} \textbf$
- 
- eTUTTI I MATERIALI DI SUPPORTO DEL SISTEMA OPERATIVO

MILANO - IVREA - BOLOGNA - RIMINI

ASSOCIATO IDECO: 16 AZIENDE IN 8 RE-GIONI MILANO VIA PIER CAPPONI, 12 - TEL.

46.94.394

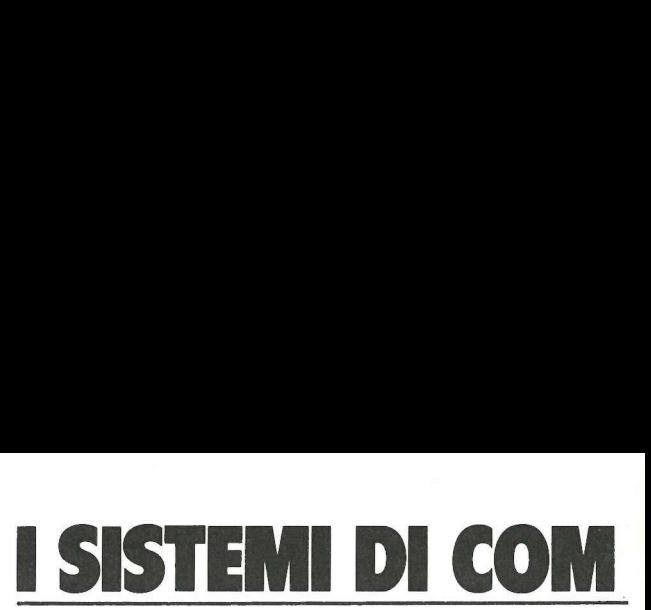

## DALL'INVE

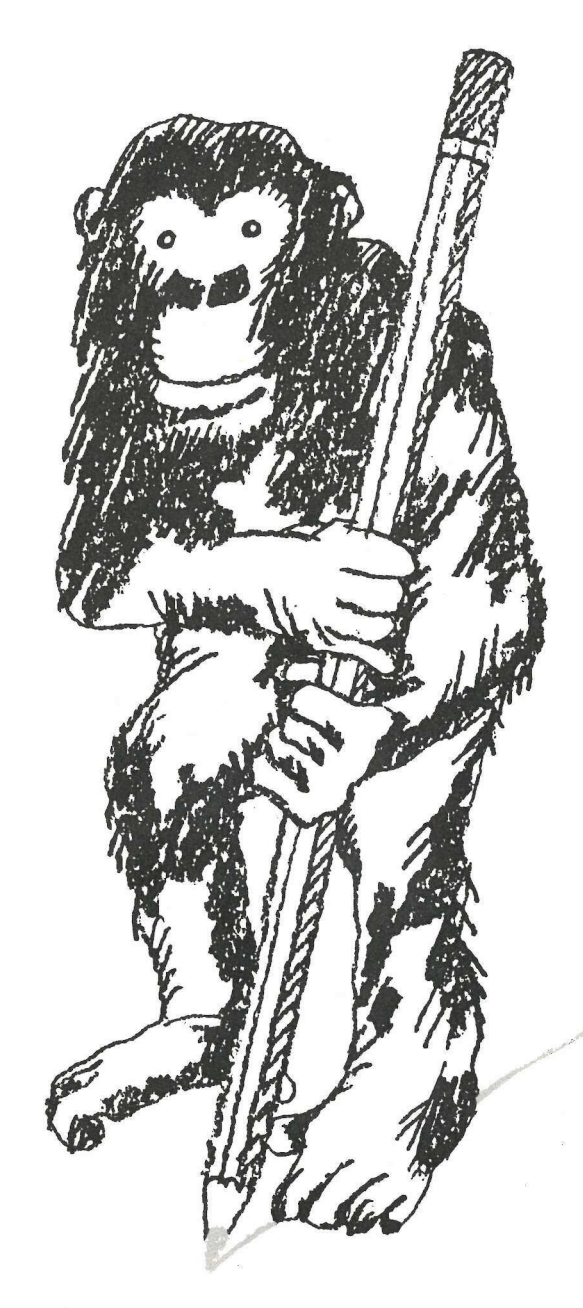

Filiali: Milano Tel. 02/75451- Torino Tel. 011/6192192 Mestre Tel. 041/962255 -Genova Tel. 010/451801 Bologna Tel. 051/557157 - Firenze Tel. 055/355841 Roma Tel. 06/58421 - Napoli Tel. 081/660266.<br>Distributori autorizzati in tutta Italia - vedi Pagine Gialle

## UNICAZIONE AZIENDALE SI EVOLVONO. SUPPORTI MAGNETICI 3M.<br>NZIONE AL PRIMATO TECNOLOGICO.

l primo nastro per computer è stato prodotto dalla 3M nel 1952. Un primato che ha consentito la realizzazione dei supporti magnetici più affidabili e sicuri.

Le Diskette 3M, ad esempio. Omologate dai maggiori costruttori. E deserte mey sa

Certificate al 100%. Garantite 5 anni. Esportate

in tutto il mondo. Prescelte come riferimento internazionale da ECMA, ISO ed ANSI. Una gamma completa sia per le Diskette 8 pollici che per le Minidiskette 5 pollici e un quarto. Le Diskette 3M, grazie all'esclusivo Certificate al 100%.<br>
Garantite 5 anni, Esportate<br>
in tutto il mondo. Prescelte<br>
riferimento internazionale d<br>
ISO ed ANSI. Una gamma o<br>
sia per le Diskette 8 pollici e un q<br>
Le Diskette 3M, grazie a<br> **SISTEMI PER L'UFF**<br>

rivestimento magnetico, garantiscono un'eccezionale resistenza all'usura e la massima affidabilità.

La stessa affidabilità che offrono tutti i Supporti Magnetici 3M: Nastri per Computer, Dischi Magnetici, Data Cartridge.

Le Diskette e i Nastri Magnetici 3M sono interamente fabbricati in Italia e questo significa immediata reperibilità e migliore assistenza.

Assistenza e consulenza tecnica che il Cliente trova presso le 8 filiali, i venditori diretti e 400 distributori 3M, in tutta Italia.

## SISTEMI PER L'UFFICIO 3M.LA PERFEZIONE DELLA SPECIE.

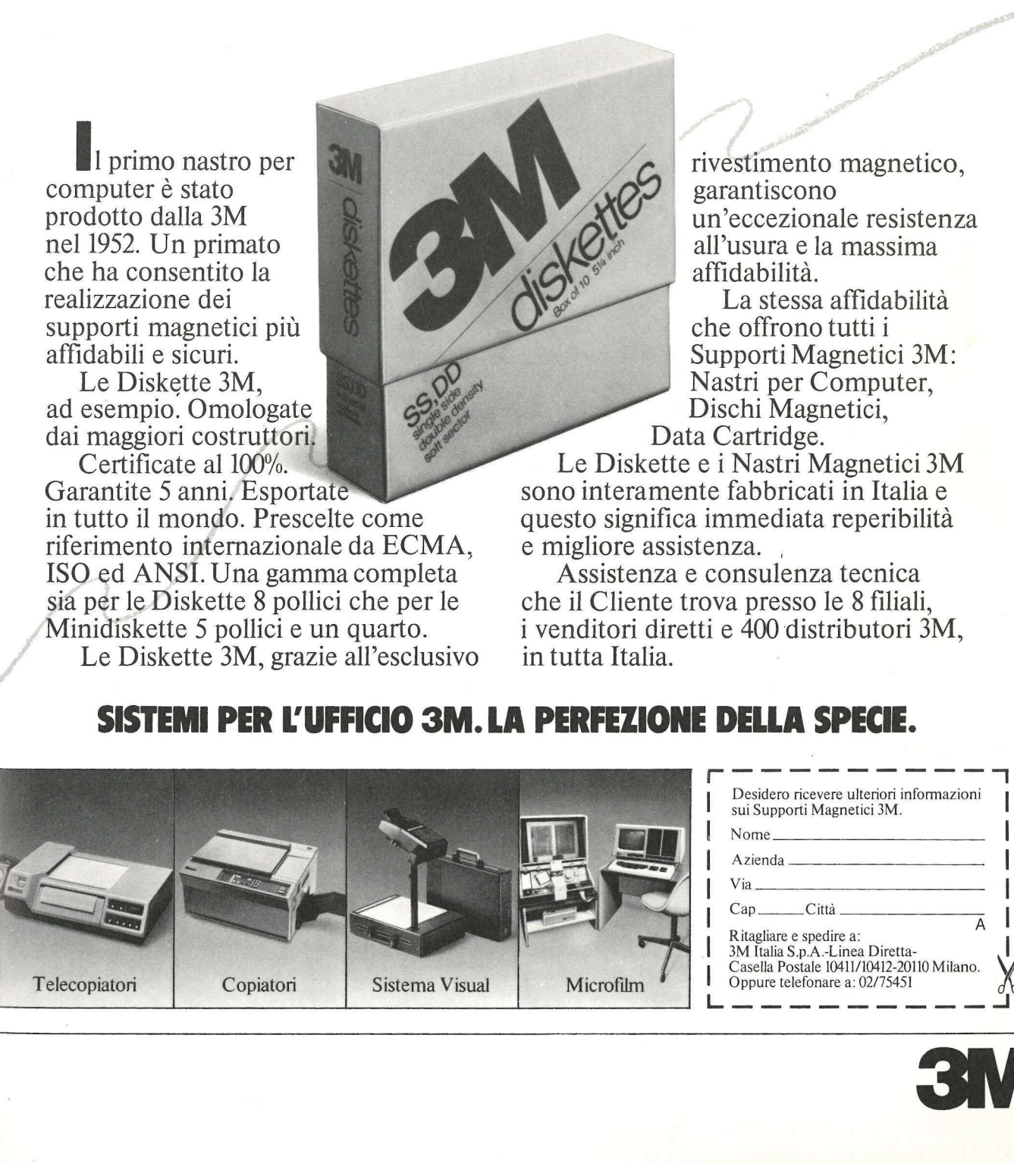

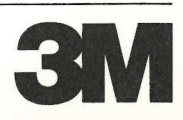

Telecopiatori

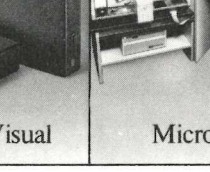

## **applicosi**

## Gran Catalogo

Stufi di battere Return quando chiedete il Catalog di un dischetto pieno di programmi e di vedervi sparire dallo schermo i primi programmi per far spazio a quelli successivi? Stufi di battere Run (o Brun) seguito dal nome per intero del programma da far girare? Ecco un piccolo listato da usare come HELLO quando inizializzate un nuovo dischetto. E la vita tornerà a sorridervi. Ogni volta che si farà partire quel dischetto, infatti, il catalogo sullo schermo apparirà diviso in due colonne, evidenziando ben 42 file per volta invece della solita ventina, e, in più, sarete in grado di scegliere il programma che vi interessa battendo un tasto solo. Sembra poco? Pensate a quante volte avete dovuto ribattere il nome del programma di cui avete chiesto il Run, solo perché ne avevate battuto male la grafia!

Il nostro programmino sostituisce il numero di settori occupati da ciascun programma con un carattere<br>ASCII compreso fra due trattini. Dopodiché anziché battere «Run Eliminados» o «Run Profitti», sarà sufficiente battere il simbolo che compare a fianco del nome del programma.

L'unico accorgimento necessario per usare questo programma, che può davvero risultare comodissimo, è quello di adottare nomi di

- 100
- ONERR GOTO 2000<br>
DEF FN A(X) = PEEK (40) + PEEK (41) \*<br>
256: TEXT : HOME :MEM = (PEEK (978) (PEEK<br>
(978) > 127) \* 256) \* 256 + 2947: FOR J =<br>
1 TO 24: READ N,D: POKE N + MEM,D: NEXT :<br>
GOTO 1000<br>
HTAB H2:BA = FN A(X):C = 110
- 408  $(36)$ : IF C = 160 THEN POP : GOTO 1960
- 401 RETURN<br>500 T\$ = "":BA = FN A(X): FOR X = PEEK (36) TO
- 1808 1846
- LE:C = PEEK (BA + X):T\$ = T\$ + CHR\$ (C)<br>
: NEXT : RETURN<br>
PRINT CHR\$ (4)"CATALOG"<br>
FOR V = 3 TO PEEK (37) + 1: VTAB V:H2 =<br>
2: GOSUB 400: HTAB 4: PRINT "-"; CHR\$ (V +<br>
30);"-";:H2 = 22: GOSUB 400: HTAB 24: PRINT<br>"-"; CHR\$
- 1848 1889
- 
- 1898
- 1108
- 1128 UR P = 32 THEN 2000<br>
1F P  $\langle$  65 THEN VTAB P - 30: HTAB 2:LE =<br>
19: GOSUB 500:LE = 8<br>
1F P  $\rangle$  64 THEN VTAB P - 62: HTAB 22:LE =<br>
39: GOSUB 500:LE = 28<br>
INVERSE : HTAB LE:FT\$ = LEFT\$  $(T$, 1)$ :T\$<br>
= RIGHT\$  $(T$, 13)$ : PRI
- 1148
- 
- 
- 
- 
- 1168<br>1188<br>1288<br>1228<br>1248<br>2888
- 30808 DATA
- N ERRORE BATTI RETURN PER CONTINUARE.<br>..";T\$: RUN<br>| DATA 1428,12,1439,234,1448,234,1441,23<br>4,1398,32,1399,237,1488,253,1483,32,1484,<br>237,1485,253,1416,32,1417,66,1418,174,142<br>1,32,1422,237,1423,253,1328,234,1321,234,<br>132

Figura 1. Il listato di Gran Catalogo.

file lunghi non più di 13 caratteri.

Ma vediamo come funziona. La linea 110 cambia il formato del catalogo usando i Data della linea 30000. Le linee 400-401 cercano l'ultimo file sullo schermo. La linea 500 costruisce il nome del file prescelto leggendolo dallo schermo. La linea 1040 rimpiazza i numeri dei settori occupati con i caratteri ASCII che fungeranno da selettori. La linea 1060 verifica se l'ultimo file elencato cade nella seconda colonna, e in caso affermativo crea una linea bianca per il **Return** 

Le linee 1080-1120 prelevano la vostra selezione da tastiera, verificano la colonna dalla quale è stata effettuata la scelta, e costruiscono una stringa, chiamata TS, che conterrà il nome del programma scelto. La linea 1140 stampa il nome del file e setta FTS e TS al tipo di file e al nome del programma selezionato. Le linee 1160-1220 testano il tipo di file e, finalmente, la linea 2000 effettua il Run del programma.

## Trucco //e

Non tutti sanno che sull'Apple //e per fare il booting di un dischetto c'è anche un sistema più comodo dell'IN  $# 6$  (o PR  $# 6$ ). Basta infatti schiacciare contemporaneamente Control, mela vuota e Reset.

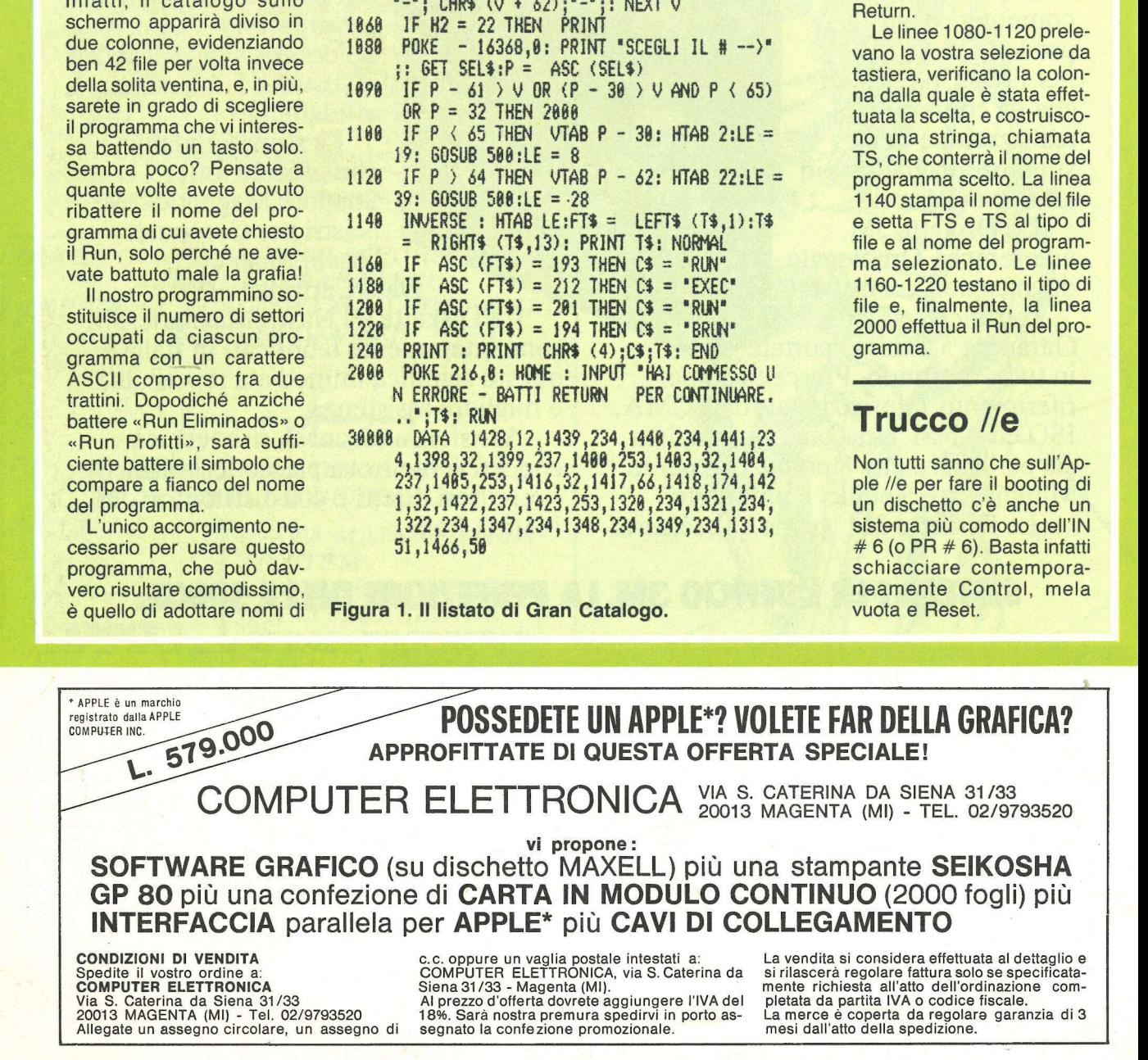

## »qualimetric«<br>ovunque nel mondo

 $\bigoplus$ 

**N**BASF

**TexyDisk** 

I 10.000 collaboratori impegnati nella ricerca applicativa sono alla base dell'altissimo livello qualitativo dei prodotti BASF. L'esperienza tecnologica nel campo della registrazione magnetica che diede origine nel 1934 al tecnologia d'avanguardia.

**N**BASF

**TexyDis** 

qualimetric $\,$ 

Qualità misura

€

ERASE

**BASF** 

**N**BASF

**TexyDisk** 

**BASF** Il supporto magnetico BASF è il risultato di ricerche approfondite<br>ed accurati controlli. Know-how<br>**Ualità** altonomia nell'elaborazione delle materie prime e nella miscelazione SU di ossidi, esperienza nella cooperazione media-sistema, stanno alla base della ineccepibile qualità BASF.

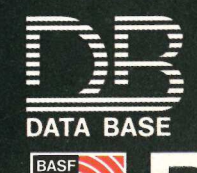

**N**BASF

**TexyDisk** 

20147 milano viale legioni romane, 5 telefono 02-4047946 telex 315206 DATBAS

Saremo presenti

stand n° C17-19/D18-20

# Apple<br>parla la

## tua lingua.

asponse

Indubbiamente con la sua semplicità e versatilità d'uso Apple parla un linguaggio universale. Non per niente, nel mondo sono più di 700 mila i possessori di un personal computer Apple.

®  $\bigcirc$ 

I personal Apple fanno di tutto per venire incontro alle esigenze più personali. Così il nuovo Apple //e, che puoi trovare in oltre trecento centri di dimostrazione e vendita in Italia, non solo offre più memoria e maggiore semplicità d'uso, ma anche una tastiera italiana.

I nuovi Apple parlano e scrivono nella tua lingua: nel lavoro avrai un partner che capisce meglio i tuoi problemi e li risolve prima; nello studio e nel tempo libero un compagno socievole con una fantasia tutta italiana.

Vieni a scambiare quattro chiacchiere con il nuovo Apple //e e con il più potente Apple ///. Scoprirai che sono sorprendentemente semplici anche nel prezzo: Apple //e completo di video e unità per dischetti è in offerta speciale a soli 2milioni850mila e Apple /// ha un discorso ancora più interessante da farti.

**Gpple Il Personal Computer** 

Distribuzione unica per l'Italia: IRET Informatica S.p.A - Via Bovio, 5 - 42100 Reggio Emilia - Tel. 0522/32643 - Tlx 530173 IRETRE I<br>Information of the Bovio, 5 - 42100 Reggio Emilia - Tel. 0522/32643 - Tlx 530173 IRETRE